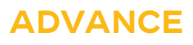

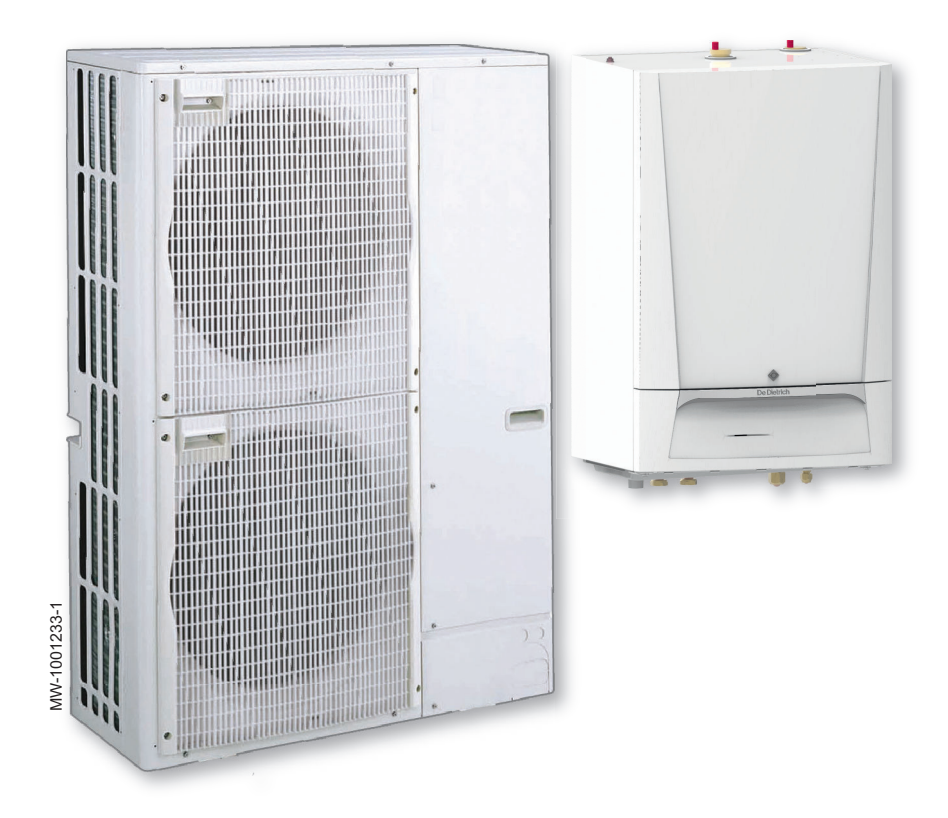

# Installations und Wartungsanleitung

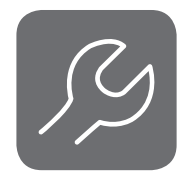

Reversible Luft/Wasser-Wärmepumpe "Split Inverter"

# HPI S

MIT-S 4-8/E MIT-S 11-16/E MIT-S 22-27/E MIT-S 4-8/H MIT-S 11-16/H MIT-S 22-27/H

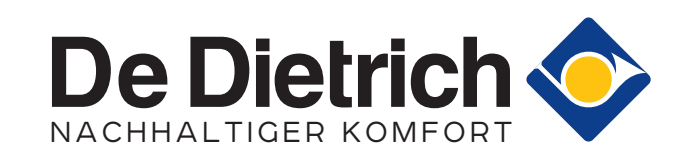

# Inhaltsverzeichnis

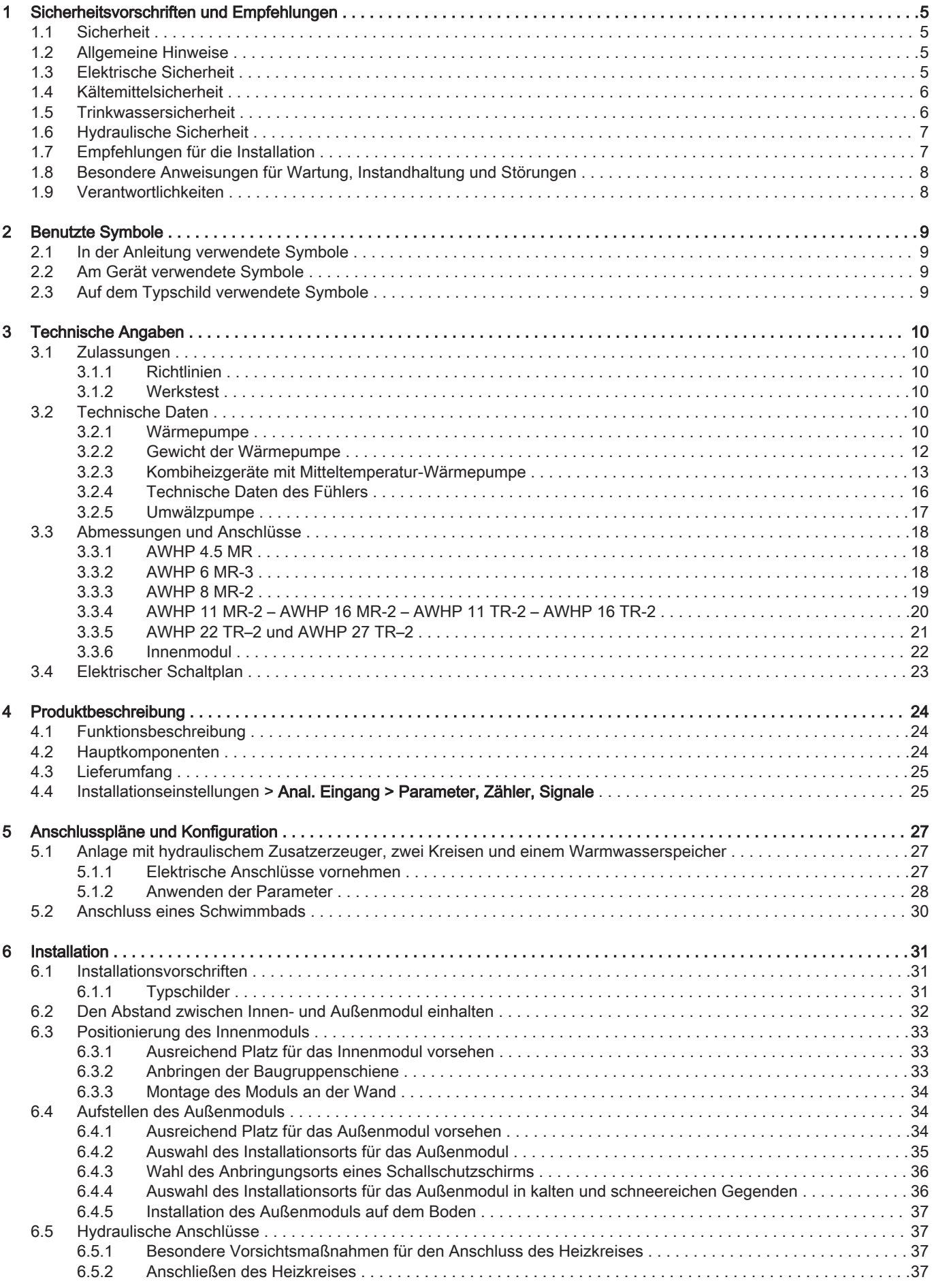

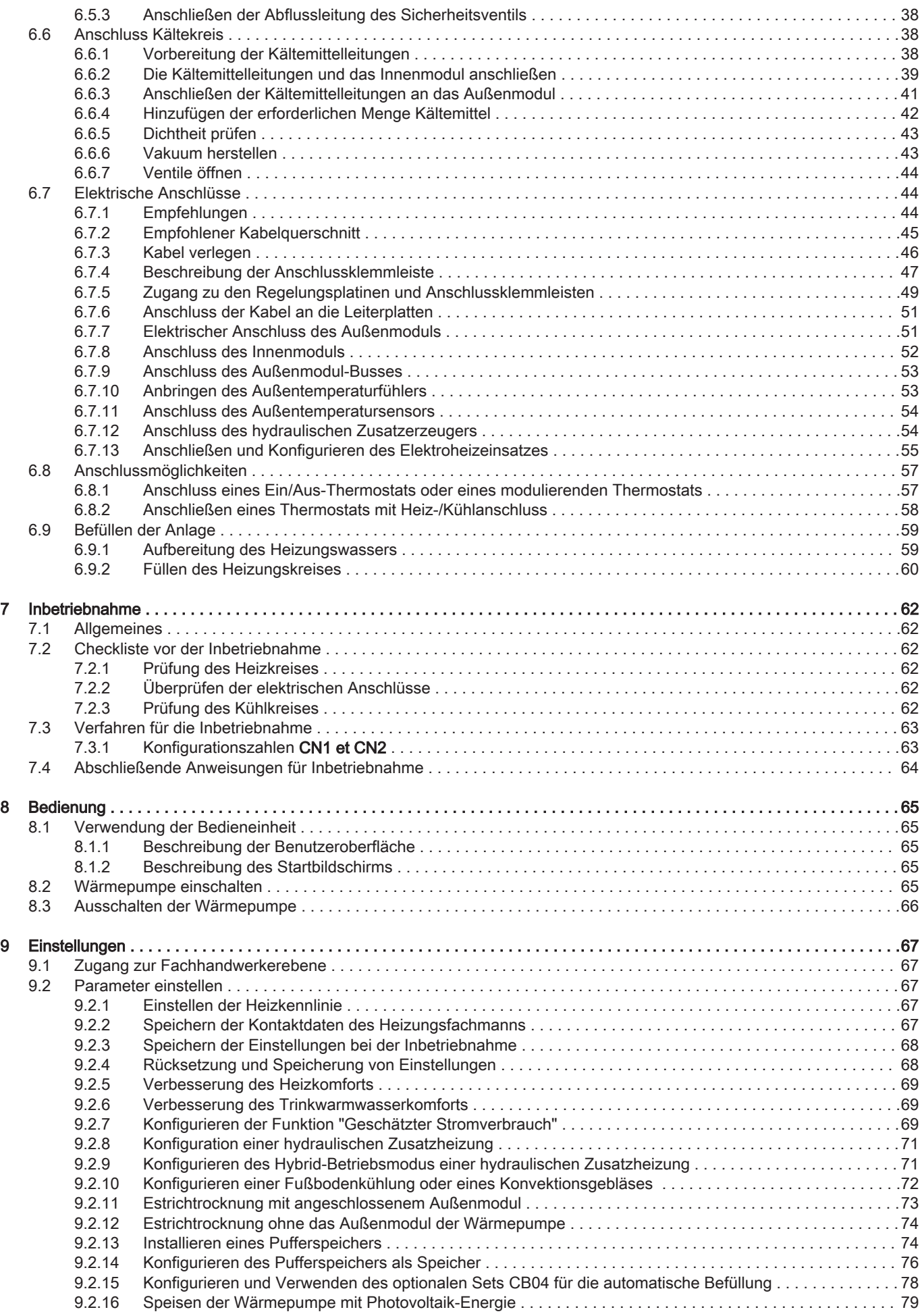

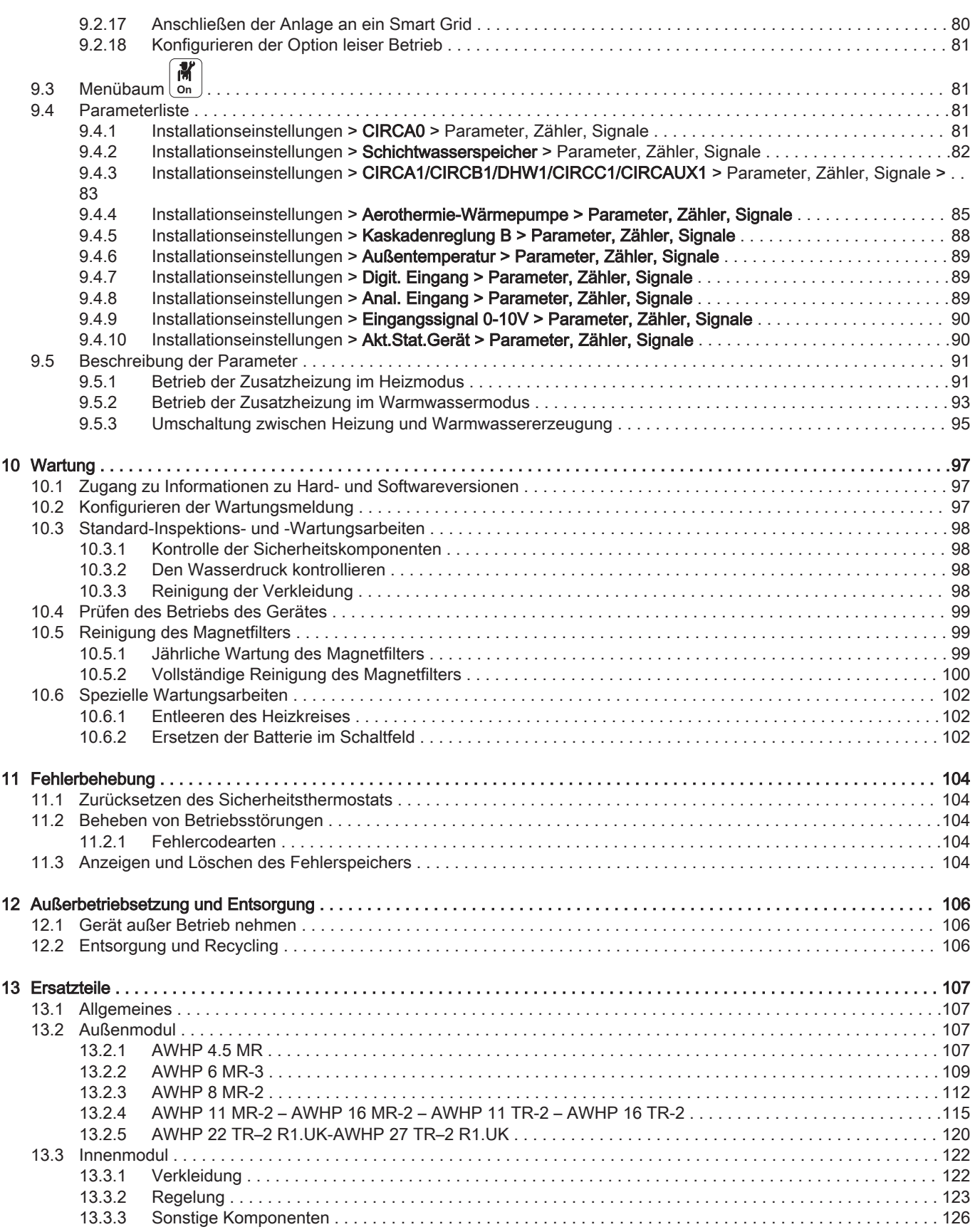

# <span id="page-4-0"></span>1 Sicherheitsvorschriften und Empfehlungen

## 1.1 Sicherheit

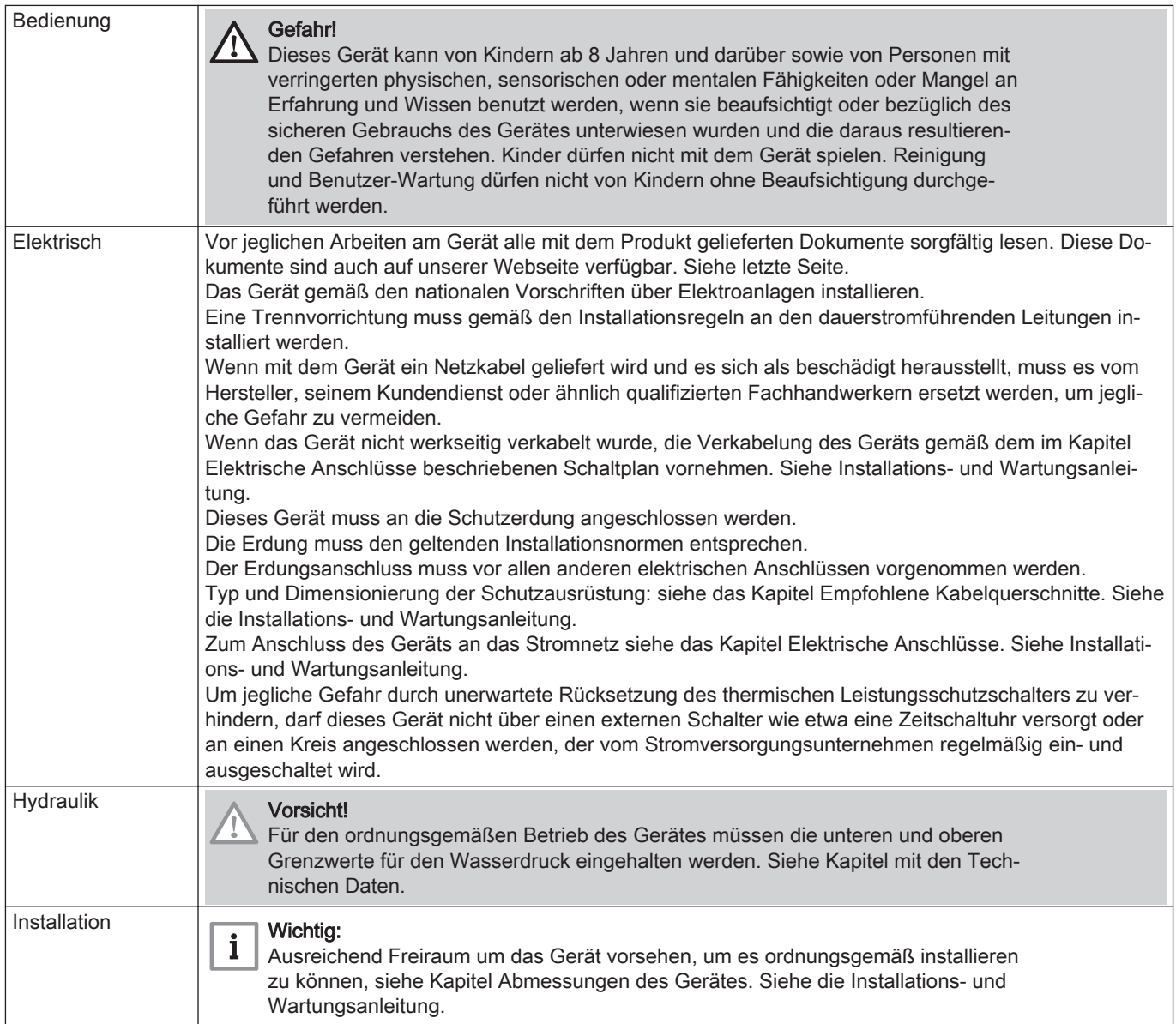

## 1.2 Allgemeine Hinweise

Die Anlage muss in sämtlichen Punkten die im Land geltenden Regeln einhalten, die für Eingriffe bei Einfamilienhäusern, Eigentumswohnungen und anderen Gebäuden gelten.

Arbeiten am Gerät oder an der Heizungsanlage dürfen nur von qualifizierten Fachkräften durchgeführt werden. Bei Montage, Installation und Wartung der Anlage sind die geltenden lokalen und nationalen Vorschriften einzuhalten.

Die Inbetriebnahme muss von einer qualifizierten Fachkraft vorgenommen werden.

## 1.3 Elektrische Sicherheit

Bevor elektrische Anschlüsse vorgenommen werden, muss das Gerät gemäß den geltenden Normen geerdet werden.

## Gefahr!

Stromschlaggefahr: Die Länge der Leiter zwischen der Zugentlastung und den Klemmleisten muss so bemessen sein, dass die aktiven Leiter vor dem Erdungsleiter unter Spannung gesetzt werden.

Die Elektroanschlüsse müssen unbedingt spannungslos von einem Elektrofachmann vorgenommen werden

Niederspannungskabel und 230/400 V führende Kabel müssen voneinander getrennt verlegt werden.

### <span id="page-5-0"></span>1.4 Kältemittelsicherheit

### Warnung!

Kältemittel und Verrohrung:

- Zum Befüllen der Anlage nur das Kältemittel R410A verwenden.
- Die Werkzeuge und die Rohrkomponenten verwenden, die speziell für die Verwendung mit dem Kältemittel R410A entwickelt wurden.
- Zum Transport des Kältemittels mit Phosphor desoxidierte Kupferrohre verwenden.
- Die Rohre der Kühlverbindungen vor Staub und Feuchtigkeit geschützt lagern (Gefahr der Beschädigung des Verdichters).
- Keinen Füllzylinder verwenden.
- Die Komponenten der Wärmepumpe schützen, einschließlich Isolierung und Strukturelementen. Die Rohre nicht überhitzen, da hartgelötete Komponenten Beschädigungen verursachen können.
- Bei Kontakt des Kältemittels mit einer Flamme kann es zur Entwicklung giftiger Gase führen.

### Frankreich: Gemäß Artikel L. 113-3 des franz.

Verbraucherschutzgesetzbuchs (Code de la Consommation) müssen Anlagen von einem zugelassenen Fachhandwerker installiert werden, sobald die Menge des Kältemittels mehr als zwei Kilogramm beträgt oder wenn ein Kältemittelanschluss erforderlich ist (falls geteilte Systeme, selbst wenn diese mit einer Schnellkupplung ausgestattet sind).

Jegliche Eingriffe am Kühlkreis müssen durch einen zugelassenen Fachmann gemäß den geltenden Standards und Normen durchgeführt werden (Entsorgung des Kältemittels, Löten unter Stickstoff, usw.). Alle Lötarbeiten dürfen nur von qualifizierten Schweißern ausgeführt werden.

Die Kältemittelleitungen nicht mit bloßen Händen berühren, während die Wärmepumpe läuft. Gefahr von Verbrennungs- oder Frostverletzungen.

- Im Fall eines Kältemittellecks:
- 1. Das Gerät ausschalten.
- 2. Die Fenster öffnen.
- 3. Keine offene Flamme verwenden, nicht rauchen, keine elektrischen Kontakte betätigen.
- 4. Kontakt mit dem Kältemittel vermeiden. Gefahr durch Frostverletzungen.

Das vermutete Leck suchen und unverzüglich abdichten. Zum Ersetzen defekter Teile des Kühlkreises ausschließlich Originalteile verwenden.

Ausschließlich dehydrierten Stickstoff zur Leckprüfung oder für Drucktests verwenden.

Das Kältemittel nicht in die Atmosphäre entweichen lassen.

## 1.5 Trinkwassersicherheit

Den Sicherheitsregeln entsprechend ist ein auf 0,7 MPa (7 bar) kalibriertes Sicherheitsventil am Kaltwassereingang des Speichers montiert.

<span id="page-6-0"></span>Ein (nicht mitgelieferter) Druckminderer ist erforderlich, wenn der Versorgungsdruck 80 % des Kalibrierdrucks des Sicherheitsventils bzw. der Sicherheitsgruppe überschreitet, und muss vor dem Gerät installiert werden.

Zwischen dem Sicherheitsventil oder der Sicherheitsgruppe und dem Warmwasserspeicher darf sich keine Absperrvorrichtung befinden.

Die Hydraulikinstallation muss jederzeit einen minimalen Durchfluss sicherstellen können.

Heizwasser und Trinkwasser dürfen nicht miteinander in Berührung kommen. Der Brauchwasserumlauf darf nicht durch den Wärmetauscher erfolgen.

Maximale Temperatur am Entnahmepunkt: Die maximale Warmwassertemperatur am Entnahmepunkt unterliegt in den verschiedenen Ländern, in denen das Gerät verkauft wird, besonderen Bestimmungen, um den Kunden zu schützen. Diese besonderen Bestimmungen müssen bei der Installation des Gerätes beachtet werden.

Seien Sie vorsichtig beim Umgang mit dem heißem Wasser. Je nach Einstellungen der Wärmepumpe kann die Warmwassertemperatur über 65 °C liegen.

Um die Verbrühungsgefahr zu minimieren, muss in den Warmwasseraustrittsrohren ein Thermostatmischventil installiert werden.

### 1.6 Hydraulische Sicherheit

Beim Vornehmen des hydraulischen Anschlusses sind u. a. die entsprechenden Normen und örtlichen Vorschriften zu beachten.

Wenn Heizkörper direkt an den Heizkreis angeschlossen sind: Ein Differenzdruckventil zwischen Innenmodul und Heizkreis installieren.

Zwischen Innenmodul und Heizkreis Entleerungshähne vorsehen.

Keine chemischen Produkte zum Wasser der Heizungsanlage hinzufügen, ohne einen Experten für Wasseraufbereitung konsultiert zu haben. Beispiele: Frostschutzmittel, Wasserenthärter, Produkte zum Erhöhen oder Verringern des pH-Werts, chemische Zusätze und/oder Hemmstoffe Diese können zu Störungen an der Wärmepumpe führen und den Wärmetauscher beschädigen.

### 1.7 Empfehlungen für die Installation

Das Innenmodul der Wärmepumpe an einem frostfreien Ort installieren.

Die Rohre isolieren, um Wärmeverluste auf ein Minimum zu reduzieren.

Kühlöl auf die gepressten Teile geben, um das Festziehen zu erleichtern und die Dichtigkeit zu verbessern.

Dieses Dokument in der Nähe des Installationsorts des Gerätes bereithalten.

Keine Änderungen an der Wärmepumpe ohne die schriftliche Genehmigung des Herstellers vornehmen.

Damit die erweiterte Garantie wirksam ist, dürfen am Gerät keinerlei Veränderungen vorgenommen werden.

Das Innen- und das Außenmodul der Wärmepumpe auf einer festen und stabilen Struktur aufstellen, die sein Gewicht tragen kann.

Die Wärmepumpe nicht an einem Ort installieren, an dem eine Atmosphäre mit hohem Salzgehalt vorhanden ist.

Die Wärmepumpe nicht an einem Ort installieren, der Dampf oder Abgasen ausgesetzt ist.

Die Wärmepumpe nicht an einem Ort installieren, der von Schnee bedeckt werden könnte.

## <span id="page-7-0"></span>1.8 Besondere Anweisungen für Wartung, Instandhaltung und Störungen

Wartungsarbeiten dürfen nur von einem qualifizierten Fachhandwerker durchgeführt werden.

Einstellung, Reparatur oder Austausch der Sicherheitsgeräte darf ausschließlich durch qualifiziertes Fachpersonal erfolgen.

Vor jeglichen Arbeiten die Wärmepumpe, das Innenmodul und den hydraulischen oder elektrischen Zusatzerzeuger, sofern angeschlossen, spannungslos schalten.

Etwa 20-30 Sekunden warten, bis sich die Kondensatoren des Außenmoduls entladen haben und kontrollieren, dass die Lampen an den Leiterplatten des Außenmoduls aus sind.

Vor jedem Eingriff am Kühlkreis das Gerät ausschalten und einige Minuten warten. Bestimmte Komponenten wie der Verdichter und die Leitungen können Temperaturen von über 100 °C erreichen und unter hohem Druck stehen, wodurch das Risiko von schweren Verletzungen besteht.

Die Ursache für die Stromunterbrechung lokalisieren und beheben, bevor der Sicherheitsthermostat zurückgesetzt wird.

Es dürfen nur Original-Ersatzteile verwendet werden.

Ausbau und Entsorgung der Wärmepumpe müssen von einem qualifizierten Fachhandwerker unter Einhaltung der geltenden örtlichen und nationalen Vorschriften durchgeführt werden.

Nach der Durchführung von Wartungs- oder Reparaturarbeiten die gesamte Heizungsanlage prüfen, um sicherzustellen, dass keine Leckagen vorhanden sind.

Die Verkleidung nur für die Durchführung von Wartungs- und Reparaturarbeiten entfernen. Die Verkleidung nach der Durchführung von Wartungs- oder Reparaturarbeiten wieder anbringen.

Der Benutzer muss sicherstellen, dass die Kältemittelleitungen jährlich auf Lecks kontrolliert werden bei Wärmepumpen mit einer Kältemittelfüllung von mehr als 5 Tonnen CO<sub>2</sub>-Äquivalent.

## 1.9 Verantwortlichkeiten

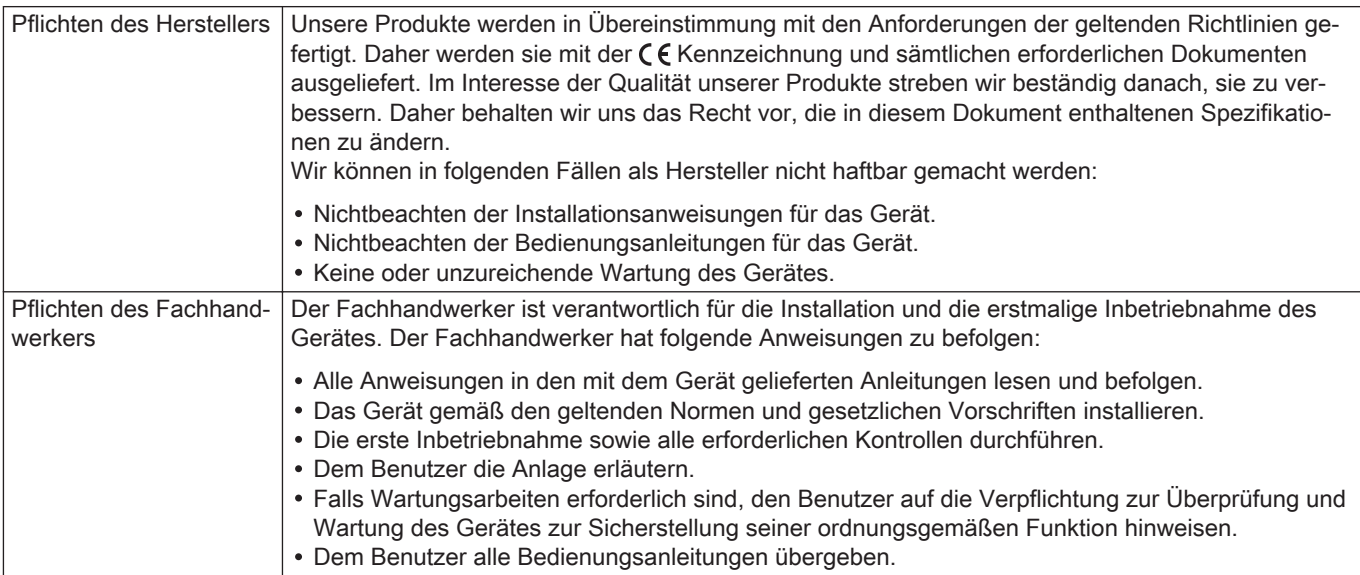

## <span id="page-8-0"></span>2 Benutzte Symbole

## 2.1 In der Anleitung verwendete Symbole

In dieser Anleitung gibt es verschiedene Gefahrenstufen, um die Aufmerksamkeit auf spezielle Anweisungen zu lenken. Damit möchten wir die Sicherheit der Benutzer erhöhen, Probleme vermeiden und den ordnungsgemäßen Betrieb des Gerätes sicherstellen.

## Gefahr!

Gefährliche Situationen, die zu schweren Verletzungen führen können.

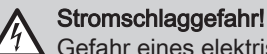

Gefahr eines elektrischen Schlages.

Warnung! Gefährliche Situationen, die zu leichten Verletzungen führen können.

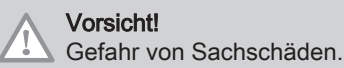

i

# Wichtig:

Bitte beachten Sie diese wichtigen Informationen.

## Verweis:

Bezugnahme auf andere Anleitungen oder Seiten in dieser Dokumentation.

## 2.2 Am Gerät verwendete Symbole

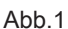

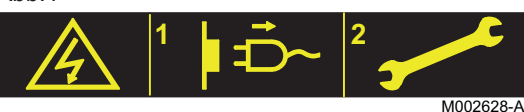

Abb.2

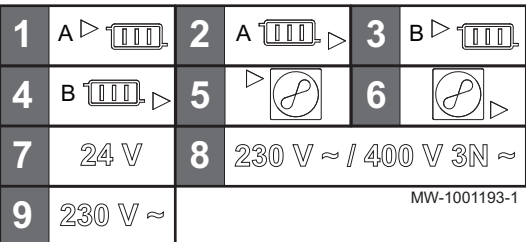

Achtung: Stromschlaggefahr

- 1 Vor jedem Eingriff vom Stromnetz trennen. 2 Arbeiten am Gerät dürfen nur durch einen qualifizierten Fachhandwerker erfolgen
- 1 CIRCA0 Heizkreis Vorlauf
- 2 CIRCA0 Heizkreis Rücklauf
- 3 CIRCB1 Heizkreis Vorlauf
- 4 CIRCB1 Heizkreis Rücklauf
- 5 Kältemittelanschluss Flüssigkeitsleitung
- 6 Kältemittelanschluss Gasleitung
- 7 Netzkabel Schutzkleinspannung
- 8 Netzkabel 230 V / 400 V
- 9 Netzkabel 230 V

## 2.3 Auf dem Typschild verwendete Symbole

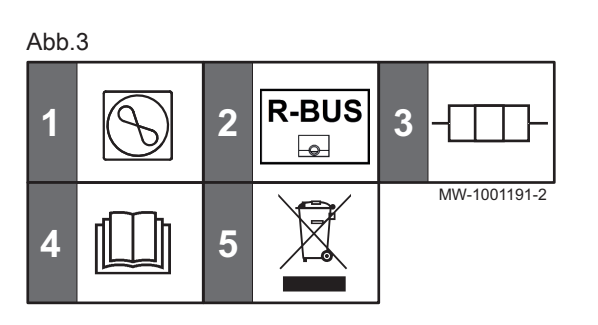

- 1 Information zur Wärmepumpe: Kältemitteltyp, maximal zulässiger **Betriebsdruck**
- 2 Das Symbol zeigt die Kompatibilität mit dem angeschlossenen Smart TC° Thermostat an.
- 3 Information zur elektrischen Zusatzheizung: Stromversorgung und Maximalleistung
- 4 Vor der Installation und Inbetriebnahme des Gerätes die mitgelieferten Anleitungen sorgfältig durchlesen.
- 5 Verbrauchte Produkte bei einer geeigneten Einrichtung für Rückgewinnung und Recycling entsorgen

# <span id="page-9-0"></span>3 Technische Angaben

## 3.1 Zulassungen

## 3.1.1 Richtlinien

Dieses Produkt entspricht den Anforderungen der folgenden Europäischen Richtlinien und Normen:

- Druckgeräterichtlinie 2014/68/EU
- Niederspannungsrichtlinie 2014/35/EU Allgemeine Norm: EN 60335-1 Relevante Norm: EN 60335-2-40
- Richtlinie zur Elektromagnetischen Verträglichkeit 2014/30/EU Allgemeine Normen: EN 61000-6-3, EN 61000-6-1 Relevante Norm: EN 55014

Dieses Produkt entspricht der Europäischen Richtlinie 2009/125/EG über die umweltgerechte Gestaltung energieverbrauchsrelevanter Produkte.

Zusätzlich zu den gesetzlichen Anforderungen und Richtlinien müssen auch die ergänzenden Leitlinien in dieser Anleitung befolgt und erfüllt werden.

Ergänzende und darauf folgende Vorschriften und Richtlinien, die zur Zeit der Installation gültig sind, sind auf alle Vorschriften und Richtlinien anzuwenden, die in dieser Anleitung spezifiziert sind.

#### EG-Konformitätserklärung П

Das Produkt entspricht der Standardbauart, die in der EU-Konformitätserklärung beschrieben ist. Herstellung und Inbetriebnahme erfolgten gemäß den EU-Richtlinien.

Das Original der Konformitätserklärung ist beim Hersteller hinterlegt.

## 3.1.2 Werkstest

Vor dem Verlassen des Werks werden bei jedem Innenmodul die folgenden Punkte geprüft:

- Dichtheit des Heizkreises
- Elektrische Sicherheit
- Dichtheit des Kühlkreises

## 3.2 Technische Daten

## 3.2.1 Wärmepumpe

Die Spezifikationen gelten für ein neues Gerät mit sauberen Wärmetauschern.

Zulässiger Betriebsdruck: 0,3 MPa (3 bar)

### Tab.1 Betriebsbedingungen

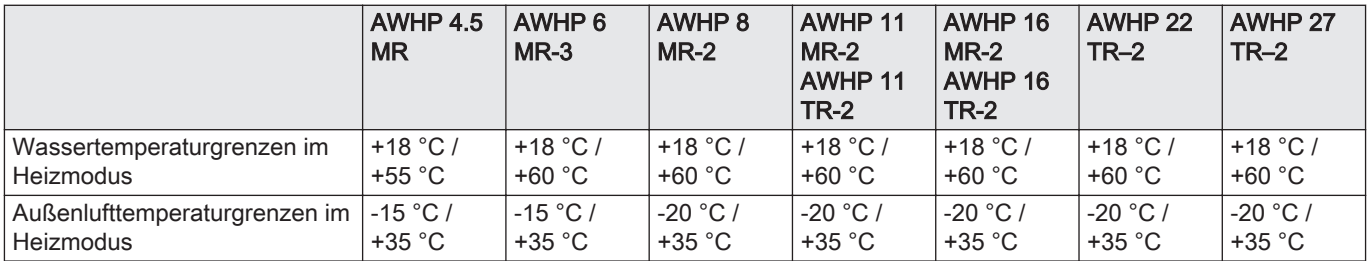

|                                                       | <b>AWHP 4.5</b><br><b>MR</b> | <b>AWHP 6</b><br>$MR-3$                                                                       | AWHP 8<br>$MR-2$             | AWHP 11<br>$MR-2$<br>AWHP 11<br><b>TR-2</b> | AWHP 16<br>$MR-2$<br>$\mathsf{AWHP}$ 16<br>$TR-2$ | AWHP 22<br>$TR-2$            | AWHP 27<br>$TR-2$            |
|-------------------------------------------------------|------------------------------|-----------------------------------------------------------------------------------------------|------------------------------|---------------------------------------------|---------------------------------------------------|------------------------------|------------------------------|
| Wassertemperaturgrenzen im<br>Kühlbetrieb             | °С                           | +7 °C / +25 +7 °C / +25 +7 °C / +25 +7 °C / +25 +7 °C / +25 +7 °C / +25 +25 +7 °C / +25<br>°С | °C                           | °C                                          | °С                                                | °C                           | °С                           |
| Außenlufttemperaturgrenzen im   +10 °C /<br>Kühlmodus | $+46 °C$                     | $+7 °C/$<br>+46 $^{\circ}$ C                                                                  | $+7 °C/$<br>+46 $^{\circ}$ C | $+7 °C/$<br>$+46 °C$                        | $+7 °C/$<br>+46 $^{\circ}$ C                      | $+7 °C/$<br>+46 $^{\circ}$ C | $+7 °C/$<br>+46 $^{\circ}$ C |

Tab.2 Wärmemodus: Außentemperatur +7 °C, Wassertemperatur am Ausgang +35 °C. Leistungen gemäß EN 14511-2.

| <b>Messart</b>                             | $Ein-$<br>heit | <b>AWHP</b><br>4.5 MR | AWHP 6<br>$MR-3$ | AWHP 8<br>$MR-2$ | <b>AWHP 11</b><br>$MR-2$<br>AWHP 11<br><b>TR-2</b> | <b>AWHP 16</b><br>$MR-2$ | <b>TR-2</b> | <b>AWHP 16   AWHP 22</b><br>$TR-2$ | AWHP 27<br>$TR-2$ |
|--------------------------------------------|----------------|-----------------------|------------------|------------------|----------------------------------------------------|--------------------------|-------------|------------------------------------|-------------------|
| Abgegebene Heizleistung                    | kW             | 4,60                  | 5,87             | 8,26             | 10,56                                              | 14,19                    | 14,19       | 21,70                              | 24,40             |
| Leistungszahl (COP)                        |                | 5,11                  | 4,18             | 4,27             | 4,18                                               | 4,22                     | 4,22        | 3.96                               | 3,80              |
| Elektrische Leistungsauf-<br>nahme         | kW<br>e        | 0.90                  | 1,41             | 1,93             | 2,53                                               | 3,36                     | 3,36        | 5,48                               | 6,25              |
| Wasser-Nenndurchsatz<br>$(\Delta T = 5 K)$ | $m^3/$         | 0,80                  | 1.04             | 1,47             | 1,88                                               | 2,67                     | 2,67        | 3,8                                | 4,2               |

Tab.3 Wärmemodus: Außentemperatur +2 °C, Wassertemperatur am Ausgang +35 °C. Leistungen gemäß EN 14511-2.

| <b>Messart</b>                     | Ein-<br>heit | AWHP 4.5<br><b>MR</b> | $\mathsf{AWHP}$ 6<br>$MR-3$ | <b>AWHP8</b><br>$MR-2$ | AWHP 11<br>$MR-2$<br>AWHP 11<br><b>TR-2</b> | AWHP 16<br>$MR-2$<br>AWHP 16<br><b>TR-2</b> | AWHP 22<br>$TR-2$ | AWHP 27<br>$TR-2$ |
|------------------------------------|--------------|-----------------------|-----------------------------|------------------------|---------------------------------------------|---------------------------------------------|-------------------|-------------------|
| Abgegebene Heizleistung            | kW           | 3.47                  | 3.67                        | 5.93                   | 10.19                                       | 11.38                                       | 16.11             | 14,70             |
| Leistungszahl (COP)                |              | 3.97                  | 3.30                        | 3.12                   | 3.20                                        | 3.22                                        | 3,13              | 3.13              |
| Elektrische Leistungsaufnah-<br>me | kWe          | 0.88                  | 1.11                        | 1.90                   | 3.19                                        | 3.53                                        | 5,14              | 4.70              |

Tab.4 Betriebsart kühlen: Außentemperatur +35 °C, Wassertemperatur am Ausgang +7 °C. Leistungen gemäß EN 14511-2.

| <b>Messart</b>                            | Ein-<br>heit | <b>AWHP 4.5</b><br><b>MR</b> | AWHP 6<br>$MR-3$ | <b>AWHP8</b><br>$MR-2$ | AWHP 11<br>$MR-2$<br>AWHP 11<br><b>TR-2</b> | AWHP 16<br>$MR-2$<br>AWHP 16<br><b>TR-2</b> | AWHP 22<br>$TR-2$ | AWHP 27<br>$TR-2$ |
|-------------------------------------------|--------------|------------------------------|------------------|------------------------|---------------------------------------------|---------------------------------------------|-------------------|-------------------|
| Kühlwert                                  | kW           | 4.00                         | 3,13             | 4,98                   | 7,43                                        | 7,19                                        |                   |                   |
| Energiewirkungsgrad-Verhält-<br>nis (EER) |              | 2.73                         | 3.14             | 2.70                   | 3,34                                        | 3.58                                        |                   |                   |
| Elektrische Leistungsaufnah-<br>me        | kWe          | 1.47                         | 1.00             | 1,85                   | 2,22                                        | 2,01                                        |                   |                   |

Tab.5 Betriebsart Kühlen: Außentemperatur +35 °C, Wassertemperatur am Ausgang +18 °C. Leistungen gemäß EN 14511-2.

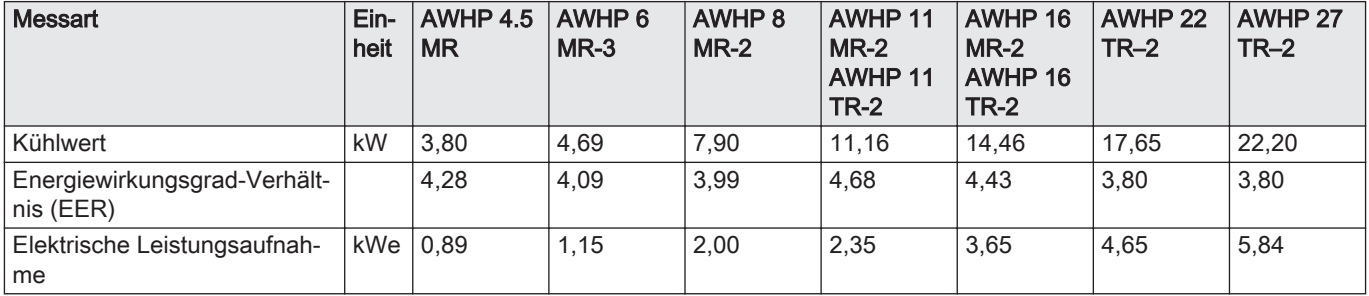

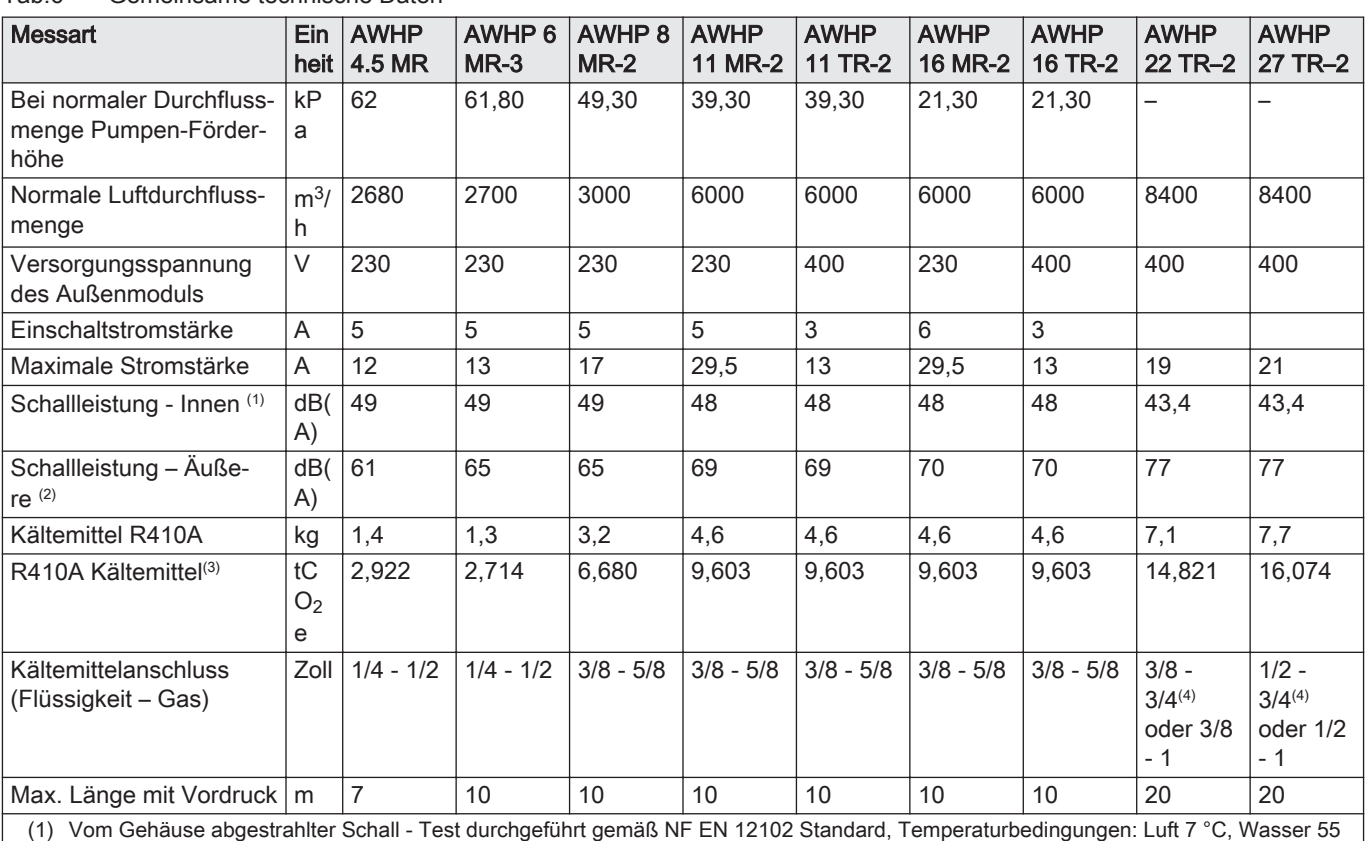

### <span id="page-11-0"></span>Tab.6 Gemeinsame technische Daten

 $^{\circ}C$ (2) Geräuschabstrahlung des Gehäuses – Durchführung der gemäß der Norm NF EN 12102, Temperaturwerte: Luft 7 °C, Wasser 45 °C für

AWHP 4.5 MR (Innen- und Außenseite).

(3) Kältemittelmenge berechnet in Tonnen CO<sub>2</sub>-Äquivalent

(4) Warnung: Die Länge der Kältemittelleitungen darf beim 3/4"-Gasrohr 20 m nicht übersteigen

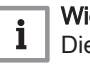

## Wichtig:

Die Menge an Kältemittel in Tonnen CO<sub>2</sub>-Äquivalent wird anhand der folgenden Formel errechnet: Menge (in kg) des Kältemittels x GWP / 1000. Das relative Treibhauspotential (GWP) von R410A beläuft sich auf 2088.

## 3.2.2 Gewicht der Wärmepumpe

### Tab.7 Innenmodul

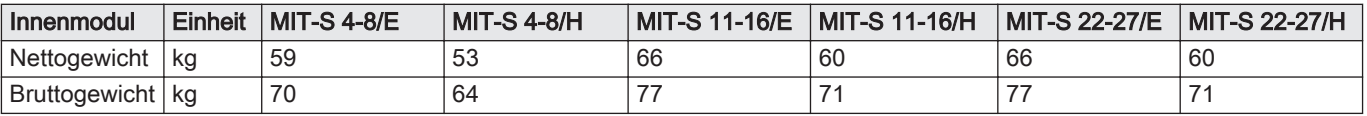

### Tab.8 Außenmodul

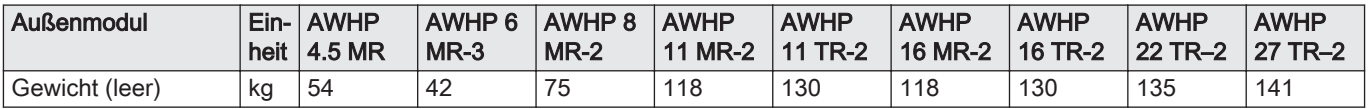

## 3.2.3 Kombiheizgeräte mit Mitteltemperatur-Wärmepumpe

<span id="page-12-0"></span>Tab.9 Technische Parameter für Kombiheizgeräte mit Wärmepumpe (die Parameter sind für eine Mitteltemperaturanwendung angegeben)

| Produktname                                                                                                    |                   |                          | MIT-S<br><b>AWHP 4.5</b><br><b>MR</b> | MIT-S<br>AWHP 6<br>$MR-3$ | MIT-S<br><b>AWHP8</b><br>$MR-2$ |
|----------------------------------------------------------------------------------------------------|-------------------|--------------------------|---------------------------------------|---------------------------|---------------------------------|
| Luft-Wasser-Wärmepumpe                                                                                         |                   |                          | Ja                                    | Ja                        | Ja                              |
| Wasser-Wasser-Wärmepumpe                                                                                       |                   |                          | Nein                                  | Nein                      | Nein                            |
| Sole-Wasser-Wärmepumpe                                                                                         |                   |                          | Nein                                  | Nein                      | <b>Nein</b>                     |
| Niedertemperatur-Wärmepumpe                                                                                    |                   |                          | <b>Nein</b>                           | Nein                      | Nein                            |
| Mit Zusatzheizgerät                                                                                            |                   |                          | Ja                                    | Ja                        | Ja                              |
| Kombiheizgerät mit Wärmepumpe                                                                                  |                   |                          | Ja                                    | Ja                        | Ja                              |
| Wärmenennleistung unter durchschnittlichen Klimabedingun-<br>$gen^{(1)}$                                       | Nenn-<br>leistung | kW                       | 3                                     | 4                         | 6                               |
| Wärmenennleistung unter kälteren Klimabedingungen                                                              | Nenn-<br>leistung | kW                       | 5                                     | 4                         | 6                               |
| Wärmenennleistung unter wärmeren Klimabedingungen                                                              | Nenn-<br>leistung | kW                       | $\overline{4}$                        | 5                         | 6                               |
| Angegebene Leistung für Teillast bei Raumlufttemperatur 20<br>°C und Außenlufttemperatur Ti                    |                   |                          |                                       |                           |                                 |
| $T_j = -7$ °C                                                                                                  | Pdh               | kW                       | 3,8                                   | 3,4                       | 5,6                             |
| $T_i$ = +2 °C                                                                                                  | Pdh               | kW                       | 4,3                                   | 2,2                       | 2,9                             |
| $T_i$ = +7 °C                                                                                                  | Pdh               | kW                       | 4,5                                   | 2,1                       | 6,4                             |
| $T_i$ = +12 °C                                                                                                 | Pdh               | kW                       | 5,5                                   | 2,6                       | 4,3                             |
| $T_i$ = Bivalenztemperatur                                                                                     | Pdh               | kW                       | 3,1                                   | 3,9                       | 5,6                             |
| $T_i$ = Betriebstemperaturgrenzwert                                                                            | Pdh               | kW                       | 3,1                                   | 3,9                       | 5,6                             |
| Bivalenztemperatur                                                                                             | $T_{biv}$         | $^{\circ}$ C             | $-10$                                 | $-10$                     | $-10$                           |
| Minderungsfaktor <sup>(2)</sup>                                                                                | Cdh               |                          | 1,0                                   | 1,0                       | 1,0                             |
| Jahreszeitbedingte Raumheizungs-Energieeffizienz unter<br>durchschnittlichen Klimabedingungen                  | $\eta_s$          | $\%$                     | 134                                   | 125                       | 129                             |
| Jahreszeitbedingte Raumheizungs-Energieeffizienz unter<br>durchschnittlichen Klimabedingungen                  | $\eta_s$          | $\%$                     | 109                                   | 116                       | 119                             |
| Jahreszeitbedingte Raumheizungs-Energieeffizienz unter<br>durchschnittlichen Klimabedingungen                  | $\eta_s$          | $\%$                     | 179                                   | 172                       | 169                             |
| Angegebene Leistungszahl oder Heizzahl für Teillast bei<br>Raumlufttemperatur 20 °C und Außenlufttemperatur Ti |                   |                          |                                       |                           |                                 |
| $T_i = -7$ °C                                                                                                  | COPd              | $\overline{\phantom{a}}$ | 1,64                                  | 1,75                      | 1,95                            |
| $T_i$ = +2 °C                                                                                                  | COPd              | $\frac{1}{2}$            | 3,46                                  | 3,18                      | 3,22                            |
| $T_i = +7$ °C                                                                                                  | COPd              | $\overline{\phantom{a}}$ | 4,96                                  | 4,56                      | 4,57                            |
| $T_i = +12 °C$                                                                                                 | COPd              | $\blacksquare$           | 7,90                                  | 6,41                      | 6,55                            |
| $T_i$ = Bivalenztemperatur                                                                                     | COPd              | $\Box$                   | 1,20                                  | 1,56                      | 1,70                            |
| $T_i$ = Betriebstemperaturgrenzwert                                                                            | COPd              | $\blacksquare$           | 1,20                                  | 1,56                      | 1,70                            |
| Betriebstemperaturgrenzwert für Luft-Wasser-Wärmepum-<br>pen                                                   | TOL               | $^{\circ}C$              | $-10$                                 | $-10$                     | $-10$                           |
| Betriebstemperaturgrenzwert des Heizwassers                                                                    | <b>WTOL</b>       | $^{\circ}C$              | 55                                    | 60                        | 60                              |
| Elektrische Leistungsaufnahme                                                                                  |                   |                          |                                       |                           |                                 |
| Aus-Zustand                                                                                                    | $P_{OFF}$         | kW                       | 0,009                                 | 0,009                     | 0,009                           |
| Thermostat-aus-Zustand                                                                                         | $P_{TO}$          | kW                       | 0,049                                 | 0,049                     | 0,049                           |
| Standby                                                                                                    | $P_{SB}$          | kW                       | 0,012                                 | 0,013                     | 0,013                           |
| Betriebszustand mit Kurbelgehäuseheizung                                                                       | $P_{CK}$          | kW                       | 0,000                                 | 0,055                     | 0,055                           |
| Zusatzheizgerät                                                                                                |                   |                          |                                       |                           |                                 |
| Wärmenennleistung                                                                                              | Psup              | kW                       | 0,0                                   | 0,0                       | 0,0                             |

<span id="page-13-0"></span>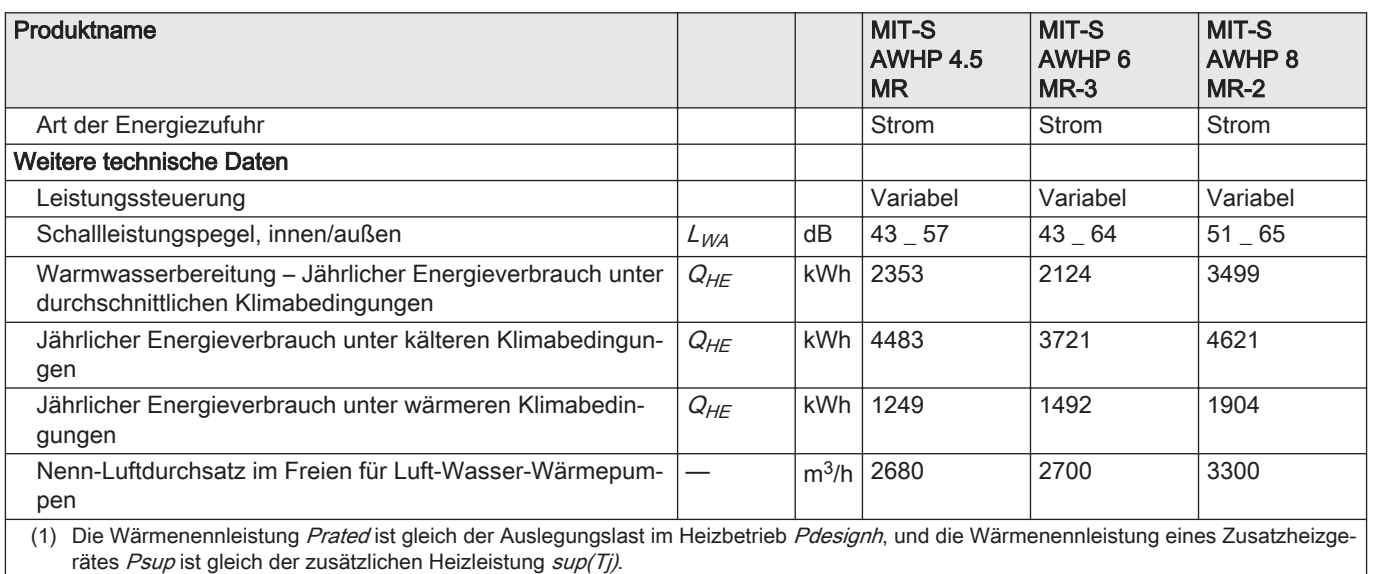

(2) Wird der Cdh nicht durch Messung bestimmt, gilt für den Minderungsfaktor der Vorgabewert Cdh = 0,9.

### Tab.10 Technische Parameter für Kombiheizgeräte mit Wärmepumpe (die Parameter sind für eine Mitteltemperaturanwendung angegeben)

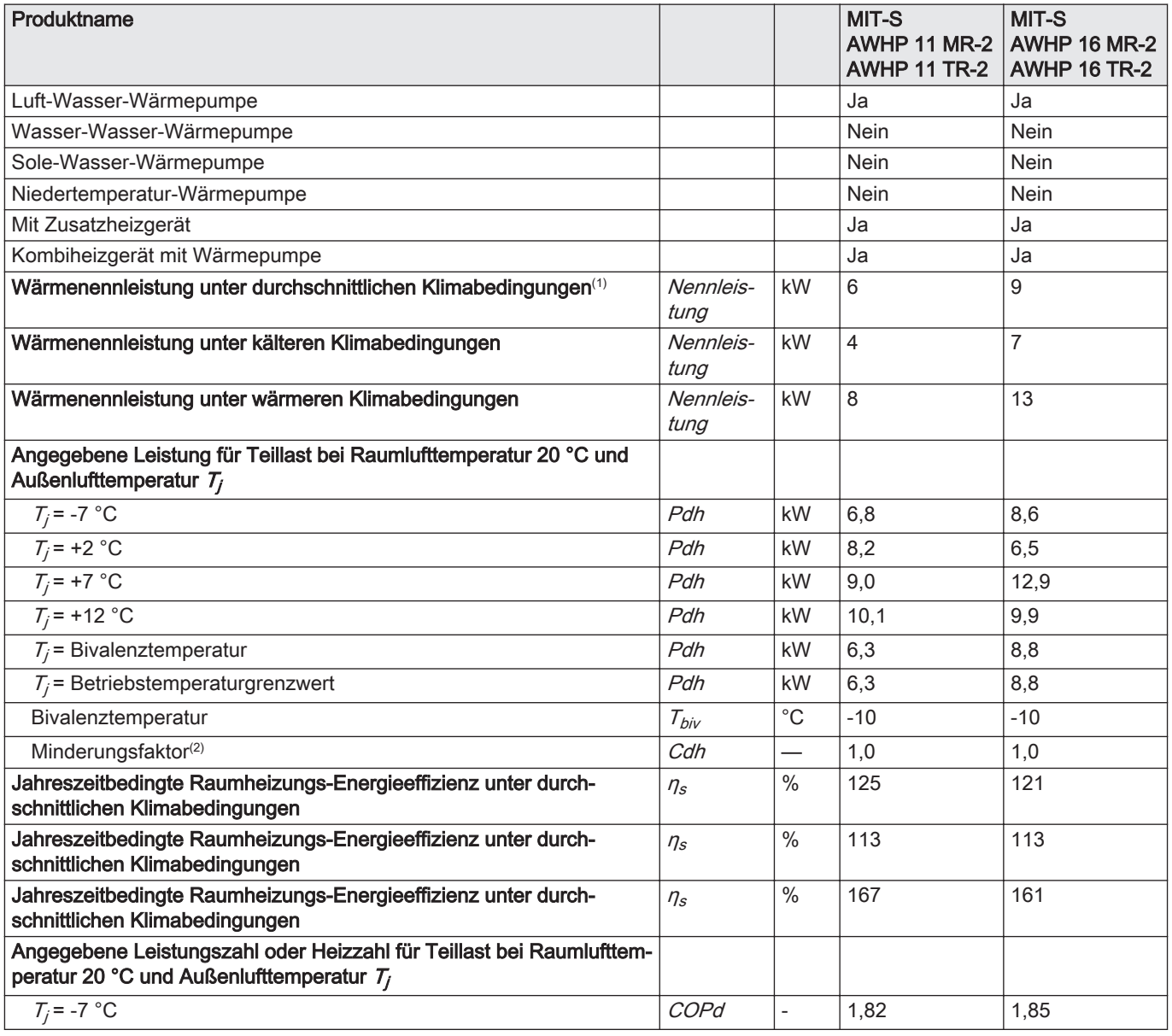

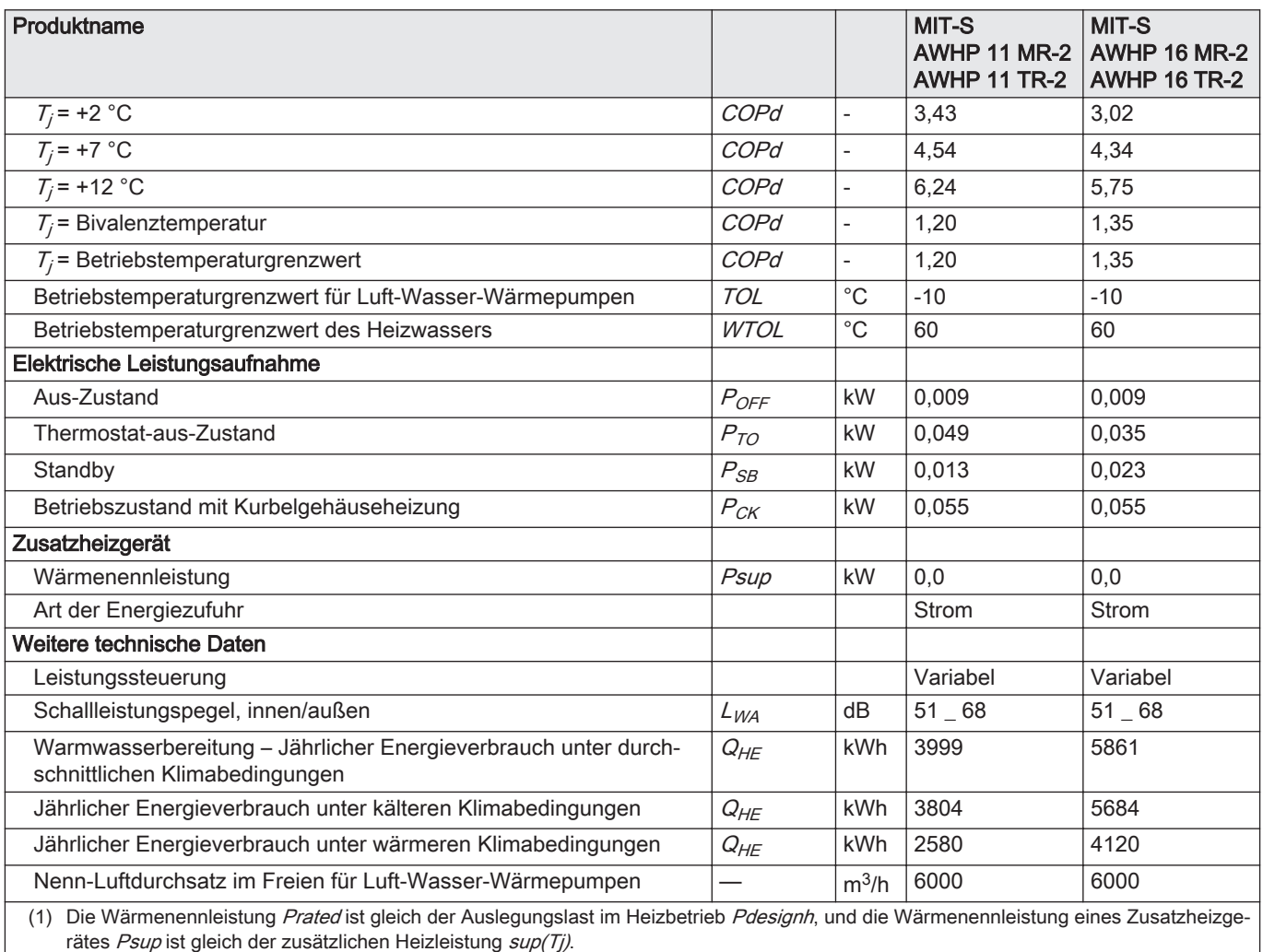

(2) Wird der  $Cdh$  nicht durch Messung bestimmt, gilt für den Minderungsfaktor der Vorgabewert  $Cdh = 0.9$ .

### Tab.11 Technische Parameter für Kombiheizgeräte mit Wärmepumpe (die Parameter sind für eine Mitteltemperaturanwendung angegeben)

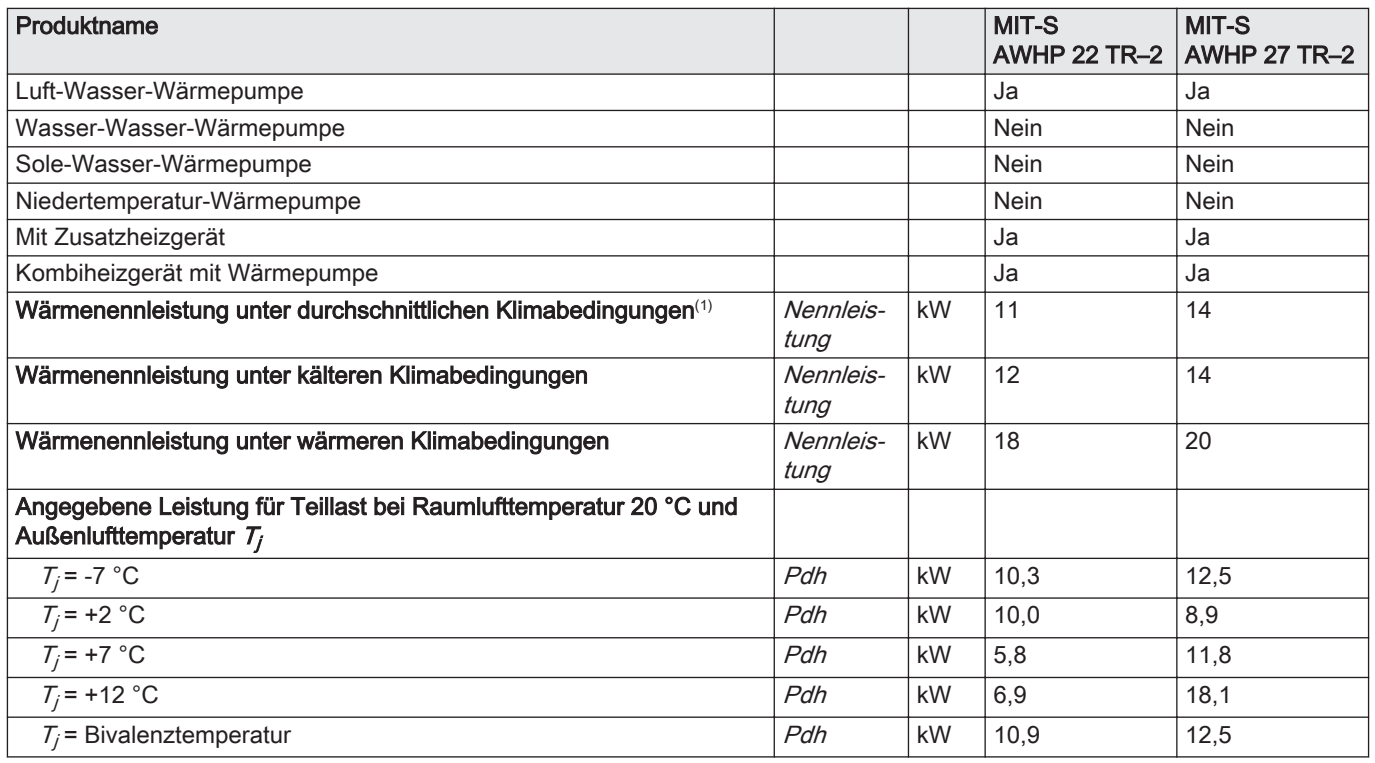

 $\overline{1}$ 

<span id="page-15-0"></span>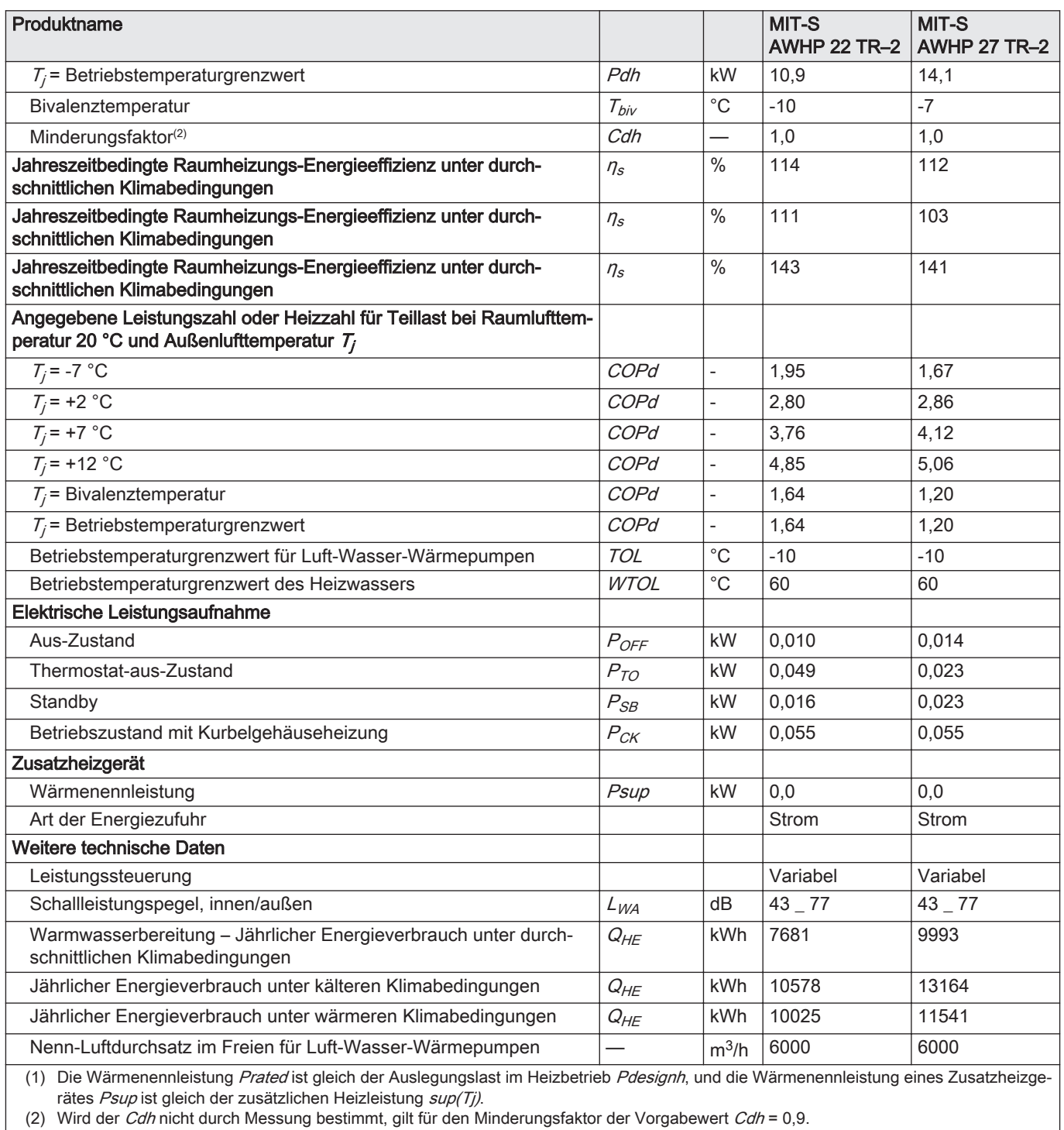

(2) Wird der Cdh nicht durch Messung bestimmt, gilt für den Minderungsfaktor der Vorgabewert Cdh = 0,9.

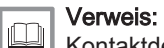

Kontaktdetails auf der Rückseite.

## 3.2.4 Technische Daten des Fühlers

#### Technische Daten des Außenfühlers  $\overline{\phantom{a}}$

### Tab.12 Außenfühler

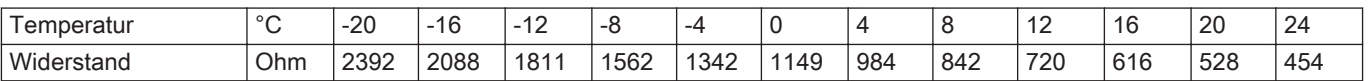

#### Spezifikationen Heizungsvorlauffühler п

<span id="page-16-0"></span>Tab.13

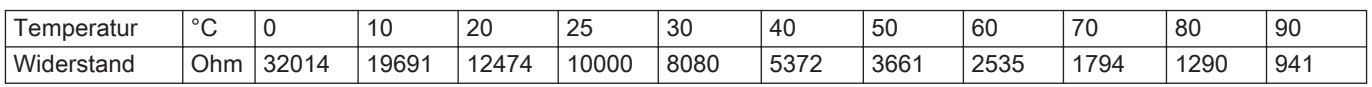

#### Spezifikationen der Fühler für Vorlauf- und Rücklauftemperatur  $\Box$ der Wärmepumpe (PT1000)

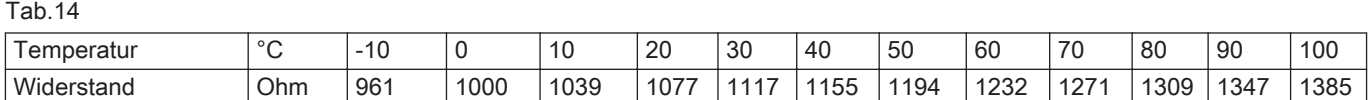

## 3.2.5 Umwälzpumpe

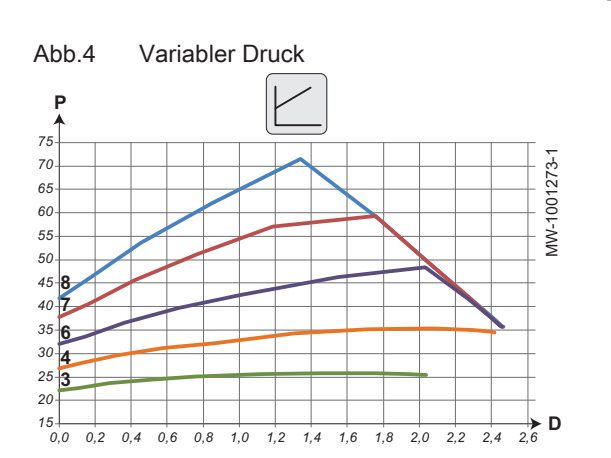

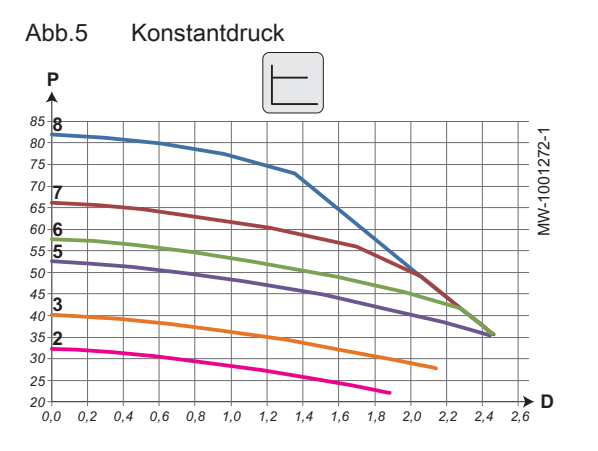

Wichtig:  $\mathbf{i}$ 

Der Richtwert für die effizientesten Umwälzpumpen ist EEI ≤ 0,20.

- P Verfügbarer Druck (kPa)
- D Wasserdurchflussmenge in Kubikmetern pro Stunde (m<sup>3</sup>/h)
- 3 Stufe 3
- 4 Stufe 4
- 6 Stufe 6
- 7 Stufe 7
- 8 Stufe 8
- P Verfügbarer Druck (kPa)
- D Wasserdurchflussmenge in Kubikmetern pro Stunde (m<sup>3</sup>/h)
- 2 Stufe 2
- 3 Stufe 3 5 Stufe 5
- 6 Stufe 6
- 7 Stufe 7
- 8 Stufe 8

## <span id="page-17-0"></span>3.3 Abmessungen und Anschlüsse

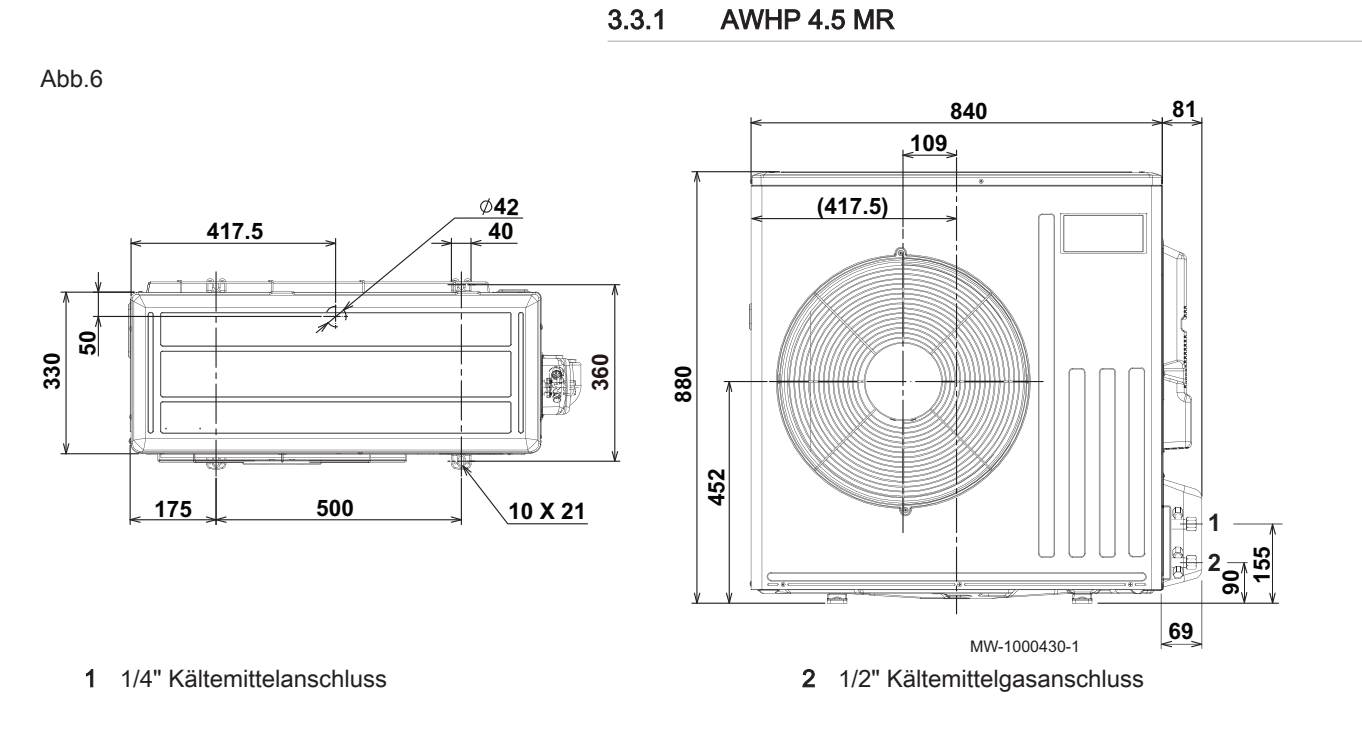

3.3.2 AWHP 6 MR-3

360

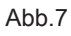

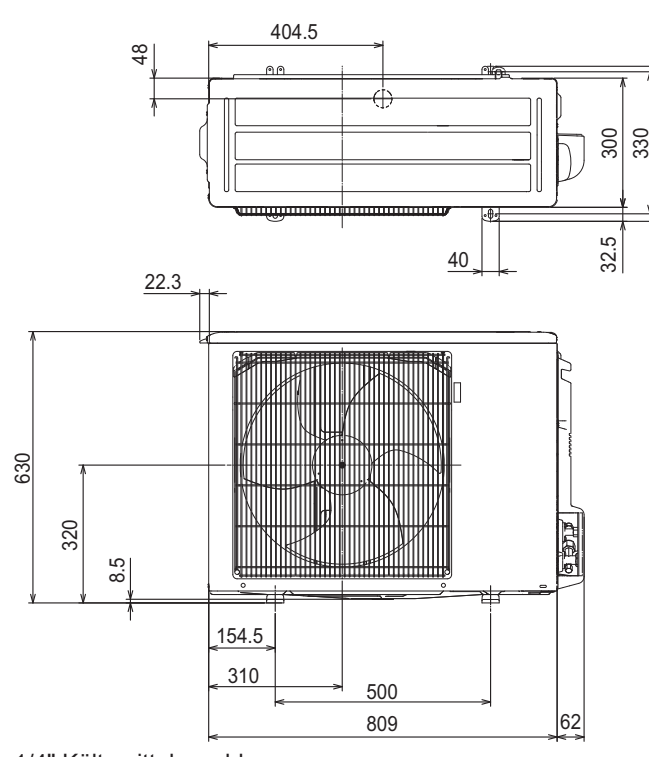

**1 2** 99.5 164.5 193.5  $\frac{\omega}{\omega_c}$  $\mathfrak{F}_2$ 

23.2

62 MW-1000919-1

1 1/4" Kältemittelanschluss 2 1/2" Kältemittelgasanschluss

492

3.3.3 AWHP 8 MR-2

<span id="page-18-0"></span>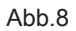

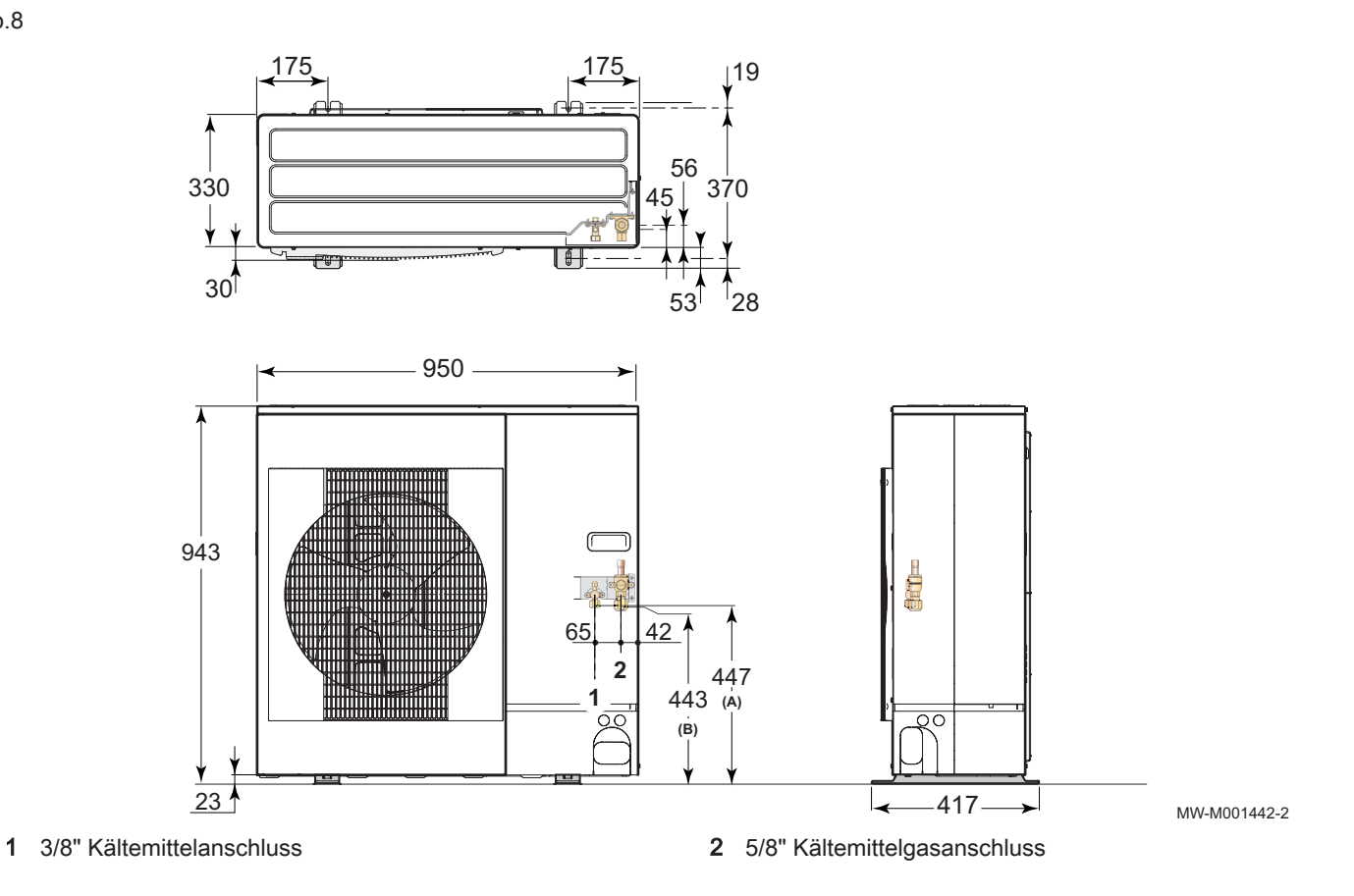

7684496 - v02 - 29082018 MIT-S 19

## 3.3.4 AWHP 11 MR-2 – AWHP 16 MR-2 – AWHP 11 TR-2 – AWHP 16 TR-2

<span id="page-19-0"></span>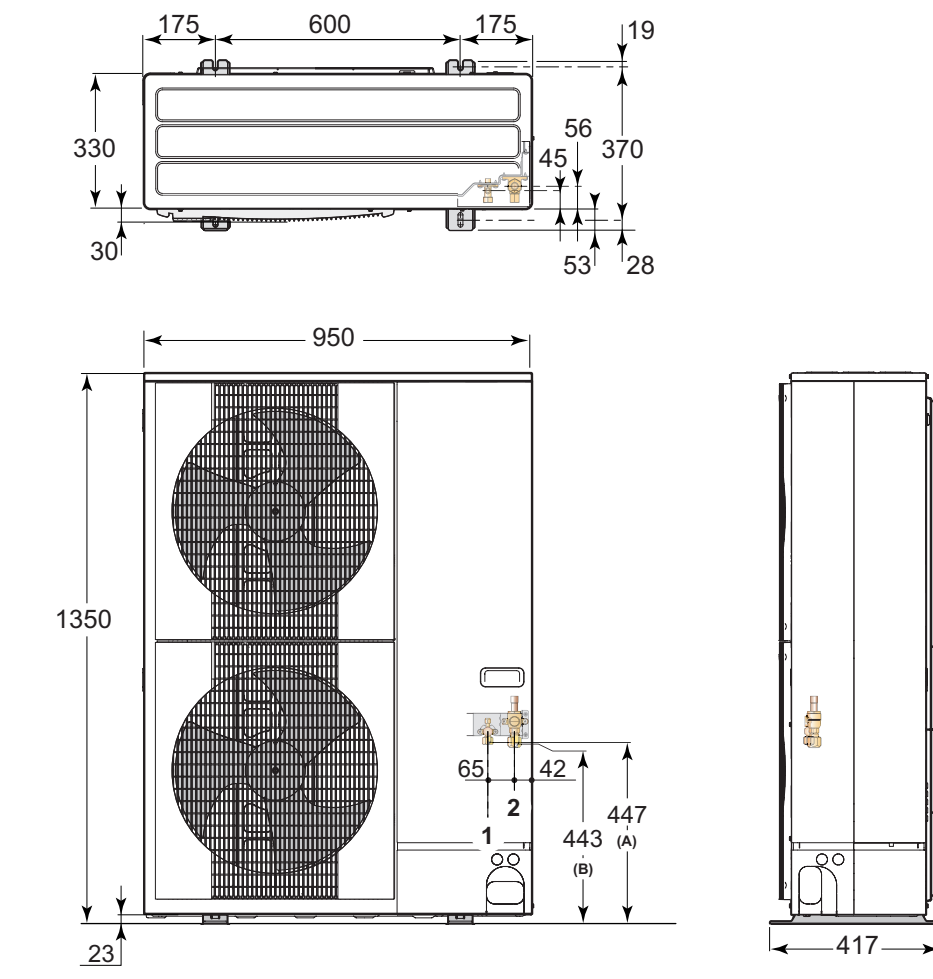

3/8" Kältemittelanschluss 2 5/8" Kältemittelgasanschluss

MW-M001443-2

## 3.3.5 AWHP 22 TR–2 und AWHP 27 TR–2

<span id="page-20-0"></span>Abb.10

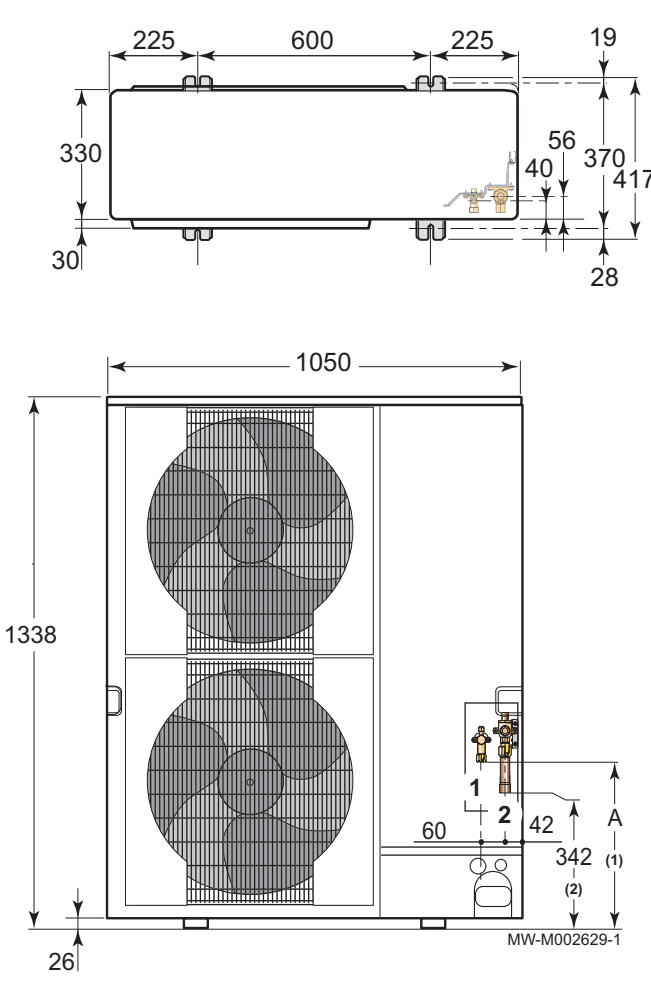

- A 450 mm: AWHP 22 TR–2
	- 424 mm: AWHP 27 TR–2
- 1/2" Kältemittel-Bördelanschluss (AWHP 27 TR–2)
- 3/8" Kältemittel-Bördelanschluss (AWHP 22 TR–2)
- 3/4"-Kältegas-Fitting

<span id="page-21-0"></span>Abb.11 Mit Elektroheizeinsatz

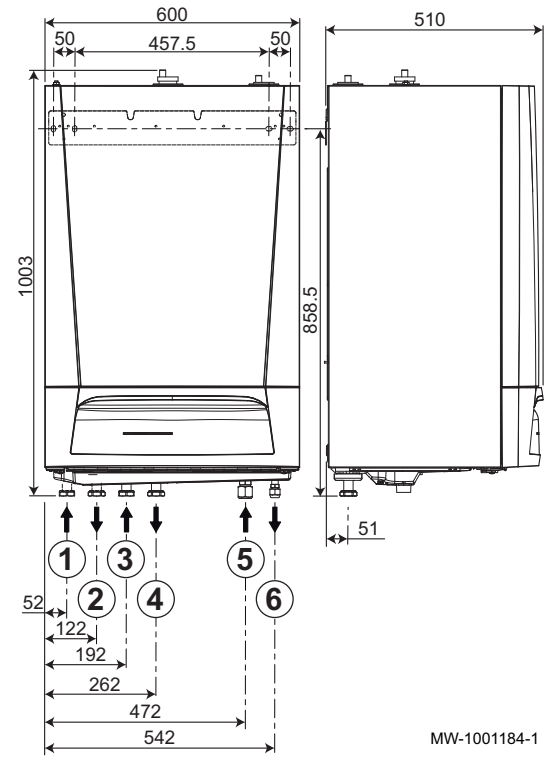

3.3.6 Innenmodul

- Rücklauf des Dreiwegeventilkreises (optional) G1"
- Vorlauf des Dreiwegeventilkreises (optional) G1"
- Rücklauf des ungemischten Kreises G1"
- Vorlauf des ungemischten Kreises G1"
- 5/8" Kältemittelgasanschluss 4,5 bis 16 kW Modell 3/4" Kältemittelgasanschluss - 22 bis 27 kW Modell
- 3/8" Kältemittelfluidanschluss 4,5 bis 16 kW Modell
	- 1/2" Kältemittelfluidanschluss 22 bis 27 kW Modell

Abb.12 Mit Anschluss für elektrischen Zusatzerzeuger

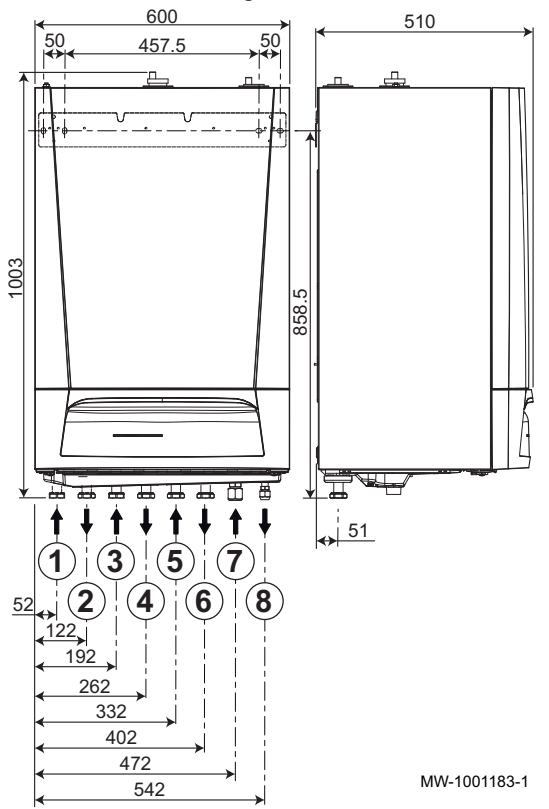

- Rücklauf des Dreiwegeventilkreises (optional) G1"
- Vorlauf des Dreiwegeventilkreises (optional) G1"
- Rücklauf des ungemischten Kreises G1"
- Vorlauf des ungemischten Kreises G1"
- Rücklauf zum Zusatzheizkessel G1"
- Vorlauf zum Zusatzheizkessel G1"
- 5/8" Kältemittelgasanschluss 4,5 bis 16 kW Modell
- 3/4" Kältemittelgasanschluss 22 bis 27 kW Modell 3/8" Kältemittelfluidanschluss - 4,5 bis 16 kW Modell
	- 1/2" Kältemittelfluidanschluss 22 bis 27 kW Modell

<span id="page-22-0"></span>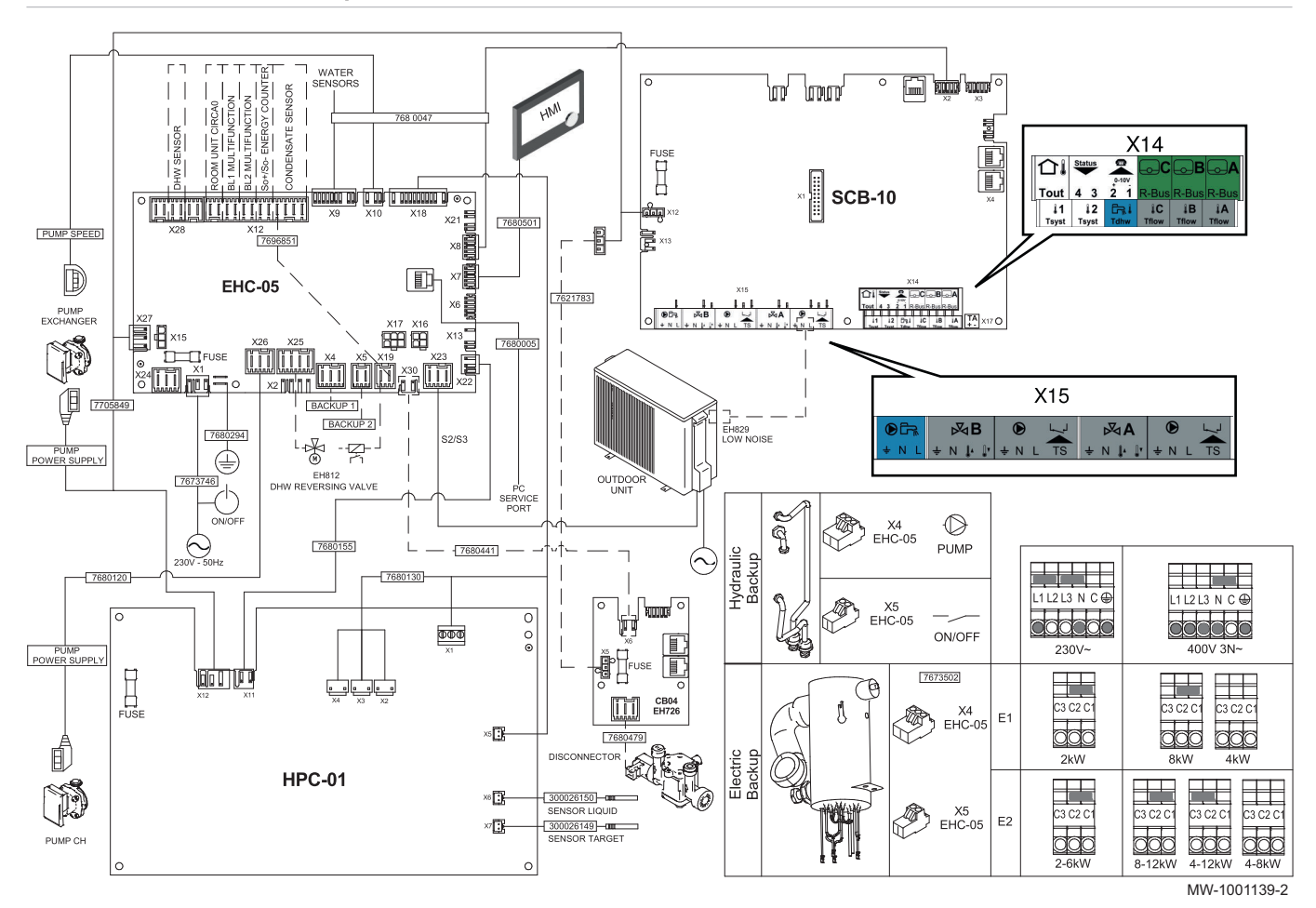

Tab.15 Legende elektrischer Schaltplan

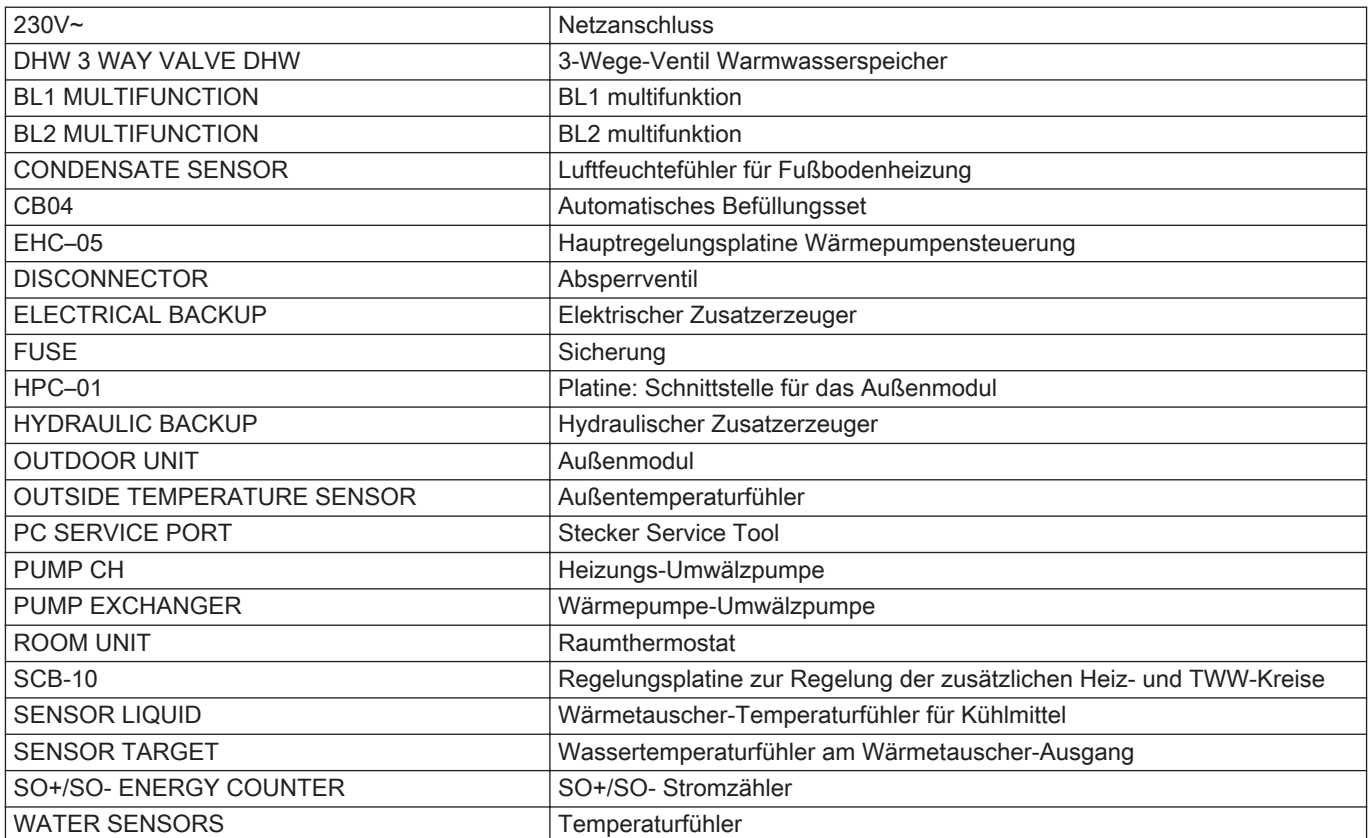

# <span id="page-23-0"></span>4 Produktbeschreibung

## 4.1 Funktionsbeschreibung

Das Außenmodul produziert Wärme oder Kälte und leitet diese über das Kältemittel im Plattenwärmetauscher zum Innenmodul.

Das Innenmodul ist mit einer spezifischen Regelung ausgestattet, mit der die Temperatur des Heizungswassers auf die Bedürfnisse der Räumlichkeiten eingestellt werden kann.

## 4.2 Hauptkomponenten

## Abb.13

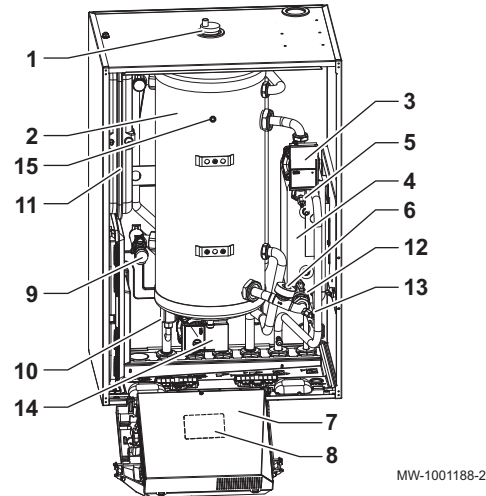

## Abb.14

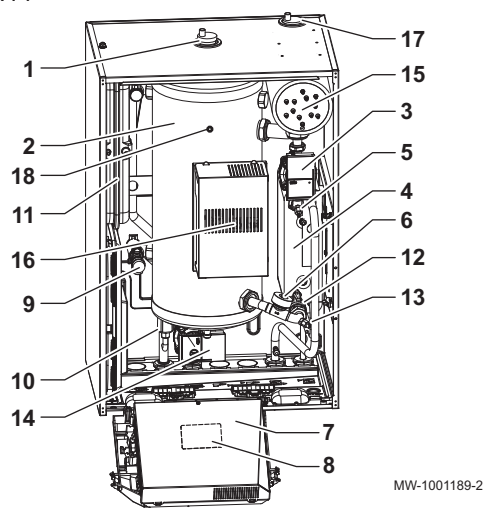

### mit hydraulischem Zusatzerzeuger

- Automatischer Schnellentlüfter
- Hydraulische Weiche
- Wärmepumpe-Umwälzpumpe
- Plattenwärmetauscher
- Vorlauftemperaturfühler der Wärmepumpe (PT1000)
- Durchflussmesser
- Wechseln der Schaltfeldeinheit
- Elektrischer Schaltplan
- Sicherheitsventil
- Elektronisches Manometer
- Ausdehnungsgefäß
- Filter
- Rücklauftemperaturfühler der Wärmepumpe (PT1000)
- Heizungs-Umwälzpumpe
- Temperaturfühler Heizungsvorlauf

### Mit elektrischem Zusatzerzeuger

- Automatischer Schnellentlüfter
- Hydraulische Weiche
- Wärmepumpe-Umwälzpumpe
- Plattenwärmetauscher
- Vorlauftemperaturfühler der Wärmepumpe (PT1000)
- Durchflussmesser
- Wechseln der Schaltfeldeinheit
- Elektrischer Schaltplan
- Sicherheitsventil
- Elektronisches Manometer
- Ausdehnungsgefäß
- Filter
- Rücklauftemperaturfühler der Wärmepumpe (PT1000)
- Heizungs-Umwälzpumpe
- Elektrischer Vorwärmer
- Regelungsplatine zur Steuerung des elektrischen Vorwärmers
- Automatischer Schnellentlüfter
- Temperaturfühler Heizungsvorlauf

### Position der Regelungsleiterplatten

<span id="page-24-0"></span>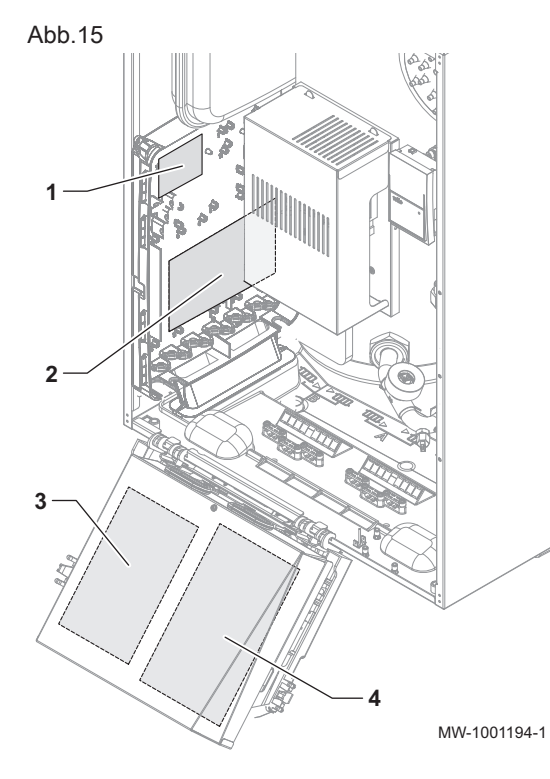

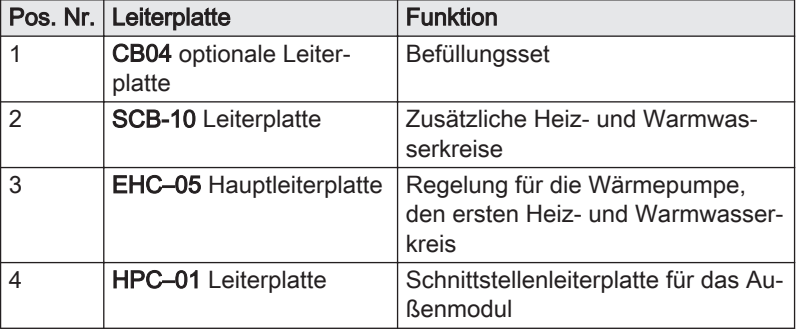

## 4.3 Lieferumfang

Die Lieferung umfasst mehrere Pakete:

Tab.16

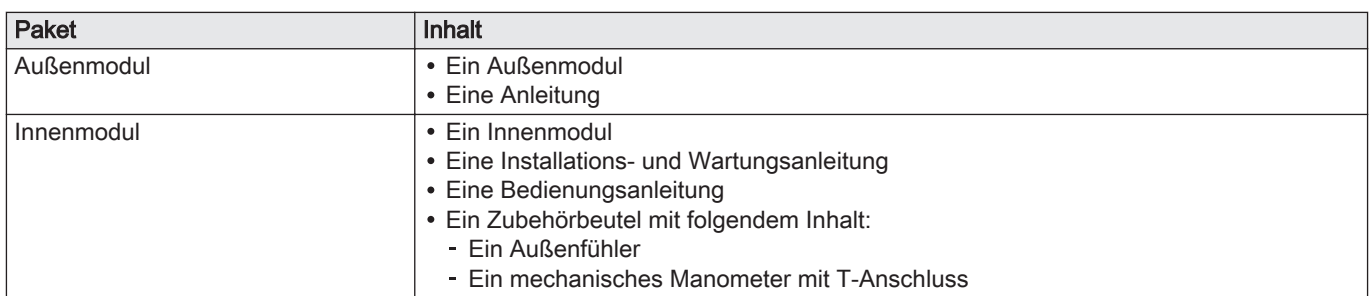

## 4.4 Installationseinstellungen > Anal. Eingang > Parameter, Zähler, Signale

EP : Entry Parameters = Eingangsparameter

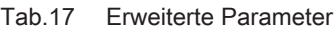

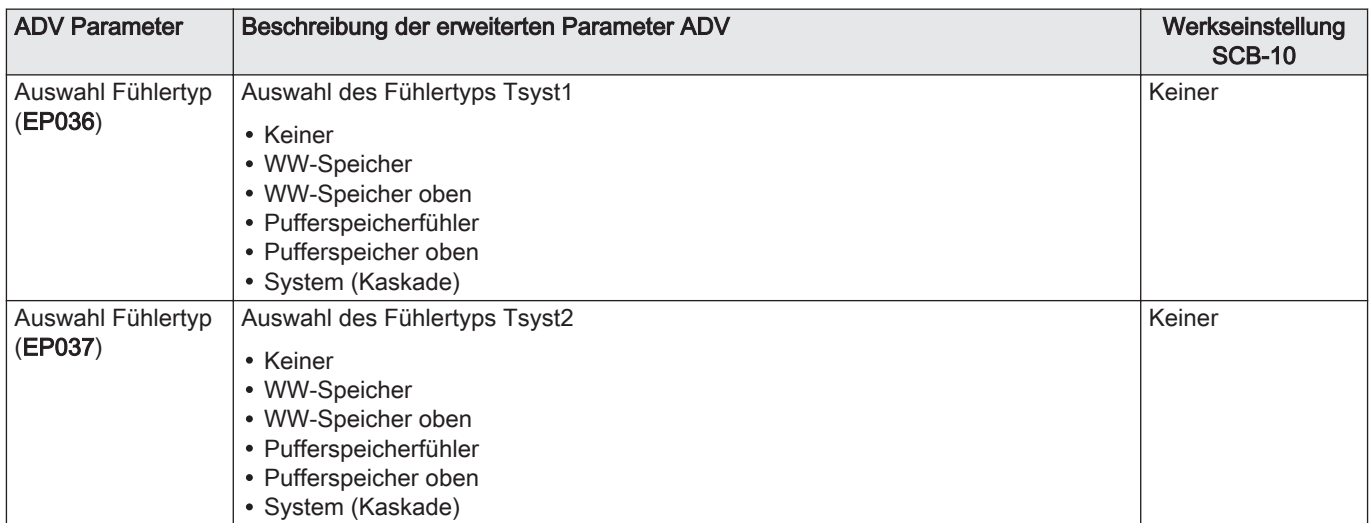

# <span id="page-26-0"></span>5 Anschlusspläne und Konfiguration

Abb.16

## 5.1 Anlage mit hydraulischem Zusatzerzeuger, zwei Kreisen und einem Warmwasserspeicher

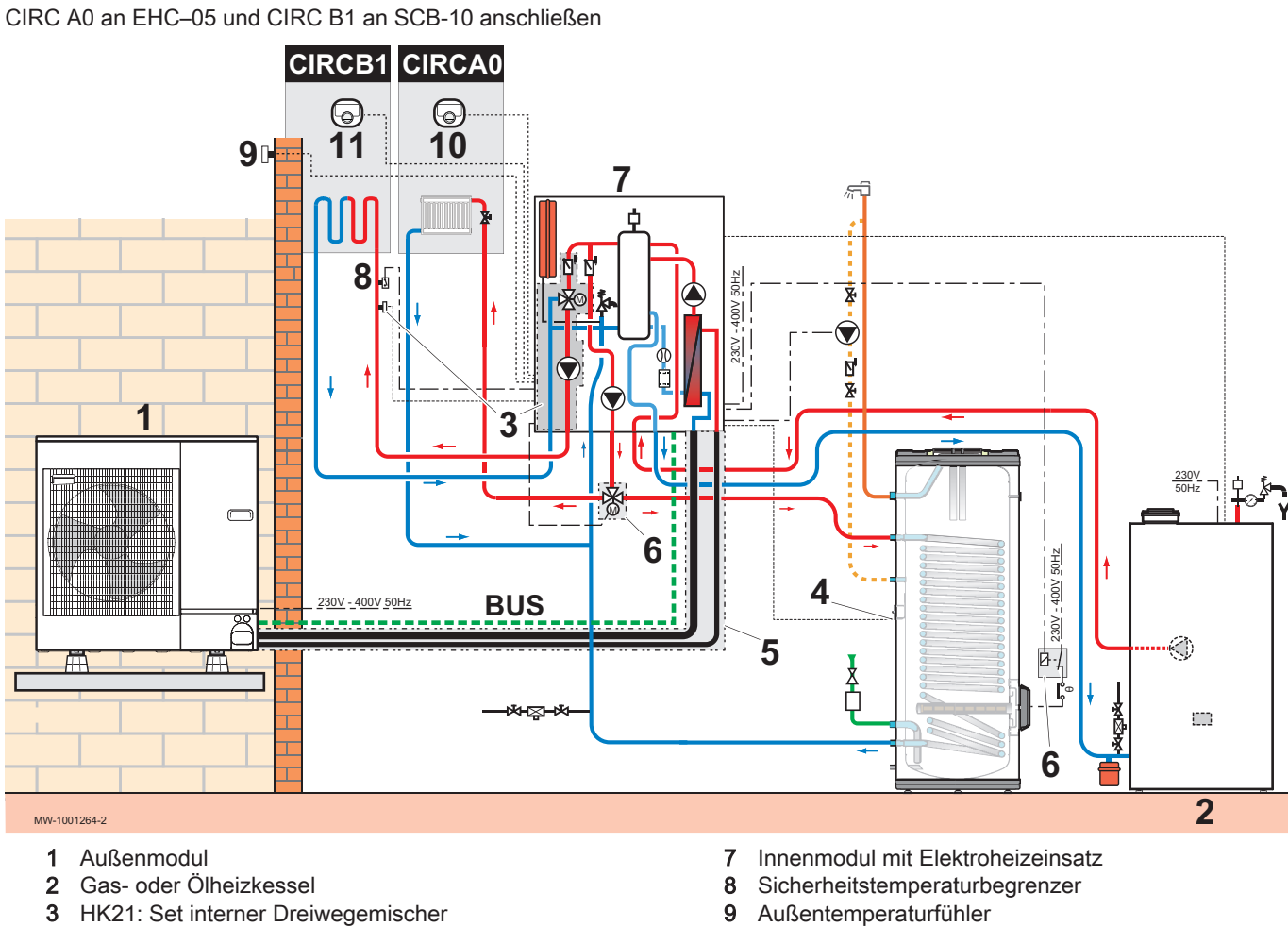

- 4 AD212: Speicherfühler
- 5 EH114: Kältemittelanschluss 5/8" 3/8", 5 m
- 6 EH812: Umschaltventil Heizung/Warmwasser
- 10 AD324: An Kreis A angeschlossenes Raumgerät
- 11 AD324: An Kreis B angeschlossenes Raumgerät

## 5.1.1 Elektrische Anschlüsse vornehmen

Abb.17 CIRC A0 an EHC–05 und CIRC B1 an SCB-10 anschließen

<span id="page-27-0"></span>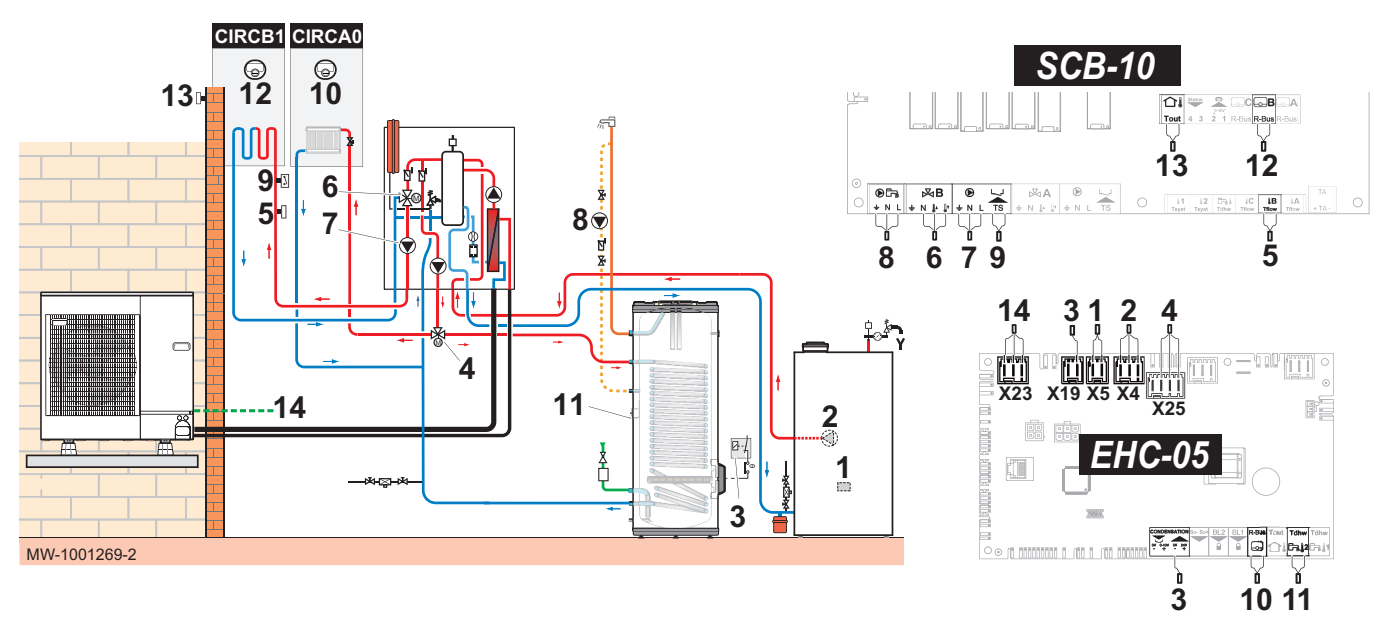

- 1 X5 : Ein/Aus-Kontakt hydraulischer Zusatzerzeuger, steuert den Brenner für den Zusatzheizkessel
- 2 X4 : Steuerung der Pumpe des Zusatzheizkessels
- 3 X19 : Steuersignal für den Elektroheizeinsatz, dient zur Steuerung des Elektroheizeinsatzes am Umschaltventilset EH812
- 3 X12 : 24V-Versorgung für den Kondensationsfühler, dient zur Steuerung des Elektroheizeinsatzes am Umschaltventilset EH812
- 4 X25 : Umschaltventil des Umschaltventilsets EH812: Kreis A0/Trinkwarmwasser
- 5 Vorlauffühler Kreis B1
- 6 3-Wege-Ventil Kreis B1
- 7 Stromversorgung für die Pumpe in Kreis B1
- 8 Warmwasserzirkulationspumpe
- 9 Sicherheitstemperaturbegrenzer für Fußbodenheizungsvorlauf
- 10 X12 R-Bus : An Kreis A0 angeschlossenes Raumgerät
- 11 X28 Tdhw2 : AD212 Warmwasserfühler
- 12 An Kreis B1 angeschlossenes Raumgerät
- 13 Außentemperaturfühler
- 14 X23 : Busanschluss Außenmodul
- 1. Zubehör und Optionen an die EHC–05 Regelungsleiterplatte anschließen, dabei die 230-400 V und 0-40 V Kabeldurchführungen berücksichtigen.
- 2. Zubehör und Optionen an die SCB-10 Regelungsleiterplatte anschließen, dabei die 230-400 V und 0-40 V Kabeldurchführungen berücksichtigen.
	- Die Symbole für die Kreise B1 und Trinkwarmwasser werden am Bedienfeld angezeigt. Das Symbol für Kreis A0 wird standardmäßig angezeigt.

## 5.1.2 Anwenden der Parameter

- 1. Zur Konfiguration des Zusatz-Heizkessels: beim ersten Einschalten oder nach einem Zurücksetzen auf Werkseinstellungen, die Parameter CN1 und CN2 entsprechend der Leistungsangabe auf dem Typenschild des Außenmoduls einstellen.
- 2. Die Parameter des Kreises A0 konfigurieren und prüfen.

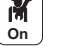

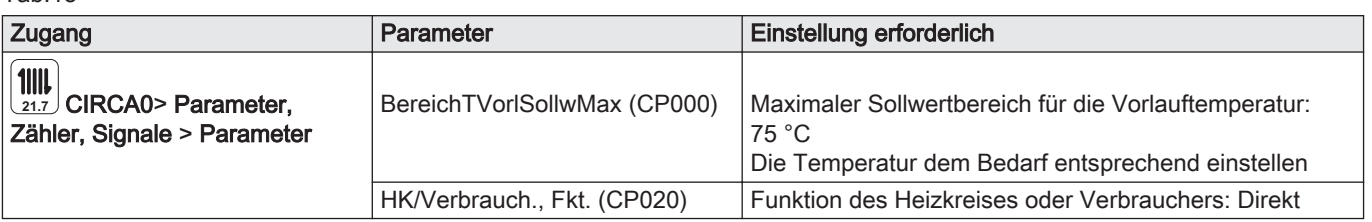

3. Die Heizkennlinie an Kreis A0 mit einer Steilheit von 1,5 einstellen. Die Werte der Heizkennlinie für optimalen Komfort anpassen.

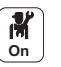

4. Die Parameter für den Kreis B1 einstellen.

Tab.19

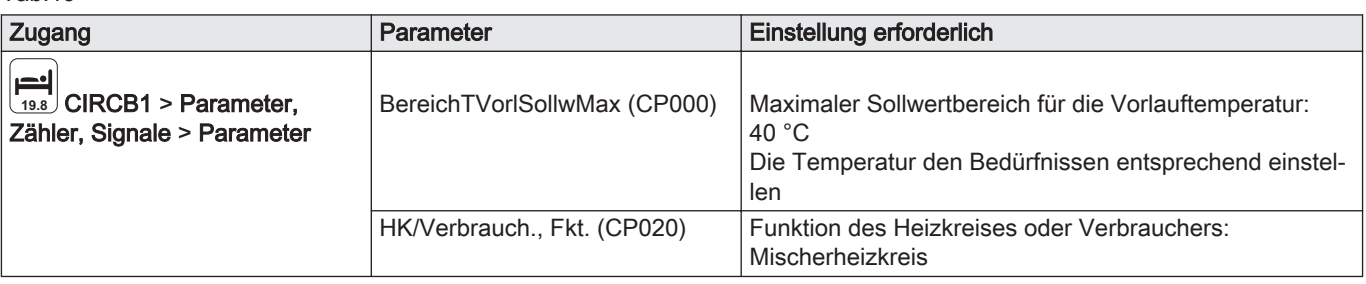

5. Die Heizkennlinie an Kreis B1 mit einer Steilheit zwischen 0,4 und 0,7 einstellen. Die Werte der Heizkennlinie für optimalen Komfort anpassen.

**On**

6. Die Parameter des Warmwasserspeichers (DHW) konfigurieren.

Tab.20

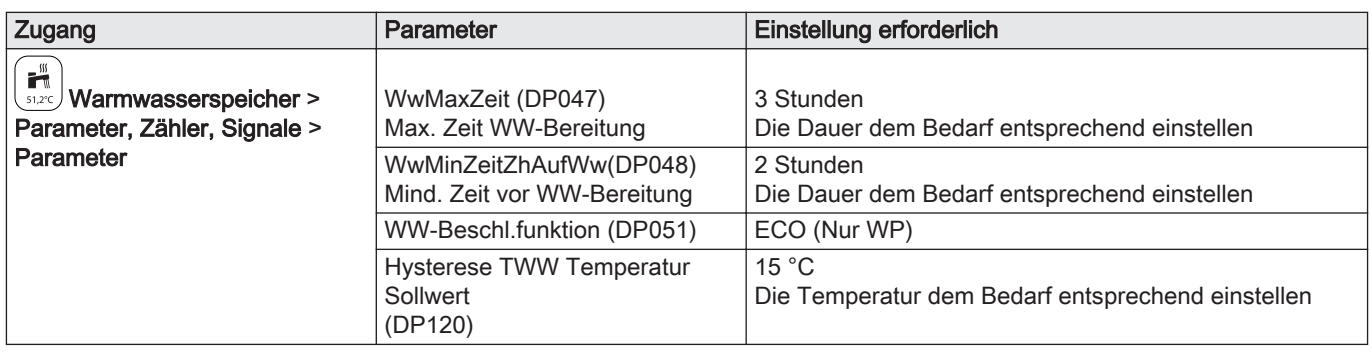

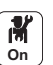

7. Die Parameter für die Wärmepumpe konfigurieren

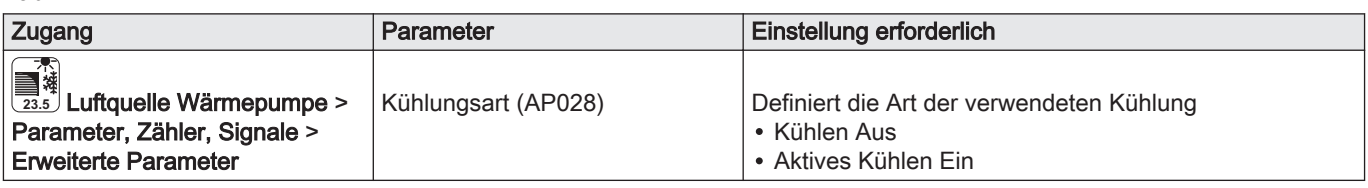

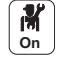

⇒ • Die Freigabe für den Kühlbetriebs wurde eingestellt.

8. Die Parameter für den Elektroheizeinsatz am Warmwasserspeicher einstellen.

Tab.22

Tab.21

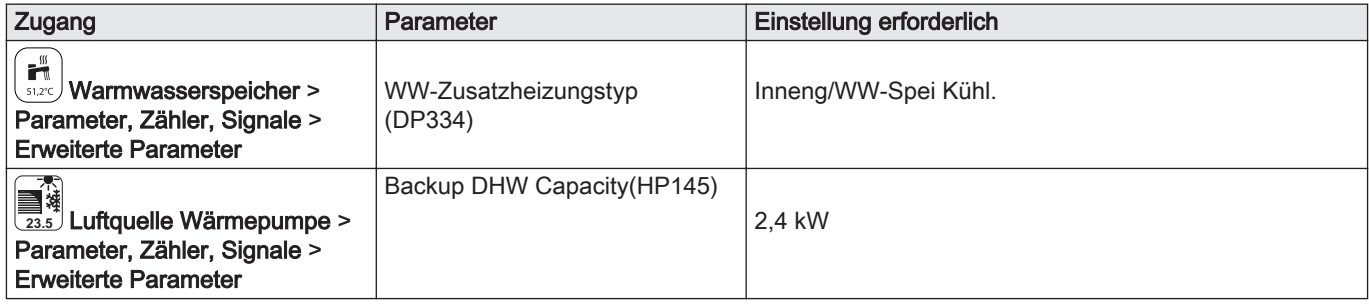

- 9. Das Zeitprogramm für Trinkwarmwasser 1 (DHW1) einstellen, um die Betriebsstunden der Umwälzpumpe zu konfigurieren. Siehe Bedienungsanleitung.
- 10. Das Zeitprogramm für die Kreise A0, B1 und Trinkwarmwasser einstellen.

## <span id="page-29-0"></span>5.2 Anschluss eines Schwimmbads

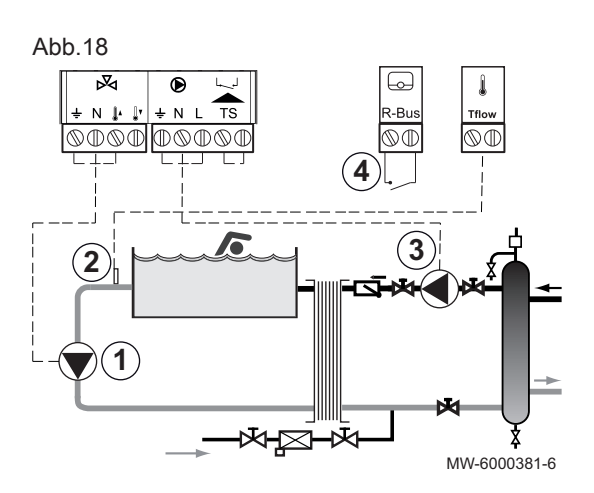

Das Schwimmbad wird nicht beheizt, wenn der Kontakt offen ist (Werkseinstellung). Nur der Frostschutz läuft weiter.

Ein Schwimmbad ist elektrisch an Kreis CIRCA1, CIRCB1 oder CIRCC1 angeschlossen.

1. Die zweite Schwimmbadpumpe an den Dreiwegeventil-Klemmenblock für Kreis CIRCA1, CIRCB1 oder CIRCC1 anschließen.

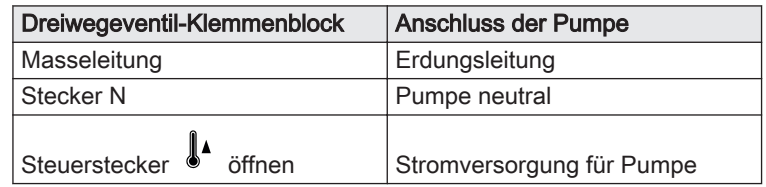

- 2. Den Schwimmbadtemperaturfühler an den Klemmenblock TFlow für den gewählten Kreis anschließen.
- 3. Die erste Schwimmbadpumpe an den Klemmenblock  $\bigcirc$  für den gewählten Kreis (CIRCA1, CIRCB1 oder CIRCC1) anschließen.
- 4. Die Abschaltsteuerung der Schwimmbadheizung an die Klemmleiste R-Bus anschließen.

## <span id="page-30-0"></span>6 Installation

## 6.1 Installationsvorschriften

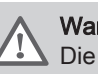

Warnung!

Die für den Anschluss an die Kaltwasserzufuhr verwendeten Bauteile, müssen den geltenden Normen und Bestimmungen des jeweiligen Landes entsprechen.

Gemäß Artikel L. 113-3 des franz. Verbraucherschutzgesetzbuchs (Code de la Consommation) müssen Anlagen von einem zugelassenen Fachhandwerker installiert werden, sobald die Menge des Kältemittels mehr als zwei Kilogramm beträgt oder wenn ein Kältemittelanschluss erforderlich ist (falls geteilte Systeme, selbst wenn diese mit einer Schnellkupplung ausgestattet sind).

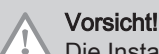

Die Installation der Wärmepumpe muss durch einen qualifizierten Fachmann gemäß den geltenden örtlichen und nationalen Vorschriften erfolgen.

## Bestimmungen für Frankreich: Wohngebäude

- Norm DTU 62-16: Anbringen von Wärmepumpen
- Norm DTU 65-17: Heizkörper-Heizungsanlage mit Warmwasser
- Norm DTU 65-14: Installation einer Heißwasser-Fußbodenheizung.
- Norm DTU 65-11: Gebäudebezogene Sicherheitsvorrichtungen für Heizungsanlagen
- Empfehlungen: Warmwasser-Zentralheizungssysteme Buch 3114 des Wissenschaftlichen und Technischen Bauzentrums (Centre Scientifique et Technique du Bâtiment).
- Gesundheitsvorschriften der Departements (RSD)
- Für an das Stromnetz angeschlossene Geräte: Norm NF C 15-100 Niederspannungsanlagen.

## Bestimmungen für Frankreich: Öffentliche Gebäude

- Sicherheitsvorschriften für Brandschutz und Fluchtwege in öffentlichen Gebäuden: Artikel CH – Heizung, Belüftung, Kühlung, Klimaanlagen und Erzeugung von Dampf und Warmwasser/Brauchwasser.
- Besondere Vorschriften für alle Arten von öffentlichen Gebäuden (Krankenhäuser, Geschäfte etc ...).

## 6.1.1 Typschilder

#### Typschild am Innenmodul  $\blacksquare$

Die Typschilder identifizieren das Produkt und enthalten die folgenden wichtigen Informationen.

Die Typschilder müssen jederzeit zugänglich sein.

### Wichtig:

i.

An den Geräten angebrachte Etiketten und Schilder niemals entfernen oder verdecken. Die Etiketten und Schilder müssen während der gesamten Lebensdauer des Geräts lesbar sein. Beschädigte oder nicht lesbare Etiketten mit Anweisungen oder Warnungen sofort ersetzen.

Abb.19

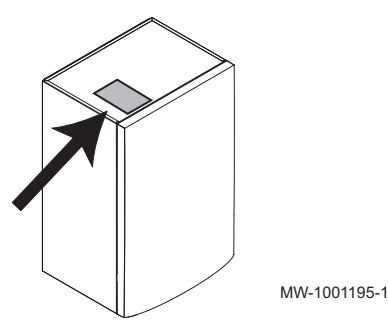

Typenschild am Außenmodul П

<span id="page-31-0"></span>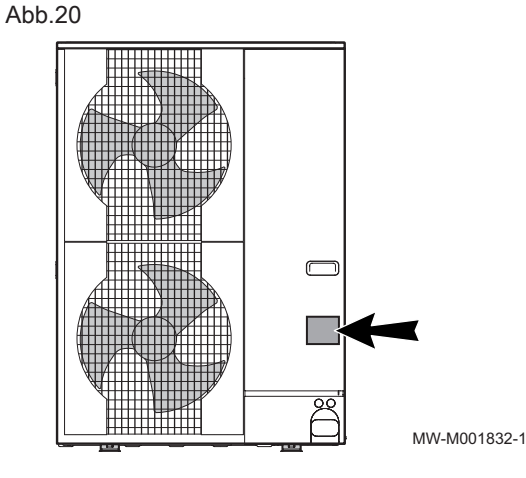

## 6.2 Den Abstand zwischen Innen- und Außenmodul einhalten

Um eine ordnungsgemäße Funktion der Wärmepumpe sicherzustellen, müssen die minimalen und maximalen Anschlusslängen zwischen Innenund Außenmodul eingehalten werden.

1. Die Abstände A, B und C zwischen dem Innenmodul 1 und dem Außenmodul 2 einhalten.

Nur bei den Modellen AWHP 22 TR–2 und AWHP 27 TR–2: Wenn die Kältemittelleitungen kürzer als 20 m sind, kann ein geglühtes Rohr mit einem Durchmesser von 3/4" ohne hartgelötete Zwischenstücke als Gasrohr genutzt werden. Die Ausgangsleistung im Kühlbetrieb kann je nach Länge des Rohrs um 20 % reduziert werden.

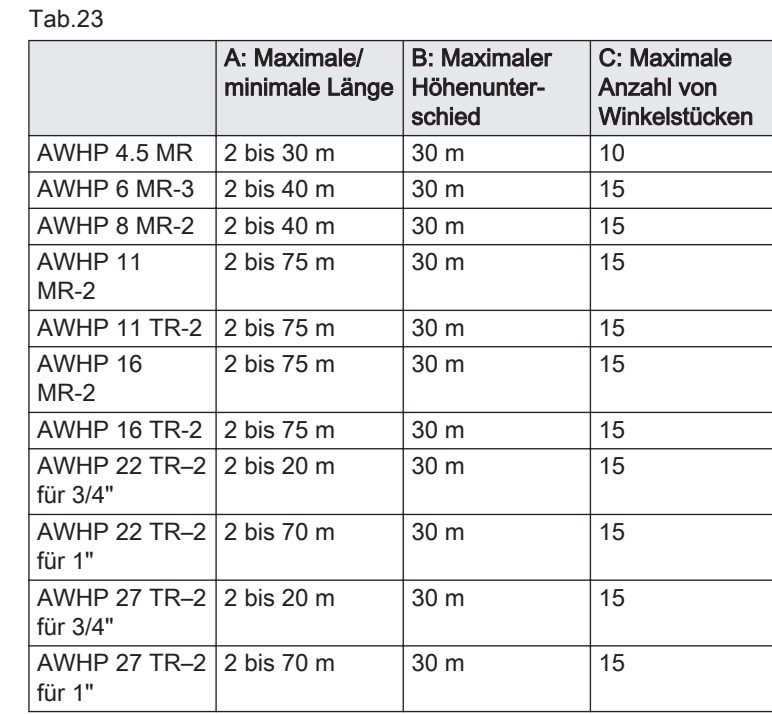

2. In der Kältemittelleitung zwei Schleifen vorsehen, um die Störungsgefahr zu mindern. Wenn die Kältemittelleitungen kürzer als 2 m sind, können Störungen

auftreten: Funktionelle Störungen aufgrund einer Überfüllung mit Kältemittel,

Geräuschentwicklung durch die Zirkulation des Kältemittels.

### Abb.21

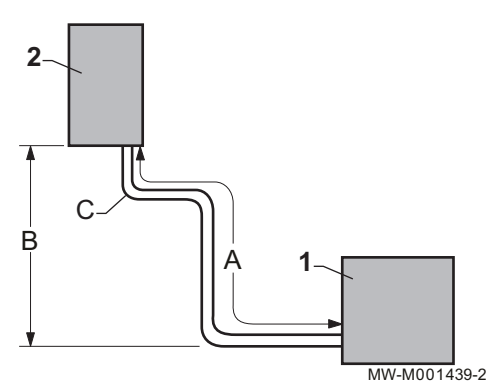

<span id="page-32-0"></span>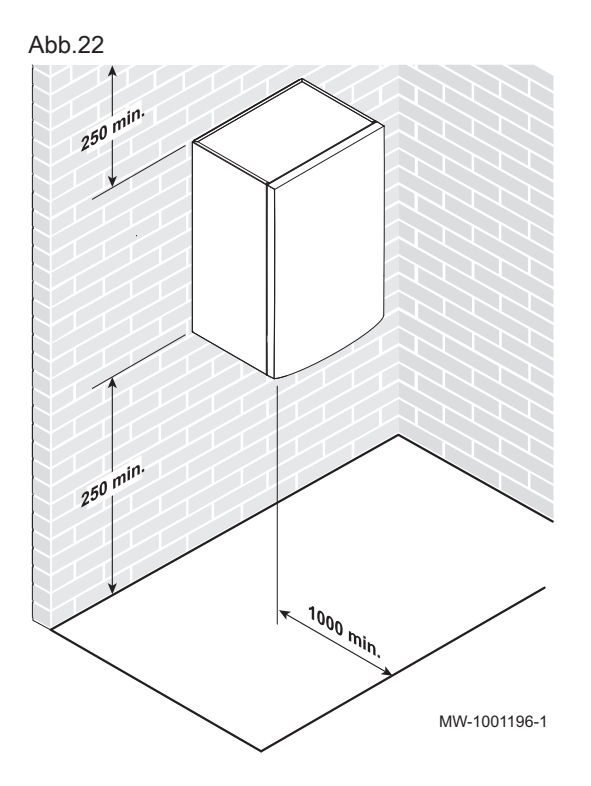

## 6.3.1 Ausreichend Platz für das Innenmodul vorsehen

Um das Innenmodul der Wärmepumpe herum muss genügend Platz vorhanden sein, so dass ein guter Zugang zum Gerät gewährleistet ist und die Wartung erleichtert wird.

## 6.3.2 Anbringen der Baugruppenschiene

1. Zwei Löcher mit 6 mm Durchmesser bohren.

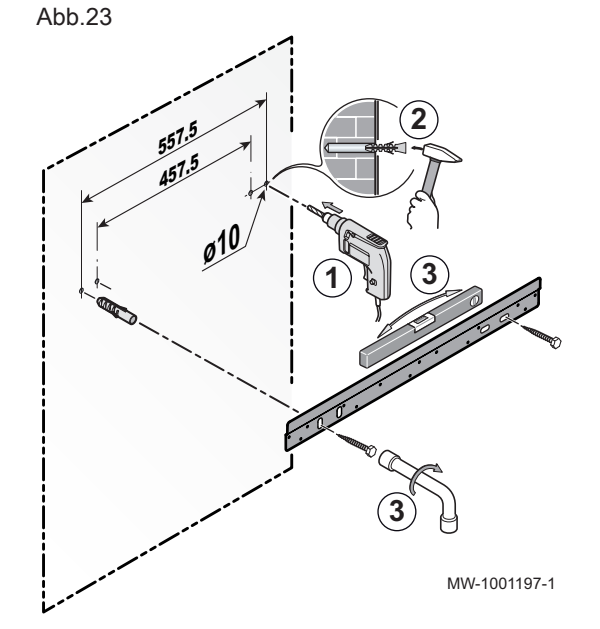

### Wichtig:

 $\mathbf{i}$ 

Zusätzliche Bohrungen sind für den Fall vorgesehen, dass die vorhandenen Montagebohrungen keine ordnungsgemäße Befestigung der Dübel ermöglichen.

- 2. Die Dübel einsetzen.
- 3. Montageschiene mit der dafür mitgelieferten Sechskantschraube an der Wand befestigen. Mittels Wasserwaage ausrichten.

<span id="page-33-0"></span>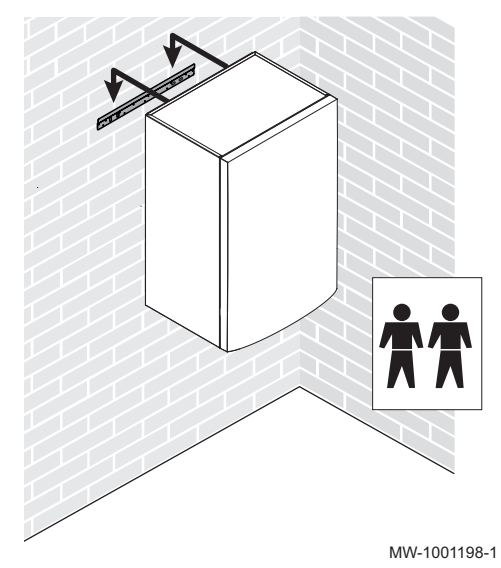

## 6.3.3 Montage des Moduls an der Wand

- 1. Das Innenmodul so über der Montageschiene positionieren, dass es an dieser exakt aufliegt.
- 2. Das Innenmodul vorsichtig absenken.

6.4 Aufstellen des Außenmoduls

## 6.4.1 Ausreichend Platz für das Außenmodul vorsehen

Um eine optimale Leistung zu gewährleisten, sind Mindestabstände zur Wand erforderlich.

<span id="page-34-0"></span>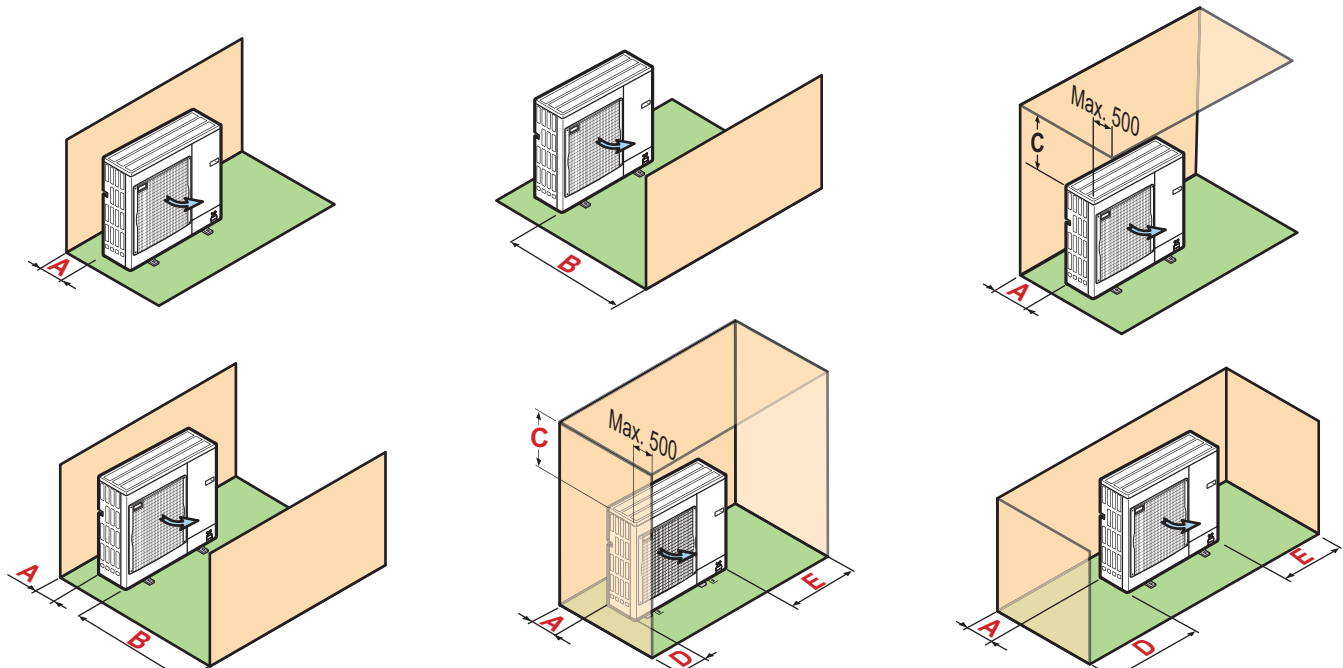

MW-5000579-1

1. Die Mindestabstände des Außenmoduls von allen Wänden beachten.

Tab.24 Mindestabstände in mm

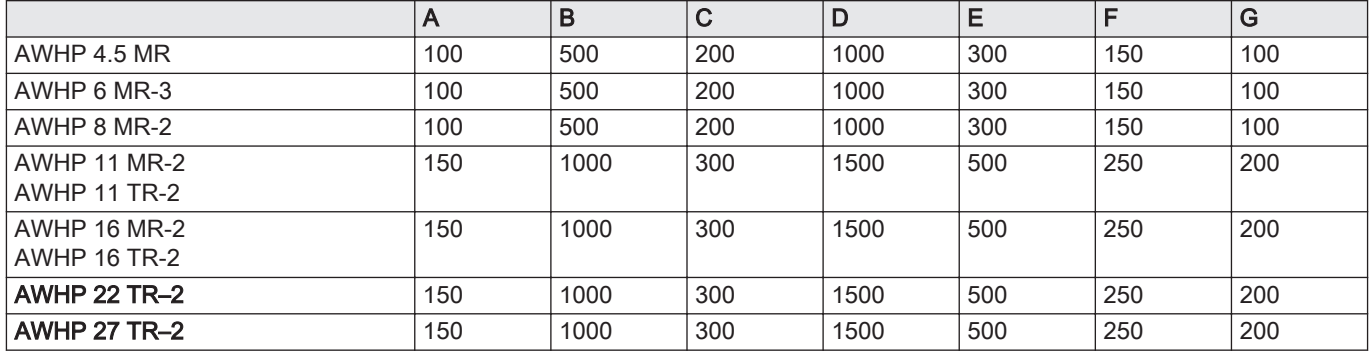

Abb.26

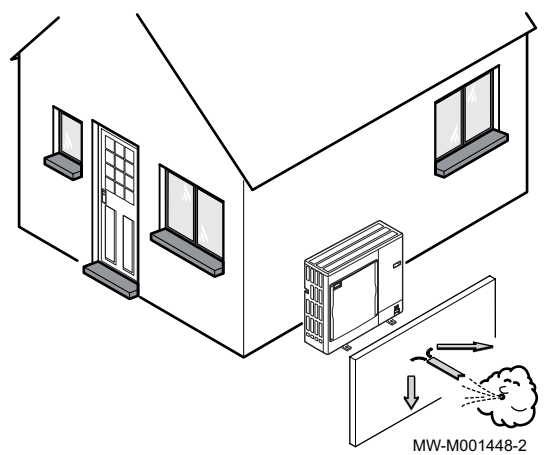

### 6.4.2 Auswahl des Installationsorts für das Außenmodul

Damit das Außenmodul ordnungsgemäß funktioniert, muss der Installationsort einige Anforderungen erfüllen.

- 1. Bei der Wahl des geeigneten Installationsorts für das Außenmodul müssen dessen Platzbedarf, eventuelle rechtliche Vorschriften und der Abstand zu Nachbarn berücksichtigt werden, da es eine Geräuschquelle ist.
- 2. Bei der Installation ist auf die Schutzklasse IP24 des Außenmoduls zu achten.
- 3. Folgende Aufstellungsorte sind zu vermeiden:
	- Ständig dem Wind ausgesetzt. Der freie Luftstrom um das Außenmodul herum (Ansaugen und Ausblasen) darf durch kein Hindernis behindert werden.
	- In der Nähe von Schlafbereichen,
	- In der Nähe von Terrassen,
	- Gegenüber einer Wand mit Fenstern,

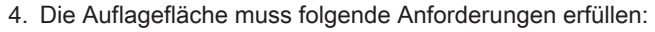

<span id="page-35-0"></span>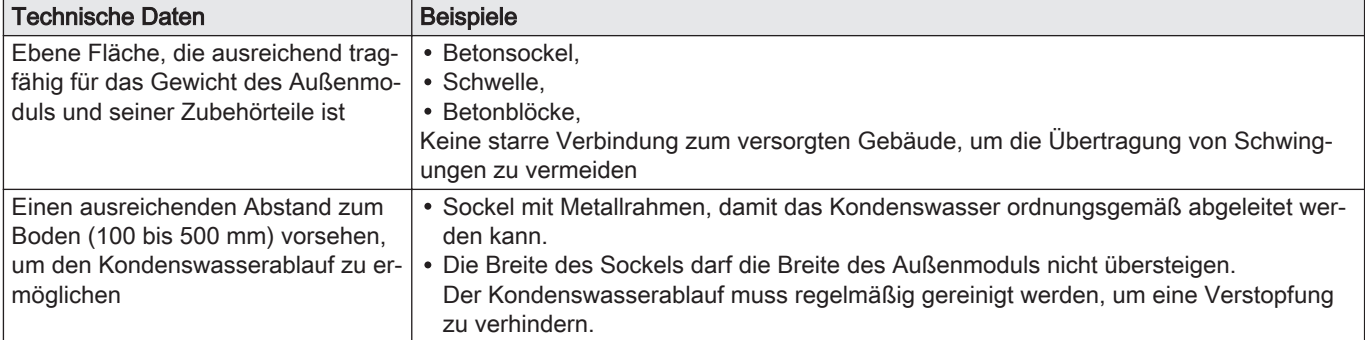

## 6.4.3 Wahl des Anbringungsorts eines Schallschutzschirms

Wenn das Außenmodul zu nahe bei Nachbarn installiert ist, kann gegen die Geräuschbelästigung ein Schallschutzschirm installiert werden.

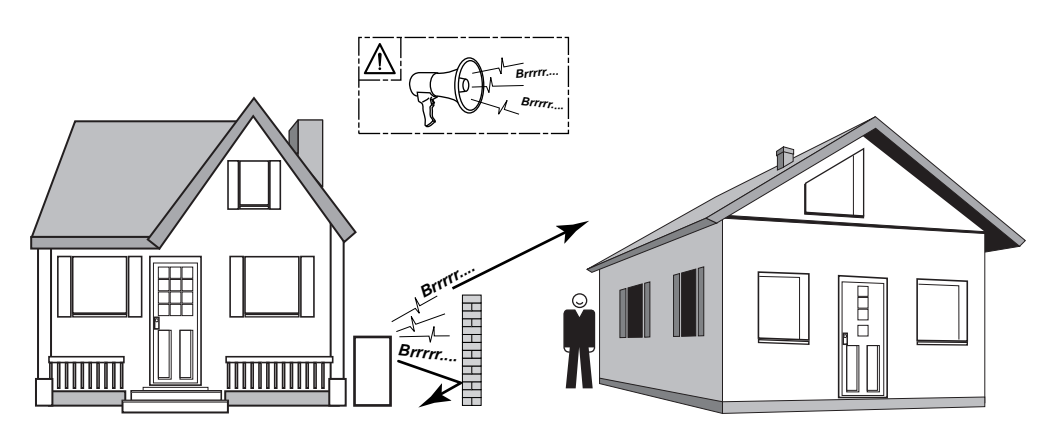

MW-C000373-1

- 1. Die Lärmschutzwand so nahe wie möglich an der Lärmquelle anbringen. Jedoch darauf achten, dass die Luft im Wärmetauscher des Außenmoduls frei zirkulieren können muss und dass ausreichend Platz für Wartungsarbeiten verbleibt.
- 2. Die Mindestabstände des Außenmoduls vom Schallschutzschirm beachten.

## 6.4.4 Auswahl des Installationsorts für das Außenmodul in kalten und schneereichen Gegenden

Da Wind und Schnee die Leistung des Außenmoduls erheblich beeinträchtigen können, muss der Installationsort des Außenmoduls folgende Anforderungen erfüllen.

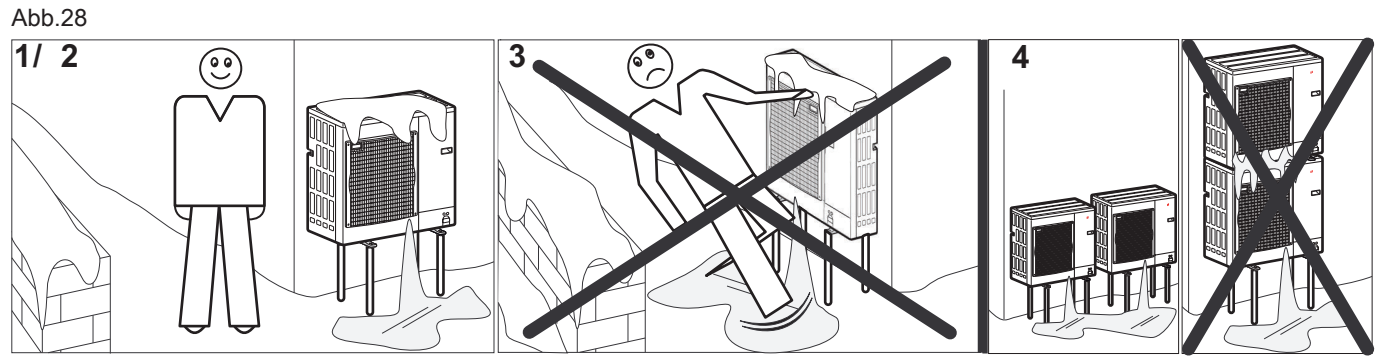

MW-6000252-2

1. Das Außenmodul ausreichend weit über dem Boden installieren, damit das Kondenswasser zuverlässig abfließen kann.
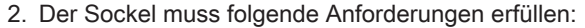

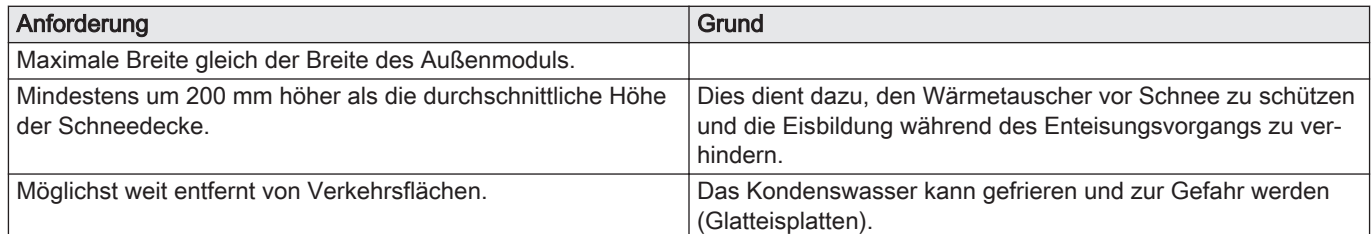

- 3. Wenn die Außentemperatur unter Null fällt, erforderliche Maßnahmen treffen, um den Frostschutz in den Abflussleitungen zu gewährleisten.
- 4. Mehrere Außenmodule nebeneinander und nicht übereinander aufstellen, um zu verhindern, dass das Kondenswasser des unteren Moduls gefriert.

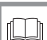

#### Weitere Informationen siehe

Installation des Außenmoduls auf dem Boden, Seite 37

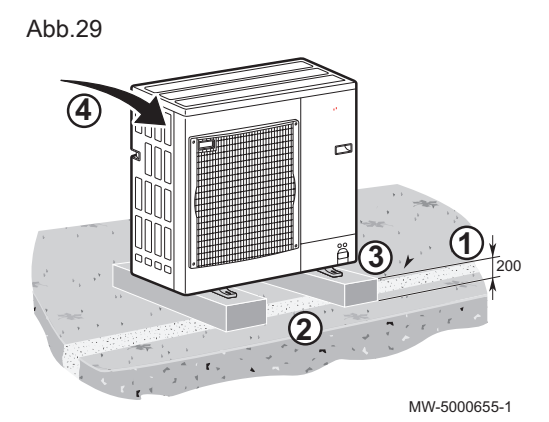

# 6.4.5 Installation des Außenmoduls auf dem Boden

Bei Aufstellung am Boden muss ein Betonsockel angebracht werden, ohne starre Verbindung zum versorgten Gebäude, um die Übertragung von Schwingungen zu vermeiden. Die AWHP Bodenhalterung, Paket EH112 oder die Gummibodenhalterung, Paket EH879 positionieren.

Das Typschild muss jederzeit zugänglich sein.

- 1. Eine Abflussrinne mit Steinbettung vorsehen.
- 2. Einen Betonsockel mit einer Mindesthöhe von 200 mm erstellen, der das Gewicht des Außenmoduls tragen kann.
- 3. Die AWHP Bodenhalterung, Paket EH112 oder die Gummibodenhalterung, Paket EH879 positionieren.
- 4. Das Außenmodul auf dem Betonsockel installieren.
- 6.5 Hydraulische Anschlüsse

# 6.5.1 Besondere Vorsichtsmaßnahmen für den Anschluss des **Heizkreises**

- Beim Anschließen sind die entsprechenden Normen und örtlichen Vorschriften zwingend zu beachten.
- Je nach Heizungsanlage einen Filter am Heizungsrücklaufkreis anbringen.
- Je nach Heizungsanlage einen magnetischen und/oder mechanischen Schlammsammler im Heizungsrücklaufkreis direkt vor der Wärmepumpe anbringen.
- Wenn Bauteile aus Verbundwerkstoffen verwendet werden (Polyethylen-Anschlussrohre oder -schläuche), empfehlen wir Bauteile mit Sauerstoffsperrschicht.

Deutschland: Sauerstoffsperrschicht gemäß der Norm DIN 4726.

# 6.5.2 Anschließen des Heizkreises

Die Heizungsanlage muss jederzeit eine Mindestdurchflussmenge garantieren können.

#### Wichtig:

i

Um die Wartung und die Zugänglichkeit der verschiedenen Komponenten des Moduls sicherzustellen, wurde die hydraulische Verrohrung absichtlich mit etwas Spiel konstruiert. Dieses Spiel ist erforderlich und korrekt umgesetzt. Diese Konzeption der Verrohrung garantiert die Dichtheit des Produkts.

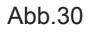

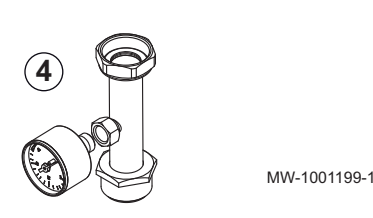

- 1. Die Hydraulikanschlüsse zwischen Innenmodul, Heizkreis und Heizkessel vornehmen, wenn ein hydraulischer Zusatzerzeuger vorhanden ist.
- 2. Am höchsten Punkt des Heizkreises einen automatischen Entlüfter installieren.
- 3. Das Wasservolumen im Heizkreis berechnen und das Volumen des geeigneten Ausdehnungsgefäßes mit DTU65–11 prüfen. Die Maximaltemperatur des Kreises im Heizbetrieb verwenden, oder wenn dies nicht möglich ist, ein Minimum von 55 °C. Wenn das Volumen des integrierten 10-Liter-Ausdehnungsgefäßes nicht ausreicht, ein externes Gefäß zum Heizkreis hinzufügen.
- 4. Den Heizungsrücklauf des Innenmoduls anschließen. Das Manometer am Heizungsrücklauf anbringen. Das Manometer ist im Lieferumfang des Innenmoduls enthalten.
- 5. Den Heizungsvorlauf an das Innenmodul anschließen.

# Vorsicht!

Um ein Verdrehen der Leitungen im Inneren des Geräts zu verhindern, die Muttern am Innenmodul mit einem Schraubenschlüssel festhalten.

# 6.5.3 Anschließen der Abflussleitung des Sicherheitsventils

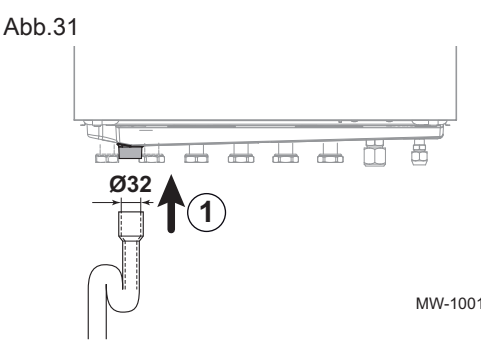

1. Die Abflussleitung an die Abwasserleitung anschließen.

# Vorsicht!

Die Abflussleitung des Sicherheitsventils oder des Gerätes darf nicht blockiert werden.

MW-1001200-1

# 6.6 Anschluss Kältekreis

# 6.6.1 Vorbereitung der Kältemittelleitungen

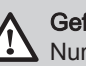

# Gefahr!

Nur qualifizierte Fachhandwerker dürfen gemäß den geltenden Bestimmungen und Normen die Installation ausführen.

Für den Austausch zwischen Innen- und Außenmodul 2 Kältemittelleitungen installieren: Vorlauf und Rücklauf.

Gemäß Artikel L. 113-3 des franz. Verbraucherschutzgesetzbuchs (Code de la Consommation) müssen Anlagen von einem zugelassenen Fachhandwerker installiert werden, sobald die Menge des Kältemittels mehr als zwei Kilogramm beträgt oder wenn ein Kältemittelanschluss erforderlich ist (falls geteilte Systeme, selbst wenn diese mit einer Schnellkupplung ausgestattet sind).

- 1. Die Kältemittelverbindungsrohre zwischen Innenmodul und Außenmodul installieren.
- 2. Die minimalen Krümmungsradien von 100 bis 150 mm einhalten.
- 3. Die minimalen und maximalen Abstände zwischen Innen- und Außenmodul einhalten.
- 4. Die Rohre mit einem Rohrabschneider kürzen und entgraten.
- 5. Die Rohröffnung nach unten abwinkeln, damit keine Partikel hineingelangen können, dabei Ölfänge vermeiden.
- 6. Werden die Rohre nicht sofort angeschlossen, so sind sie mit Stopfen zu verschließen, damit keine Feuchtigkeit eindringt.

#### Weitere Informationen siehe

[Den Abstand zwischen Innen- und Außenmodul einhalten, Seite](#page-31-0)  [32](#page-31-0)

# 6.6.2 Die Kältemittelleitungen und das Innenmodul anschließen

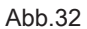

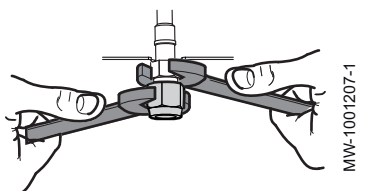

# Vorsicht!

Die Kältemittelleitung mit einem Schraubenschlüssel am Innenmodul festhalten, damit das Innenrohr nicht verdreht wird.

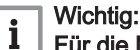

# Für die Modelle AWHP 22 TR–2 und AWHP 27 TR–2

Wenn die Länge der Rohrleitung unter 20 m liegt, kann ein geglühtes Rohr mit einem Durchmesser von 3/4" ohne hartgelötete Zwischenstücke als Gasrohr genutzt werden. Die Ausgangsleistung im Kühlbetrieb kann je nach Länge des Rohrs um 20 % reduziert werden.

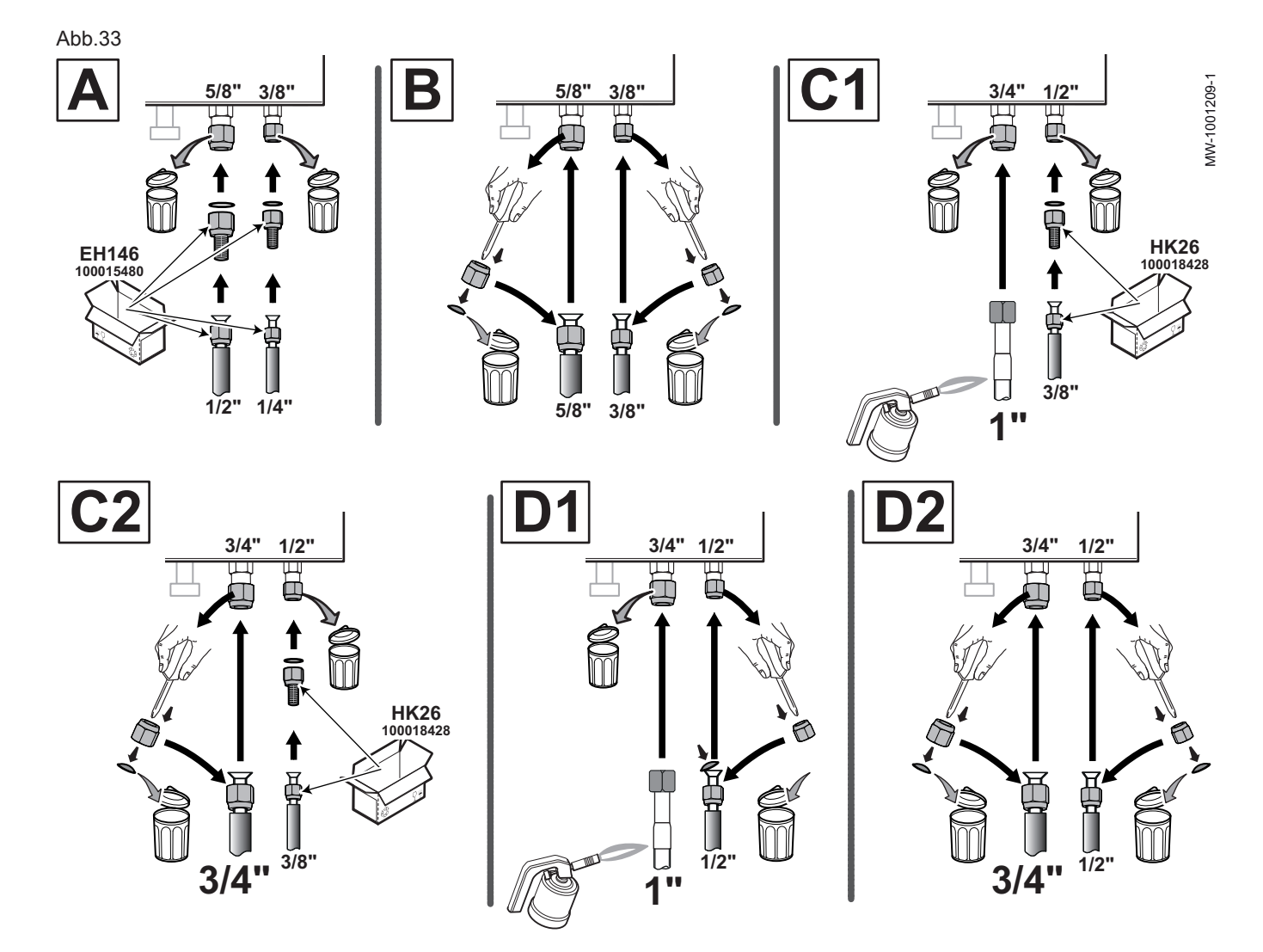

#### Tab.25

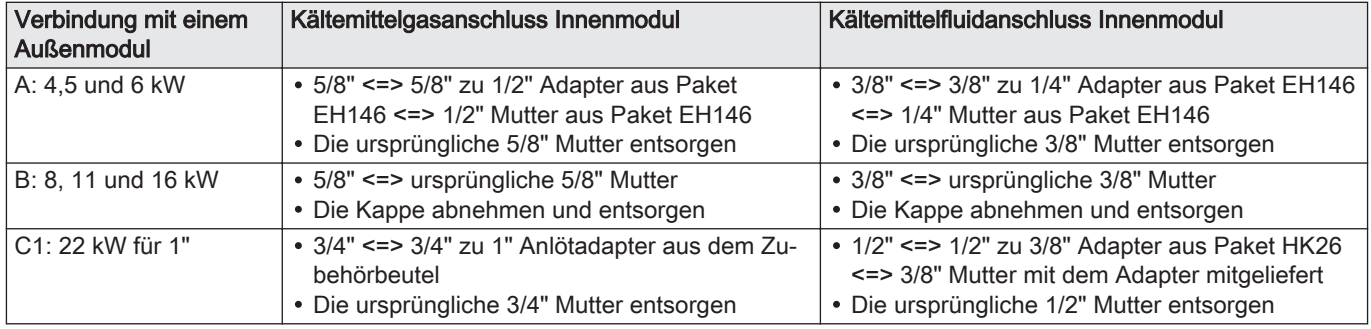

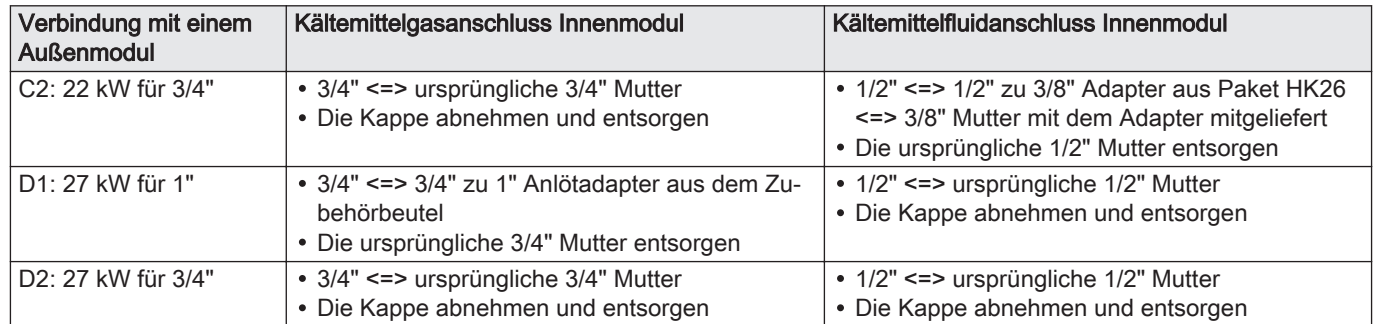

#### Abb.34

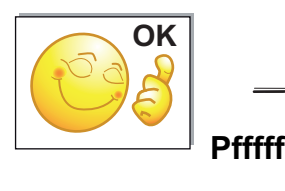

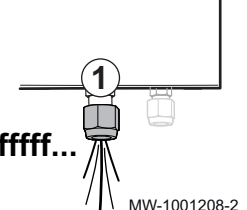

- 1. Die Dichtheit des Wärmetauschers kontrollieren: die "Gas"-Mutter etwas lösen.
	- Es muss ein Entspannungsgeräusch hörbar sein, welches beweist, dass der Wärmetauscher dicht ist.
- 2. Die Muttern am Innenmodul lösen.
- 3. Die Anschlüsse wie in der Tabelle oben angegeben vornehmen, dabei Kupferdichtungen für die Adapter verwenden und das Anzugsmoment einhalten.

#### Tab.26 Notwendiges Anzugsmoment

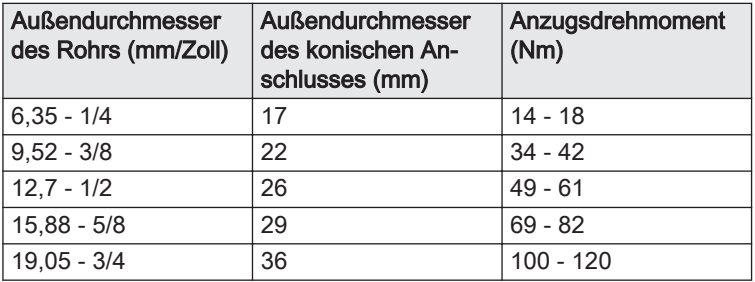

- 4. Die Rohre bördeln.
- 5. Die Rohre anschließen und die Muttern anziehen, Anzugsmoment einhalten und an den gebördelten Stellen Kältemittelöl auftragen um das Anziehen zu erleichtern und die Dichtigkeit zu verbessern.

# Vorsicht!

#### Für die Modelle AWHP 22 TR–2 und AWHP 27 TR–2

- Das Rohr nicht überhitzen, die Isolierung und das Innenmodul beim Löten schützen.
- Nur Hartlot verwenden.

#### Verwendung des 1" Anlötgasrohres:

Verlöten Sie das 1"-Gasrohr mit dem Zwischenstück und lassen Sie währenddessen dehydrierten Stickstoff im Rohr zirkulieren, um das Eindringen von Sauerstoff in das Rohr zu verhindern.

Verwendung des 3/4"-Kronen-Gasrohrs:

Die Mutter auf das Rohr fädeln. Die Rohre bördeln.

# 6.6.3 Anschließen der Kältemittelleitungen an das Außenmodul

#### Vorsicht!

Die Kältemittelleitung mit einem Schraubenschlüssel am Außenmodul festhalten, um sicherzustellen, dass das Innenrohr nicht verdreht wird.

- 1 An dieser Stelle des Ventils keinen Schlüssel verwenden, da anderenfalls die Gefahr des Auftretens von Kältemittellecks besteht.
- 2 Empfohlene Positionen für den Schraubenschlüssel beim Festziehen der Mutter.

Tab.27

Abb.35

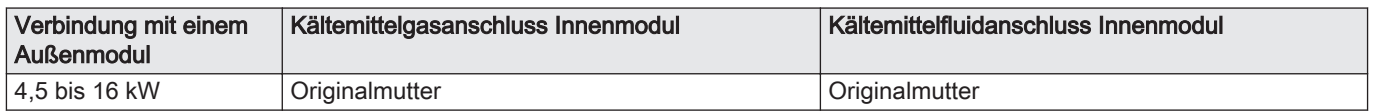

MW-1001302-1

1

2

2

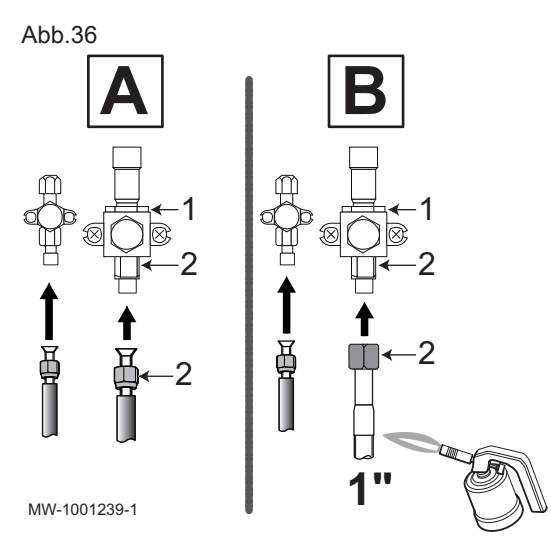

- 1 An dieser Stelle des Ventils keinen Schlüssel verwenden, da anderenfalls die Gefahr des Auftretens von Kältemittellecks besteht.
- 2 Empfohlene Positionen für den Schraubenschlüssel beim Festziehen der Mutter.

Tab.28

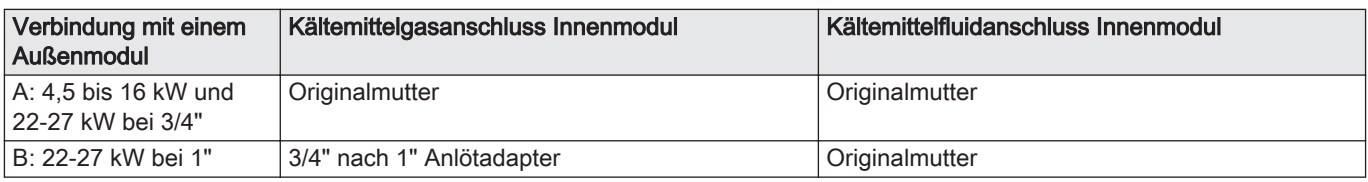

#### <span id="page-41-0"></span>Abb.37

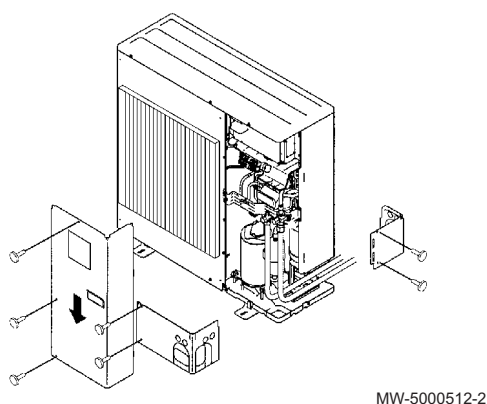

- 1. Die Seitenschutzteile des Außenmoduls abnehmen.
- 2. Die Muttern der Absperrventile abschrauben.
- 3. Die Rohre durch die Muttern führen.
- 4. Die Rohre bördeln.

Modelle AWHP 22 TR–2 und AWHP 27 TR–2 (1" Anlötanschluss): Die Mutter auf das Zwischenstück fädeln. Bördeln Sie das Zwischenstück. Verlöten Sie das Verbindungsrohr mit dem lokalen Rohr ohne Sauerstoff. Unter Stickstoff hartlöten.

- 5. Kühlöl auf die gepressten Teile geben, um das Festziehen zu erleichtern und die Dichtigkeit zu verbessern.
- 6. Schließen Sie die Rohre an und ziehen Sie die Muttern mit einem Drehmomentschlüssel fest.

# Tab.29

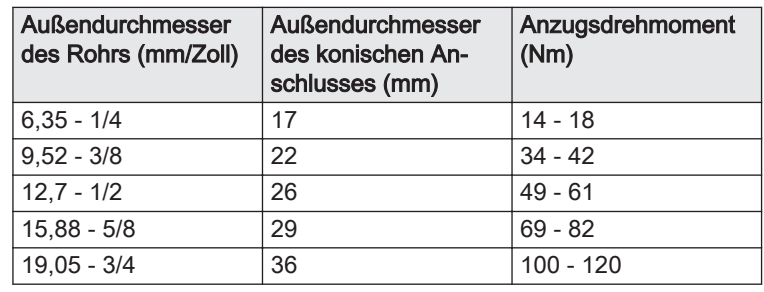

# 6.6.4 Hinzufügen der erforderlichen Menge Kältemittel

Kältemittel mithilfe einer Sicherheitsfüllvorrichtung über das Kältemittel-Absperrventil nachfüllen, wenn die Kältemittelleitungen die unten angegebenen Längen überschreiten.

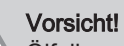

Ölfallen vermeiden.

Werden die Rohre nicht sofort angeschlossen, so sind sie mit Stopfen zu verschließen, damit keine Feuchtigkeit eindringt.

Tab.30 Für AWHP 4.5 MR

| Länge des Kühl-   7 m<br>rohrs                                                                                       |  | 10 <sub>m</sub> | 15 <sub>m</sub> | 20 <sub>m</sub> | 30 <sub>m</sub> | Yg/m       |
|----------------------------------------------------------------------------------------------------|--|-----------------|-----------------|-----------------|-----------------|------------|
| Befüllen <sup>(1)</sup>                                                                                              |  | + 0,045 kg      | + 0,120 kg      | + 0,195 kg      | + 0.345 ka      | $15^{(2)}$ |
| Das Außenmodul ist mit 1,300 kg Kältemittel vorbefüllt.<br>(1)<br>Berechnung: Xg = Yg/m x (Rohrlänge (m) - 7)<br>(2) |  |                 |                 |                 |                 |            |

Tab.31 Menge des hinzuzufügenden Kältemittels

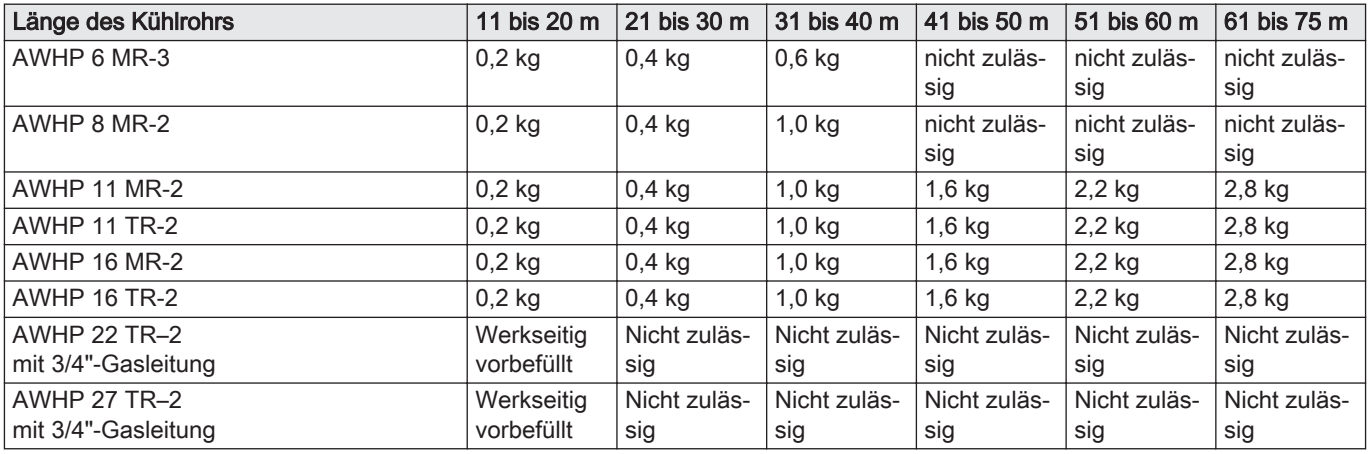

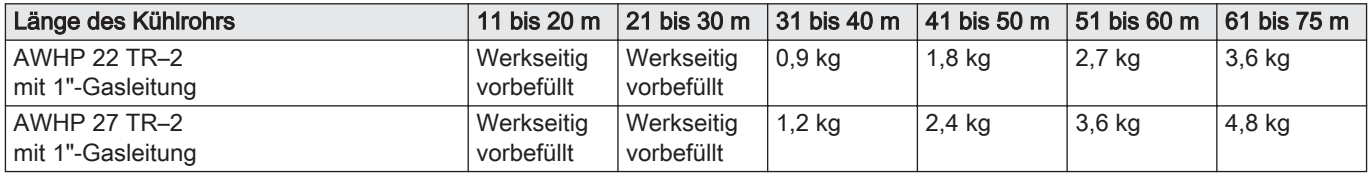

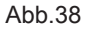

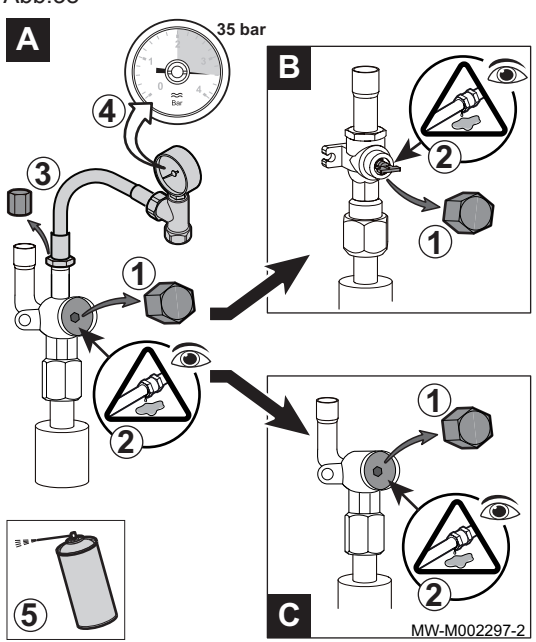

#### 6.6.5 Dichtheit prüfen

- 1. Die Stopfen in den Absperrventilen A und B / C öffnen.
- 2. Sicherstellen, dass die Absperrventile A und B / C geschlossen sind.
- 3. Den Stopfen vom Wartungsanschluss an Absperrventil A entfernen.
- 4. Den Druckmesser und die Stickstoffflasche an das Absperrventil A anschließen, dann den Druck in den Kältemittelanschlussleitungen und im Innenmodul allmählich, in 5 bar-Schritten, auf 35 bar erhöhen.
- 5. Die Dichtheit der Anschlüsse mit einem Lecksuchspray überprüfen. Wenn Lecks erkennbar sind, die Schritte in derselben Reihenfolge wiederholen und die Dichtheit nochmals überprüfen.
- 6. Den Druck abbauen und den Stickstoff ablassen.

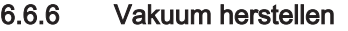

- 1. Sicherstellen, dass die Absperrventile A und B / C geschlossen sind.
- 2. Das Vakuummeter und die Vakuumpumpe am Wartungsanschluss von Absperrventil A anschließen.
- 3. Ein Vakuum im Innenmodul und den Kältemittelleitungen erzeugen.
- 4. Den Vakuumdruck anhand der nachstehenden Empfehlungstabelle kontrollieren:

Tab.32

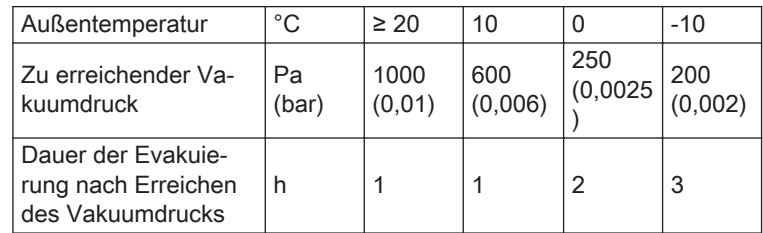

5. Das Ventil zwischen Vakuummeter/Vakuumpumpe und Absperrventil A schließen.

6. Nach dem Ausschalten der Vakuumpumpe sofort die Ventile öffnen.

Abb.39

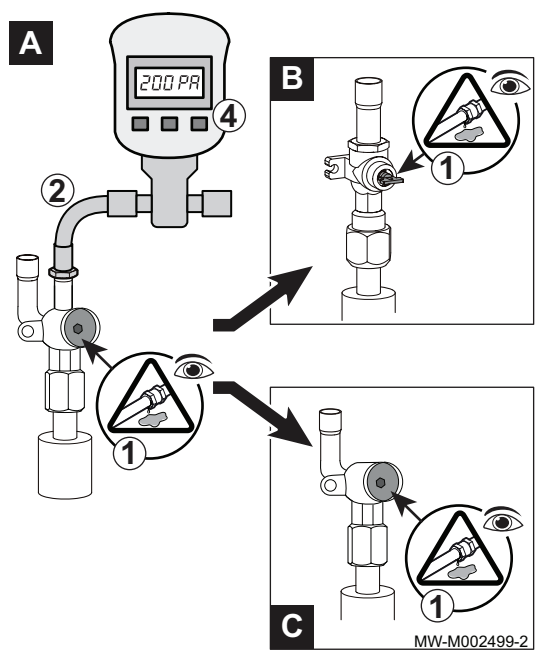

Abb.40

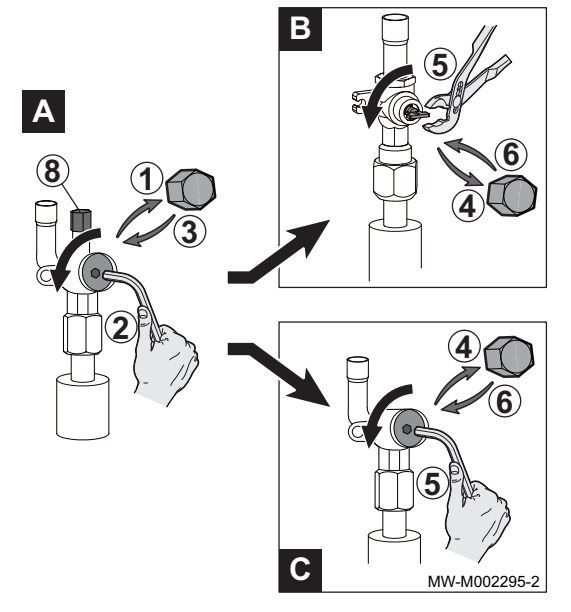

# 6.6.7 Ventile öffnen

- 1. Die Kappe vom Kältemittel-Absperrventil (Flüssigkeitsende) entfernen.
- 2. Das Ventil A mit einem Innensechskantschlüssel öffnen, dabei bis zum Anschlag gegen den Uhrzeigersinn drehen.
- 3. Die Kappe wieder anbringen.
- 4. Die Kappe vom Kältemittelgas-Absperrventil B oder C entfernen.
- 5. Das Ventil öffnen.

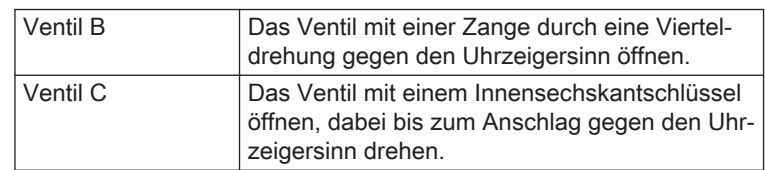

6. Die Kappe wieder anbringen.

- 7. Vakuummeter und Vakuumpumpe wieder lösen.
- 8. Die Kappe an Ventil A wieder anbringen.
- 9. Alle Kappen mit einem Drehmomentschlüssel und einem Anziehmoment von 20 bis 25 N·m wieder festziehen.
- 10. Die Dichtheit der Anschlüsse mit einem Leckdetektor überprüfen.
- 11. Wenn die Kältemittelleitungen länger als 10 Meter sind, die erforderliche Menge Kältemittel hinzufügen.

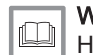

# Weitere Informationen siehe

[Hinzufügen der erforderlichen Menge Kältemittel, Seite 42](#page-41-0)

# 6.7 Elektrische Anschlüsse

# 6.7.1 Empfehlungen

# Warnung!

- Die Elektroanschlüsse müssen unbedingt spannungslos von einem Elektrofachmann durchgeführt werden.
- Der Erdungsanschluss muss vor allen anderen elektrischen Anschlüssen vorgenommen werden.
- Die elektrischen Anschlüsse des Gerätes gemäß den Anforderungen der geltenden Normen vornehmen,
- Die elektrischen Anschlüsse des Geräts gemäß den Angaben in den mit dem Gerät gelieferten Schaltplänen vornehmen,
- Die elektrischen Anschlüsse des Gerätes gemäß den Empfehlungen dieser Anweisungen vornehmen.

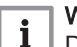

Wichtig:

Die Erdung muss den geltenden Installationsnormen entsprechen.

- Frankreich: NFC 15–100.
- Belgien: RGEI

# Vorsicht!

- Die Anlage muss mit einem Hauptschalter versehen sein.
- Die Drehstrom-Modelle müssen mit einem Nullleiter versehen sein.

# Vorsicht!

Das Gerät über einen Stromkreis versorgen, der einen allpoligen Schalter mit einer Kontaktöffnungsweite von mindestens 3 mm aufweist.

- Einphasen-Modelle: 230 V (+6 % / -10 %) 50 Hz
- Drehstrom-Modelle: 400 V (+6 % / -10 %) 50 Hz

Bei den elektrischen Anschlüssen an das Netz folgende Polung beachten.

#### Tab.33

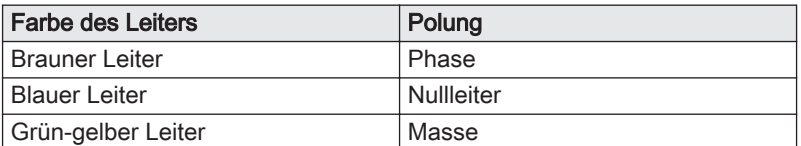

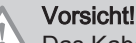

Das Kabel mit der mitgelieferten Kabelklemme befestigen. Unbedingt darauf achten, keine Leitungen zu vertauschen.

#### 6.7.2 Empfohlener Kabelquerschnitt

Die elektrischen Eigenschaften des verfügbaren Netzstroms müssen den Werten auf dem Typenschild entsprechen.

Welches Kabel erforderlich ist, hängt von folgenden Faktoren ab:

- Maximale Intensität des Außenmoduls. Siehe Tabelle weiter unten.
- Abstand des Gerätes zur Netzstromversorgung.
- Vorschaltschutz.
- Verwendung des Nullleiters.

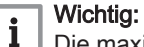

Die maximale zuslässige Stromstärke am Netzkabel darf 6 A nicht überschreiten.

#### Tab.34 Außenmodul

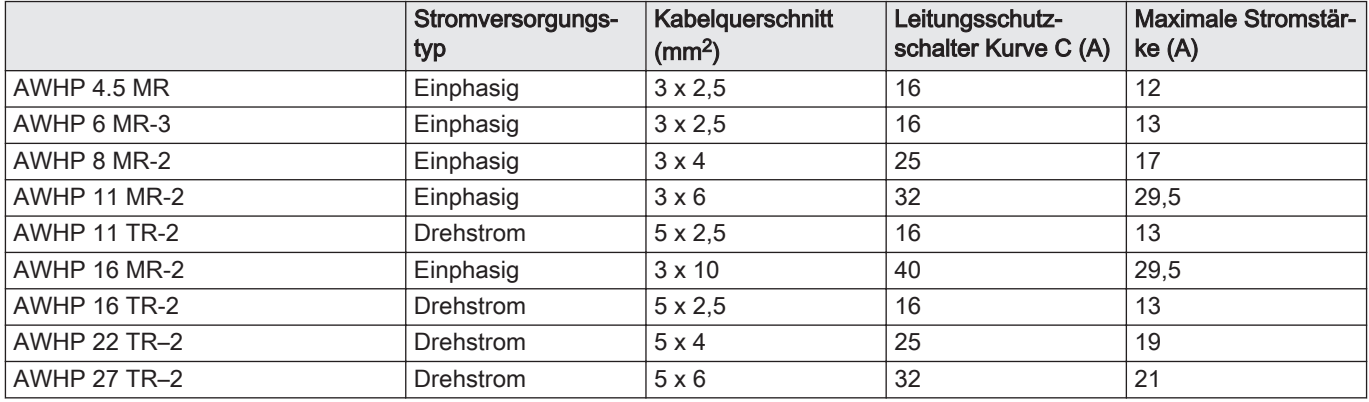

Tab.35 Innenmodul

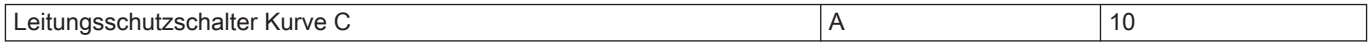

#### Tab.36 Verbindung zwischen Innen- und Außenmodul

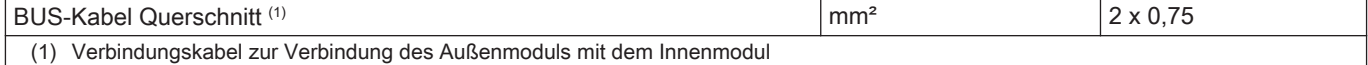

#### Tab.37 Anschluss der elektrischen Zusatzheizung

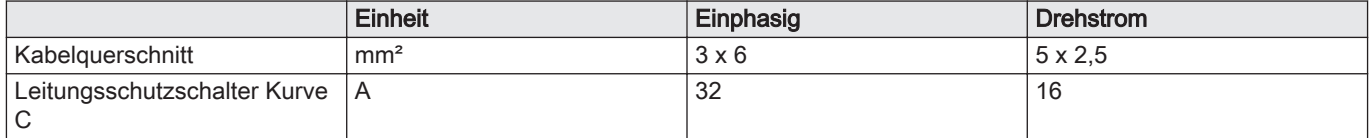

<span id="page-45-0"></span>Abb.41 Mit Elektroheizeinsatz MW-1001201-1 **230-400V 230V 0-40V 230V <sup>1</sup> 0-40V 3 2**

# 6.7.3 Kabel verlegen

# Vorsicht!

Fühler- und 230/400 V führende Kabel müssen voneinander getrennt verlegt werden.

- 1 230 V Stromkabel
- 2 0-40 V Schutzkleinspannungskabel
- 3 Netzkabel elektrischer Zusatzerzeuger 230 400 V

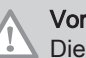

#### Vorsicht!

Die Fühlerkabel von den 230 - 400 V Stromkabeln trennen.

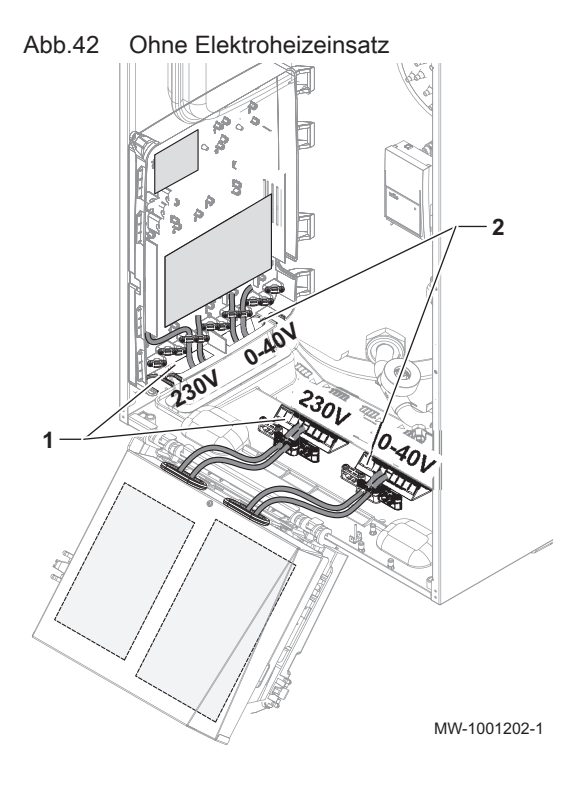

- 1 230 V Stromkabel
- 2 Sensorkabel für 0 40 V

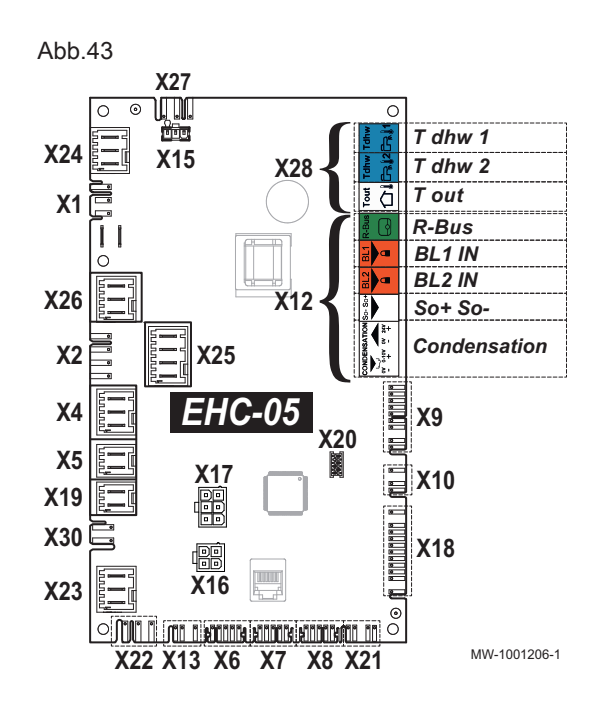

# 6.7.4 Beschreibung der Anschlussklemmleiste

#### Beschreibung der EHC–05 Regelungsplatine  $\blacksquare$

- X1 Netzstromversorgung für das 230 V 50 Hz Innenmodul
- X4 Hydraulische Version: Pumpe für hydraulische Zusatzheizung
	- Elektrische Version: Elektrische Zusatzheizung Stufe 1
- X5 Hydraulische Version: ON/OFF-Kontakt der hydraulischen Zusatzheizung
	- Elektrische Version: Elektrische Zusatzheizung Stufe 2
- X7 Lokaler Kommunikations-Bus zur SCB-10 Regelungsplatine
- X8 Schaltfeldbildschirm des Innenmoduls
- X9 Fühler
- X10 Drehzahlregelungssignal für die Wärmepumpen-Umwälzpumpe X12 Optionen
	- R-Bus: Raumfühler, Thermostat Smart TC°, Ein/Aus-Thermostat, modulierender Thermostat oder OpenTherm Thermostat ungemischter Kreis CIRCA0
	- BL1 / BL2: Multifunktionseingänge
	- So+/So- : Stromzähler
	- Kondenswasser: Kondenswasserfühler
- X15 Nicht verwendet
- X16 Nicht verwendet<br>X17 Nicht verwendet
- Nicht verwendet
- X18 Eingang/Ausgang für die HPC–01 Regelungsleiterplatte
- X19 Steuersignal für den Elektroheizeinsatz am Warmwasserspeicher
- X22 Bus zur Kommunikation mit der Regelungsplatine für das HPC–01 Außenmodul
- X23 Bus zur Kommunikation mit dem Außenmodul
- X24 Nicht verwendet
- X25 Umschaltventil für Heizung: CIRCA0 /Trinkwarmwasser: DHW
- X26 Pumpe ungemischter Heizkreis CIRCA0
- X27 Stromversorgung der Wärmepumpe-Umwälzpumpe
- X28 Temperaturfühler:
	- T dhw 1: Temperaturfühler unten am DHW
	- Warmwasserspeicher(optional)
	- T dhw 2: Temperaturfühler oben am DHW-Speicher
	- T out: nicht verwendet

Beschreibung der SCB-10 Regelungsplatine  $\blacksquare$ 

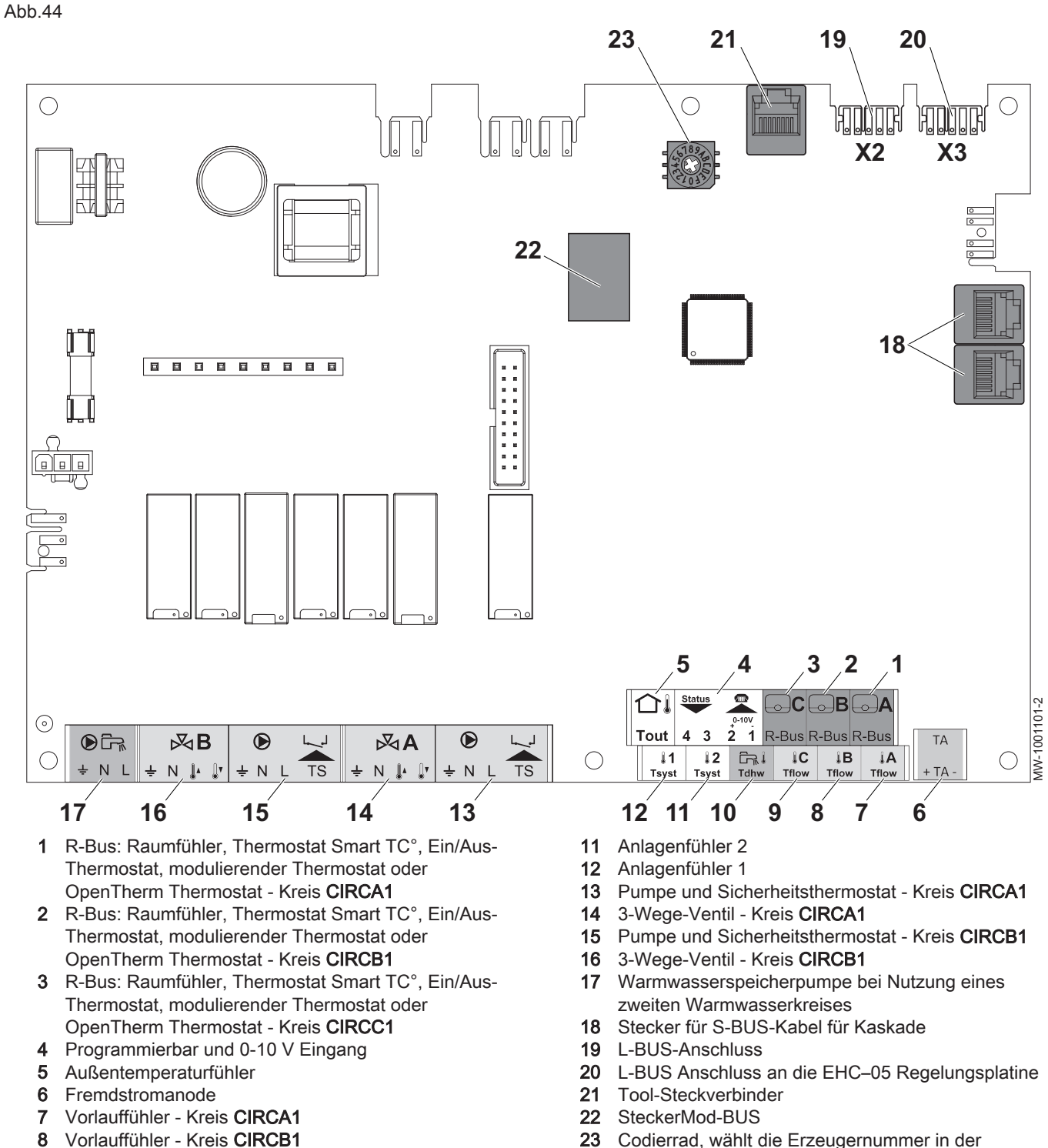

 Codierrad, wählt die Erzeugernummer in der Kaskade

Vorlauffühler - Kreis CIRCC1

DHW1

Warmwasserfühler am zweiten Warmwasserkreis

#### Beschreibung der optionalen AD249 Regelungsplatine  $\blacksquare$

Abb.45

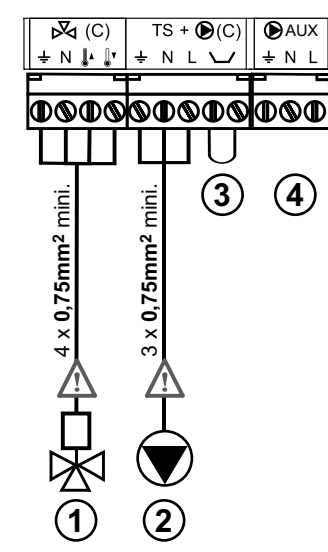

- 1 CIRC C1 3-Wege-Ventil
- 2 Heizkreispumpe CIRC C1
- 3 CIRC C1 Sicherheitstemperaturbegrenzer. Brücke werkseitig montiert

![](_page_48_Figure_7.jpeg)

# 6.7.5 Zugang zu den Regelungsplatinen und Anschlussklemmleisten

- 1. Die beiden Schrauben unter der Vorderabdeckung um eine Vierteldrehung lösen.
- 2. Die Frontverkleidung abnehmen.

![](_page_48_Figure_11.jpeg)

Abb.47

![](_page_49_Figure_2.jpeg)

- 3. Die seitlich angebrachten Befestigungsklammern lösen.
- 4. Das Schaltfeld nach vorne kippen.

- 5. Die Schrauben und die Abdeckung des Schaltfeldes entfernen.
- 6. Die Abdeckung des Schaltfeldes von den Klammern lösen.

![](_page_49_Figure_7.jpeg)

![](_page_50_Figure_1.jpeg)

# 6.7.6 Anschluss der Kabel an die Leiterplatten

Kodierte Stecker sind standardmäßig an verschiedenen Klemmleisten vorhanden. Diese zum Anschluss von Kabeln an die Regelungsleiterplatte verwenden. Wenn keine nutzbaren Stecker an der Klemmleiste sind, die mit dem Set gelieferten verwenden.

Bestimmtes Zubehör wird mit farbigen Aufklebern geliefert. Damit alle Kabelenden mit der gleichen Farbe kennzeichnen, bevor die Kabel in die Kabeldurchführungen eingeführt werden.

- 1. Die Leiter in die entsprechenden Eingänge des Steckverbinders stecken und festschrauben.
- 2. Den Steckverbinder in die jeweilige Klemmleiste stecken.
- 3. Das Kabel in die Kabelführung führen und die Kabellänge entsprechend anpassen.
- 4. Es mit einer Kabelschelle oder einer Zugentlastungsvorrichtung in seiner Position fixieren.

#### Vorsicht!

Stromschlaggefahr: Die Länge der Leiter zwischen der Zugentlastung und den Klemmleisten muss so bemessen sein, dass die aktiven Leiter vor dem Erdungsleiter unter Spannung gesetzt werden.

![](_page_50_Picture_11.jpeg)

# Weitere Informationen siehe

[Kabel verlegen, Seite 46](#page-45-0)

# 6.7.7 Elektrischer Anschluss des Außenmoduls

![](_page_50_Figure_15.jpeg)

- 1 Stromversorgung
- 2 Kommunikations-Bus
- A AWHP 4.5 MR
- B AWHP 6 MR-3 / AWHP 8 MR-2 / AWHP 11 MR-2 / AWHP 16 MR-2
- C AWHP 11 TR-2 / AWHP 16 TR-2 / AWHP 22 TR–2 / AWHP 27 TR–2

![](_page_51_Figure_1.jpeg)

![](_page_51_Figure_2.jpeg)

![](_page_51_Figure_3.jpeg)

- D AWHP 4.5 MR
- E AWHP 6 MR-3
- F AWHP 8 MR-2 / AWHP 11 MR-2 / AWHP 16 MR-2 AWHP 11 TR-2 / AWHP 16 TR-2 / AWHP 22 TR–2 / AWHP 27 TR–2
- 1. Die Wartungsabdeckung abnehmen.
- 2. Nur AWHP 4.5 MR: Die Erdungsanschlussschraube vom Gerätes abschrauben und entsorgen.
- 3. Den Querschnitt des verwendeten Kabels und seinen Schutz im Verteilerkasten prüfen.
- 4. Nur AWHP 4.5 MR: Die mitgelieferte Schraube und Unterlegscheibe am abisolierten Ende des Erdungskabels  $\bigoplus$  anbringen.

# Gefahr!

- Der abisolierte Teil des Erdungskabels muss unter der Unterlegscheibe in Kontakt mit dem Sockel sein befestigt werden.
- 5. Erdungskabel anschließen.

# Gefahr!

- Das Erdungskabel muss 10 mm länger sein als die Kabel N und L.
- 6. Die Kabel an die jeweiligen Klemmen anschließen.
- 7. Das Kabel in die Kabelführung führen und die Kabellänge entsprechend anpassen. Es mit einer Kabelschelle oder einer Zugentlastungsvorrichtung in seiner Position fixieren.

#### Vorsicht!

Stromschlaggefahr: Die Länge der Leiter zwischen der Zugentlastung und den Klemmleisten muss so bemessen sein, dass die aktiven Leiter vor dem Erdungsleiter unter Spannung gesetzt werden.

- 6.7.8 Anschluss des Innenmoduls
	- 1. Die Vorderverkleidung des Gehäuses entfernen.
- 2. Die Kabelklemmen anbringen und die Kabel durch die Kabelklemmen führen.
- 3. Das Netzkabel zum Brenner an der Schalttafel anklemmen.
- 4. Die zahlreichen Komponenten an die entsprechenden Klemmen am Innenmodul anschließen
- 5. Die elektrische Zusatzheizung anschließen.
- 6. Die hydraulische Zusatzheizung anschließen.
- 7. Die Kabelschellen festziehen.
- 8. Die Vorderverkleidung wieder anbringen.

# S1 **S2 S3 2 SW8 1 23 S3 X23 S2 1** MW-1001220-1 MW-1001220-1 **S3 S2**

### 6.7.9 Anschluss des Außenmodul-Busses

- 1. Den Außenmodul-Bus an den Steckverbinder X23 auf der Hauptleiterplatte EHC–05 des Innenmoduls anschließen.
- 2. Den Schalter SW8-3 (außer bei AWHP 4.5 MR) für die Außenmodul-Leiterplatte auf ON stellen.

# 6.7.10 Anbringen des Außentemperaturfühlers

- 1. Einen empfehlungsgemäßen Aufstellungsort für den Außentemperaturfühler wählen.
- 2. Die beiden mit dem Fühler gelieferten Dübel anbringen. Dübeldurchmesser 4 mm/Bohrerdurchmesser 6 mm
- 3. Den Fühler mit den mitgelieferten Schrauben befestigen (Durchmesser 4 mm).
- 4. Das Kabel an den Außentemperaturfühler anschließen.

![](_page_52_Picture_11.jpeg)

Den Außenfühler an einer Stelle mit folgenden Eigenschaften anbringen:

- An einer Außenwand des zu beheizenden Bereichs, möglichst an einer Nordwand.
- In mittlerer Höhe der Wand des zu beheizenden Gebäudeabschnitts.
- Den Wettereinflüssen ausgesetzt.
- Geschützt vor direkter Sonneneinstrahlung.
- Leicht zugänglich.

![](_page_52_Picture_18.jpeg)

#### Abb.54

![](_page_53_Figure_2.jpeg)

- 1 Optimaler Aufstellungsort
- 2 Möglicher Montageort

![](_page_53_Figure_5.jpeg)

- H Bewohnte und vom Fühler kontrollierte Höhe<br>Z Bewohnter und vom Fühler kontrollierter Bere
- Bewohnter und vom Fühler kontrollierter Bereich

#### $\blacksquare$ Nicht empfohlene Montageorte

Eine Montage des Außenfühlers an einer Stelle mit folgenden Eigenschaften vermeiden:

- Verdeckt durch einen Gebäudeteil (Balkon, Dach usw.).
- In der Nähe einer störenden Wärmequelle (Sonne, Schornstein, Belüftungsgitter usw.).

Abb.55

![](_page_53_Figure_13.jpeg)

![](_page_53_Picture_14.jpeg)

![](_page_53_Picture_15.jpeg)

MW-3000014-2

# 6.7.11 Anschluss des Außentemperatursensors

Abb.56

![](_page_53_Figure_19.jpeg)

#### 1. Den Außentemperaturfühler am Eingang T Out auf der Regelungsplatine SCB-10 des Innenmoduls anschließen.

# Wichtig:

 $\mathbf i$ 

Eine Leitung mit einem Querschnitt von mindestens 2x0,35 mm<sup>2</sup> und einer Länge von 30 m verwenden.

# 6.7.12 Anschluss des hydraulischen Zusatzerzeugers

- 1. Die Pumpe des Zusatzheizkessels (Phase, Nullleiter, Erdung) an den Steckverbinder X4 auf der Hauptregelungsplatine EHC–05 im Innenmodul anschließen.
- 2. Den potentialfreien ON/OFF-Kontakt im Zusatzheizkessel an den Steckverbinder X5 auf der Hauptregelungsplatine EHC–05im Innenmodul anschließen.

# 6.7.13 Anschließen und Konfigurieren des Elektroheizeinsatzes

#### Zugang zu den Klemmleisten des Innenmoduls  $\blacksquare$

- 1. Die Halteschraube entfernen.
- 2. Die Schutzabdeckung abnehmen.

 $\blacksquare$ Anschluss des elektrischen Zusatzerzeugers an das Innenmodul

![](_page_54_Picture_8.jpeg)

Die Länge der Leiter zwischen der Zugentlastung und den Klemmleisten muss so bemessen sein, dass die aktiven Leiter vor dem Erdungsleiter unter Spannung gesetzt werden. Das Netzanschlusskabel des Elektroheizeinsatzes in die Kabelführung für 230 V führen. Die Länge der Kabel einstellen und sie mit einer Kabelschelle

oder einer Zugentlastungsvorrichtung in ihrer Position fixieren.

- A Brücke
- **B** Stromversorgung

![](_page_54_Figure_13.jpeg)

![](_page_54_Picture_14.jpeg)

**X5**

<u>o fui il por a roman rimar ril</u>

 $\widehat{1}$   $\leq$   $\frac{1}{N}$   $\leq$   $\frac{1}{N}$ 

**LN**

**2**

MW-1001222-2

1001222-MW-

![](_page_54_Figure_15.jpeg)

![](_page_55_Figure_1.jpeg)

#### A Brücke

**B** Stromversorgung

Den orangefarbenen Druckknopf drücken, damit das Kabel richtig in die Klemmleiste eingeschoben und fixiert wird.

#### Konfigurieren der Leistung des Elektroheizeinsatzes  $\blacksquare$

Tab.38

![](_page_55_Picture_318.jpeg)

![](_page_55_Picture_8.jpeg)

Die Parameter für die Wärmepumpe konfigurieren

#### Tab.39

![](_page_55_Picture_319.jpeg)

# 6.8 Anschlussmöglichkeiten

![](_page_56_Figure_2.jpeg)

1. Die Optionen je nach Anlagenkonfiguration an den Steckverbinder X12 oder den Steckverbinder X28 auf der EHC–05 Regelungsplatine im Innenmodul anschließen.<br>Tab.40 Anschließen der O

Anschließen der Optionen an X28

![](_page_56_Picture_349.jpeg)

Tab.41 Anschließen der Optionen an X12

![](_page_56_Picture_350.jpeg)

# 6.8.1 Anschluss eines Ein/Aus-Thermostats oder eines modulierenden Thermostats

Der Ein/Aus-Thermostat bzw. der modulierende Thermostat wird an die Klemmen R-Busauf der EHC–05 Regelungsplatine oder der optionalen SCB-10 Regelungsplatine angeschlossen.

Die Regelungsleiterplatten werden mit einer Brücke an den Klemmen R-Bus geliefert.

Der Eingang R-Bus kann für verschiedene Arten von Ein/Aus-Thermostaten oder OT konfiguriert werden.

![](_page_56_Picture_12.jpeg)

1. Die Parameter für den betreffenden Kreis einstellen.

#### Tab.42 Steuerparameter für Eingang OT an den Klemmen R-Bus

![](_page_56_Picture_351.jpeg)

 $\mathsf{r}$ 

| <b>Wert des Parameters</b><br>Logikpegel-Kontakt(CP640,<br>CP641, CP643) | Wert des Parameters Invert.<br>OT-Kontakt(CP690, CP691,<br>CP693) | Heizung, wenn Ein/Aus-Kon-<br>takt | Kühlung, wenn Ein/Aus-Kon-<br>takt |
|--------------------------------------------------------------------------|-------------------------------------------------------------------|------------------------------------|------------------------------------|
| Geschlossen (Standardwert)                                               | Nein (Standardwert)                                               | Geschlossen                        | Geschlossen                        |
| l Offen                                                                  | Nein                                                              | Offen                              | Offen                              |
| Geschlossen                                                              | Ja                                                                | Geschlossen                        | Offen                              |
| l Offen                                                                  | Ja                                                                | Offen                              | Geschlossen                        |

Tab.43 Parametereinstellungen Logikpegel-Kontakt und Invert. OT-Kontakt

![](_page_57_Picture_3.jpeg)

# Wichtig:

 $\mathbf{i}$ 

Der Thermostat AC wird nur bei Konfigurationen mit einem einzigen Heizkreis an die Klemmen R-Bus und BL1 der EHC–05 Regelungsleiterplatte angeschlossen.

6.8.2 Anschließen eines Thermostats mit Heiz-/Kühlanschluss

Die Regelungsleiterplatten werden mit einer Brücke an den R-Bus-Klemmen geliefert.

- 1. Den Ausgang am Thermostat "Kontakt Heizung/Kühlung" an den Eingang BL1 an der Regelungsleiterplatte EHC–05 an der Wärmepumpe anschließen.
	- 1 EHC–05 Regelungsleiterplatte
	- 2 Thermostat mit Heiz-/Kühlanschluss
	- 3 Ausgang "On/Off" am Thermostat zum Eingang R-Bus
	- 4 Ausgang "Kontakt Heizung/Kühlung"
- 2. Den Thermostatausgang "On/Off" an den Eingang R-Bus an der EHC–05 Regelungsleiterplatte an der Wärmepumpe anschließen.

![](_page_57_Picture_353.jpeg)

3. Die Parameter für die Wärmepumpe konfigurieren

![](_page_57_Picture_354.jpeg)

Tab.45

Tab.44

![](_page_57_Picture_355.jpeg)

#### Tab.46 Konfiguration A - standardmäßig

![](_page_58_Picture_362.jpeg)

# Tab.47 Konfiguration B

![](_page_58_Picture_363.jpeg)

#### Tab.48 Konfiguration C

![](_page_58_Picture_364.jpeg)

# Tab.49 Konfiguration D

![](_page_58_Picture_365.jpeg)

# 6.9 Befüllen der Anlage

![](_page_58_Picture_10.jpeg)

#### Weitere Informationen siehe

[Konfigurieren und Verwenden des optionalen Sets CB04 für die](#page-77-0)  [automatische Befüllung, Seite 78](#page-77-0)

# 6.9.1 Aufbereitung des Heizungswassers

In vielen Fällen können die Wärmepumpe und die Heizungsanlage mit unbehandeltem Leitungswasser befüllt werden.

![](_page_59_Picture_248.jpeg)

![](_page_59_Picture_2.jpeg)

# Wichtig:

- Die Anlage mit mindestens dem 3-fachen des Wasservolumens spülen, das in der Heizungsanlage enthalten ist.
- Die Trinkwasserrohre mindestens mit dem 20-fachen ihres Wasservolumens spülen.

Das Wasser in der Anlage muss folgende Eigenschaften aufweisen:

Tab.50 Anforderungen an das Heizungswasser

| <b>Technische Daten</b>   | Einheit       | Gesamt-Systemausgangsleistung |  |
|---------------------------|---------------|-------------------------------|--|
|                           |               | $\leq 70$ kW                  |  |
| Wasserstoffpotential (pH) |               | $7,5 - 9$                     |  |
| Leitfähigkeit bei 25 °C   | $\mu$ S/cm    | 10 bis 500                    |  |
| Chlorid                   | mg/Liter      | $\leq 50$                     |  |
| Sonstige Inhaltsstoffe    | mg/Liter      | $\leq 1$                      |  |
|                           | $^{\circ}$ f  | $7 - 15$                      |  |
| Gesamthärte des Wassers   | $^{\circ}$ dH | $4 - 8.5$                     |  |
|                           | mmol/l        | $0,7 - 1,5$                   |  |

![](_page_59_Picture_9.jpeg)

# Wichtig:

Wenn eine Wasseraufbereitung sich als notwendig erweist, empfiehlt De Dietrich die folgenden Hersteller:

- Cillit
- Climalife
- Fernox
- Permo
- Sentinel

# 6.9.2 Füllen des Heizungskreises

Vor dem Befüllen der Heizungsanlage diese gründlich spülen.

![](_page_59_Picture_19.jpeg)

- Kein Glykol verwenden.
- Die Verwendung von Glykol im Heizkreis führt zum Verlust der Garantie.
- 1. Die Anlage auffüllen, bis ein Druck von 0,15 bis 0,2 MPa (1,5 bis 2 bar) erreicht ist. Den Druck am Hauptbildschirm des Schaltfeldes ablesen.
- 2. Auf Vorhandensein von Wasserundichtigkeiten prüfen.
- 3. Das Innenmodul und die Anlage für einen optimalen Betrieb vollständig entlüften.
- Spülen von neuen Anlagen und weniger als 6 Monate alten Anlagen
- 1. Die Anlage mit einem kräftigen Universalreiniger reinigen, um Rückstände aus der Anlage zu entfernen (Kupfer, Hanf, Flussmittel).
- 2. Die Anlage sorgfältig ausspülen, bis das Wasser klar und frei von jeglichen Verunreinigungen ist.
- Spülen einer vorhandenen Anlage
- 1. Die Anlage vollständig entschlammen.
- 2. Die Anlage spülen.
- 3. Die Anlage mit einem kräftigen Universalreiniger reinigen, um Rückstände aus der Anlage zu entfernen (Kupfer, Hanf, Flussmittel).
- 4. Die Anlage sorgfältig ausspülen, bis das Wasser klar und frei von jeglichen Verunreinigungen ist.

# 7 Inbetriebnahme

# 7.1 Allgemeines

Das Inbetriebnahmeverfahren der Wärmepumpe wird durchgeführt:

- Bei erstmaliger Nutzung;
- Nach einer längeren Abschaltung;
- Nach jedem Ereignis, das eine komplette Neuinstallation erfordern könnte.

Die Inbetriebnahme der Wärmepumpe ermöglicht dem Benutzer, die verschiedenen Einstellungen und Kontrollen durchzusehen, die vorgenommen werden müssen, um die Wärmepumpe völlig sicher einzuschalten.

# 7.2 Checkliste vor der Inbetriebnahme

# 7.2.1 Prüfung des Heizkreises

- 1. Kontrollieren, dass das Volumen der(s) Ausdehnungsgefäße(s) für das Wasservolumen in der Heizungsanlage ausreichend ist.
- 2. Sicherstellen, dass der Heizkreis ausreichend Wasser enthält. Gegebenenfalls Wasser nachfüllen.
- 3. Sicherstellen, dass die Wasseranschlüsse richtig abgedichtet sind.
- 4. Prüfen, ob der Heizkreis ordnungsgemäß entlüftet wurde.
- 5. Sicherstellen, dass die Filter nicht verstopft sind. Ggfs. reinigen. 6. Sicherstellen, dass die Ventile und thermostatischen Heizkörperventile geöffnet sind.
- 7. Überprüfen, ob alle Einstellungen und Sicherheitsvorrichtungen korrekt arbeiten.

# 7.2.2 Überprüfen der elektrischen Anschlüsse

- 1. Die Netzstromverbindung zum Außenmodul überprüfen.
- 2. Die Netzstromverbindung zum Innenmodul überprüfen.
- 3. Je nach verwendetem Zusatzerzeuger die folgenden Prüfungen ausführen:

![](_page_61_Picture_252.jpeg)

- 4. Die Verbindung des Datenübertragungskabels zwischen Innenmodul und Außenmodul überprüfen.
- 5. Die Konformität des für Innenmodul, Außenmodul und Zusatzheizungen verwendeten Leitungsschutzschalters prüfen.
- 6. Den Anschluss und die Position der Fühler überprüfen.
- 7. Den Anschluss der Umwälzpumpe(n) überprüfen.
- 8. Vorhandensein des empfohlenen Leistungsschutzschalters (Auslösetyp C) überprüfen.
- 9. Die Klemmleisten festziehen.
- 10. Trennung der Stromversorungs- und Schutzkleinspannungskabel überprüfen.
- 11. Anschluss des Sicherheitsthermostats der Fußbodenheizung überprüfen (falls verwendet).

# 7.2.3 Prüfung des Kühlkreises

- 1. Die Position des Außenmoduls und den Abstand zur Wand überprüfen.
- 2. Die Dichtheit der Kältemittelanschlüsse überprüfen.
- 3. Durch Befüllen sicherstellen, dass der Evakuierungsdruck geprüft wurde.
- 4. Sicherstellen, dass während der Evakuierung die Evakuierungsdauer und die Außentemperatur geprüft wurden.

# <span id="page-62-0"></span>7.3 Verfahren für die Inbetriebnahme

![](_page_62_Figure_4.jpeg)

#### Abb.62 Sprachauswahl

![](_page_62_Figure_6.jpeg)

MW-6000659-3

 $\boxed{1}$ 

- Vorsicht!
- Die Erstinbetriebnahme muss von einer qualifizierten Fachkraft vorgenommen werden.
- 1. Alle Verkleidungen, Schaltfelder und Abdeckungen wieder an Innenund Außenmodul anbringen.
- 2. Die Leitungsschutzschalter des Innen- und Außenmoduls an der Schalttafel aktivieren, indem sie in die Position I gestellt werden.
- 3. Gegebenenfalls den Leitungsschutzschalter der elektrischen Zusatzheizung an der Schalttafel aktivieren, indem er in die Position II gestellt wird.
- 4. Den Ein/Aus-Schalter drücken. ⇒ Die Wärmepumpe ist eingeschaltet. Die Meldung Willkommen wird angezeigt.
- 5. Land und Sprache auswählen.
- 6. Die Funktion Sommerzeit konfigurieren.
- 7. Stellen Sie Datum und Uhrzeit ein.
- 8. Die Konfigurationszahlen CN1und CN2 entsprechend der untenstehenden Tabelle einstellen Die Werte finden sich auch auf dem Typenschild des Innenmoduls.

Die CN Konfigurationszahlen geben den Außenmodultyp und die Art des Zusatzerzeugers in der Anlage an.

- 9. Bestätigen auswählen, um die Einstellungen zu speichern.
- 10. Die Wärmepumpe beginnt ihren Einschaltzyklus.

#### Weitere Informationen siehe

[Konfigurieren und Verwenden des optionalen Sets CB04 für die](#page-77-0)  [automatische Befüllung, Seite 78](#page-77-0)

# 7.3.1 Konfigurationszahlen CN1 et CN2

Konfigurationszahlen ermöglichen die Konfiguration der Wärmepumpe gemäß dem Typ des Zusatzerzeugers und der Leistung des installierten Außenmoduls.

![](_page_62_Picture_275.jpeg)

![](_page_62_Picture_276.jpeg)

| Ausgangsleistung des Außenmo-<br>duls | CN <sub>1</sub> | CN <sub>2</sub> |
|---------------------------------------|-----------------|-----------------|
| 4,5 kW                                |                 |                 |
| 6 kW                                  | 3               |                 |
| 8 kW                                  | 5               |                 |
| 11 kW                                 |                 |                 |
| 16 kW                                 | 9               |                 |
| 22 kW                                 | 11              |                 |
| 27 kW                                 | 13              |                 |

Tab.52 Mit Elektroheizeinsatz; elektrische Zusatzheizung

# 7.4 Abschließende Anweisungen für Inbetriebnahme

- 1. Bei Bedarf den Warmwassermodus der Wärmepumpe deaktivieren.
- 2. Eine Wärmeanforderung simulieren, um den Heizmodus zu starten.
- 3. Das Einschalten des Außenmoduls und der angeschlossenen Zusatzheizungen kontrollieren.
- 4. Die Durchflussmenge in der Anlage im Vergleich zur minimalen Durchflussmenge überprüfen.
- 5. Die Wärmepumpe in die Betriebsart Aus/Frostschutz schalten.
- 6. Nach etwa 10 Minuten die Heizungsanlage entlüften.
- 7. Den Wasserdruck am Bedienfeld kontrollieren. Falls erforderlich, den Wasserstand in der Heizungsanlage nachfüllen.
- 8. Den Verschmutzungsgrad der/des Filter(s) inner- und außerhalb der Wärmepumpe überprüfen. Falls erforderlich, den/die Filter reinigen.
- 9. Die Wärmepumpe wieder einschalten und den Modus Aus/ Frostschutz deaktivieren
- 10. Dem Benutzer die Funktionsweise des Systems erläutern.
- 11. Dem Benutzer alle Anleitungen aushändigen.

#### Weitere Informationen siehe

 $\Box$ [Reinigung des Magnetfilters, Seite 99](#page-98-0) [Prüfen des Betriebs des Gerätes, Seite 99](#page-98-0)

# 8 Bedienung

# 8.1 Verwendung der Bedieneinheit

![](_page_64_Figure_3.jpeg)

#### 8.1.1 Beschreibung der Benutzeroberfläche

- 1 Drehschalter zur Auswahl von Menüs oder Einstellungen
- 2 Bestätigungstaste ✔
- 3 Zurück-Taste  $\bigtriangleup$  zur Rückkehr zur vorangegangenen Ebene oder zum zuletzt aufgerufenen Menü
- 4 Taste Hauptmenü .
- 5 Bildschirmanzeige
- 6 LED für die Statusanzeige:
	- Kontinuierlich grün = normaler Betrieb
	- Grün blinkend = Warnung
	- L, Kontinuierlich rot = Abschaltung
	- Rot blinkend = Verriegelung

# 8.1.2 Beschreibung des Startbildschirms

Dieser Bildschirm wird nach dem Einschalten des Gerätes automatisch angezeigt.

Der Bildschirm schaltet in Standby, wenn fünf Minuten lang keine Taste betätigt wird. Zum Verlassen des Standby-Modus, eine beliebige Taste auf dem Bedienfeld drücken.

1 Zugangssymbole zu Menüs und Parametern

Das gewählte Symbol ist hervorgehoben.

- 2 Informationen zum gewählten Symbol
- $3 \times$  Fehlermeldung: nur sichtbar, wenn ein Fehler auftritt
- 4 Navigationsebene:
	- : Benutzerebene
	- **K: Fachhandwerkerebene.** Diese Ebene ist dem Heizungsfachmann vorbehalten und durch einen Zugangscode geschützt. Wenn diese Ebene aktiv ist, wird

![](_page_64_Picture_25.jpeg)

![](_page_64_Picture_343.jpeg)

MW-3001011-1

29,6°C

**1**  $-2$   $-3$   $-4$ 

![](_page_64_Picture_344.jpeg)

# 8.2 Wärmepumpe einschalten

1. Das Außenmodul und das Innenmodul unter Spannung setzen.

Abb.64

51,2℃ 儿 6,7°C

侖

23,2°C

1,8 bar / 29,4°C

OK K None K OFF K Not Set  $D$  $\mathbf{E}$  $\mathbf{F}$  $\mathbf{F}$  $\mathbf{F}$  $\mathbf{F}$ 

![](_page_65_Figure_1.jpeg)

- 2. Die Wärmepumpe über den EIN/AUS-Schalter einschalten.
- 3. Beim ersten Einschalten der Wärmepumpe wird der Parameter Land und Sprache auswählen angezeigt. Die gewünschte Sprache durch Drehen des Einstellknopfs auswählen.
- 4. Die Auswahl durch Drücken des Einstellknopfs bestätigen.
- Die Wärmepumpe startet einen automatischen Entlüftungszyklus, der etwa 3 Minuten dauert und bei jeder Stromunterbrechung wiederholt wird. Im Falle einer Störung wird eine Fehlermeldung auf dem Startbildschirm angezeigt.
- 5. Den am Bedienfeld angezeigten Wasserdruck der Anlage kontrollieren.

![](_page_65_Figure_7.jpeg)

 $\Rightarrow$ 

Der empfohlene Wasserdruck beträgt 0,15 MPa bis 0,2 MPa (1,5 bar bis 2,0 bar).

# 8.3 Ausschalten der Wärmepumpe

Die Wärmepumpe muss in bestimmten Situationen ausgeschaltet werden, zum Beispiel während einem Eingriff an der Anlage. In anderen Situationen, wie einer längeren Abwesenheitsperiode, empfehlen wir die Verwendung der Betriebsart Ferien, um die Antiblockierfunktion der Wärmepumpe zu nutzen und die Anlage vor Frost zu schützen.

Zum Ausschalten der Wärmepumpe:

- 1. Die Wärmepumpe durch Drücken des Ein/Aus-Schalters ausschalten.
- 2. Die Stromversorgung zu Innenmodul, Außenmodul und den Leitungsschutzschaltern des Zusatzerzeugers trennen.

# 9 Einstellungen

# 9.1 Zugang zur Fachhandwerkerebene

Bestimmte Parameter, welche die Funktion des Gerätes beeinträchtigen können, sind durch einen Zugriffscode geschützt. Nur der Heizungsfachmann darf diese Parameter ändern.

Zum Aufrufen der Fachhandwerkerebene:

![](_page_66_Figure_5.jpeg)

3. Zum Verlassen der Fachhandwerkerebene das Symbol on Jund dann Bestätigen auswählen.

Wenn 30 Minuten lang keine Eingabe erfolgt, verlässt das System die Fachhandwerkerebene automatisch.

# 9.2 Parameter einstellen

![](_page_66_Figure_9.jpeg)

# 9.2.1 Einstellen der Heizkennlinie

Das Verhältnis zwischen der Außentemperatur und der Vorlauftemperatur der Zentralheizung wird über eine Heizkennlinie gesteuert. Diese kann entsprechend den Anforderungen der Anlage angepasst werden.

Zum Einstellen der Heizkurve für einen Heizkreis:

- 1. Das Symbol für den zu ändernden Heizkreis wählen; zum Beispiel 昌
- . 2. Heizkennlinie wählen.
- 3. Die folgenden Parameter einstellen:

#### Tab.54

**K**<br>on

![](_page_66_Picture_241.jpeg)

#### 9.2.2 Speichern der Kontaktdaten des Heizungsfachmanns

Name und Telefonnummer des Heizungsfachmanns können für den Benutzer im Schaltfeld gespeichert werden.

![](_page_66_Picture_20.jpeg)

- 1. Taste i drücken.
- 2. Systemeinstellungen > Kontaktdaten Heizungsfachmann wählen.
- 3. Name und Telefonnummer eingeben.

# 9.2.3 Speichern der Einstellungen bei der Inbetriebnahme

Alle anlagenspezifischen Einstellungen können am Schaltfeld gespeichert werden. Diese Einstellungen lassen sich bei Bedarf (z. B. nach einem Austausch des Schaltfeldes) wiederherstellen.

![](_page_67_Picture_3.jpeg)

#### 1. Taste i≡ drücken.

- 2. Erweitertes Wartungsmenü > Als Inbetriebnahmeeinstellungen speichern auswählen.
- 3. Bestätigen auswählen, um die Einstellungen zu speichern.

Nach dem Speichern der Inbetriebnahmeeinstellungen ist die Option Inbetriebnahmeeinstellungen wiederherstellen im Menü Erweitertes Wartungsmenü verfügbar.

#### 9.2.4 Rücksetzung und Speicherung von Einstellungen

#### $\blacksquare$ Konfigurieren des Außenmodultyps und der Art des **Zusatzerzeugers**

Konfigurationszahlen müssen zurückgesetzt werden, wenn die Regelungsleiterplatte ausgetauscht wird oder wenn ein Einstellungsfehler vorliegt.

Zum Zurücksetzen der Konfigurationszahlen:

![](_page_67_Picture_12.jpeg)

- 1. Taste  $\equiv$  drücken.
- 2. Erweitertes Wartungsmenü > Konfigurationsnummern einstellen > EHC–05 auswählen.
- 3. Die Parameter CN1 und CN2 einstellen: Die Werte finden sich auf dem Typschild des Innenmoduls. Die Parameter CN dienen auch zur Angabe des Außenmodultyps und des Art des Zusatzerzeugers der Anlage.
- 4. Bestätigen auswählen, um die Einstellungen zu speichern.

![](_page_67_Picture_17.jpeg)

#### Weitere Informationen siehe

[Konfigurationszahlen CN1 et CN2, Seite 63](#page-62-0)

#### Automatisches Erkennen von Optionen und Zubehör

Mit dieser Funktion können nach dem Austausch einer Wärmepumpen-Regelungsleiterplatte alle an den lokalen CAN-Bus angeschlossenen Geräte erkannt werden.

Zum Erkennen der an den CAN-Bus angeschlossenen Geräte:

![](_page_67_Picture_23.jpeg)

- 1. Taste  $\equiv$  drücken.
- 2. Erweitertes Wartungsmenü > Automatische Erkennung wählen.
- 3. Bestätigen auswählen, damit die automatische Erkennung ausgeführt wird.

#### ■ Zurücksetzen auf die Inbetriebnahmeeinstellungen

Wenn die Inbetriebnahmeeinstellungen gespeichert wurden, können die spezifischen Werte Ihrer Anlage wiederhergestellt werden.

Zum Wiederherstellen der Inbetriebnahmeeinstellungen

![](_page_67_Picture_30.jpeg)

- 1. Taste ja drücken.
- 2. Erweitertes Wartungsmenü > Inbetriebnahmeeinstellungen wiederherstellen wählen.
- 3. Bestätigen auswählen, um die Inbetriebnahmeeinstellungen wiederherzustellen.

#### Zurücksetzen auf die Werkseinstellungen

Zum Zurücksetzen auf Werkseinstellungen für die Wärmepumpe:

![](_page_67_Picture_36.jpeg)

- 1. Taste  $\equiv$  drücken.
- 2. Erweitertes Wartungsmenü > Werkseinstellungen wiederherstellen wählen.
	- 3. Bestätigen auswählen, um die Werkseinstellungen wiederherzustellen.

# 9.2.5 Verbesserung des Heizkomforts

Das System ermöglicht es nicht, gleichzeitig zu heizen und Warmwasser zu erzeugen.

Wenn die Warmwassertemperatur ausreichend und der Heizkomfort nicht ausreichend ist, kann der Heizungsfachmann folgende Anpassungen vornehmen:

Dabei ist zu beachten, dass der Heizkomfort zu Lasten des Trinkwarmwasserkomforts geht.

![](_page_68_Picture_5.jpeg)

1. Die folgenden Parameter konfigurieren:

![](_page_68_Picture_281.jpeg)

2. Wenn möglich, die Warmwasserproduktion mit dem Zeitprogramm für den Warmwasserspeicher für Zeiten in der Nacht einstellen.

#### 9.2.6 Verbesserung des Trinkwarmwasserkomforts

Das System ermöglicht es nicht, gleichzeitig zu heizen und Trinkwarmwasser zu erzeugen.

Wenn die Heizung ausreichend und der Trinkwarmwasserkomfort nicht ausreichend ist, kann der Heizungsfachmann folgende Anpassungen vornehmen:

Dabei ist zu beachten, dass der Trinkwarmwasserkomfort zu Lasten des Heizkomforts geht.

![](_page_68_Picture_13.jpeg)

Wichtig:

Der Stromverbrauch könnte sich erhöhen.

![](_page_68_Picture_16.jpeg)

1. Die folgenden Parameter konfigurieren:

![](_page_68_Picture_282.jpeg)

# 9.2.7 Konfigurieren der Funktion "Geschätzter Stromverbrauch"

Die Stromzähler liefern Daten über:

- den elektrischen Energieverbrauch,
- die Produktion von Energie für die Betriebsarten Heizung, Warmwasser und Kühlung.

Tab.55

Tab.56

Der Verbrauch des hydraulischen oder elektrischen Zusatzerzeugers wird bei der Gesamtberechnung der zurückgewonnenen Energie berücksichtigt.

#### Tab.57 Stromzähler

![](_page_69_Picture_281.jpeg)

![](_page_69_Picture_4.jpeg)

1. Die folgenden Parameter konfigurieren:

Tab.58

![](_page_69_Picture_282.jpeg)

# Tab.59 Impulsgewicht

![](_page_69_Picture_283.jpeg)

Tab.60 Leistung der elektrischen Zusatzerzeuger

| Vorzunehmende Konfigurationen und Einstellungen<br>Einbauweise |                        |                                                                                              |
|----------------------------------------------------------------|------------------------|----------------------------------------------------------------------------------------------|
|                                                                | Wenn kein Elektroheiz- | Die Parameter Kap. Sicherung St. 1 (HP034) und Kap. Sicherung St. 2 (HP035) auf 0 setzen.    |
|                                                                | einsatz vorhanden ist  |                                                                                              |
|                                                                | Wenn ein Elektroheiz-  | Die Parameter Kap. Sicherung St. 1 (HP034) und Kap. Sicherung St. 2 (HP035) entsprechend der |
|                                                                | einsatz vorhanden ist  | Konfiguration der Leistung der elektrischen Zusatzerzeuger einstellen.                       |

# 9.2.8 Konfiguration einer hydraulischen Zusatzheizung

Den Zusatzheizkessel seinem Schaltfeld entsprechend einstellen. Die Fachmannparameter einstellen.

- 1. Die Regelung des Heizkessels in den Komfortmodus 24h/24 schalten.
- 2. Solltemperatur Heizung = Solltemperatur Warmwasser + 5 °C.

#### Verweis: ſO

Installationsanleitung für den Heizkessel.

# 9.2.9 Konfigurieren des Hybrid-Betriebsmodus einer hydraulischen Zusatzheizung

Der Hybrid-Betriebsmodus ist nur bei Geräten mit hydraulischer Zusatzheizung verfügbar.

Im Hybridbetrieb wird automatisch zwischen der Wärmepumpe und dem Heizkessel umgeschaltet, und zwar je nach Kosten, Verbrauch oder CO<sub>2</sub>-Emissionen jedes Wärmeerzeugers.

- C COP: Leistungszahl
- C<sub>S</sub> Leistungszahl-Umschaltschwelle: Wenn die Leistungszahl der Wärmepumpe größer als die Leistungszahl-Umschaltschwelle ist, hat die Wärmepumpe Vorrang. Anderenfalls wird nur der Heizkessel-Zusatzerzeuger aktiviert. Die Leistungszahl der Wärmepumpe hängt von der Außentemperatur und der Heizwasser-Solltemperatur ab.
- T Außentemperatur
- $T_1$  Min. Taußen WP Parameter (HP051): Minimale Außentemperatur zum Anhalten der Wärmepumpe
- T<sup>2</sup> Außen-Bivalenz-Temp. Parameter (HP000): Außen-Bivalenz-**Temperatur**

![](_page_70_Figure_17.jpeg)

Abb.67 Einfluss von Außentemperaturen und Bivalenz.

![](_page_71_Picture_1.jpeg)

1. Die Parameter für die Wärmepumpe konfigurieren

![](_page_71_Picture_281.jpeg)

2. Die Optimierung für den Energieverbrauch wählen

# Tab.62

![](_page_71_Picture_282.jpeg)

# 9.2.10 Konfigurieren einer Fußbodenkühlung oder eines Konvektionsgebläses

Die Funktion ist nur verfügbar, wenn der Parameter HK/Verbrauch., Fkt. folgendermaßen eingestellt ist:

• Mischerheizkreis: Anlagenkonfiguration > CIRCA1, CIRCB1 oder CIRCC1 > Funktion des Kreises > Gemischter Kreis

oder
Lufterhitzer: Anlagenkonfiguration > CIRCA0, CIRCA1CIRCB1 oder CIRCC1 > Funktion des Kreises > Gemischter Kreis

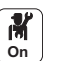

1. Die folgenden Parameter konfigurieren:

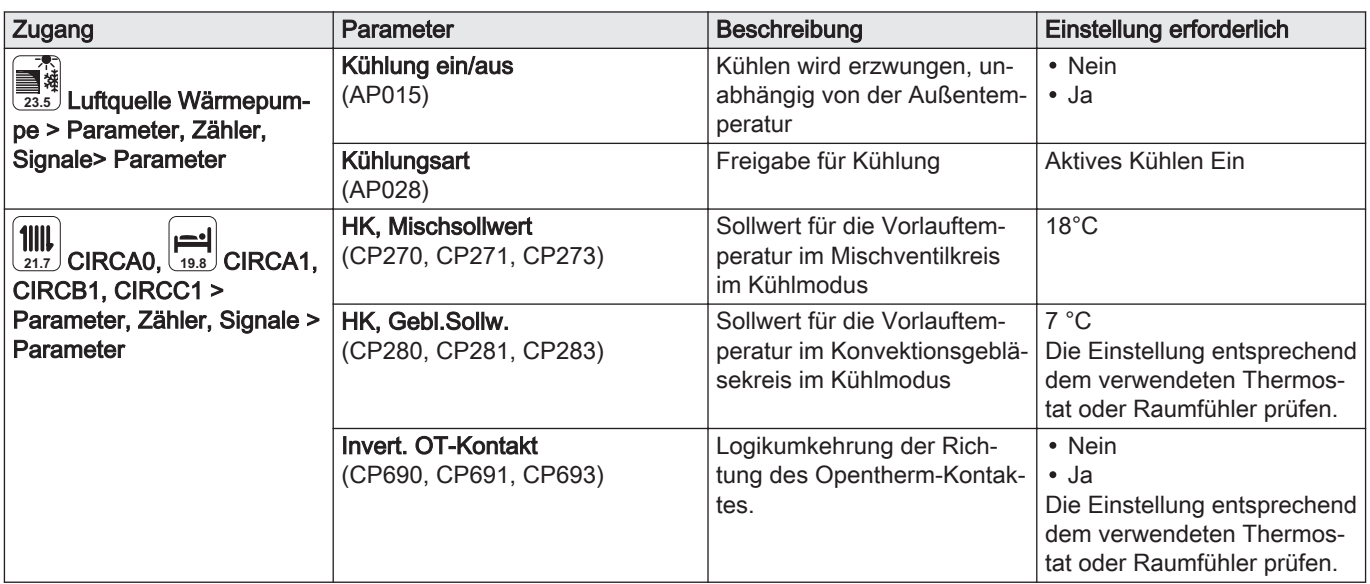

2. Bei Bedarf Kühlung erzwingen oder die Kühltemperaturen für die Kreise CIRCA0, CIRCA1, CIRCB1 oder CIRCC1 ändern.

## 9.2.11 Estrichtrocknung mit angeschlossenem Außenmodul

Die Estrichtrocknungsfunktion verkürzt die Estrichtrocknungszeit für Fußbodenheizung. Diese Funktion kann für einzelne Heizkreise aktiviert werden.

Jeden Tag um Mitternacht wird die Sollwert-Temperatur neu berechnet und die Anzahl der verbleibenden Tage um einen verringert.

Für die Estrichtrocknungszeiten die Angaben des Estrichherstellers befolgen.

- ന Anzahl der Tage für die Trocknung
- 2 Temperatur zu Beginn der Trocknung
- ദ്ര Temperatur am Ende der Trocknung

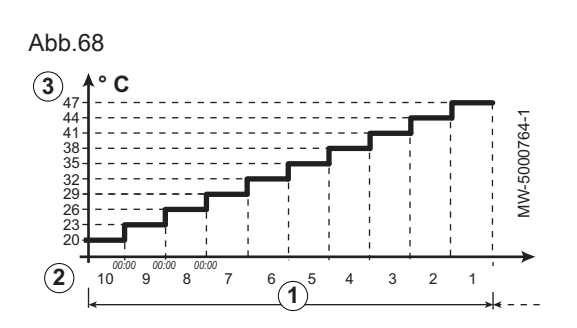

Tab.63

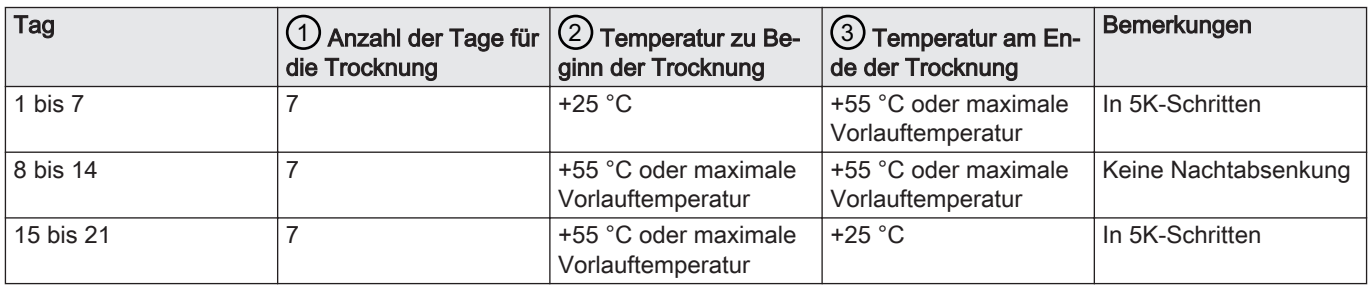

Tab.64 Beispiel: zur Vorbereitung des Estrichs, auf dem der Fußbodenbelag verlegt wird, müssen die Parameter alle sieben Tage angepasst werden

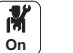

1. Die Parameter für den Kreis, in dem Estrich getrocknet werden soll, einstellen.

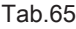

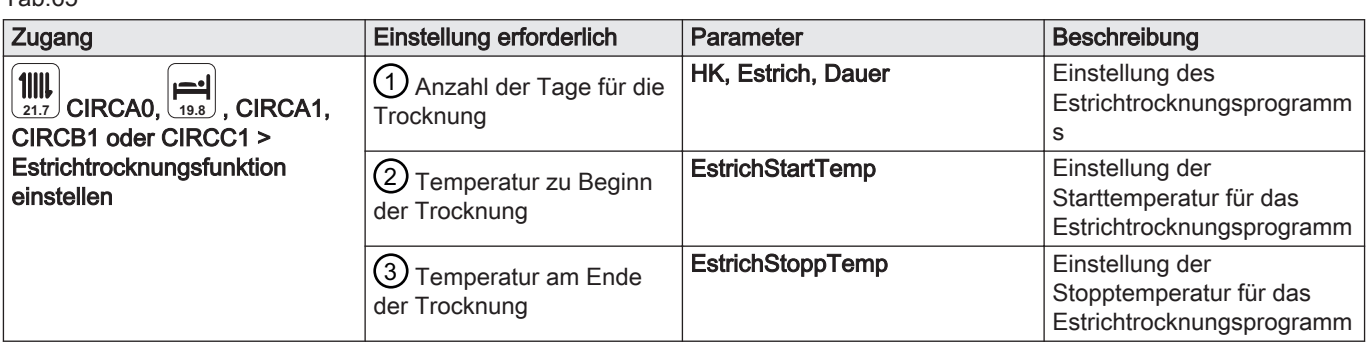

Das Estrichtrocknungsprogramm wird sofort gestartet und für die ausgewählte Anzahl an Tagen fortgesetzt.

Am Ende des Programms wird wieder die gewählte Betriebsart aktiviert.

## 9.2.12 Estrichtrocknung ohne das Außenmodul der Wärmepumpe

Das Innenmodul lässt sich mit dem elektrischen Zusatzerzeuger zur Trocknung von Estrich nutzen. Es ist hierfür nicht erforderlich, das Außenmodul anzuschließen.

- 1. Das Innenmodul einschalten und die Estrichtrocknungsfunktion aktivieren.
- 2. Die Parameter für die Estrichtrocknung anpassen. Wenn das Außenmodul nicht angeschlossen ist, schalten sich die Zusatzerzeuger automatisch ein.

## 9.2.13 Installieren eines Pufferspeichers

Ein Pufferspeicher dient dazu, die Heizkreise zu trennen (hydraulische Weiche) oder Energie zu speichern. Der Pufferspeicher wird mit einem oder zwei Temperaturfühlern genutzt. Der Kreis CIRCA0 kann nicht gleichzeitig mit einem Pufferspeicher verwendet werden.

1. Den/die Temperaturfühler für den Pufferspeicher an die entsprechenden Stecker anschließen:

Abb.69

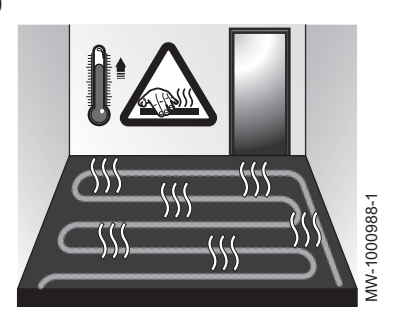

Tab.66

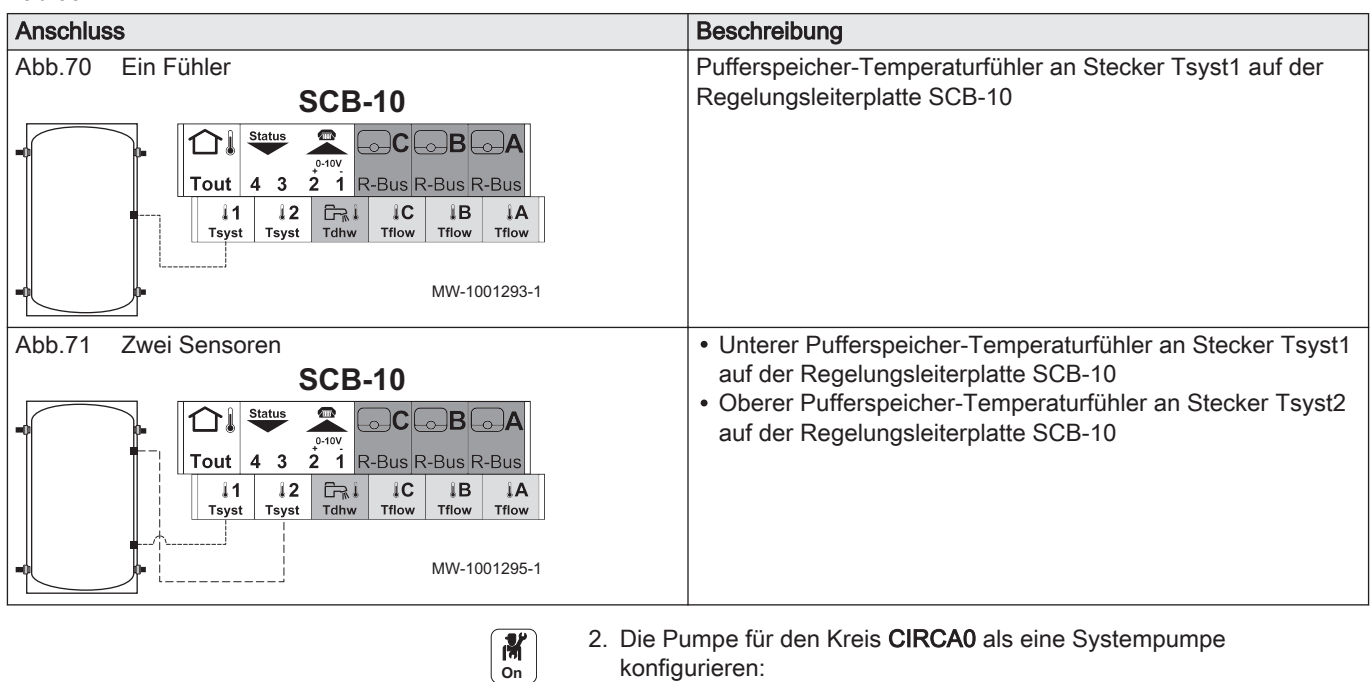

Tab.67

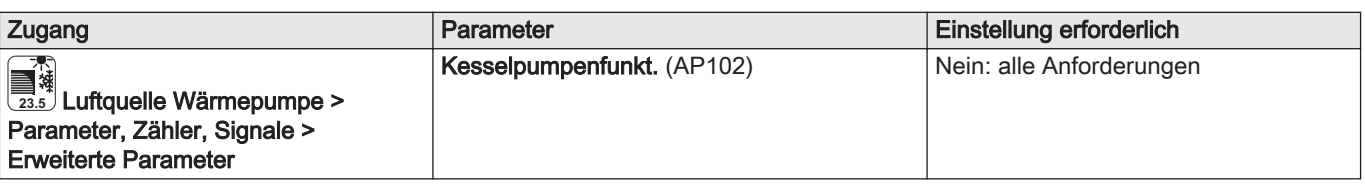

konfigurieren:

3. Den Kreis CIRCA0 : deaktivieren

Tab.68

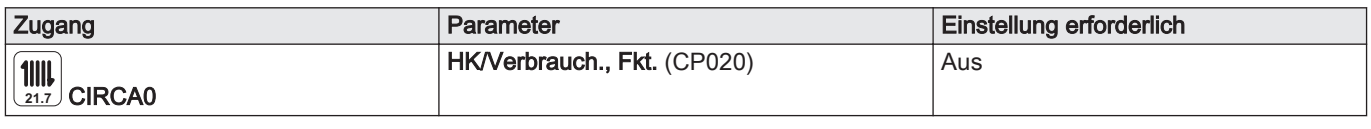

4. Die Pufferspeicherfunktion durch Auswahl der Fühleranzahl aktivieren:

Tab.69

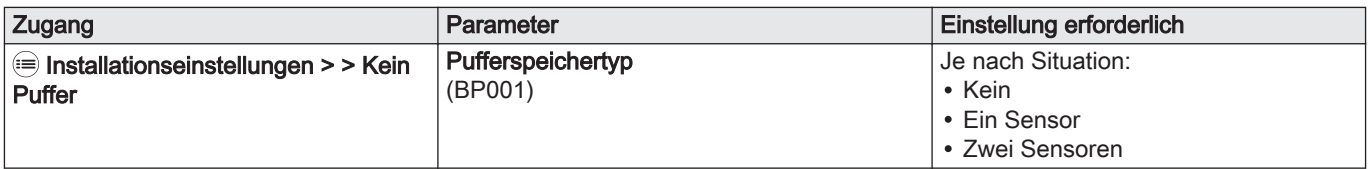

5. Die Betriebsart für den Pufferspeicher wählen.

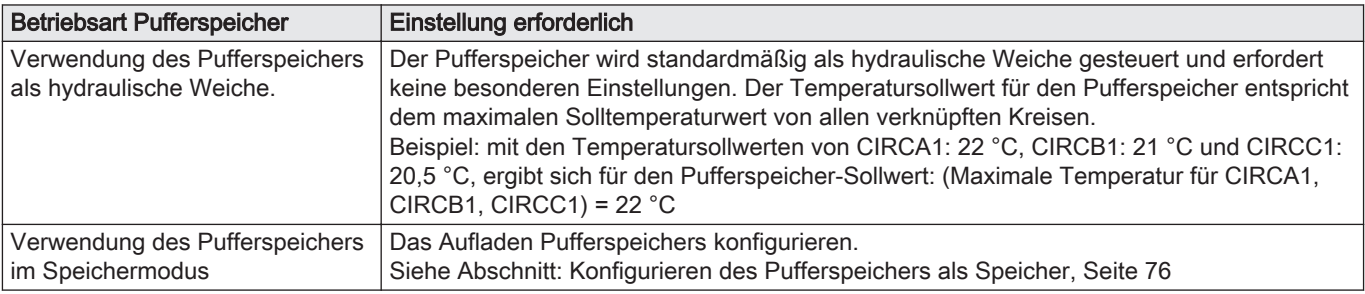

## 9.2.14 Konfigurieren des Pufferspeichers als Speicher

Der Pufferspeicher wird entweder über das Pufferspeicher-Zeitprogramm oder über einen an den digitalen Eingang TEL angeschlossenen Kontakt zum Speichern von Energie genutzt. Der Pufferspeicher muss mit einem oder zwei Temperaturfühlern ausgestattet und konfiguriert sein.

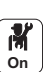

MW-1001294-1

VW-1001294-1

1. Die Aufladezeiten für den Pufferspeicher programmieren.

<span id="page-75-0"></span>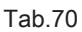

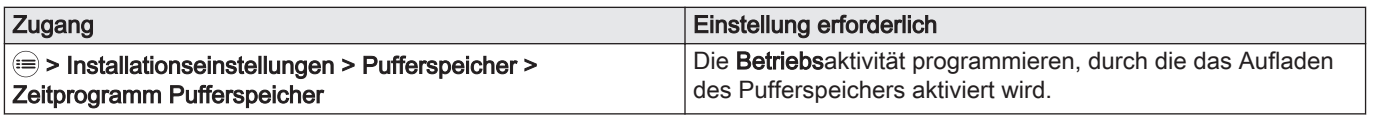

Abb.72

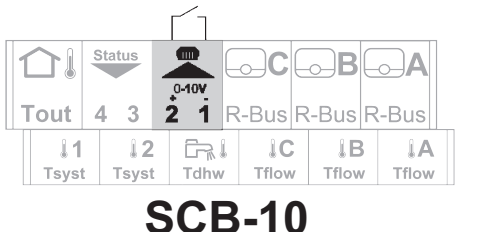

# 2. Bei Bedarf den digitalen Eingang TEL konfigurieren und programmieren.

Tab.71

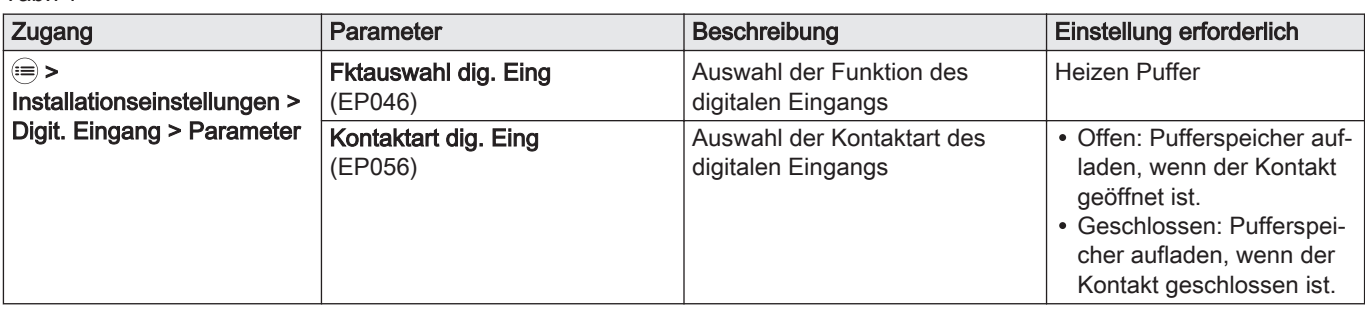

3. Den Solltemperatur-Regelmodus für das Aufladen des Pufferspeichers wählen:

### Tab.72

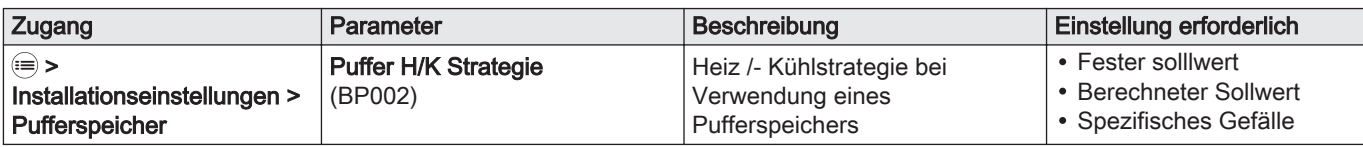

#### Tab.73 Puffer H/K Strategie (BP002)

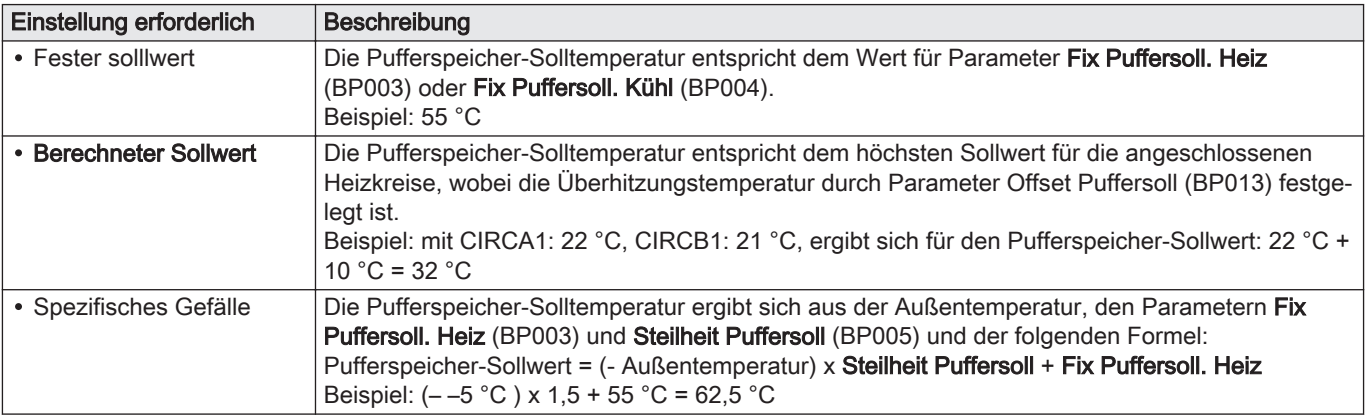

## Tab.74 Steuerung des Pufferspeichers mit einem Fühler

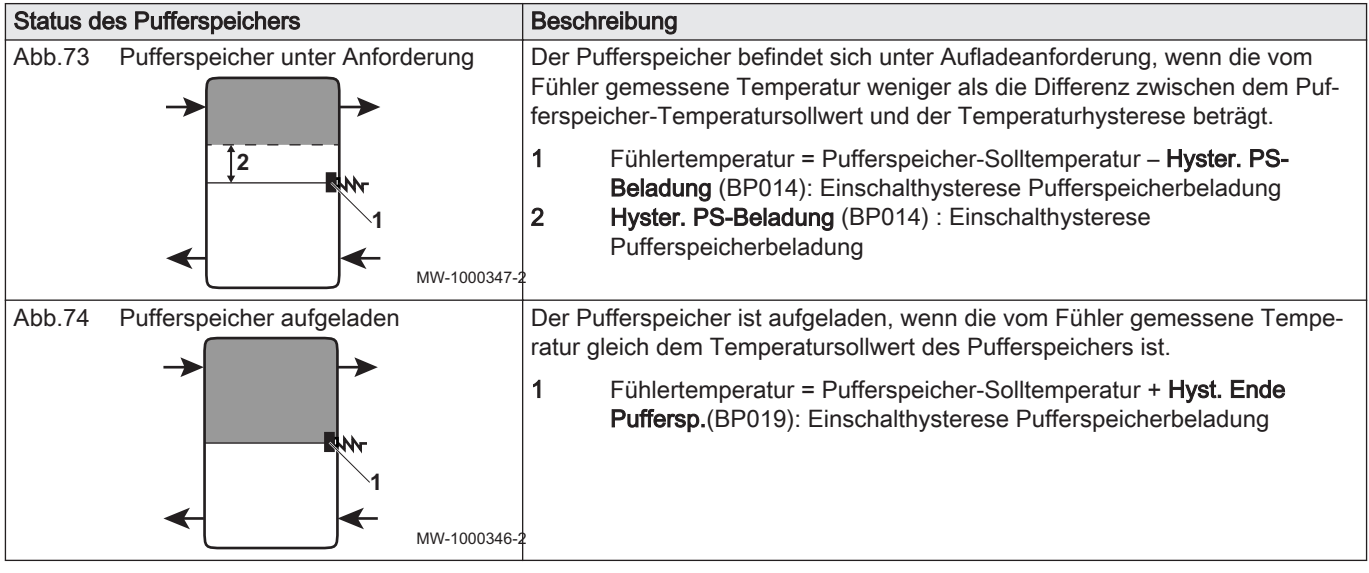

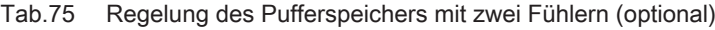

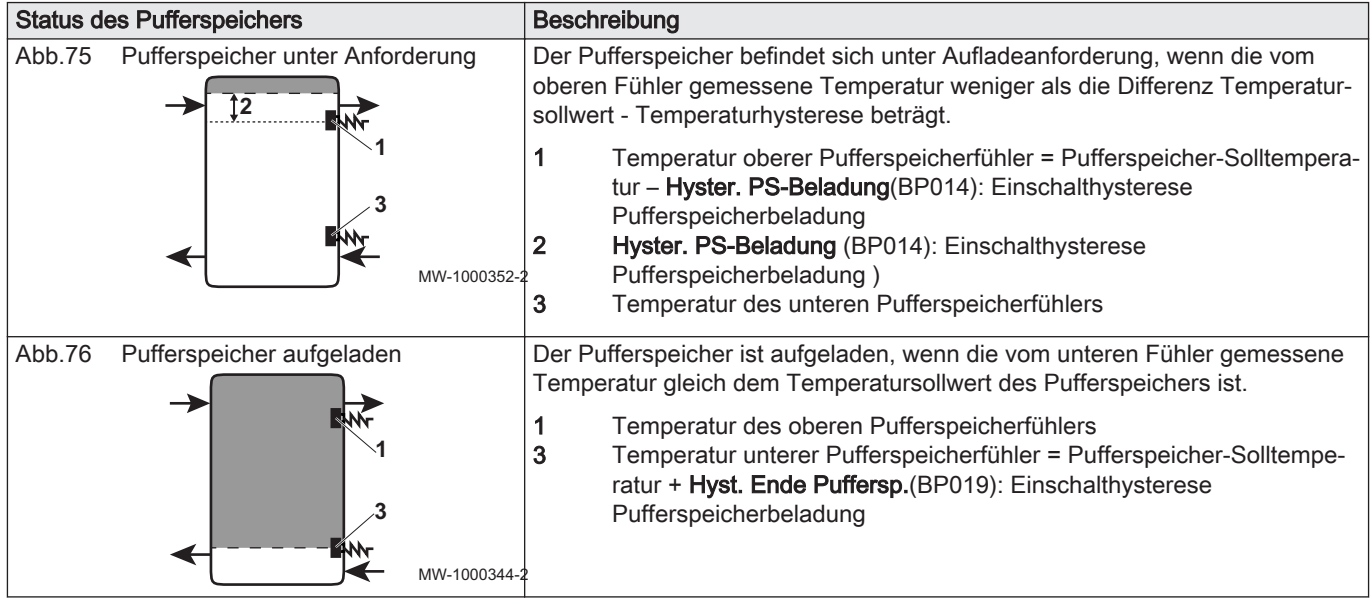

4. Die Temperatursollwert-Parameter für das Aufladen des Pufferspeichers konfigurieren:

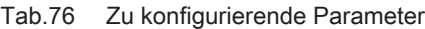

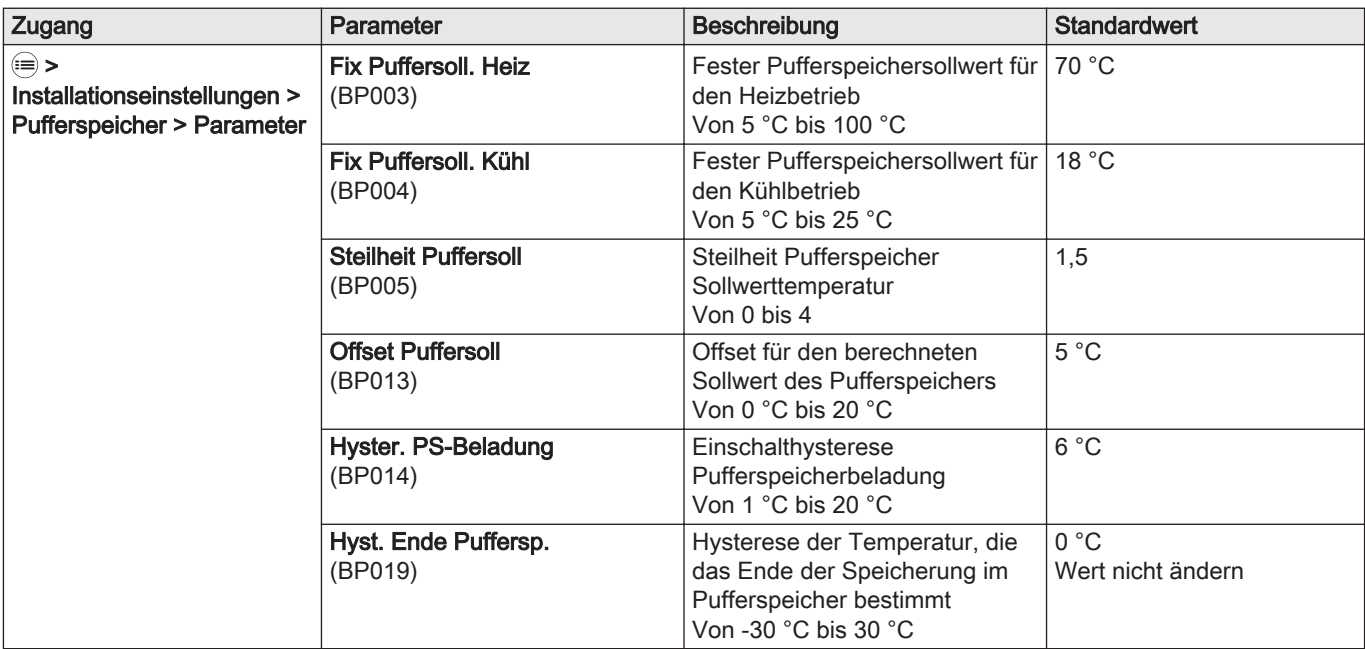

5. Die Zusatzerzeuger so konfigurieren, dass sie starten, wenn der Pufferspeicher-Sollwert über 60 °C liegt:

#### Tab.77

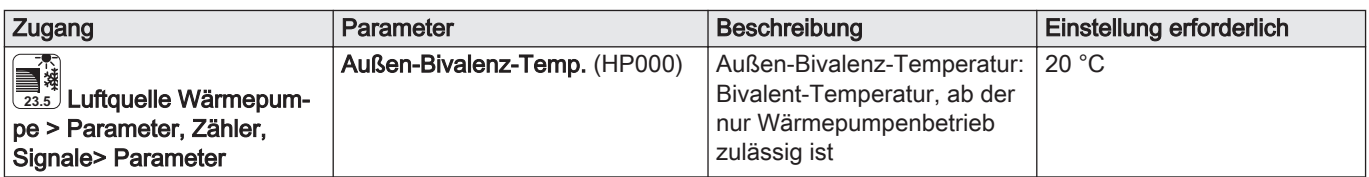

6. Parameter ZH Max. (AP063) konfigurieren:

## Tab.78

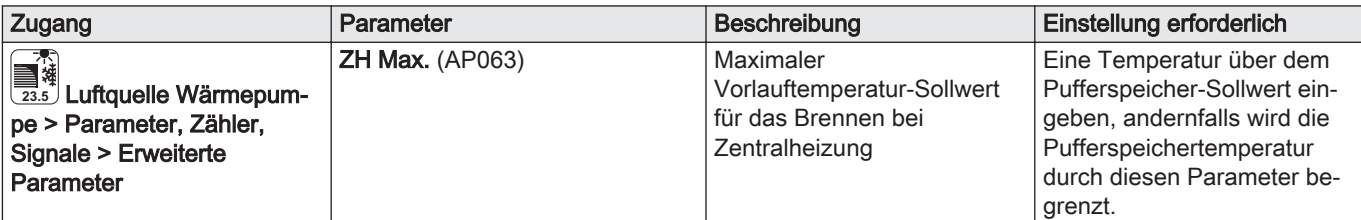

## 9.2.15 Konfigurieren und Verwenden des optionalen Sets CB04 für die automatische Befüllung

Das optionale Set CB04 für die automatische Befüllung (Paket EH726) wird verwendet, um die Heizkreise zu befüllen oder um den optimalen Druck in den Heizkreisen ohne menschliches Eingreifen aufrecht zu erhalten. Nach dem Zusammenbau des optionalen Sets gemäß den Anweisungen müssen nur ein paar Parameter konfiguriert werden, um den optimalen Druck automatisch herzustellen bzw. aufrechtzuerhalten. Die Wärmepumpe startet während dem automatischen Befüllvorgang nicht.

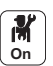

1. Aktivieren der automatischen Befüllfunktion:

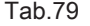

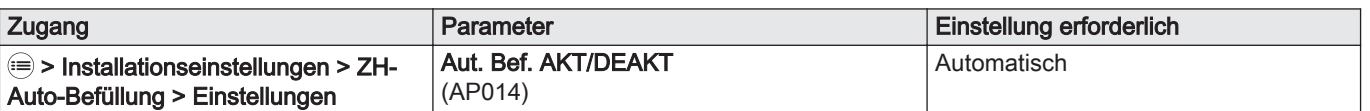

2. Bei Bedarf Befüllen der Anlage starten:

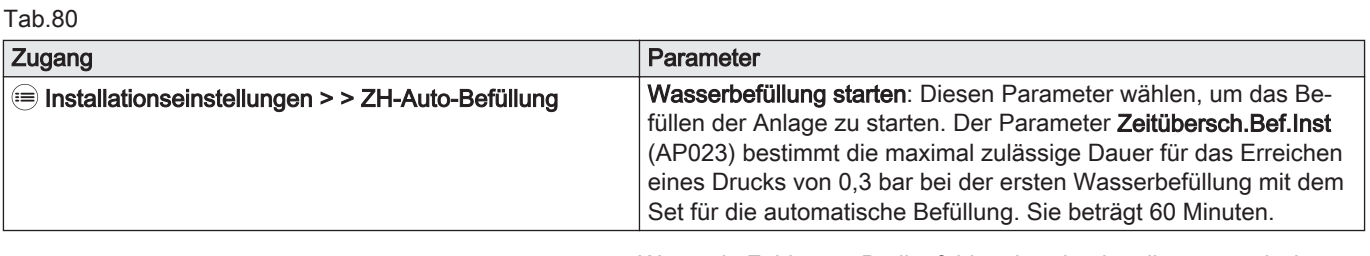

Wenn ein Fehler am Bedienfeld vorhanden ist, die automatische Befüllfunktion so oft wie notwendig neu starten.

3. Konfigurieren der automatischen Befüllfunktion:

Tab.81

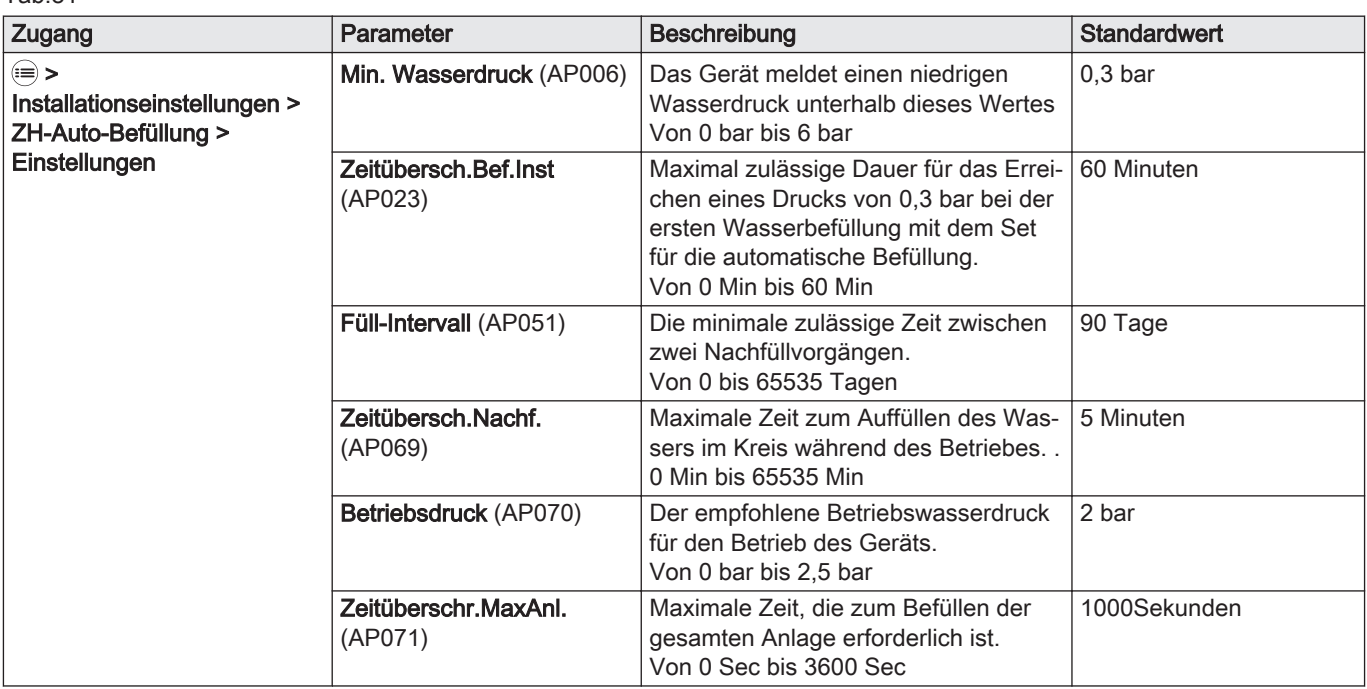

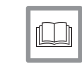

#### Weitere Informationen siehe

[Befüllen der Anlage, Seite 59](#page-58-0)

[Verfahren für die Inbetriebnahme, Seite 63](#page-62-0)

#### 9.2.16 Speisen der Wärmepumpe mit Photovoltaik-Energie

Wenn preisgünstigere Energie verfügbar ist, wie Photovoltaik-Energie, können der Heizkreis und der Warmwasserspeicher (falls vorhanden) überhitzt werden. Eine Fußbodenkühlung kann auf diese Art nicht mit Energie versorgt werden.

1. Einen potentialfreien Kontakt an den Eingang BL1 oder BL2 anschließen, um das Stromversorgungssignal der Wärmepumpe von der Photovoltaik zu steuern.

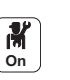

2. Die Parameter für die Wärmepumpe konfigurieren

#### Tab.82 Eingangsparameter

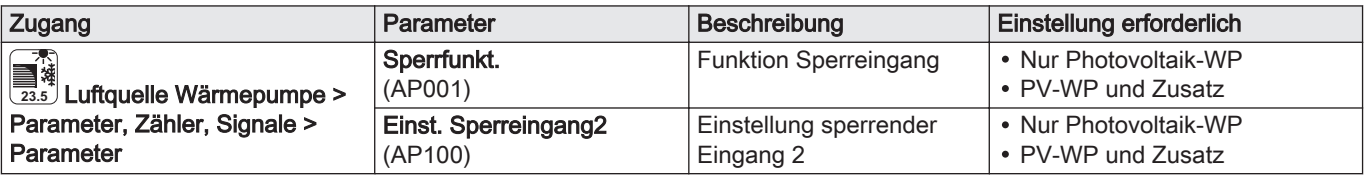

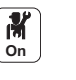

3. Um die Anlage absichtlich zu überhitzen und von Niedertarifstrom zu profitieren, die Solltemperaturen, die überschritten werden können, einstellen.

#### Tab.83 Parameter für absichtliche Anlagenüberhitzung

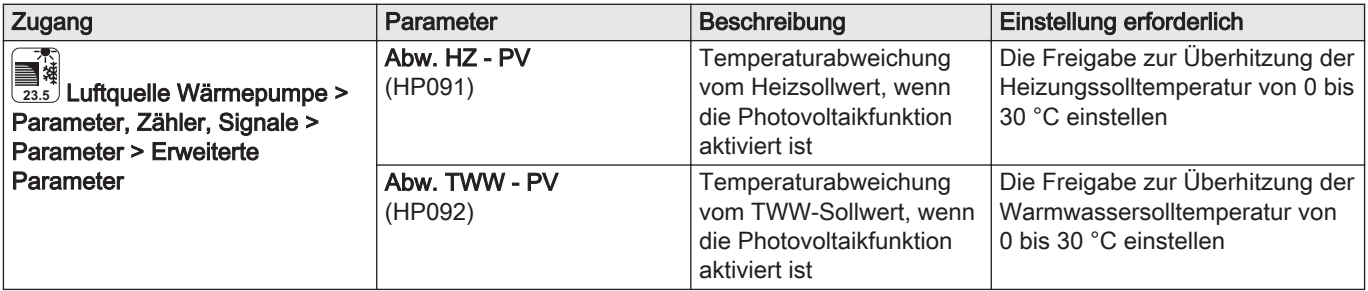

## 9.2.17 Anschließen der Anlage an ein Smart Grid

Die Wärmepumpe kann Regelungssignale von dem "intelligenten" Energieverteilungsnetz (Smart Grid Ready) empfangen und verwalten. Entsprechend der von den Klemmen der Multifunktionseingänge BL1 IN und BL2 IN empfangenen Signalen schaltet die Wärmepumpe ab oder überhitzt die Heizungsanlage um den Energieverbrauch zu optimieren.

#### Tab.84 Betrieb der Wärmepumpe in einem Smart Grid

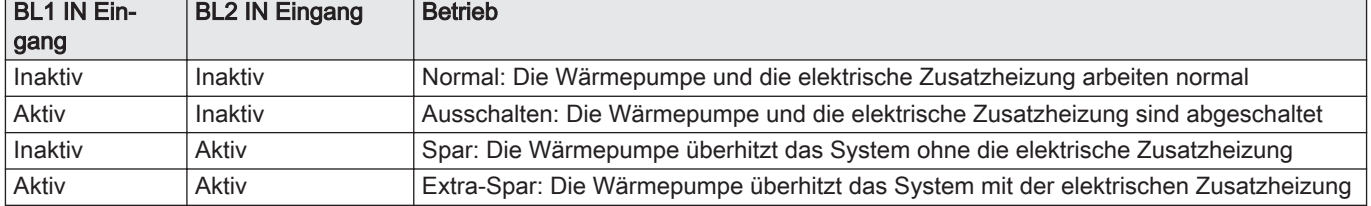

1. Die Netzstromversorgung zum Innenmodul unterbrechen.

2. Die Smart Grid Signaleingänge an die Eingänge BL1 IN und BL2 IN auf der EHC–05 Regelungsplatine anschließen. Smart Grid Signale kommen von potentialfreien Kontakten. Deutschland: Die spannungsfreien Klemmen SG1 und SG2 vom

elektrischen Zähler an den Eingängen BL1 IN und BL2 IN auf der Regelungsplatine EHC–05 anschließen.

3. Die Stromversorgung herstellen und die Wärmepumpe einschalten.

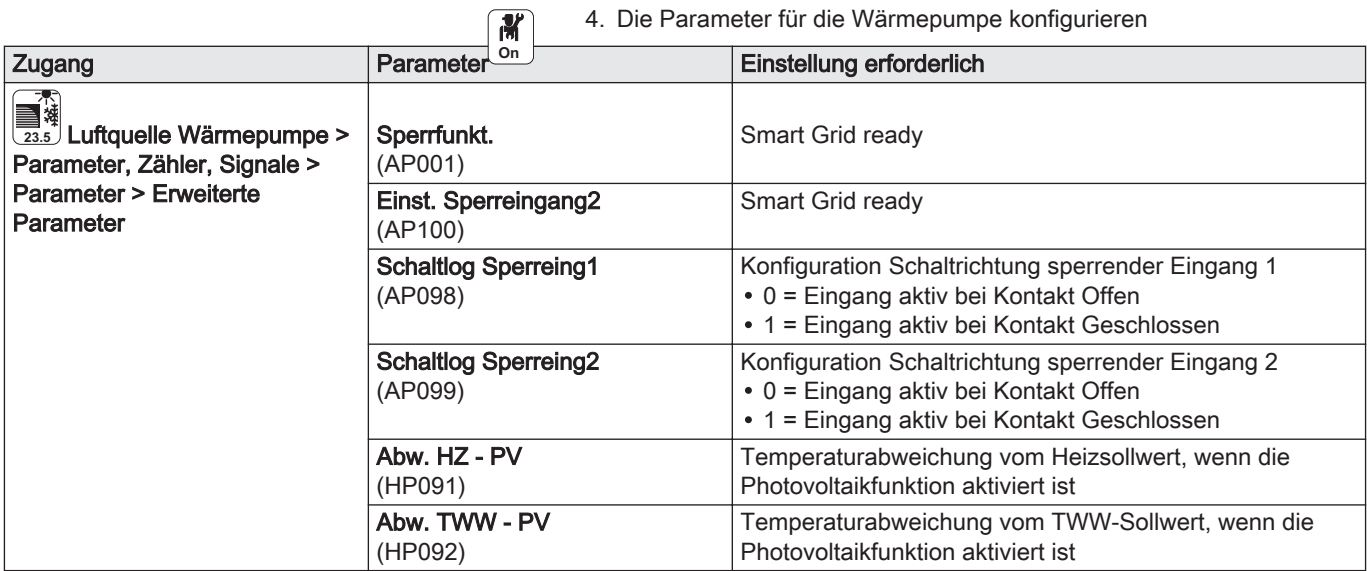

 $\sqrt{2}$ 

 $\Rightarrow$  Die Wärmepumpe ist zum Empfangen und Verwalten von Smart Grid Signalen bereit.

#### 9.2.18 Konfigurieren der Option leiser Betrieb

- Der leise Betrieb dient der Reduktion des Geräuschpegels am Außenmodul während eines vorgegebenen Zeitbereichs, insbesondere nachts. Diese Betriebsart gibt vorübergehend einem leisen Betrieb Vorrang vor der Temperaturregelung.
- Dieses Paket ist nicht kompatibel mit dem Außenmodul AWHP 4.5 MR.
- 1. Das Set für leisen Betrieb (Paket EH829) an das Außenmodul anschließen.
- 2. Das Set für leisen Betrieb (Paket EH829) an einen der Pumpenausgänge für Kreis CIRCA1, CIRCB1, CIRCC1 oder CIRCAUX1 an der SCB-10 Regelungsplatine anschließen.
- 3. Das Zeitprogramm für diesen Kreis einstellen: der leise Betrieb entspricht der Aktivität Schlafen.

# e.3 Menübaum <sup>M</sup>

Abb.77

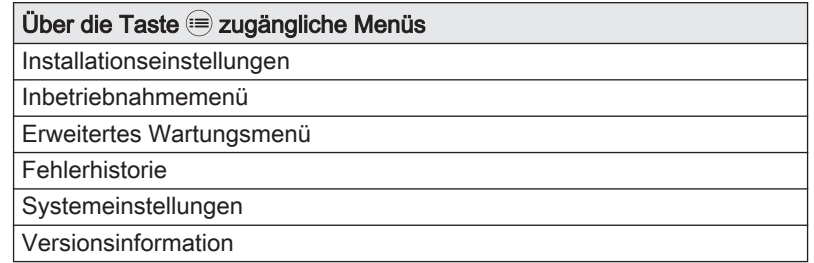

## 9.4 Parameterliste

Die Geräteparameter werden direkt in der Benutzerschnittstelle beschrieben Einige der Parameter sind in den folgenden Kapiteln mit zusätzlichen Informationen sowie ihren Standwerten aufgelistet.

## 9.4.1 Installationseinstellungen > CIRCA0 > Parameter, Zähler, **Signale**

Der Kreis CIRCA0 ist auf der Regelungsplatine EHC–05.

CP : Circuits Parameters= Heizkreisparameter

## Tab.85 Parameter Menü

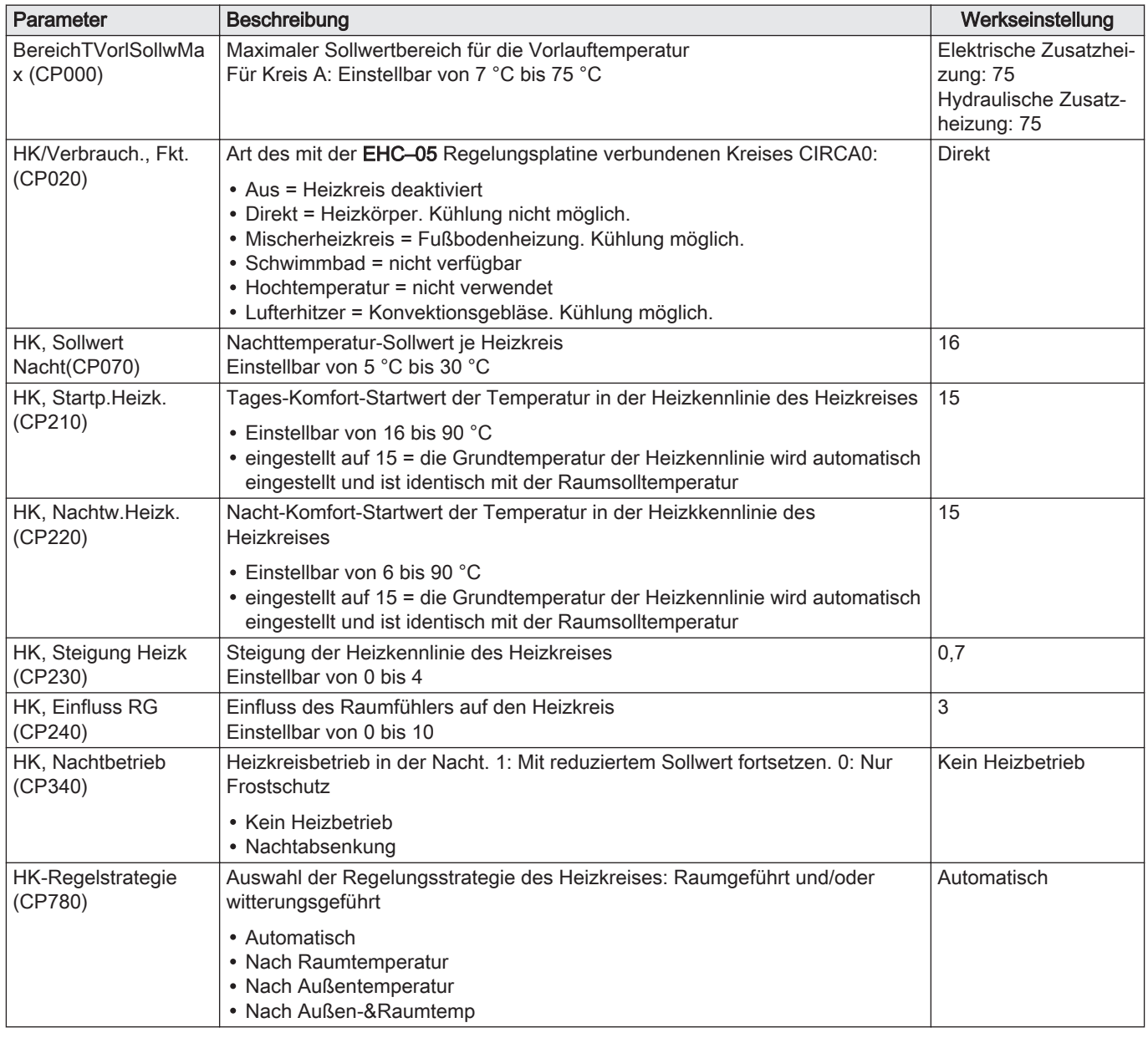

## 9.4.2 Installationseinstellungen > Schichtwasserspeicher > Parameter, Zähler, Signale

Zur Anzeige dieser Parameter muss ein Warmwasserfühler an die EHC– 05 Regelungsplatine angeschlossen sein. Der Schichtwasserspeicherkreis für Warmwasser befindet sich auf der EHC–05 Regelungsplatine

#### Tab.86 Parameter Menü

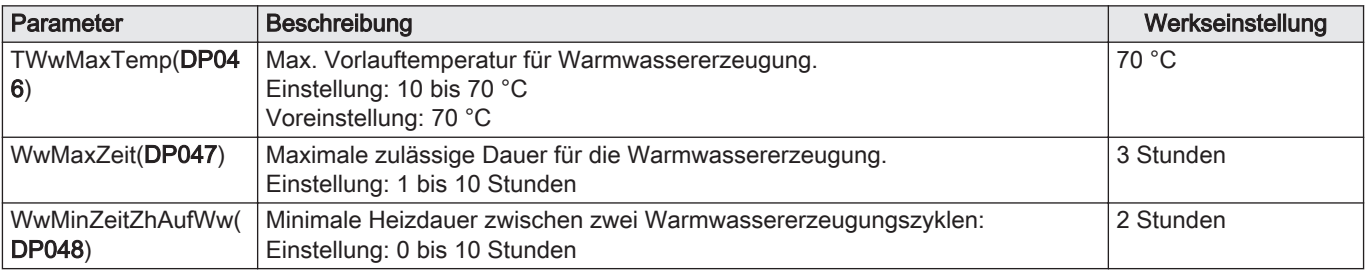

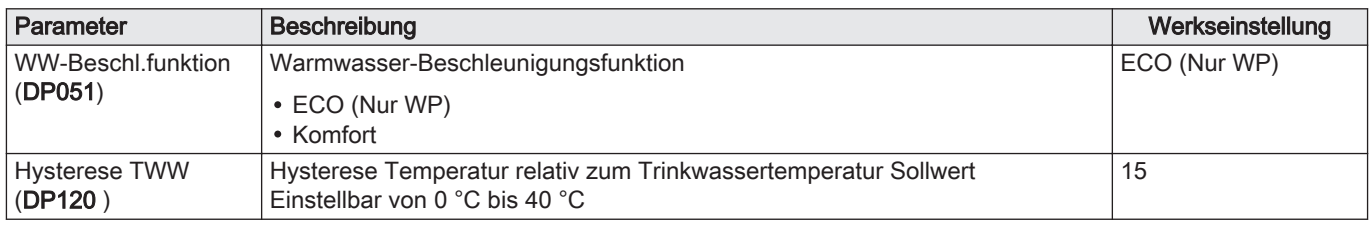

#### Tab.87 Erweiterte Parameter Menü

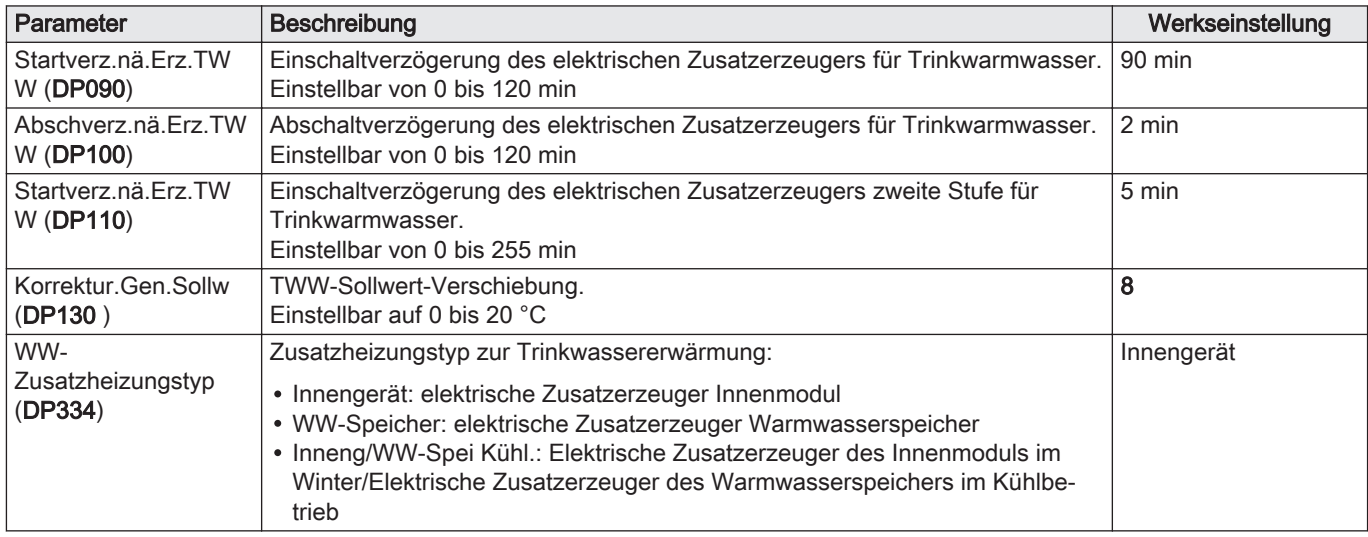

### 9.4.3 Installationseinstellungen > CIRCA1/CIRCB1/DHW1/ CIRCC1/CIRCAUX1 > Parameter, Zähler, Signale >

Je nach Konfiguration der Anlage stehen nur bestimmte Kreise zur Verfügung. Die Kreise CIRCA1 \ CIRCB1 \ DHW1 \ CIRCC1 \ CIRCAUX1 befinden sich auf der Regelungsplatine SCB-10.

Tab.88 Entsprechungen zwischen Parametern und Kreisen

- CPxx0 Parameter, die auf 0 enden, betreffen den Kreis CIRCA1
- CPxx1 Parameter, die auf 1 enden, betreffen den Kreis CIRCB1
- CPxx2 Parameter, die auf 2 enden, betreffen den Kreis DHW1
- CPxx3 Parameter, die auf 3 enden, betreffen den Kreis CIRCC1
- CPxx4 Parameter, die auf 4 enden, betreffen den Kreis CIRCAUX1

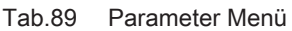

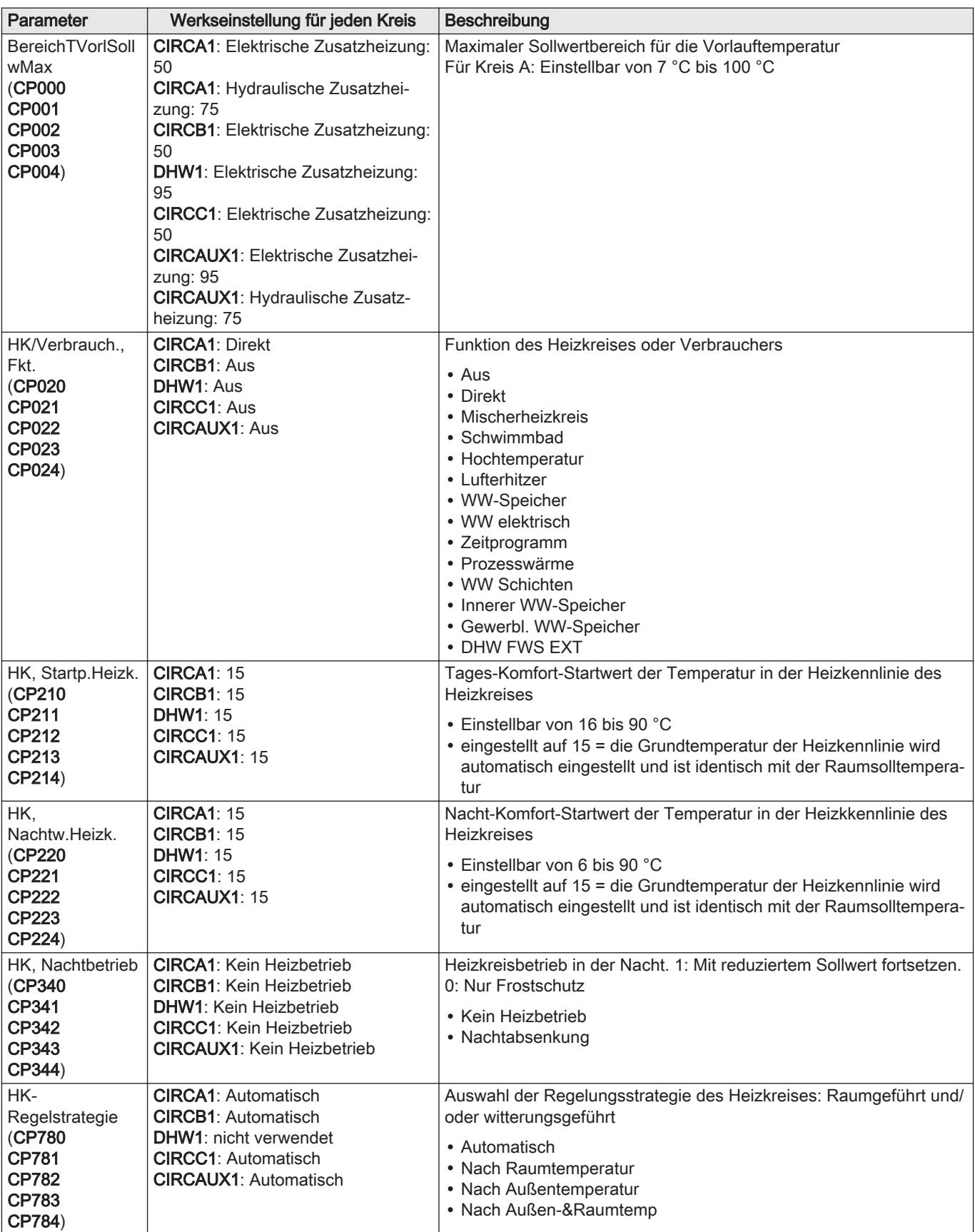

#### Tab.90 Erweiterte Parameter Menü

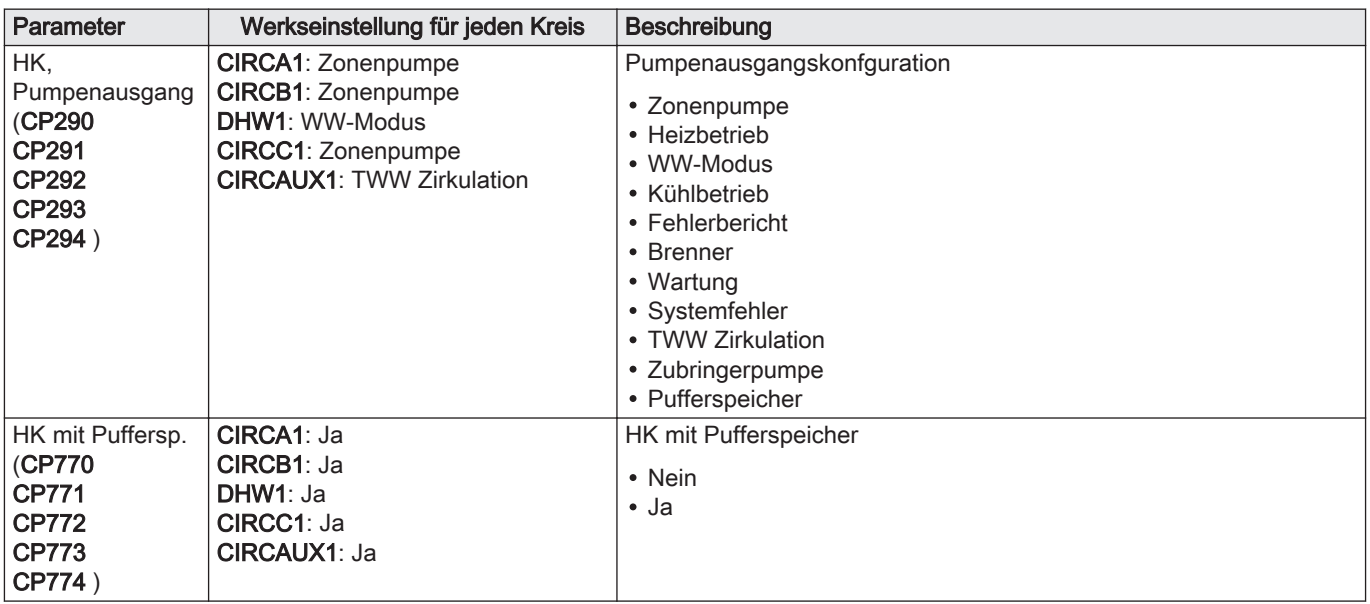

## 9.4.4 Installationseinstellungen > Aerothermie-Wärmepumpe > Parameter, Zähler, Signale

HP : Heat-pump Parameters= Parameter Wärmepumpe

AP : Appliance Parameters = Erweiterte Geräteparameter

## Tab.91 Parameter Menü

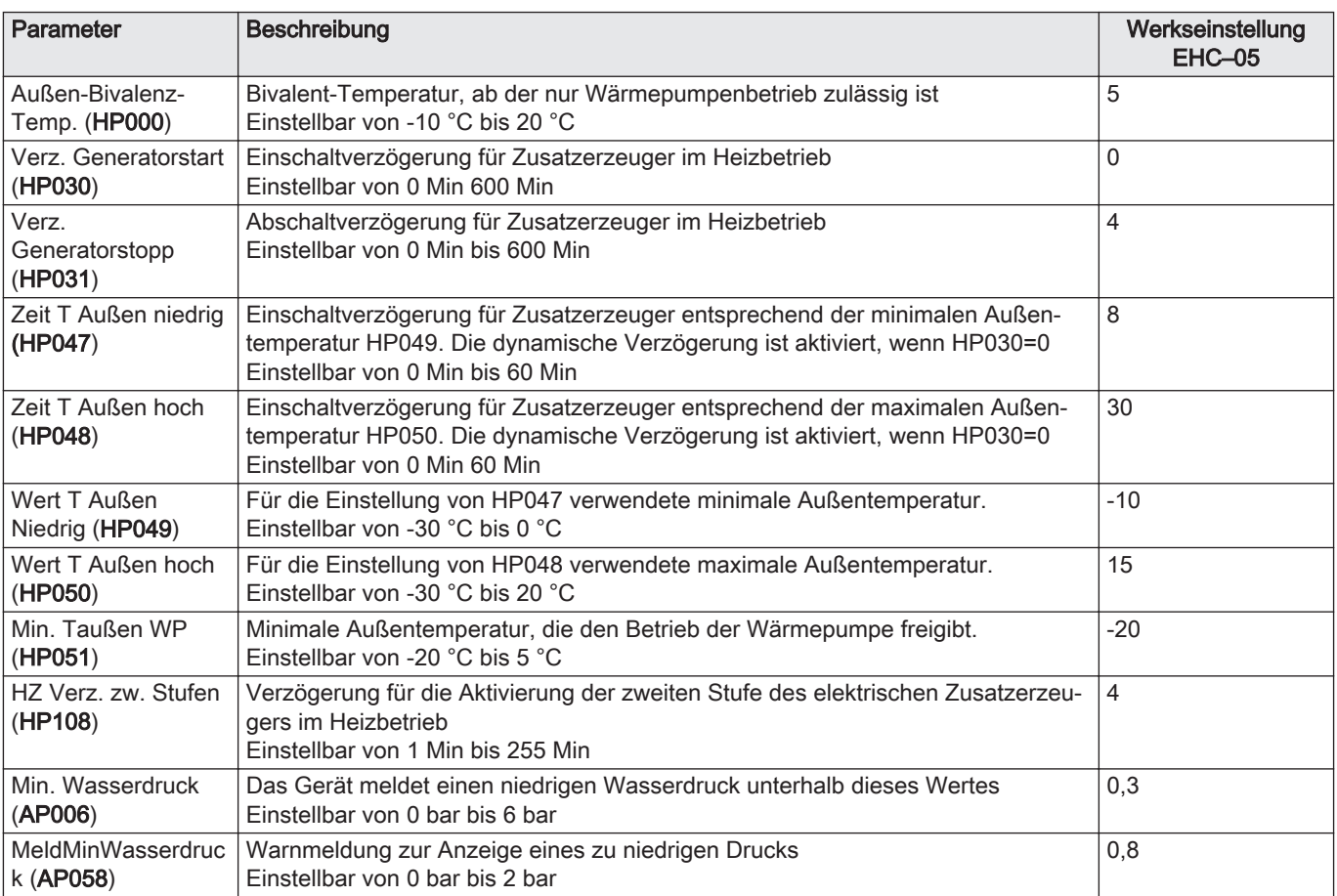

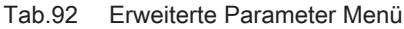

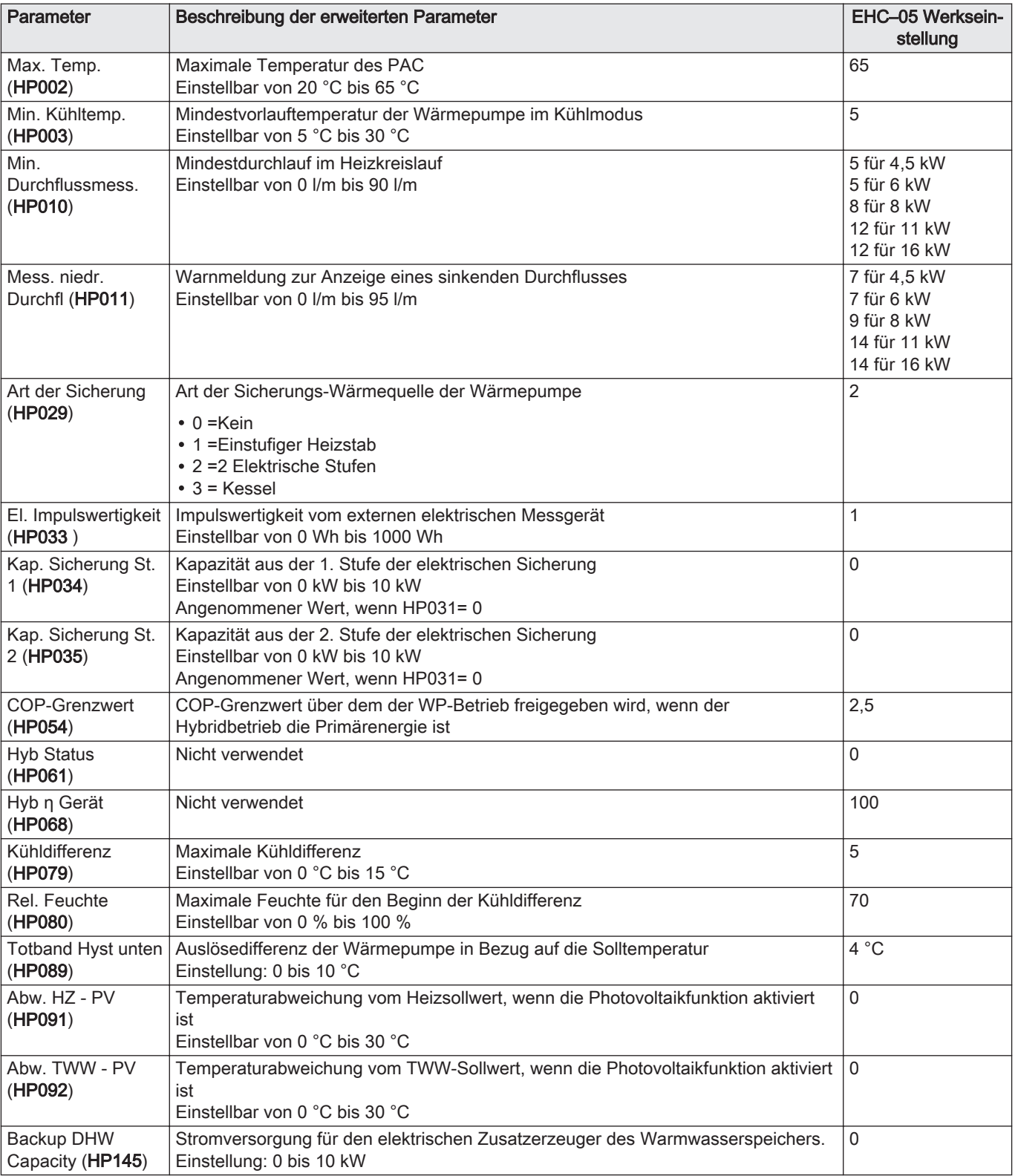

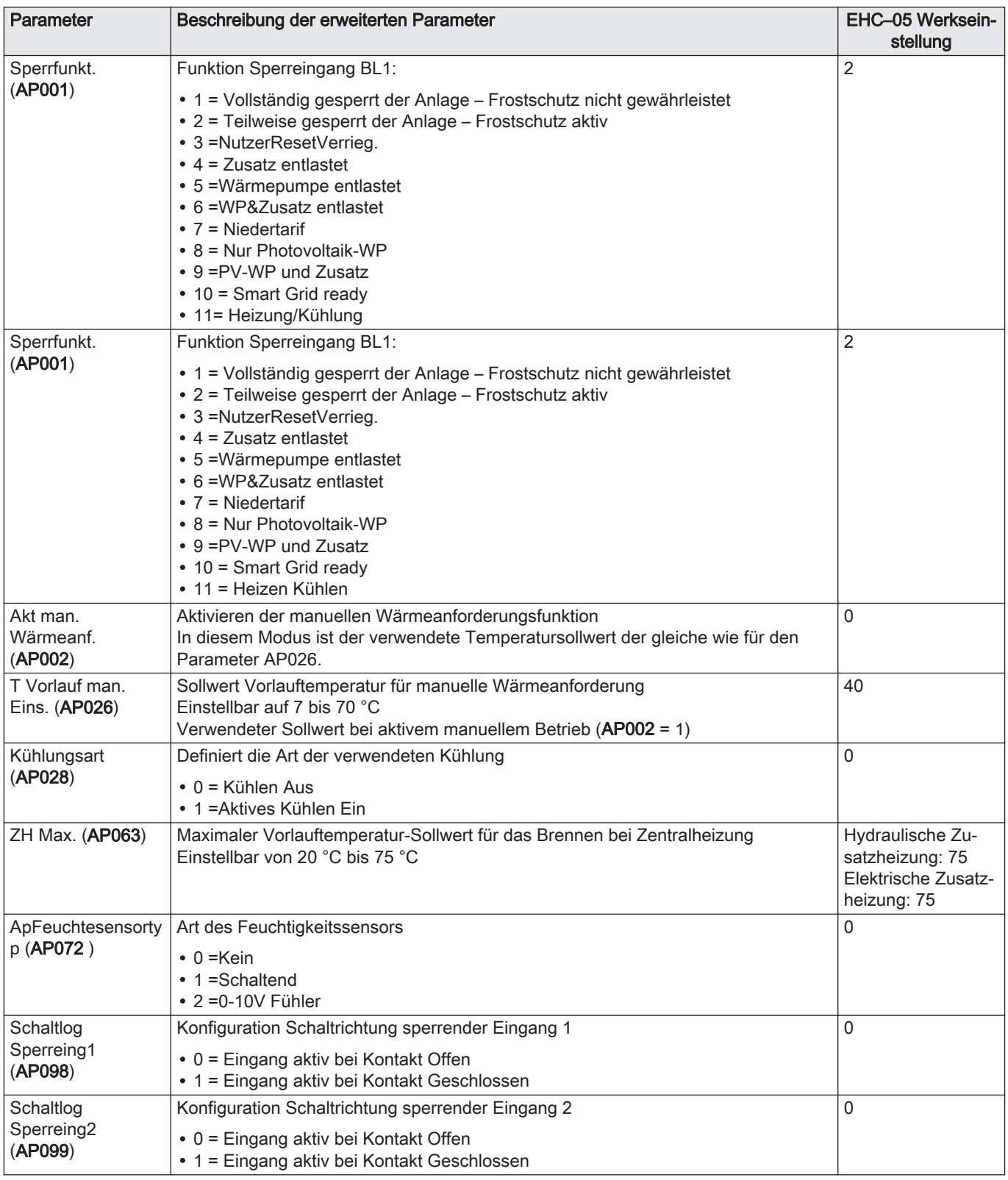

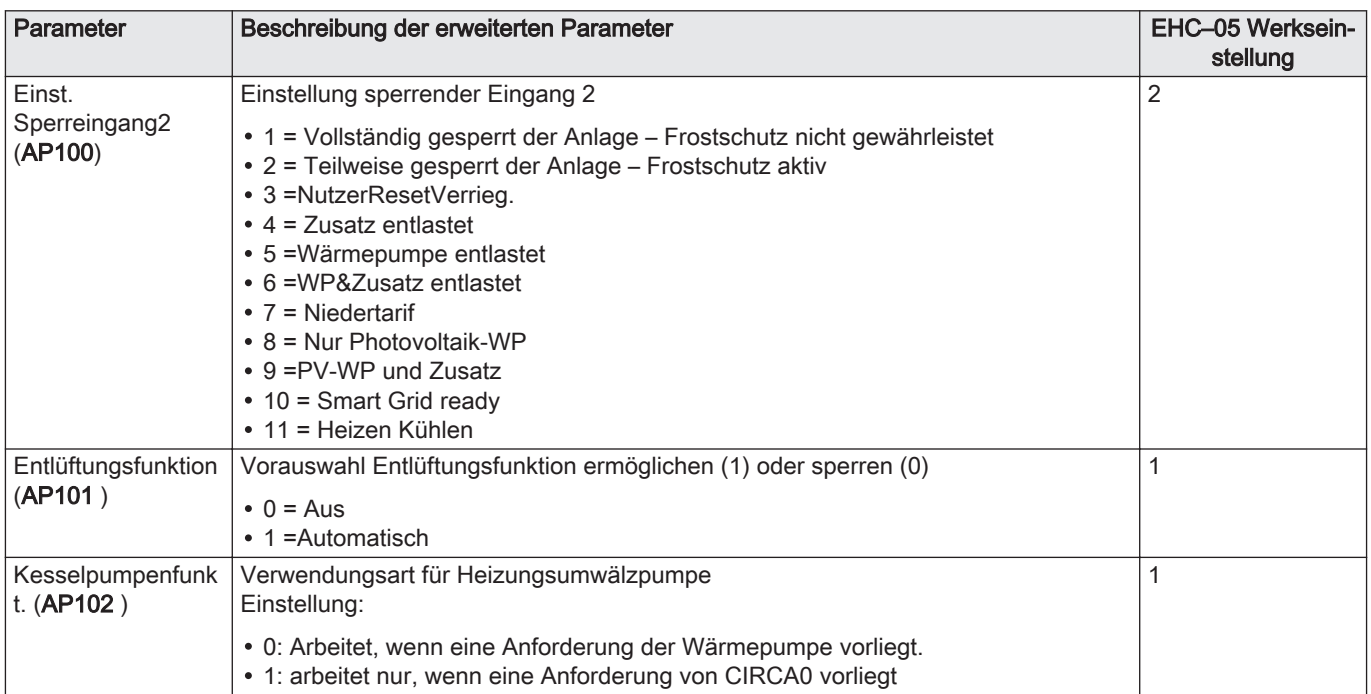

## 9.4.5 Installationseinstellungen > Kaskadenreglung B > Parameter, Zähler, Signale

## NP : Network Parameters = Kaskadenparameter

## Tab.93 Parameter

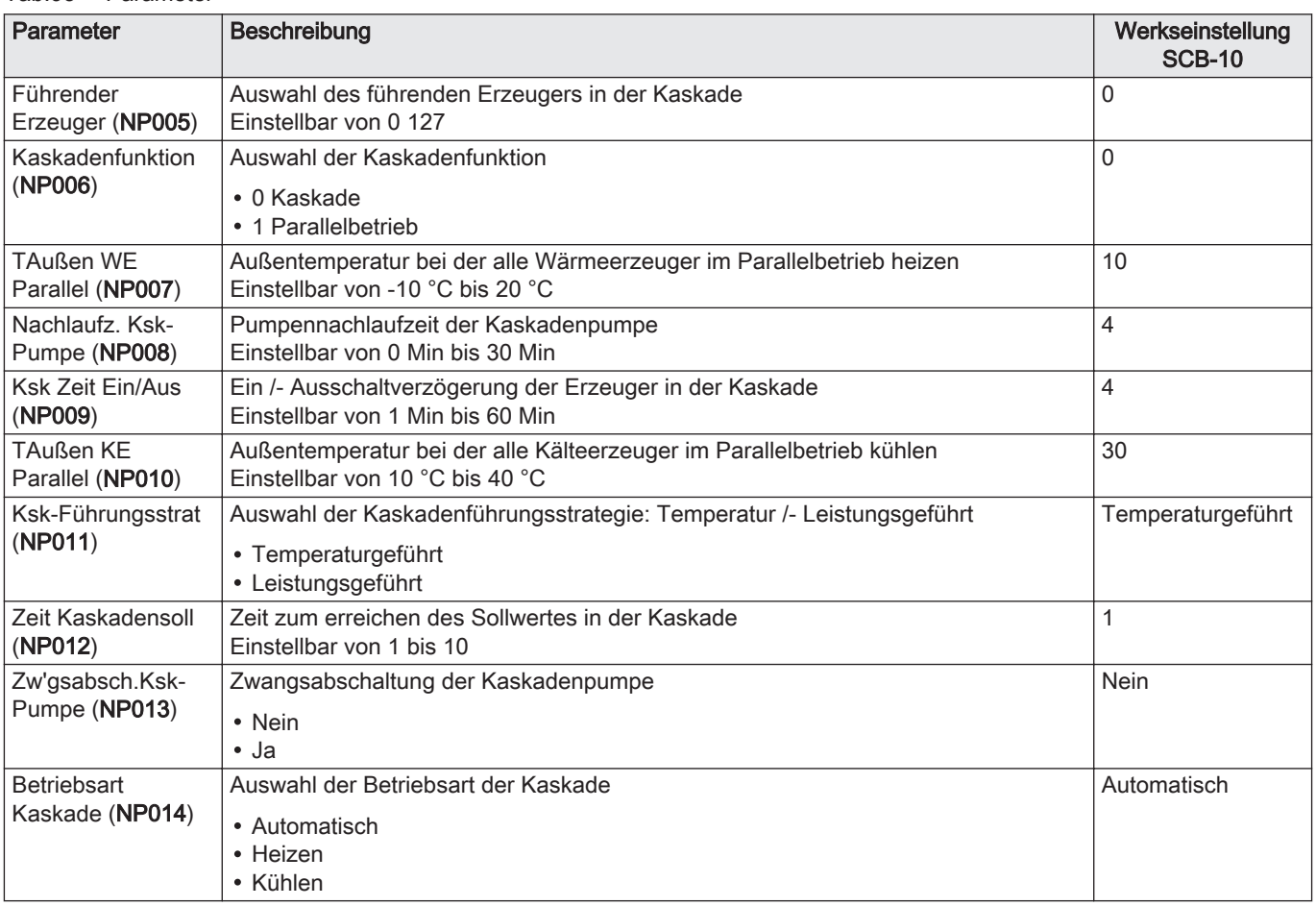

## Tab.94 Erweiterte Parameter

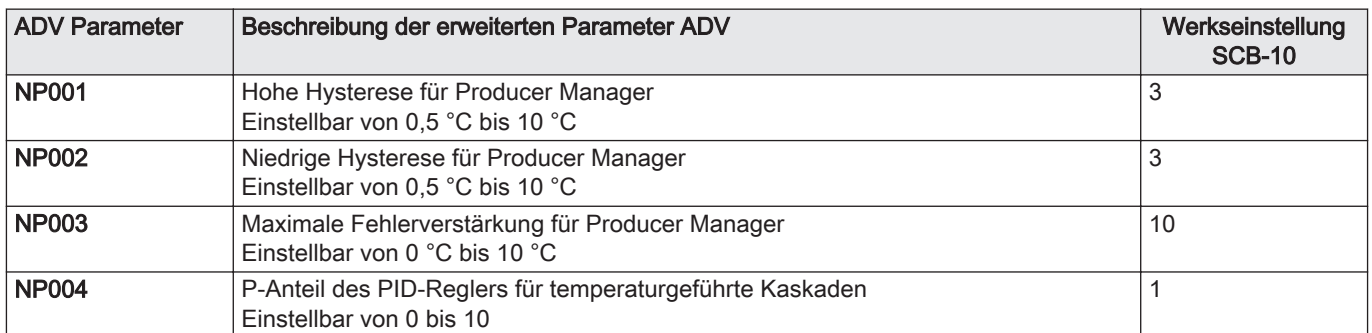

## 9.4.6 Installationseinstellungen > Außentemperatur > Parameter, Zähler, Signale

#### Tab.95 Parameter

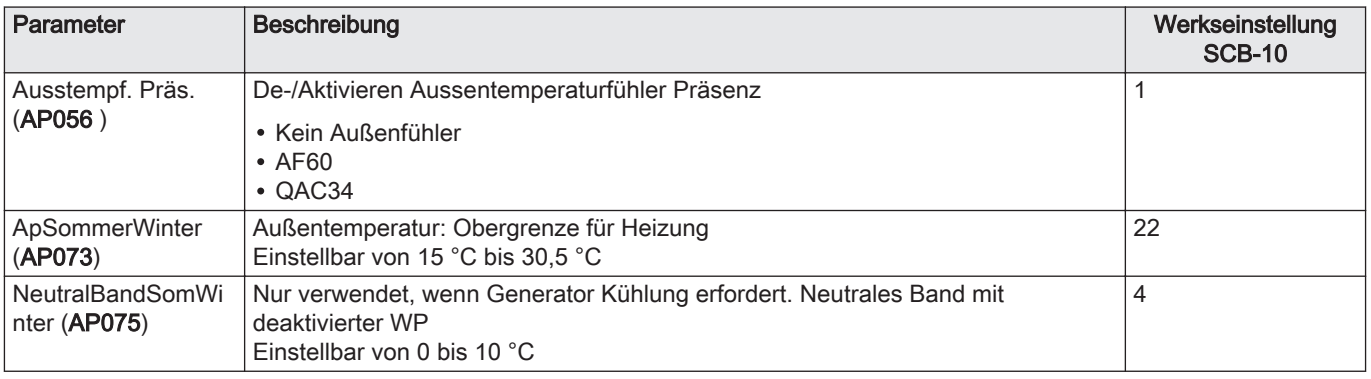

## 9.4.7 Installationseinstellungen > Digit. Eingang > Parameter, Zähler, Signale

EP : Entry Parameters = Eingangsparameter

#### Tab.96 Parameter

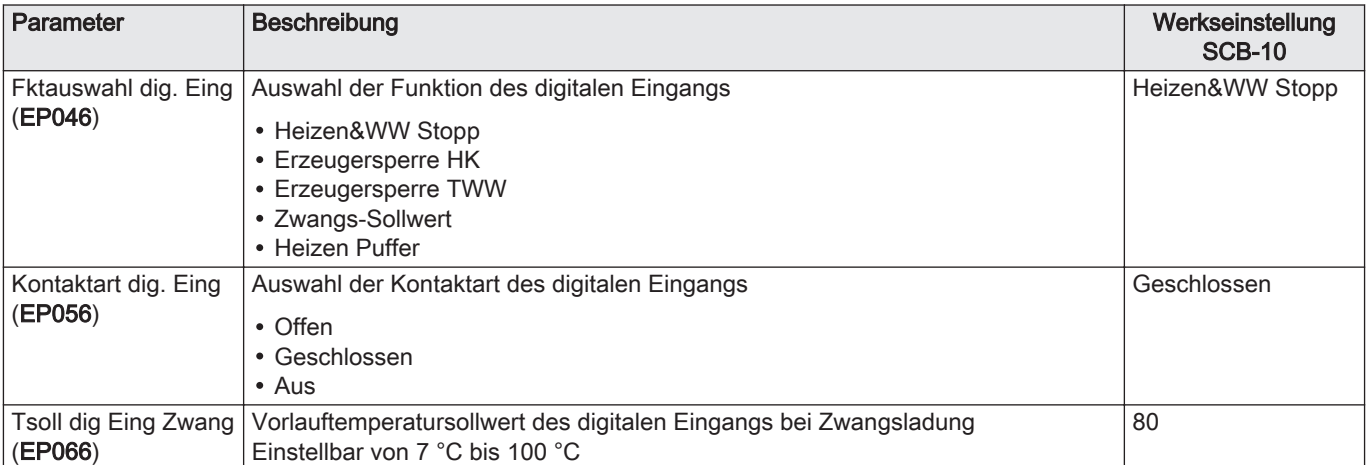

## 9.4.8 Installationseinstellungen > Anal. Eingang > Parameter, Zähler, Signale

EP : Entry Parameters = Eingangsparameter

#### Tab.97 Erweiterte Parameter

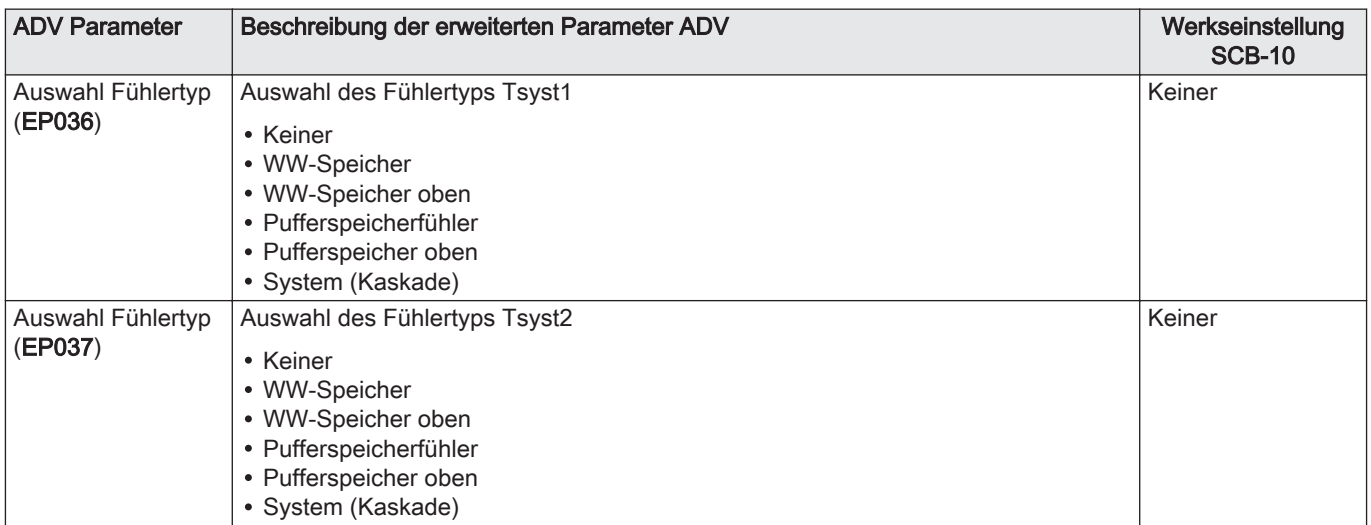

## 9.4.9 Installationseinstellungen > Eingangssignal 0-10V > Parameter, Zähler, Signale

#### Tab.98 EP : Entry Parameters = Eingangsparameter

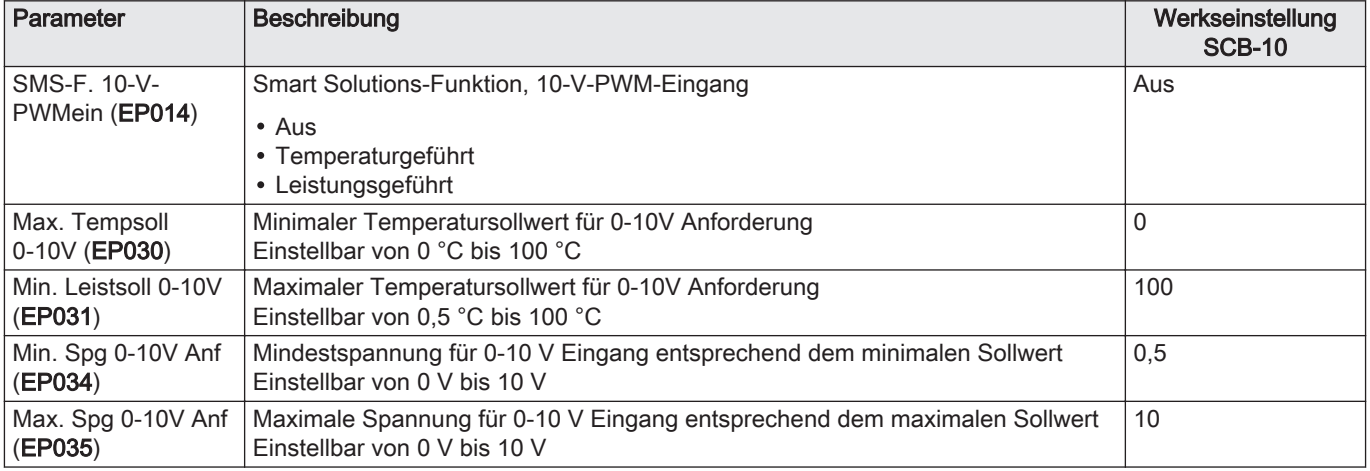

## 9.4.10 Installationseinstellungen > Akt.Stat.Gerät > Parameter, Zähler, Signale

EP : Entry Parameters = Eingangsparameter

Tab.99 Parameter

| <b>Parameter</b>               | Beschreibung                                                                                                    | Werkseinstellung<br><b>SCB-10</b> |
|--------------------------------|----------------------------------------------------------------------------------------------------|-----------------------------------|
| Funkt. Stat. Relais<br>(EP018) | <b>Funktion Statusrelais</b><br>• Keine<br>$\bullet$ Alarm<br>• Alarm invertiert<br>• Verdichter in Betrieb<br>• Verdichter aus<br>$\cdot$ Frei 1<br>$\cdot$ Frei 2<br>• Wartungsanforderung<br>• Wärmepumpe im Heizbetrieb<br>• Wärmepumpe im Trinkwarmwassermodus<br>• Heizkreispumpe Ein<br>• VerriegeInd/Sperrend | Verriegelnd/<br>Sperrend          |

## 9.5 Beschreibung der Parameter

### 9.5.1 Betrieb der Zusatzheizung im Heizmodus

#### $\blacksquare$ Einschaltbedingungen für die Zusatzerzeuger

Das Einschalten der Zusatzerzeuger ist nur bei Stromausfall freigegeben, Begrenzung beispielsweise in Verbindung mit Bivalenz oder Betrieb im Hybridmodus.

Wenn die Wärmepumpe auch begrenzt sein sollte, sind die Zusatzerzeuger für den Betrieb freigegeben, um die Heizleistung zu gewährleisten.

Die Zusatzerzeuger können auch arbeiten, wenn eine Abtauung erforderlich ist, um die Sicherheit des Plattenwärmetauschers zu gewährleisten, ohne Berücksichtigung von Temperaturwerten, Bivalenz sowie der Eingänge BL1 und BL2.

Bedingungen, die eine Zusatzerzeugerentlastung erlauben:

Wenn die Parameter Sperrfunkt. (AP001) oder Einst. Sperreingang2 (AP100) auf Zusatz entlastet, WP&Zusatz entlastet oder Nur Photovoltaik-WP eingestellt und der entsprechende BL-Eingang aktiv ist, werden die Zusatzerzeuger deaktiviert.

Im Heizmodus wird die Zusatzheizung von den folgenden Parametern gesteuert:

#### Tab.100 Parameter für Heizbetrieb

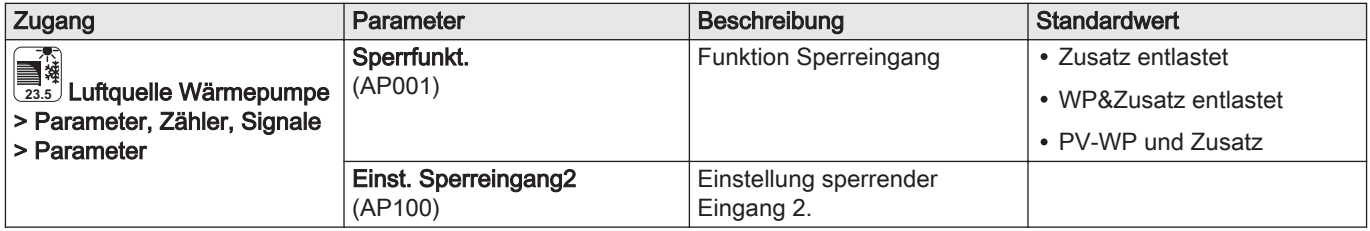

Wenn der Parameter Verz. Generatorstart (HP030) auf 0 eingestellt ist, ist die Einschaltverzögerung des Zusatzerzeugers entsprechend der Außentemperatur eingestellt.

Tab.101

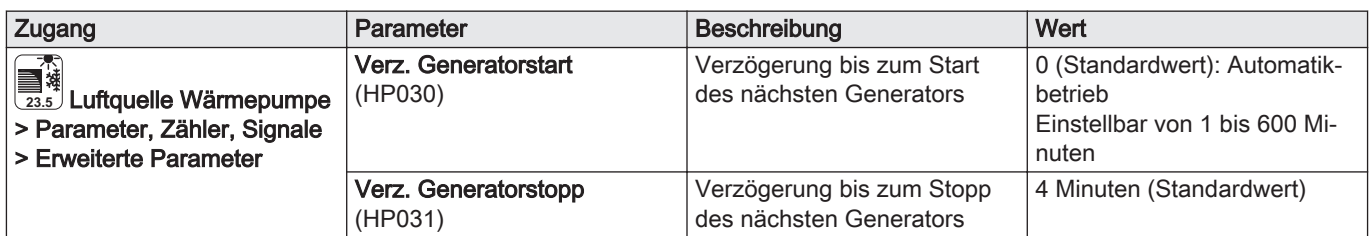

Die Verzögerungskurve für die Auslösung des Zusatzerzeugers wird durch folgende Parameter bestimmt:

Tab.102 Parameter der Verzögerungskurve für das Auslösen des Zusatzerzeugers, wenn Verz. Generatorstart (HP030) auf 0 eingestellt ist

| Zugang                                                                                                    | Parameter                       | Beschreibung                                                                                                    | Wert                     |
|----------------------------------------------------------------------------------------------------|---------------------------------|----------------------------------------------------------------------------------------------------|--------------------------|
| <del>了。</del><br>■#<br><sub>23.5</sub> Luftquelle Wärmepumpe<br>> Parameter, Zähler, Signale<br>> Erweiterte Parameter | Zeit T Außen niedrig<br>(HP047) | Minimaldauer der Verzöge-<br>rung für das Auslösen der Zu-<br>satzheizung<br>Einstellbar auf 0 bis 60 Minu-<br>ten                        | 8 Minuten (Standardwert) |
|                                                                                                    | Zeit T Außen hoch<br>(HP048)    | Maximale Dauer der Auslöse-<br>verzögerung des Zusatzer-<br>zeugers.<br>Einstellbar auf 0 bis 60 Minu-<br>ten                             | 30 Minuten               |
|                                                                                                    | Wert T Außen Niedrig<br>(HP049) | Minimale Außentemperatur<br>für die Verzögerung für das<br>Auslösen des Zusatzerzeu-<br>gers.<br>Einstellbar von -30 bis 0 $^{\circ}$ C   | $-10 °C$                 |
|                                                                                                    | Wert T Außen hoch<br>(HP050)    | Maximale Außentemperatur<br>für die Verzögerung für das<br>Auslösen des Zusatzerzeu-<br>gers.<br>Einstellbar von -30 bis +20 $^{\circ}$ C | $15^{\circ}$ C           |

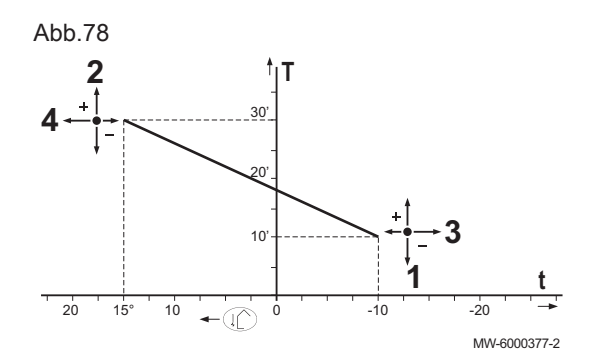

1 Minimaldauer der Verzögerung für das Auslösen der Zusatzheizung

Einstellbar auf 0 bis 60 Minuten

- 2 Maximale Dauer der Auslöseverzögerung des Zusatzerzeugers. Einstellbar von 0 bis 60 Minuten
- 3 Minimale Außentemperatur für die Verzögerung für das Auslösen des Zusatzerzeugers.

Einstellbar von -30 bis 0 °C

4 Maximale Außentemperatur für die Verzögerung für das Auslösen des Zusatzerzeugers.

Einstellbar von -30 bis +20 °C

- T Zeit (Minuten)
- t Außentemperatur (°C)

#### Betrieb des Zusatzerzeugers, wenn ein Fehler im Außenmodul  $\blacksquare$ auftritt

Wenn am Außenmodul ein Fehler auftritt, während dem System eine Wärmeanforderung vorliegt, wird sofort der Heizkessel oder ein elektrischer Zusatzerzeuger eingeschaltet, um den Heizkomfort zu garantieren.

#### Reservebetrieb bei Enteisung des Außenmoduls  $\blacksquare$

Wenn das Außenmodul gerade enteist wird, garantiert das Schaltfeld den vollen Systemschutz, indem die Zusatzheizungen eingeschaltet werden, falls erforderlich.

Zusätzlicher Schutz wird geliefert, wenn die Wassertemperatur zu schnell sinkt. In diesem Fall wird das Außenmodul abgeschaltet.

#### Betriebsprinzip, wenn die Außentemperatur unter die  $\blacksquare$ Betriebstemperaturschwelle des Außenmoduls sinkt

Wenn die Außentemperatur unter die minimale Betriebstemperatur des Außenmoduls sinkt, die durch den Parameter Min. Taußen WP (HP051), definiert ist, wird der Betrieb des Außenmoduls nicht freigegeben.

Wenn dem System eine Anforderung vorliegt, wird sofort die Zusatzheizung oder der Durchlauferhitzer eingeschaltet, um den Heizkomfort zu garantieren.

Tab.103

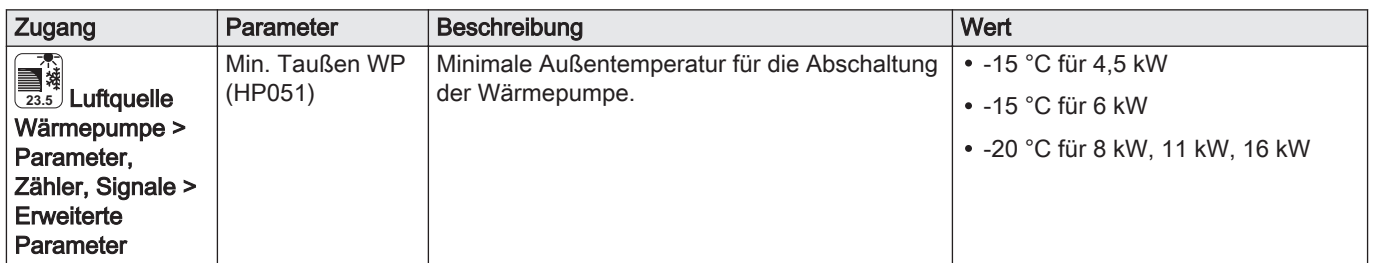

#### 9.5.2 Betrieb der Zusatzheizung im Warmwassermodus

#### Einschaltbedingungen für die Zusatzheizung  $\blacksquare$

Die Einschaltbedingungen für die Zusatzheizung für die WW-Produktion sind in der folgenden Tabelle beschrieben.

Tab.104

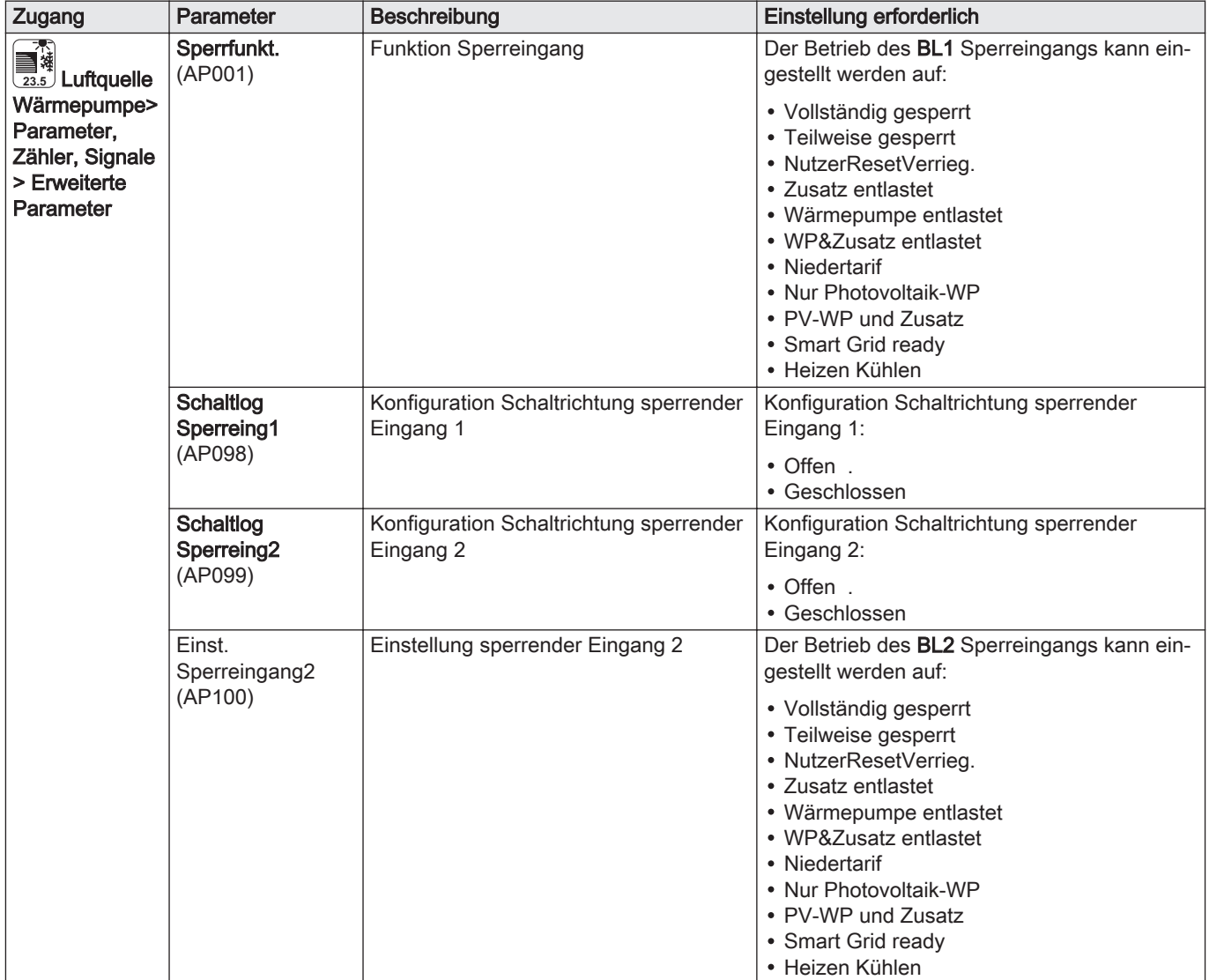

## **Betriebsbeschreibung**

Das Verhalten des hydraulischen oder elektrischen Zusatzerzeugers im Warmwassermodus hängt von der Konfiguration des Parameters WW-Beschl.funktion (DP051) ab.

Tab.105 Verhalten des hydraulischen oder elektrischen Zusatzerzeugers

| Zugang                                                                                                    | Parameter                            | Betriebsbeschreibung                                                                                                    | Einstellung erforder-<br>lich |
|----------------------------------------------------------------------------------------------------|--------------------------------------|----------------------------------------------------------------------------------------------------|-------------------------------|
| Installationseinstellun<br>$\mathbb{R}^m$<br>gen > (size)<br>Trinkwasser Speicher<br>> Parameter, Zähler,<br>Signale > Parameter                                 | <b>WW-Beschl.funktion</b><br>(DP051) | Wenn auf Sparbetrieb gestellt: das System gibt der<br>Wärmepumpe während der Warmwasserproduktion<br>Vorrang.<br>Im Warmwassermodus erfolgt der Rückgriff auf den<br>hydraulischen oder elektrischen Zusatzerzeuger nur,<br>wenn die Verzögerungszeit<br>Startverz.nä. Erz. TWW(DP090) abgelaufen ist, außer<br>wenn der Hybridmodus aktiviert ist. In diesem Fall<br>übernimmt die Hybridlogik.<br>Wenn auf Komfortbetrieb gestellt: Der Warmwasser- | ECO (Nur WP)<br>Komfort       |
|                                                                                                    |                                      | modus gibt dem Komfort Vorrang, indem die Warm-<br>wasserproduktion durch gleichzeitigen Betrieb der<br>Wärmepumpe und des hydraulischen oder elektri-<br>schen Zusatzerzeugers beschleunigt wird.<br>In diesem Modus gibt es keine Maximaldauer für die<br>Warmwasserproduktion, da die Nutzung der Zusatzer-<br>zeuger hilft, den Warmwasserkomfort schneller si-<br>cherzustellen.                                                                 |                               |
| Installationseinstellun<br>$\mathbb{R}^m$<br>$gen > (31,2^{\circ}C)$<br><b>Trinkwasser Speicher</b><br>> Parameter, Zähler,<br>Signale > Erweiterte<br>Parameter | Startverz.nä.Erz.TW<br>w<br>(DP090)  | Verzögerung vor dem Start des nächsten Erzeugers<br>(Zusatzstufe) im TWW-Betrieb                                                                                                    | 90                            |

### 9.5.3 Umschaltung zwischen Heizung und Warmwassererzeugung

Das System ermöglicht es nicht, gleichzeitig zu heizen und Warmwasser zu erzeugen.

Die Umschaltlogik zwischen Warmwassermodus und Heizungsmodus arbeitet wie folgt:

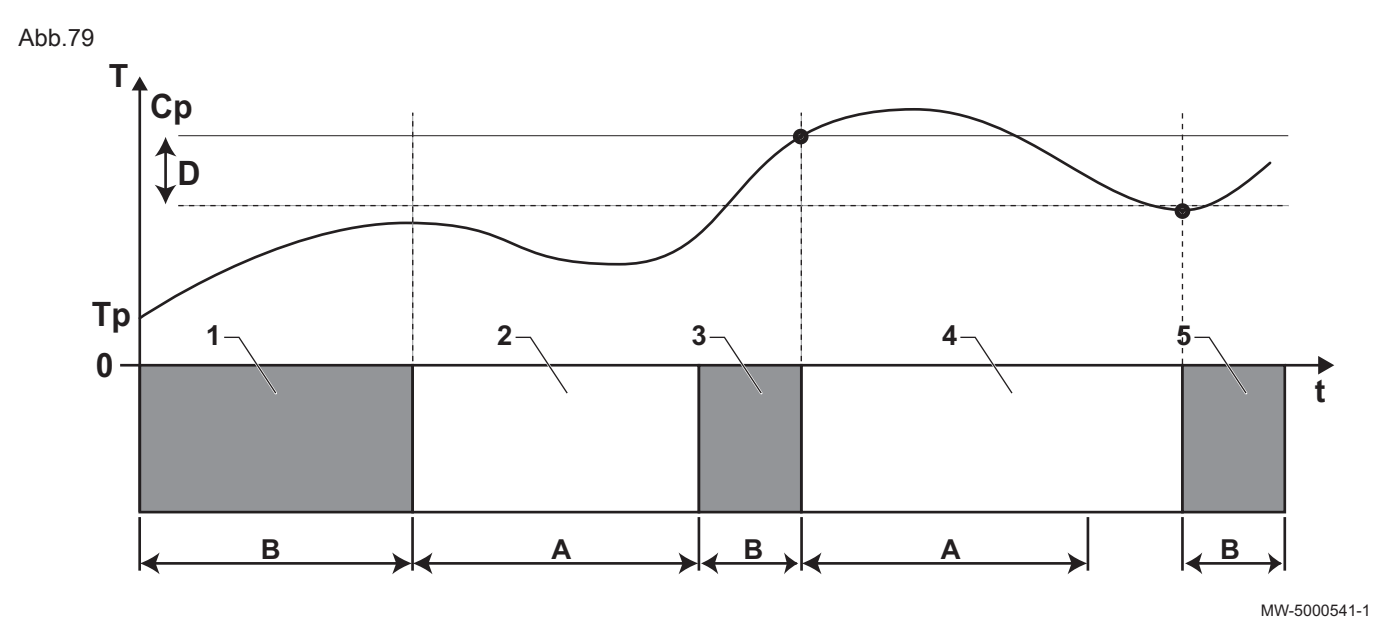

A WwMinZeitZhAufWw (DP048): Minimale Heizdauer zwischen zwei Warmwassererzeugungszyklen

B WwMaxZeit (DP047): Maximale zulässige Dauer für die Warmwassererzeugung

Cp Komfort TWW Sp. (DP070): Warmwasser-Solltemperatur "Komfort"

Reduziert TWW Sp. (DP080): Warmwasser-Solltemperatur "Reduziert"

Tab.106

- T Temperatur
- Tp TWWSp unten (DM001): Warmwassertemperatur (unterer Temperaturfühler)

WwTankTemp oben (DM006):

Warmwassertemperatur (oberer Temperaturfühler) t Zeit

- 
- D Hysterese TWW (DP120): Solltemperaturdifferenz, die das Aufladen des Warmwasserspeichers auslöst

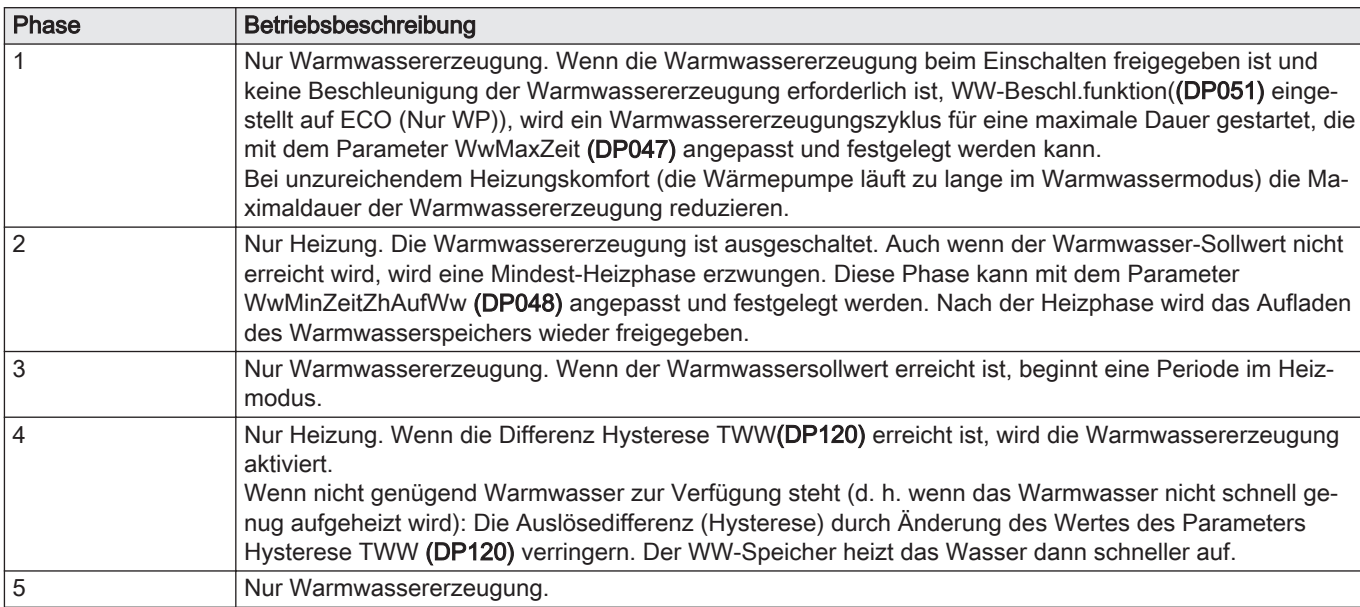

## Tab.107 Konfiguration des Warmwassers

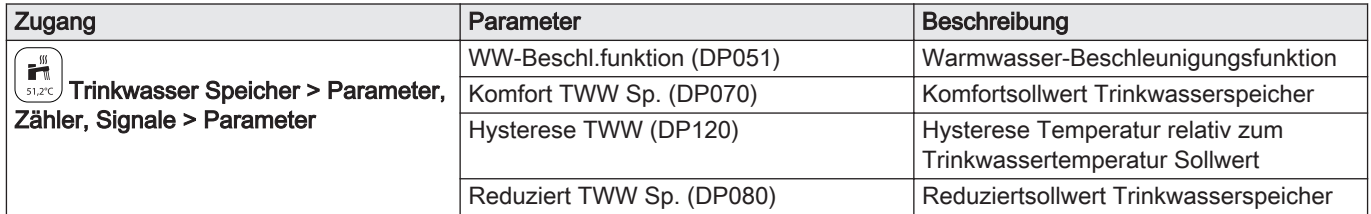

### Tab.108 Konfiguration der Dauer

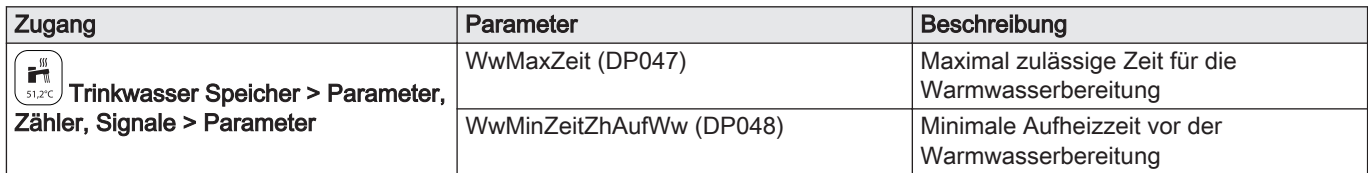

#### Tab.109 Temperaturen

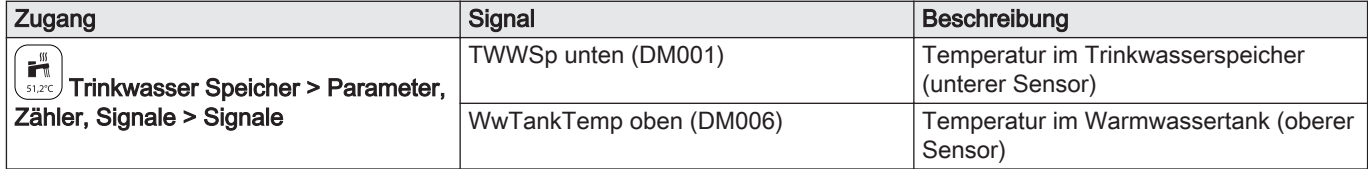

## 10 Wartung

## 10.1 Zugang zu Informationen zu Hard- und Softwareversionen

Informationen zu Hard- und Softwareversionen der verschiedenen Anlagenkomponenten sind in der Benutzeroberfläche gespeichert. Zum Aufrufen:

- 1. Taste <sup>(j≡)</sup> drücken.
- 2. Das Menü Versionsinformation auswählen.
- 3. Das Bauteil auswählen, für das die Versionsinformation angezeigt werden soll.

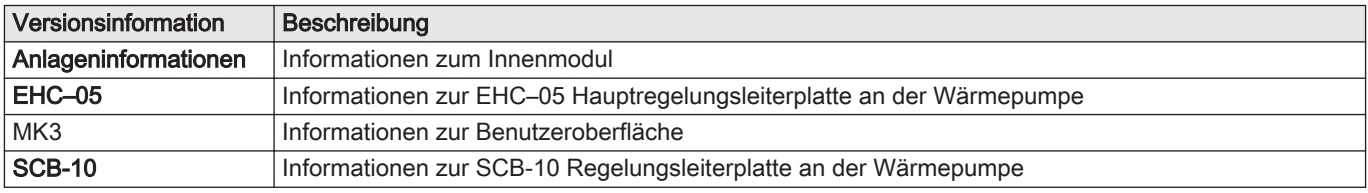

## 10.2 Konfigurieren der Wartungsmeldung

Auf dem Heizkesselschaltfeld wird eine Meldung angezeigt, wenn eine Wartung erforderlich ist.

Zum Konfigurieren der Wartungsmeldung:

$$
\begin{matrix} \frac{\partial V}{\partial n} \\ 0 & \end{matrix}
$$

- 1. Das  $\left(\frac{\sum_{k=1}^{n} x_k}{n\right)$  Wartungssymbol auswählen.
- 2. Wartungsmeldung wählen.
- 3. Die gewünschte Art der Meldung auswählen:

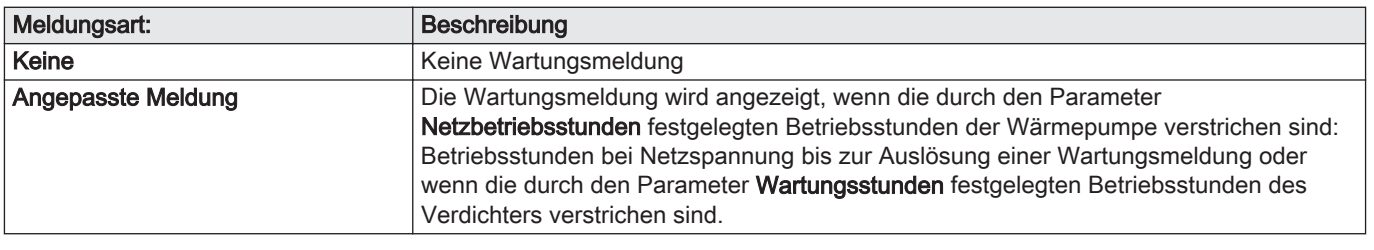

4. Mit der Meldungsart Angepasste Meldung die Anzahl der Betriebsstunden einstellen, nach denen eine Wartungsmeldung gesendet wird:

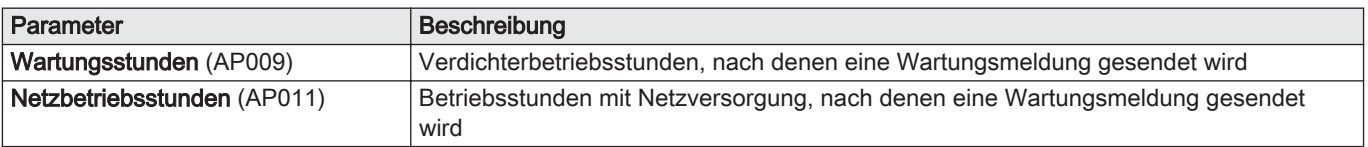

## 10.3 Standard-Inspektions- und -Wartungsarbeiten

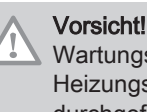

Wartungsarbeiten an der Wärmepumpe und an der Heizungsanlage dürfen nur von qualifizierten Fachhandwerkern durchgeführt werden.

#### Vorsicht!

Vor jedem Eingriff am Kühlkreis das Gerät ausschalten und einige Minuten warten. Bestimmte Komponenten wie der Verdichter und die Leitungen können Temperaturen von über 100 °C erreichen und unter hohem Druck stehen, wodurch das Risiko von schweren Verletzungen besteht.

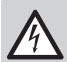

#### Stromschlaggefahr!

Vor jeglichen Arbeiten die Wärmepumpe, das Innenmodul und die hydraulische oder elektrische Zusatzheizung, sofern angeschlossen, ausschalten.

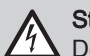

#### Stromschlaggefahr!

Den Ablauf der Kondensatoren des Außenmoduls überprüfen.

Eine jährliche Inspektion mit einer Dichtigkeitsprüfung gemäß den geltenden Normen ist vorgeschrieben.

Die Wartung ist aus folgenden Gründen erforderlich:

- Um eine optimale Leistung zu gewährleisten.
- Um die Lebensdauer des Gerätes zu verlängern.
- Um eine Anlage bereitzustellen, die dem Kunden langfristig optimalen Komfort bietet.

#### Vorsicht!

Die Anlage nicht entleeren, außer bei absoluter Notwendigkeit. Beispiel: Mehrere Monate andauernde Abwesenheit mit Frostgefahr im Gebäude.

- 1. Die Dichtheit des Kühlkreises mit einem Lecksuchgerät prüfen.
- 2. Die Funktion der Benutzeroberfläche überprüfen.

#### 10.3.1 Kontrolle der Sicherheitskomponenten

- 1. Die einwandfreie Funktion aller Sicherheitskomponenten prüfen, insbesondere die des Sicherheitsventils am Heizkreis.
- 2. Die elektrischen Anschlüsse prüfen.
- 3. Alle Teile und Kabel auswechseln, die als defekt angesehen werden.
- 4. Alle Schrauben und Muttern prüfen (Abdeckung, Halterung, usw.).
- 5. Beschädigte Teile der Wärmedämmung austauschen.

#### 10.3.2 Den Wasserdruck kontrollieren

Der Wasserdruck muss mindestens 0,8 bar betragen. Empfohlener Druck: 1,5 bis 2 bar.

- 1. Den periodisch auf dem Hauptbildschirm des Schaltfeldes angezeigten Wasserdruck kontrollieren.
- 2. Wenn der Wasserdruck zu niedrig ist, Wasser nachfüllen.

#### 10.3.3 Reinigung der Verkleidung

1. Die Außenflächen des Geräts mit einem feuchten Tuch und einem milden Reinigungsmittel reinigen.

Mit dieser Funktion werden Wärmepumpe und Zusatzheizung in den Heizoder Kühlmodus versetzt, um sie auf ordnungsgemäßen Betrieb zu prüfen.

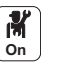

1. Taste en drücken.

- 2. Inbetriebnahmemenü wählen.
- 3. Lastprüfung wählen.
- 4. Die Betriebsart auswählen, für die Informationen angezeigt werden sollen. Aus, Volllast Heizkreis oder Regelungseinh.Kühlen. Zum Testen des Betriebs im Heizmodus kann die Solltemperatur der Anlage geändert werden. Zum Testen des Betriebs im Kühlmodus, kann der bei 10°C liegende Mindestsollwert auf eine höhere Temperatur eingestellt werden. Es wird dringend empfohlen, das System nicht für längere Zeit in dieser Betriebsart zu lassen, da die Heizkreise (Mischventile,

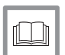

#### Weitere Informationen siehe

Pumpen) nicht reguliert sind.

[Abschließende Anweisungen für Inbetriebnahme, Seite 64](#page-63-0)

#### 10.5 Reinigung des Magnetfilters

Um eine Verstopfung des Plattenwärmetauschers zu verhindern, muss der Magnetfilter am Eingang des Plattenwärmetauschers jedes Jahr im Rahmen der jährlichen Wartung gereinigt werden.

Wenn bei der Anlage eine Vorlaufstörung auftritt, muss der Filter vollständig gereinigt werden.

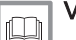

## Verweis:

Jährliche Wartung des Magnetfilters, Seite 99

[Vollständige Reinigung des Magnetfilters, Seite 100](#page-99-0)

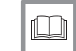

Weitere Informationen siehe

[Abschließende Anweisungen für Inbetriebnahme, Seite 64](#page-63-0)

## 10.5.1 Jährliche Wartung des Magnetfilters

- 1. Das Gerät ausschalten.
- 2. Den Magnet vom Filter entfernen.
	- Die im Filter sitzenden magnetischen Partikel fallen herunter und werden ausgestoßen.

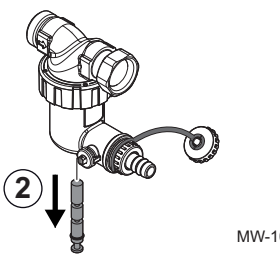

MW-1001305-1

3. Ein Rohr an das Filterventil anschließen und dann die Ventilschraube eine viertel Umdrehung öffnen.

<span id="page-99-0"></span>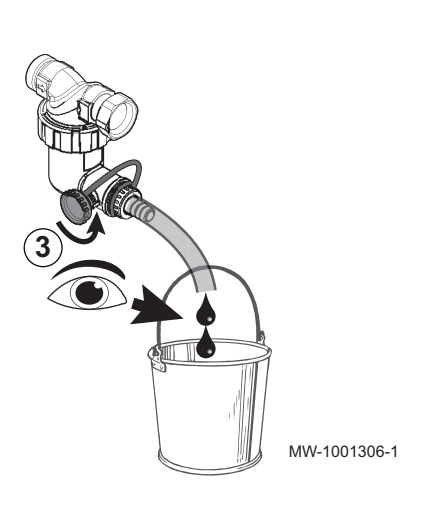

- 4. Wenn das aus dem Rohr fließende Wasser klar ist, die Ventilschraube wieder schließen. Bei Bedarf das Ventil mehrmals öffnen und schießen, um Schübe zu erzeugen und so den Filter besser zu reinigen.
- **4** MW-1001307-1

**5**

**7**

**1.5**

- 5. Den Magnet wieder einbauen. Vollständig eindrücken.
- 6. Das Gerät wieder einschalten.

MW-1001308-1

MW-1001309-1

- 7. Den Druck in der Anlage kontrollieren. Wenn der Wasserdruck unter 1,5 bar liegt, Wasser nachfüllen.
- 8. Die Heizung einschalten und den Durchfluss in der Anlage überprüfen. Wenn der Durchfluss zu niedrig ist, den Filter vollständig reinigen.

### 10.5.2 Vollständige Reinigung des Magnetfilters

Wenn der Durchfluss in der Anlage zu niedrig ist, den Magnetfilter vollständig reinigen. Für diese Maßnahme muss die Anlage komplett entleert werden.

- 1. Das Gerät ausschalten.
- 2. Die Anlage von der Wasserversorgung trennen.
- 3. Die Anlage entleeren: Ein Rohr an das Filterventil anschließen und dann die Ventilschraube eine viertel Umdrehung öffnen.
- 4. Wenn kein Wasser mehr aus dem Rohr fließt, die Ventilschraube wieder schließen. 5. Den Schlammsammler abschrauben. 6. Den Schlammsammler in seine Einzelteile zerlegen. Die im Filter sitzenden magnetischen Partikel fallen herunter. **3** MW-1001310-1 **4** MW-1001311-1 **5** MW-1001312-1 **6** MW-1001313-1

**7**

MW-1001314-1

7. Die verschiedenen Teile mit sauberem Wasser reinigen.

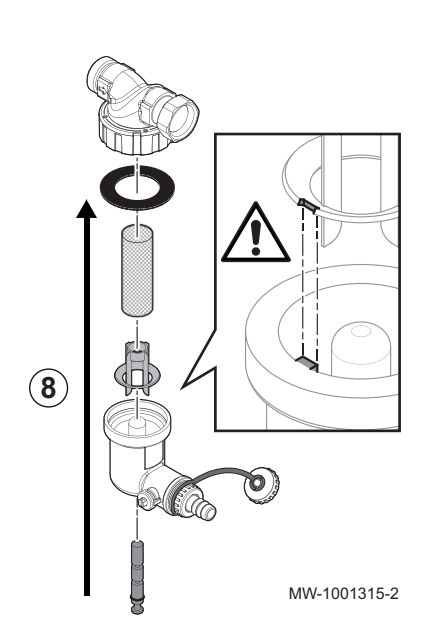

8. Den Schlammsammler wieder einbauen.

## Vorsicht!

Bruchgefahr Die Passfedernut des Kunststoffteils beachten und die Nut am Stift ausrichten

- 9. Die Absperrventile öffnen und die Wasserzufuhr zur Anlage wieder herstellen.
- 10. Das Gerät wieder in Betrieb nehmen.

#### 10.6 Spezielle Wartungsarbeiten

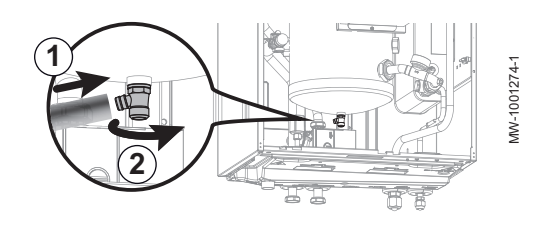

#### 10.6.1 Entleeren des Heizkreises

- 1. Einen Schlauch (Innendurchmesser: 8 mm) an den Entleerungshahn des Heizkreises anschließen.
- 2. Den Entleerungshahn öffnen.
- 3. Das vollständige Leerlaufen des Heizkreises abwarten.

#### 10.6.2 Ersetzen der Batterie im Schaltfeld

Wenn das Innenmodul ausgeschaltet ist, übernimmt die Batterie des Schaltfelds, damit die richtige Zeit behalten wird.

Die Batterie muss ersetzt werden, wenn die Zeit nicht mehr gespeichert wird.

- 1. Die Frontverkleidung durch festes Ziehen nach oben abnehmen.
- 2. Die Schaltfeldhalterung nach vorne kippen.
- 3. Den Schaltfeldhalter nach vorn klappen und in eine horizontale Position hängen.

Abb.80

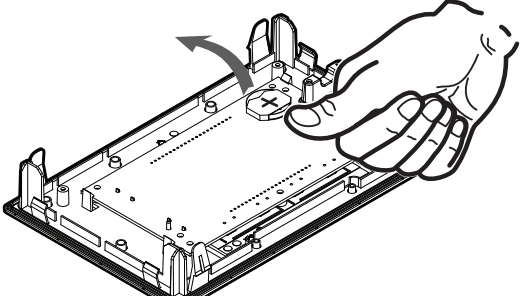

MW-5000165-1

- 4. Die in der Rückwand des Schaltfeldes befindliche Batterie durch leichten Druck nach vorn herausnehmen.
- 5. Eine neue Batterie einsetzen.

#### Wichtig:  $\mathbf{i}$

- Batterietyp:  $-$  CR2032, 3 V
	- Keine wiederaufladbaren Batterien verwenden
- Verbrauchte Batterien nicht über den Hausmüll entsorgen. Diese bei einer geeigneten Sammelstelle abgeben.
- 6. Alles wieder zusammenbauen.

# 11 Fehlerbehebung

## 11.1 Zurücksetzen des Sicherheitsthermostats

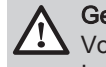

Gefahr!

Vor allen Arbeiten am Innenmodul die Stromversorgung des Innenmoduls und des elektrischen Zusatzerzeugers unterbrechen.

Wenn Sie vermuten, dass der Sicherheitstemperaturbegrenzer ausgelöst wurde:

- 1. Die Stromversorgung zu Innenmodul und dem Elektroheizeinsatz des elektrischen Zusatzerzeugers durch Heruntersetzen der Leitungsschutzschalter am Verteiler unterbrechen.
- 2. Die Ursache für die Stromunterbrechung lokalisieren und beheben, bevor der Sicherheitsthermostat zurückgesetzt wird.
- 3. Die Frontverkleidung des Innenmoduls und die Schutzabdeckung abnehmen.
- 4. Wenn der Sicherheitstemperaturbegrenzer ausgelöst wurde, mit einem flachen Schraubenzieher den Entstörknopf am Thermostat drücken. Wenn nicht, eine andere Ursache für die Stromunterbrechung zum Elektroheizeinsatz suchen.
- 5. Die Frontverkleidung des Innenmoduls und die Schutzabdeckung austauschen.
- 6. Die Stromversorgung des Innenmoduls und des elektrischen Zusatzerzeugers wieder einschalten.

Bei Betriebsstörungen Ihrer Anlage blinkt die LED und/oder wechselt die Farbe und am Hauptbildschirm des Schaltfeldes wird eine Meldung mit einem Fehlercode angezeigt. Dieser Fehlercode ist für die korrekte und schnelle Diagnose der Art der Störung und für eine eventuell notwendige technische Unterstützung wichtig.

Wenn ein Fehler auftritt:

- 1. Den auf dem Bildschirm angezeigten Code notieren.
- 2. Das durch den Fehlercode angezeigte Problem beheben oder den Heizungsfachmann kontaktieren.
- 3. Die Wärmepumpe aus- und wieder einschalten, um sicherzustellen, dass der Fehler behoben wurde.
- 4. Wenn der Code erneut erscheint, den Heizungsfachmann benachrichtigen.

#### 11.2.1 Fehlercodearten

Am Schaltfeld können drei verschiedene Arten von Fehlern angezeigt werden:

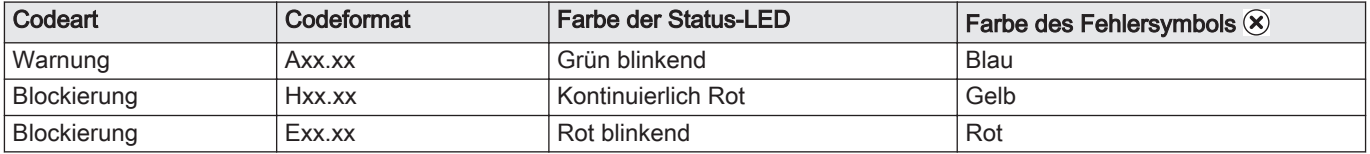

## 11.3 Anzeigen und Löschen des Fehlerspeichers

Der Fehlerspeicher speichert die 32 letzten Fehler. Die Einzelheiten zu jedem Fehler können eingesehen und dann aus dem Speicher gelöscht werden.

Zum Anzeigen und Löschen des Fehlerspeichers:

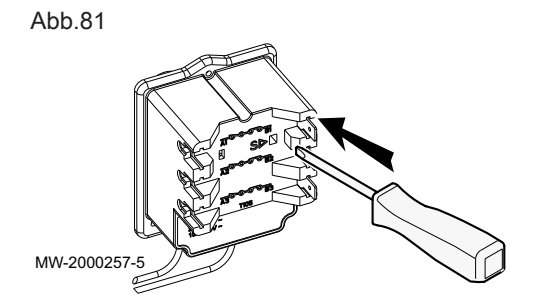

## 11.2 Beheben von Betriebsstörungen

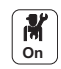

1. Taste jarücken.

- 2. Fehlerhistorie wählen.
	- Die Liste der 32 letzten Fehler mit den Fehlercodes, einer Kurzbeschreibung und dem Datum wird angezeigt.
- 3. Entsprechend Ihren Bedürfnissen folgende Schritte ausführen:
- Einzelheiten eines Fehlers anzeigen: den gewünschten Fehler auswählen.
	- Den ✔ Drehschalter gedrückt halten, um alle Fehler aus dem Fehlerspeicher zu löschen.

# 12 Außerbetriebsetzung und Entsorgung

## 12.1 Gerät außer Betrieb nehmen

Vorübergehende oder endgültige Außerbetriebnahme der Wärmepumpe:

- 1. Die Wärmepumpe ausschalten.
- 2. Stromversorgung der Wärmepumpe abschalten: Außenmodul und Innenmodul.
- 3. Stromversorgung der elektrischen Zusatzheizung abschalten, wenn eine elektrische Zusatzheizung vorhanden ist.
- 4. Versorgung zum Heizkessel abschalten, wenn eine hydraulische Zusatzheizung vorhanden ist.
- 5. Zentralheizungsanlage entleeren.

## 12.2 Entsorgung und Recycling

Ahh 82

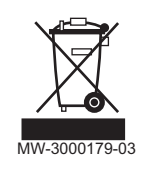

## Warnung!

Ausbau und Entsorgung der Wärmepumpe müssen von einem qualifizierten Fachhandwerker unter Einhaltung der geltenden örtlichen und nationalen Vorschriften durchgeführt werden.

- 1. Die Wärmepumpe ausschalten.
- 2. Netzteil der Wärmepumpe abklemmen.
- 3. Das Entsorgen des Kältemittels ist gemäß den geltenden Regeln der Technik auszuführen.

#### Wichtig:  $\mathbf{i}$

Das Kältemittel nicht in die Atmosphäre entweichen lassen.

- 4. Die Kältemittelleitungen lösen.
- 5. Den Hauptwasserhahn schließen.
- 6. Die Anlage entleeren.
- 7. Die hydraulischen Anschlüsse demontieren.
- 8. Die Wärmepumpe demontieren.
- 9. Entsorgung oder Recycling der Wärmepumpe unter Einhaltung der geltenden örtlichen und nationalen Vorschriften durchführen.

# 13 Ersatzteile

## 13.1 Allgemeines

Wenn bei Inspektions- oder Wartungsarbeiten festgestellt wird, dass ein Bauteil der Wärmepumpe ausgetauscht werden muss, ausschließlich empfohlene Ersatzteile und Komponenten verwenden.

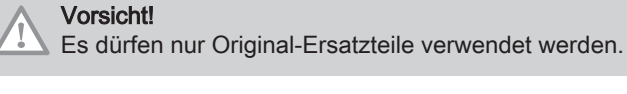

 $\mathbf{i}$ 

#### Wichtig:

Bei Bestellung der Ersatzteile ist es unbedingt nötig, die in der Liste genannte Artikel-Nummer des gewünschten Ersatzteils anzugeben.

## 13.2 Außenmodul

13.2.1 AWHP 4.5 MR

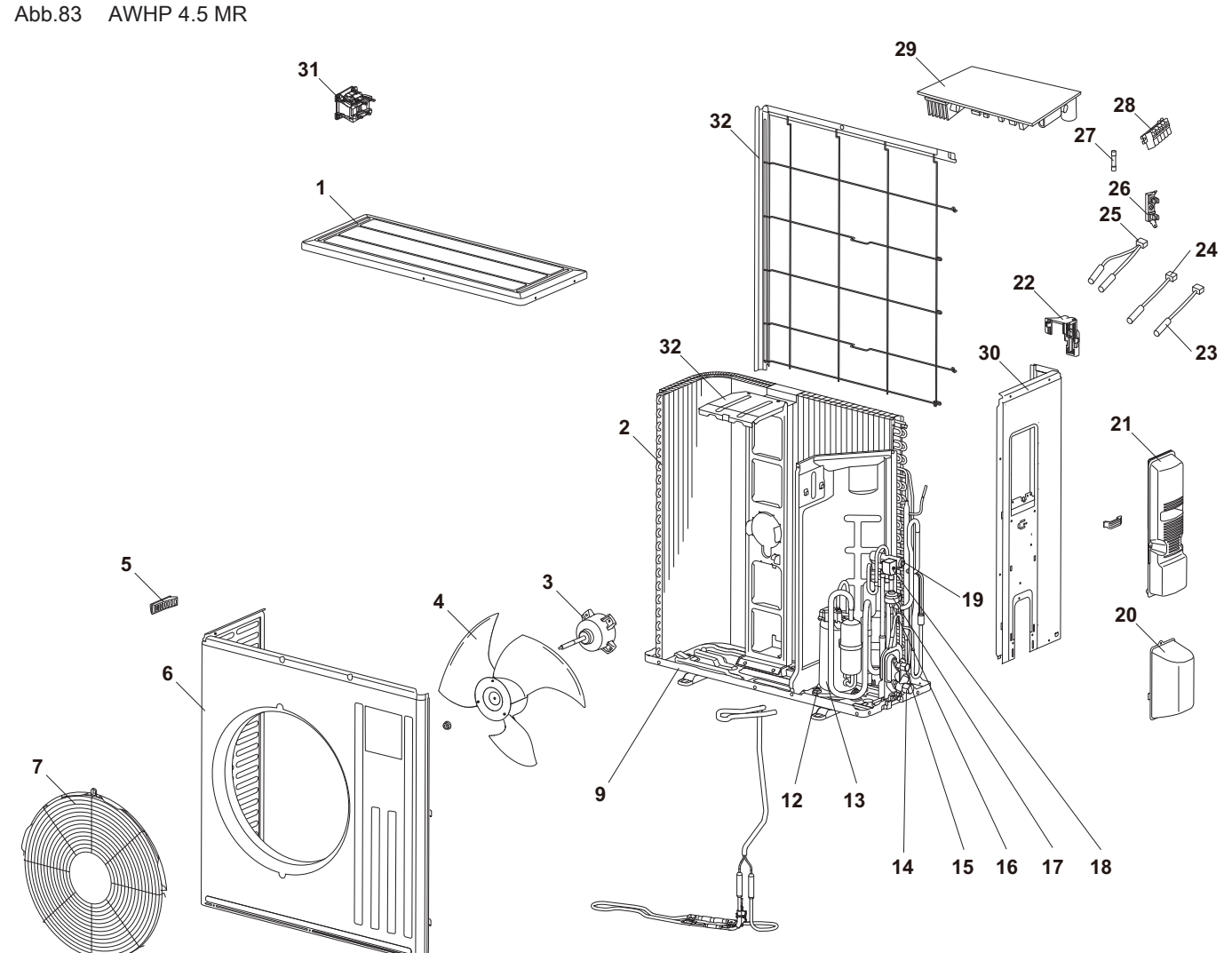

MW-1000573-1

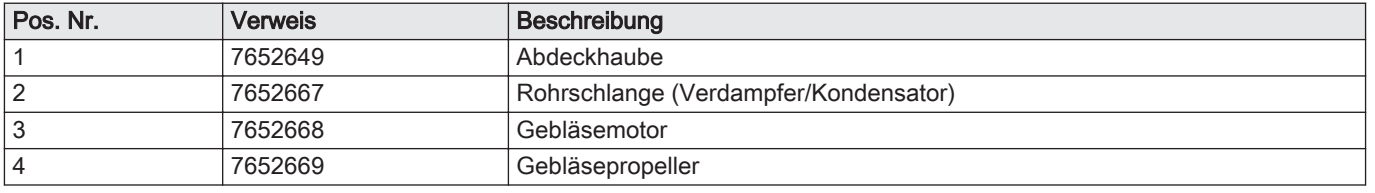

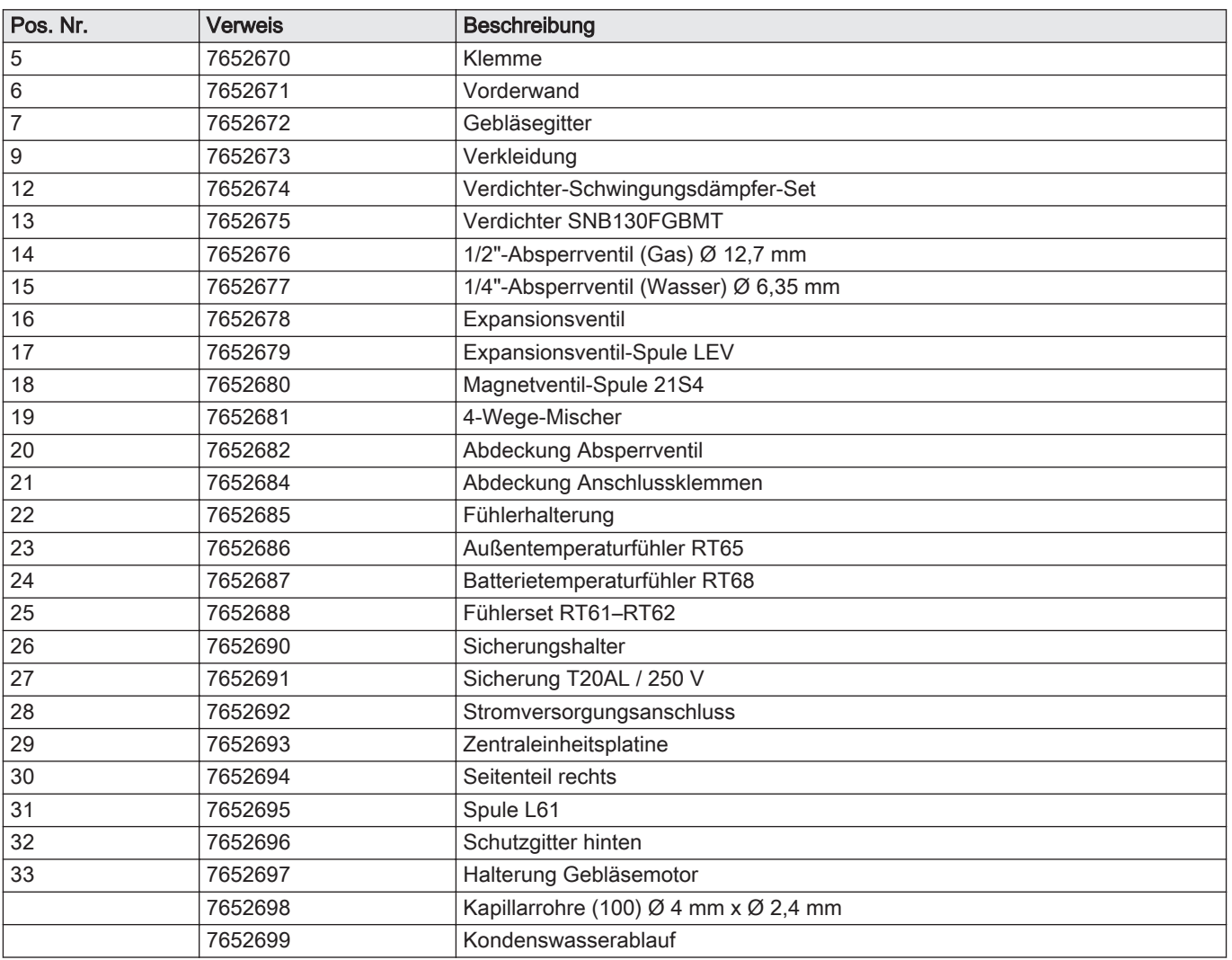
Abb.84 AWHP 6 MR-3: Sockel

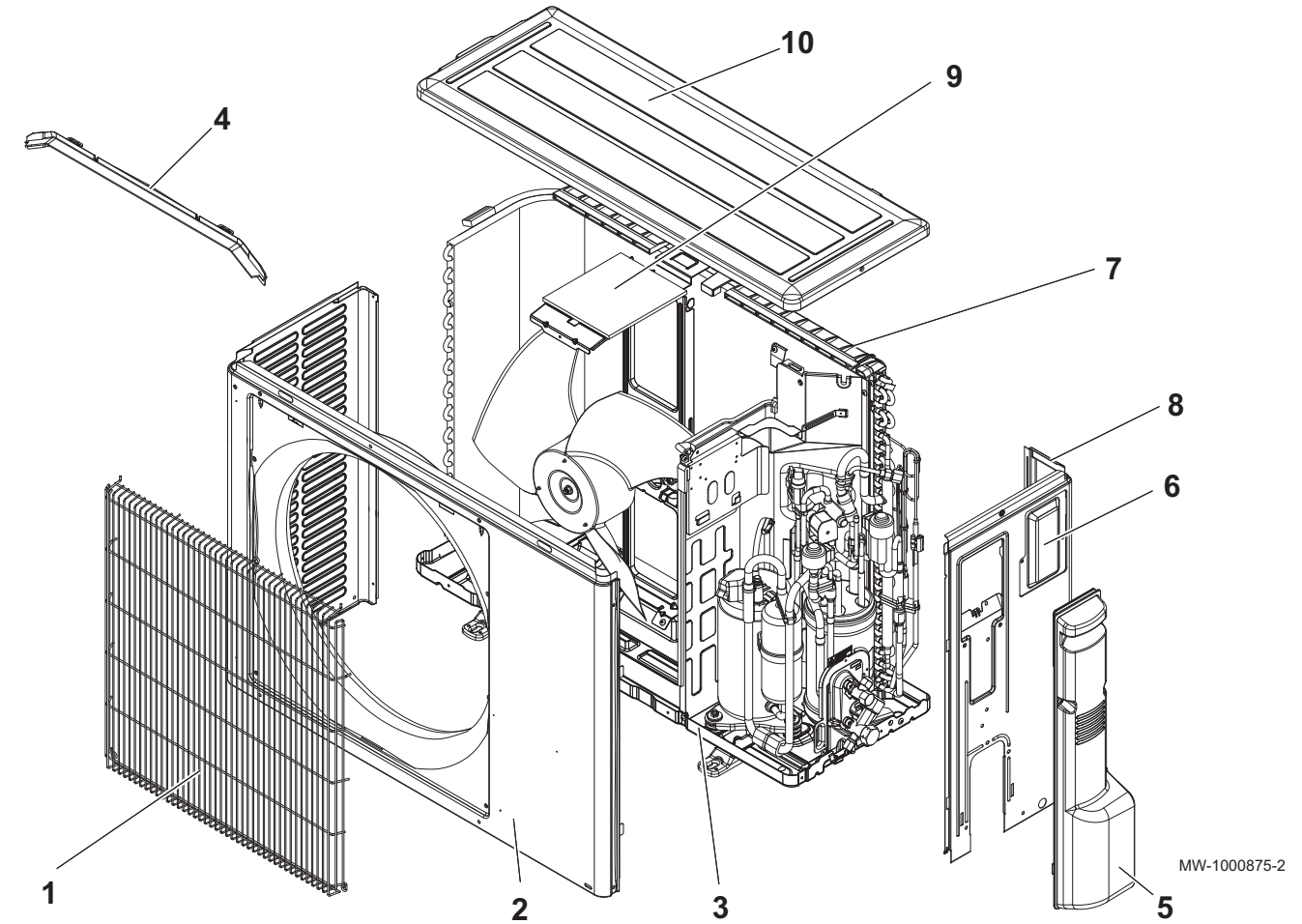

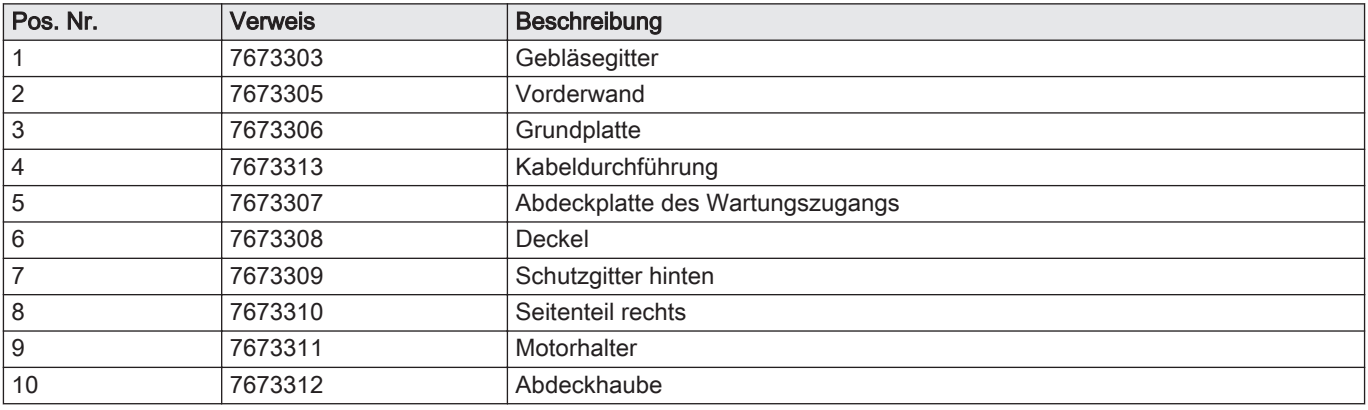

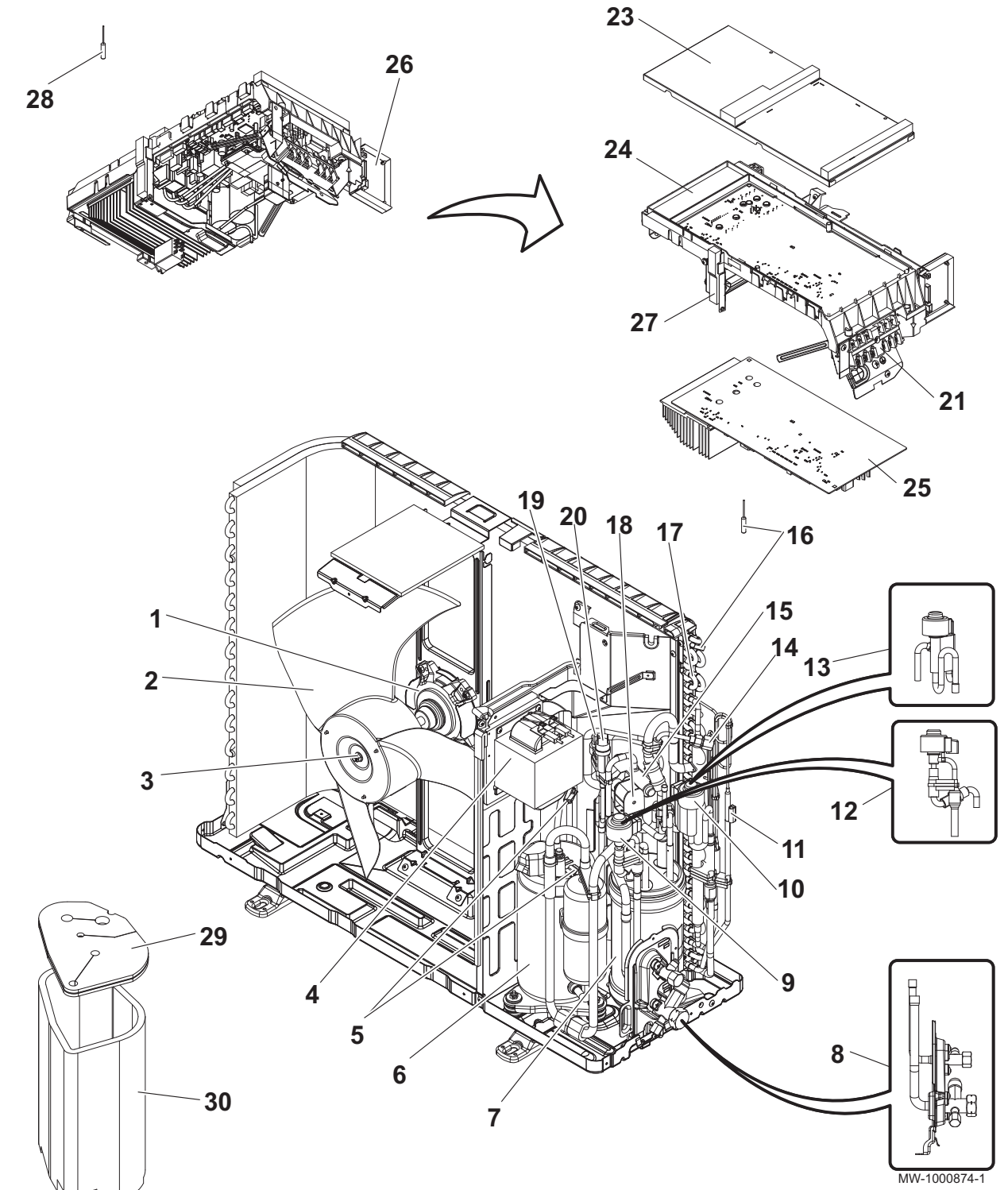

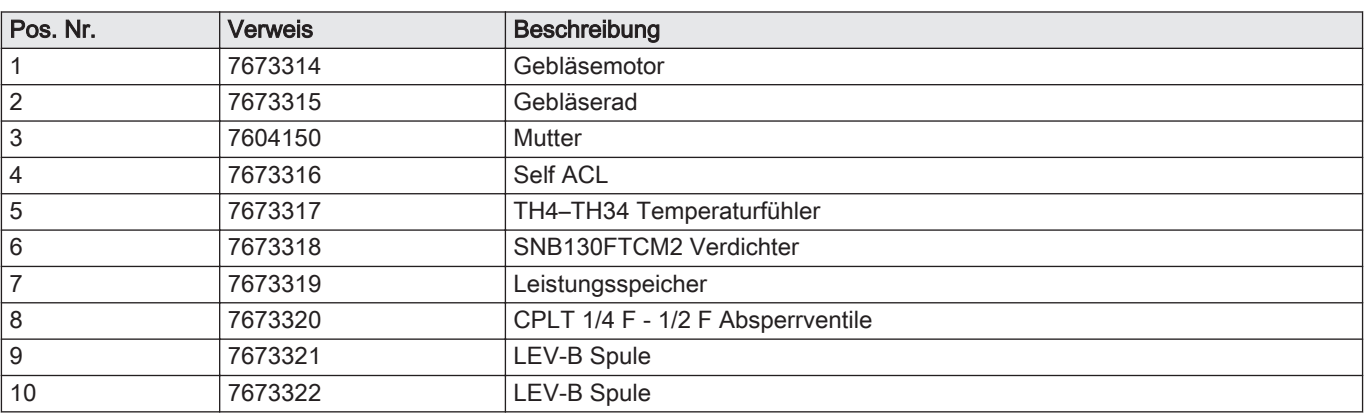

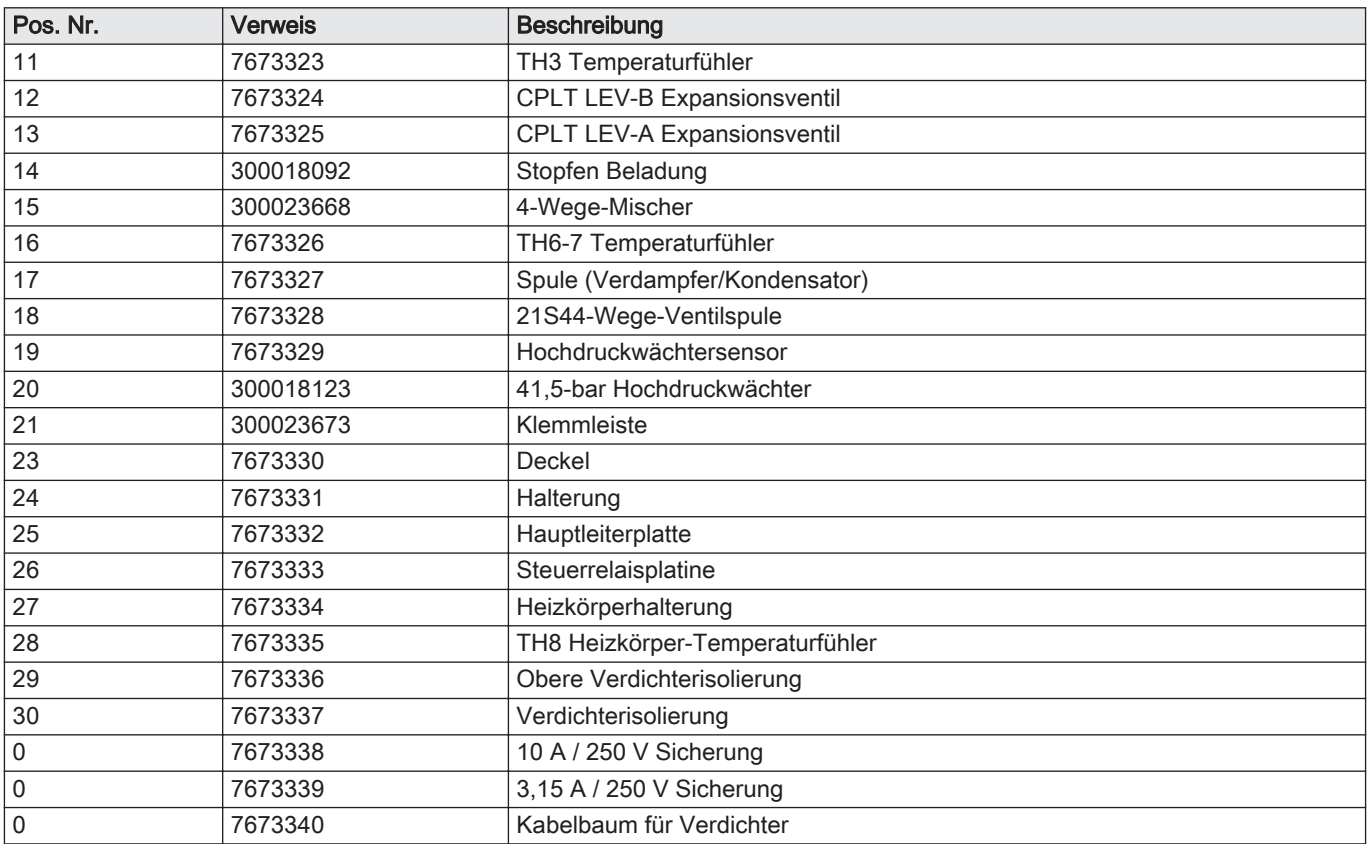

#### Abb.86 AWHP 8 MR-2: Sockel

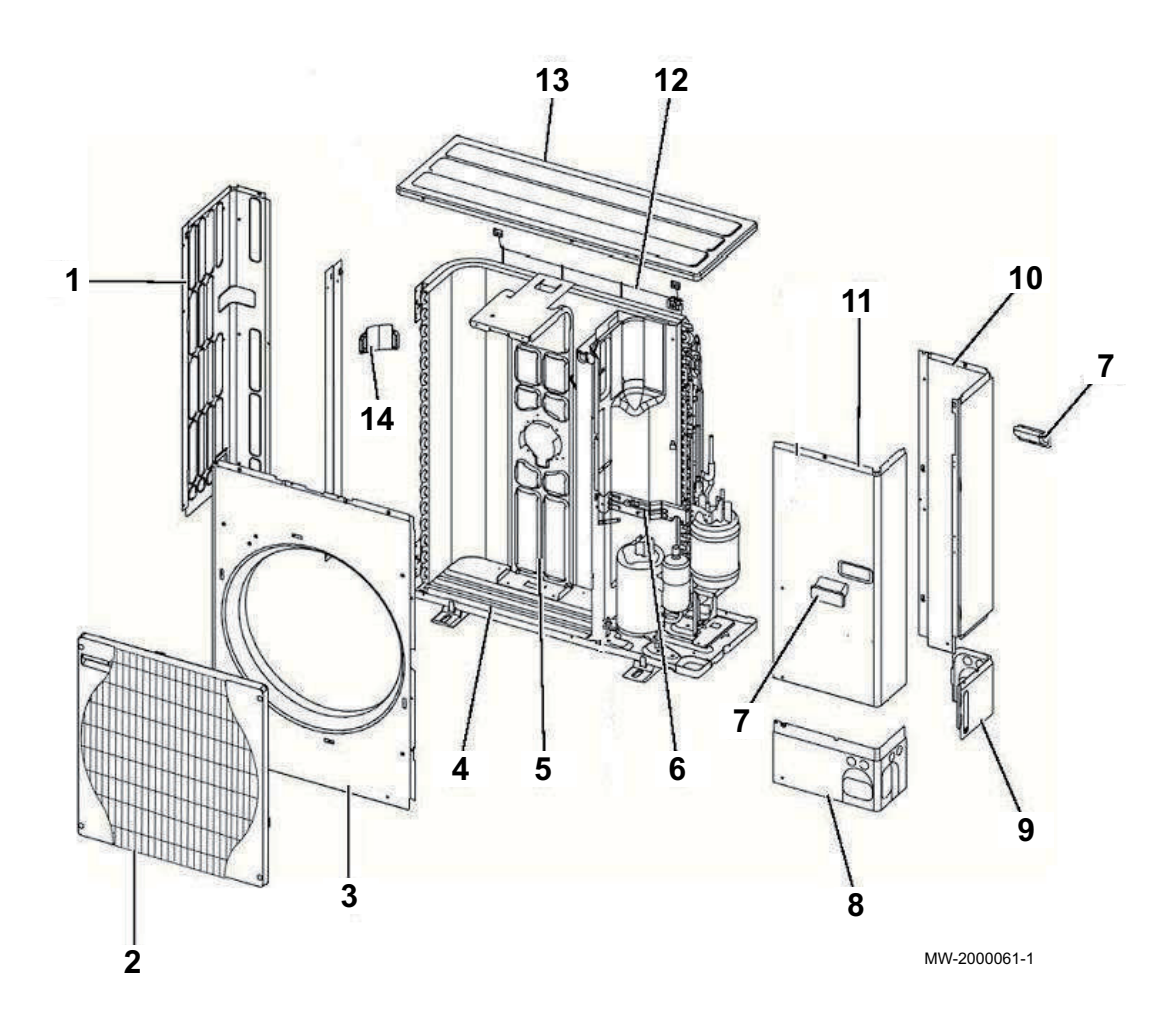

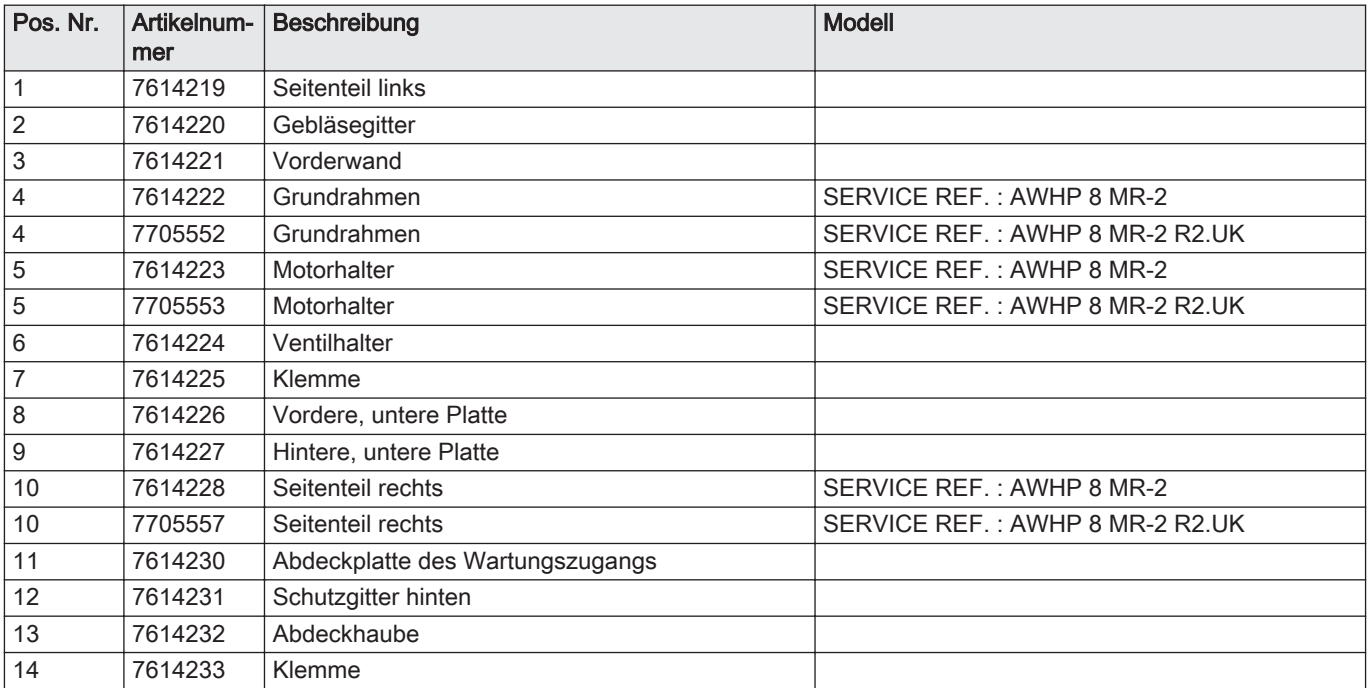

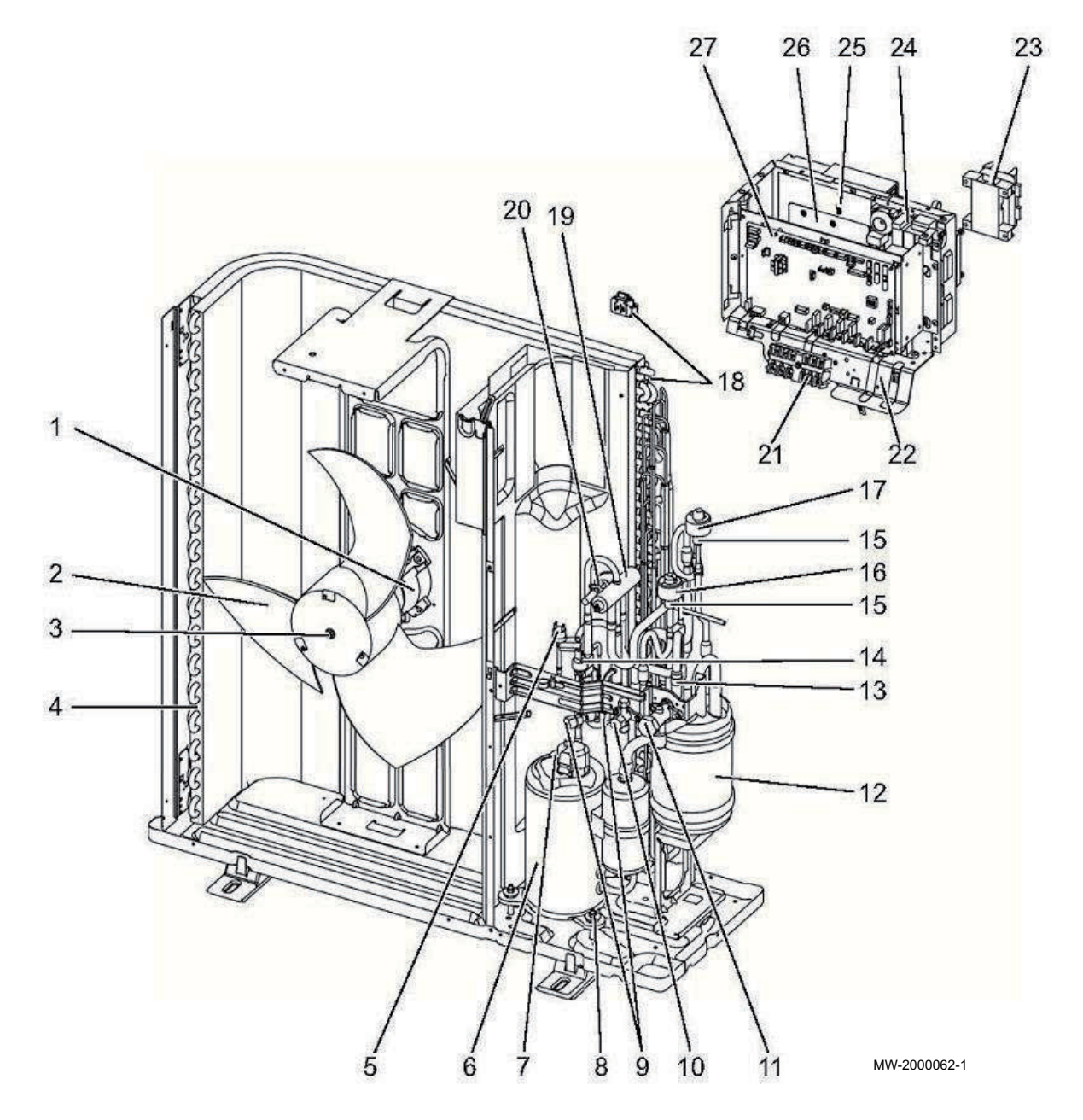

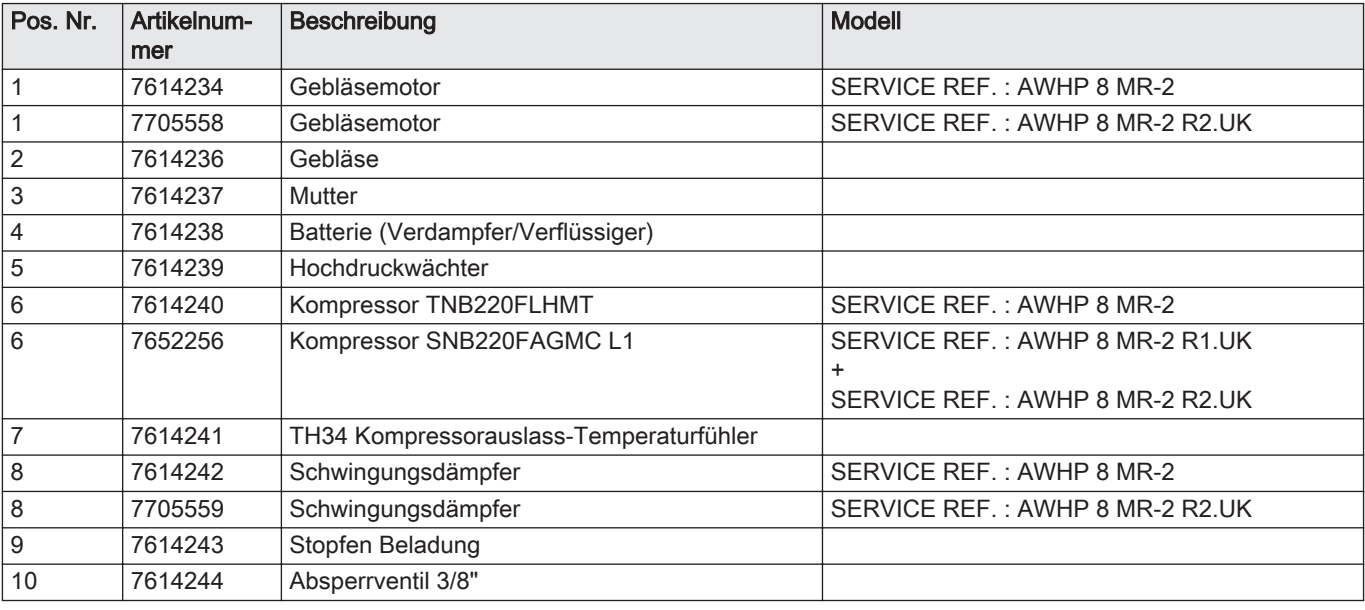

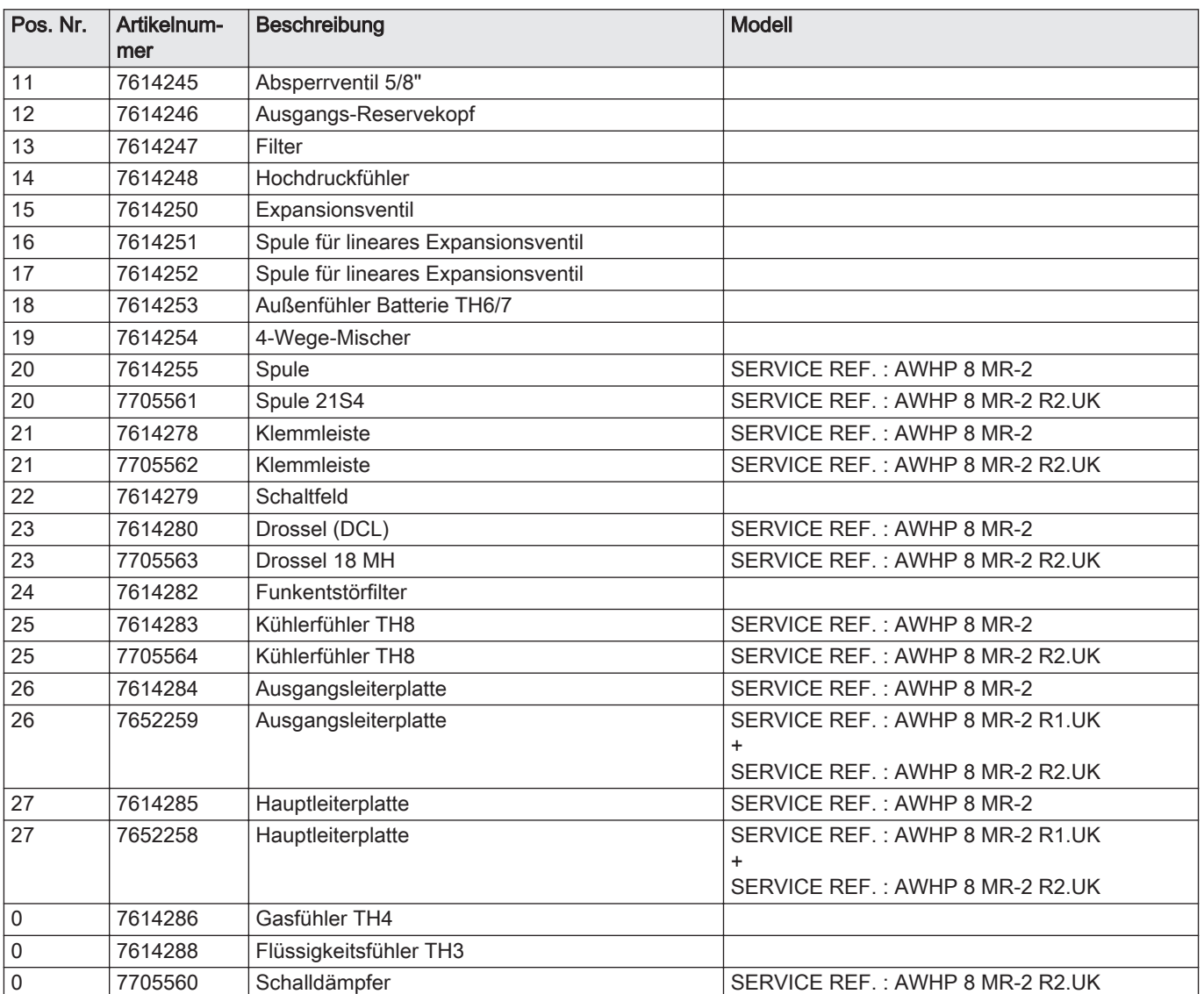

## 13.2.4 AWHP 11 MR-2 – AWHP 16 MR-2 – AWHP 11 TR-2 – AWHP 16 TR-2

Abb.88 Verkleidung

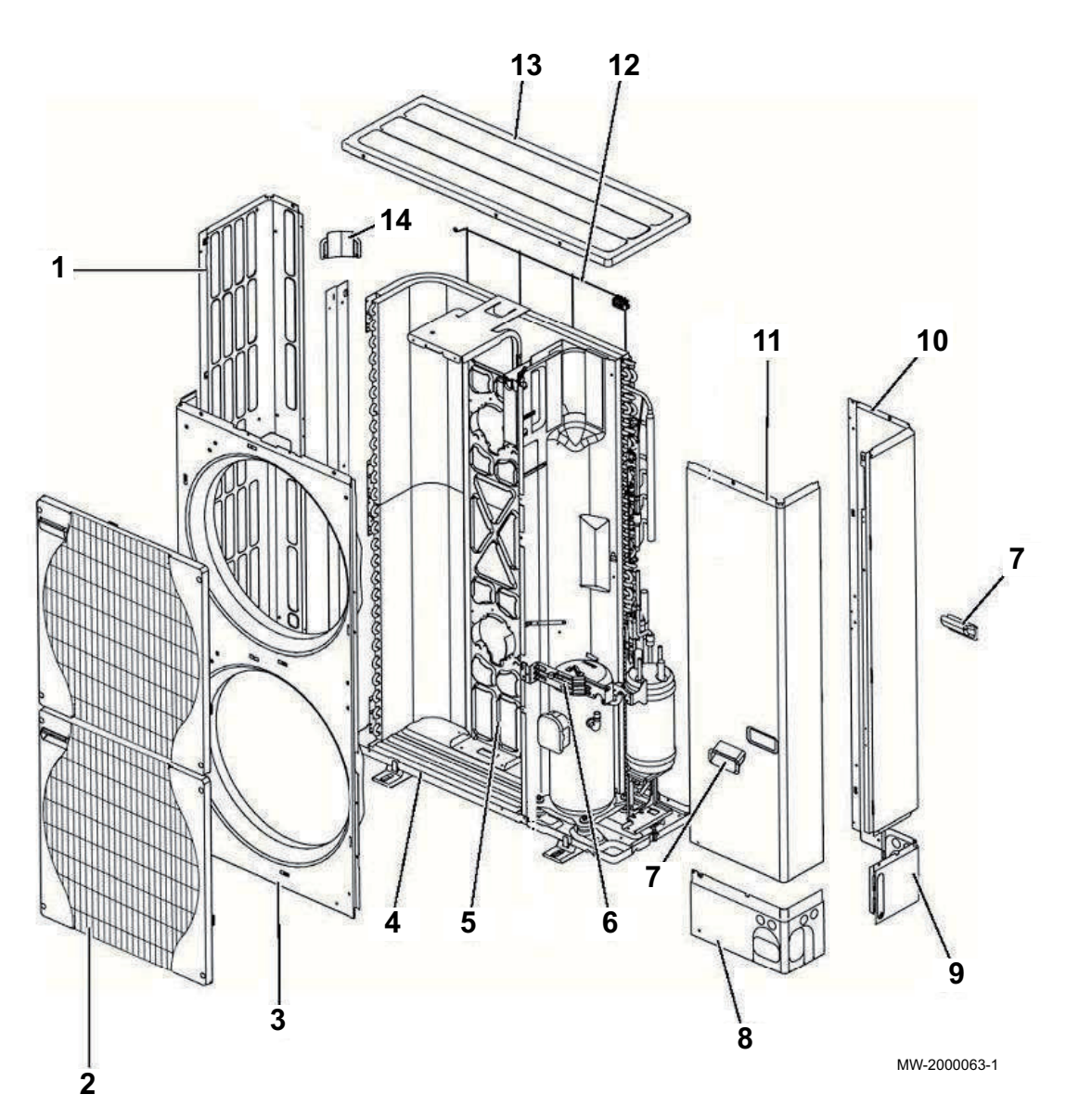

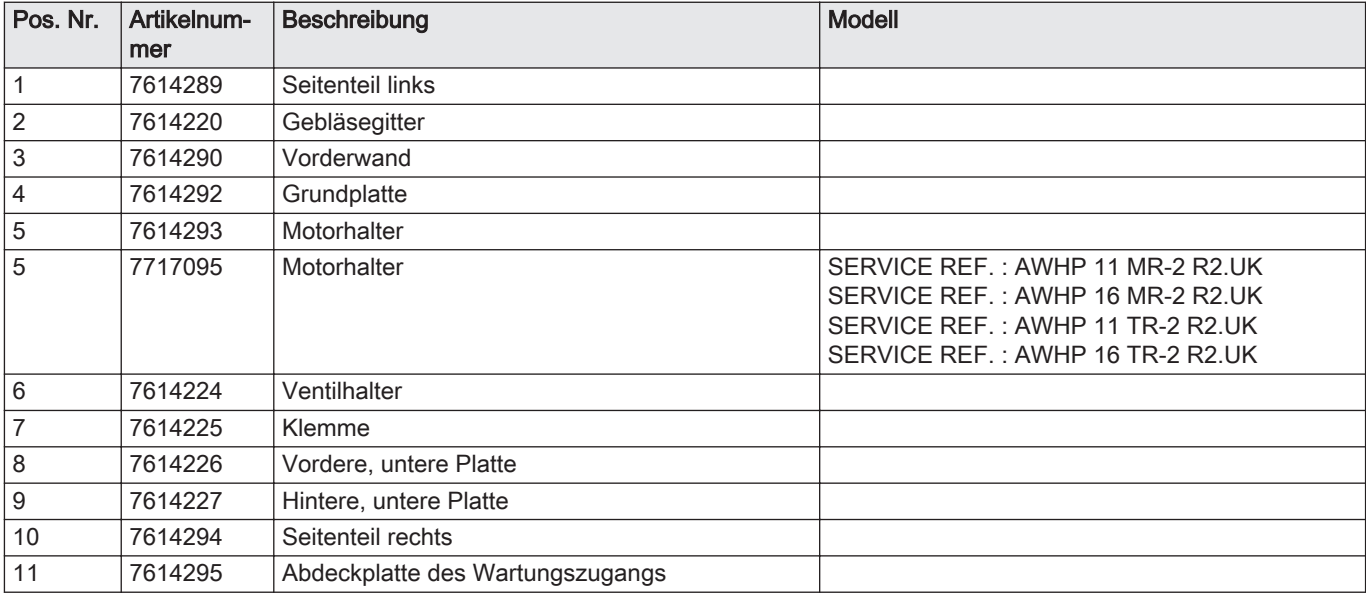

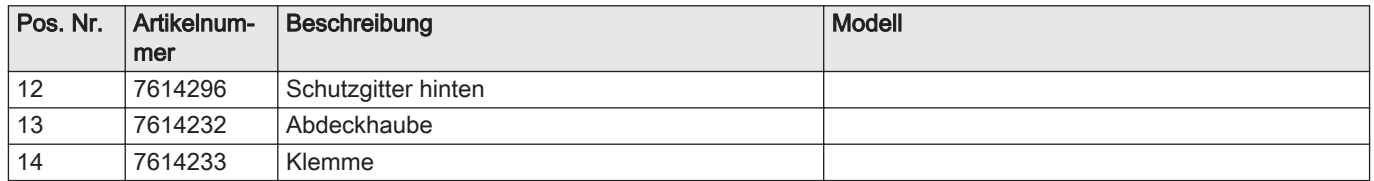

Abb.89 AWHP 11 MR-2 – AWHP 16 MR-2 : elektrisches Teil

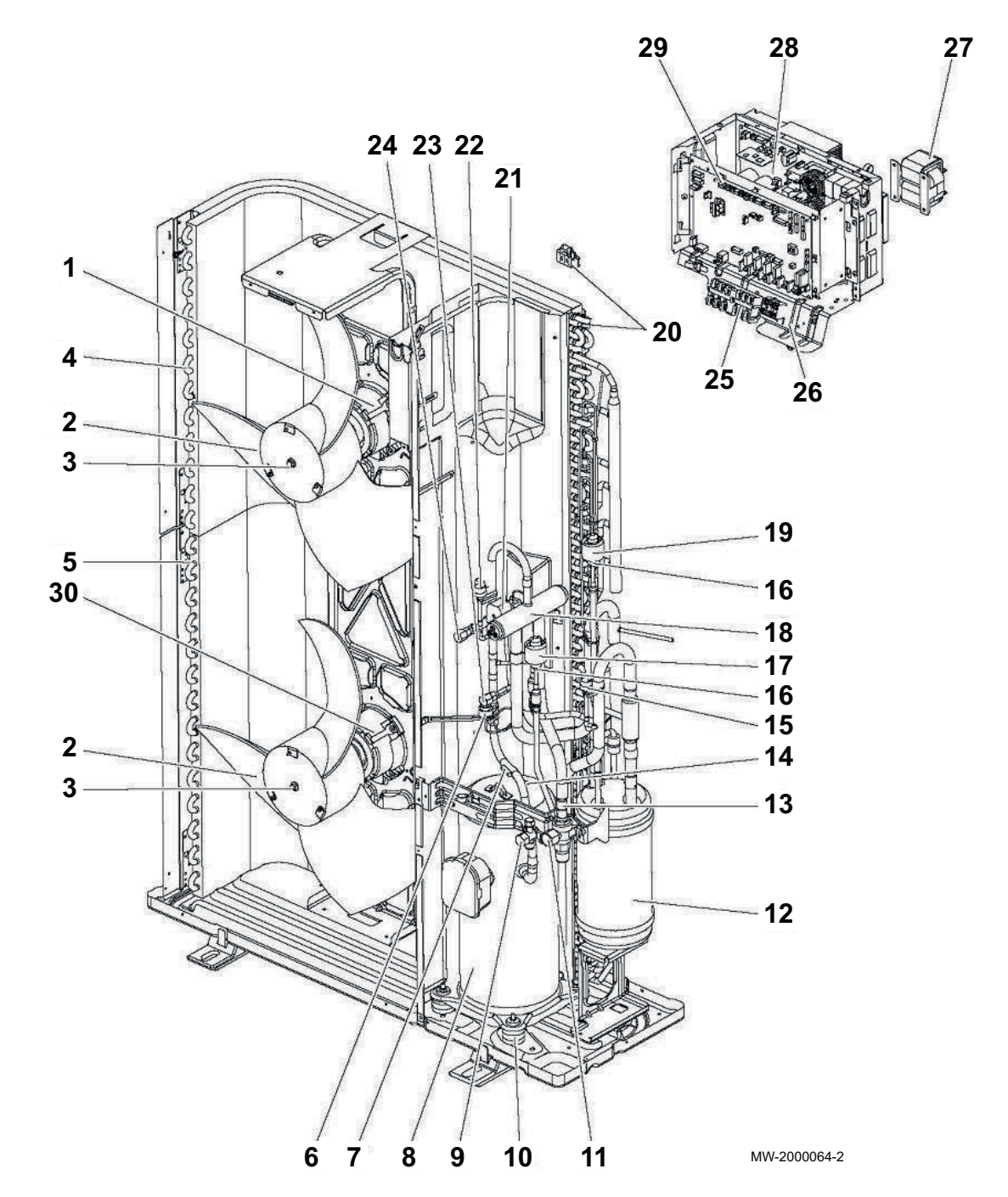

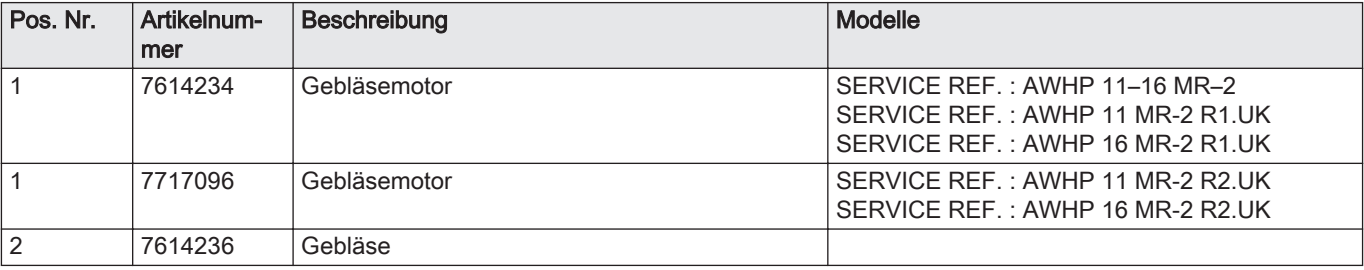

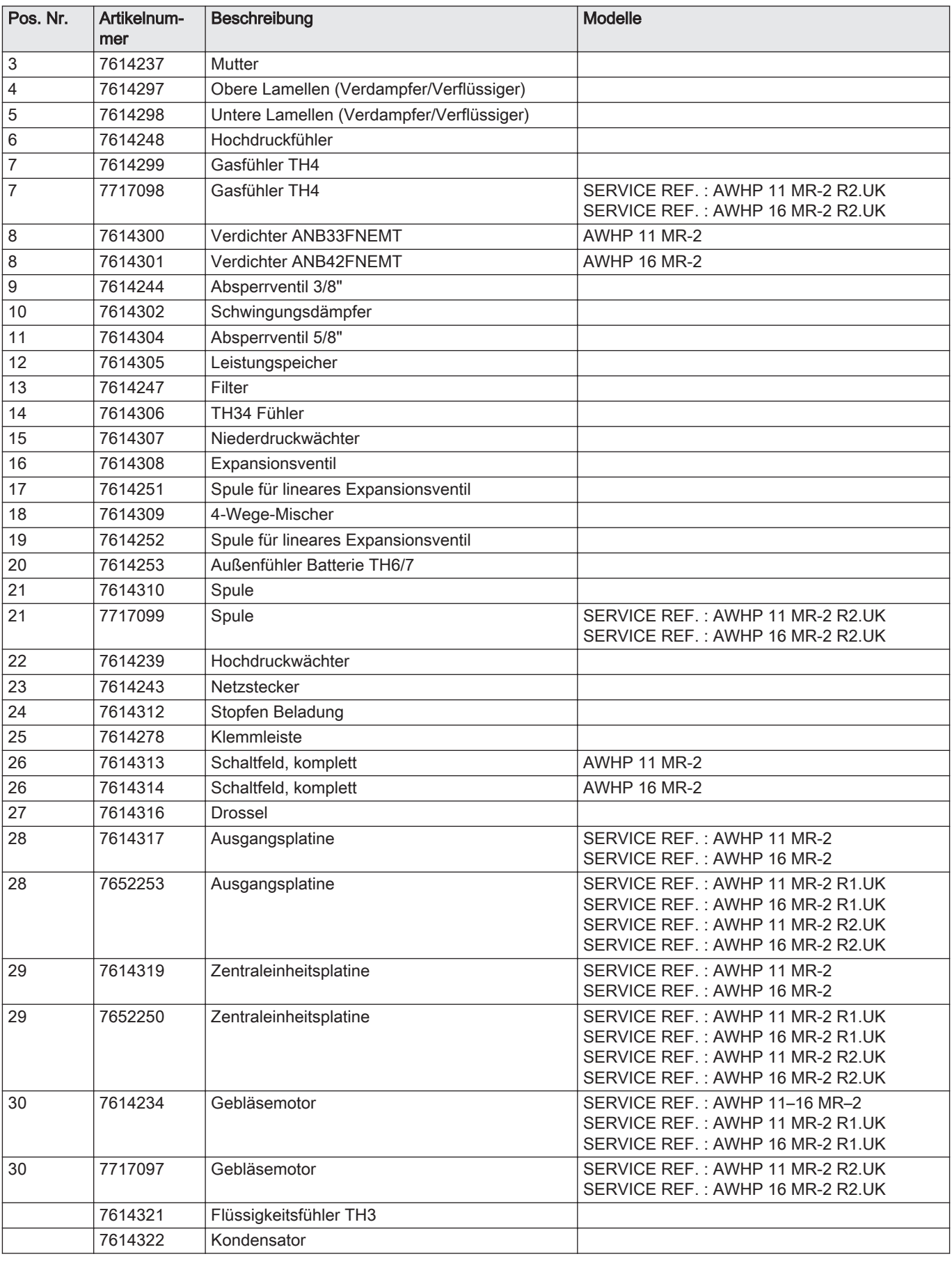

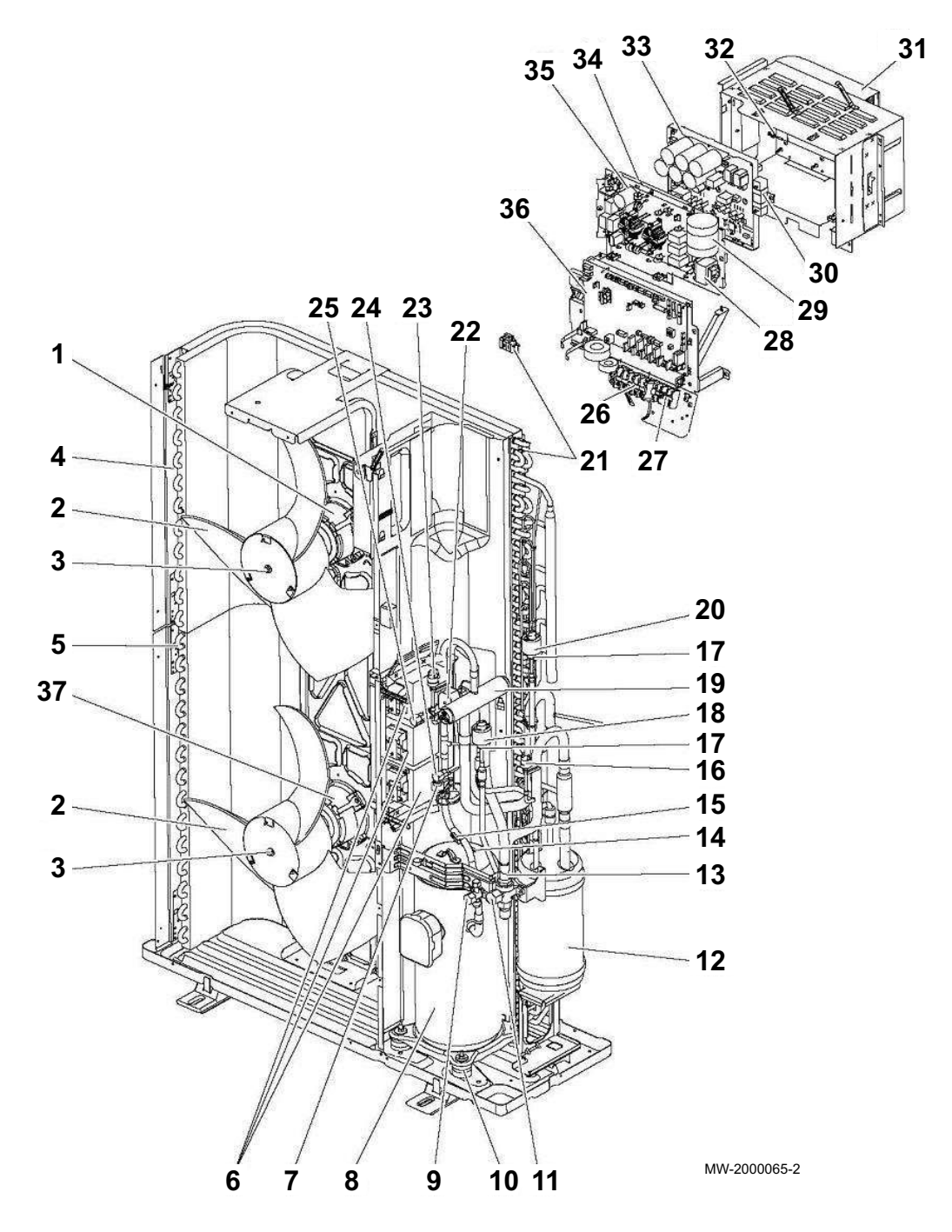

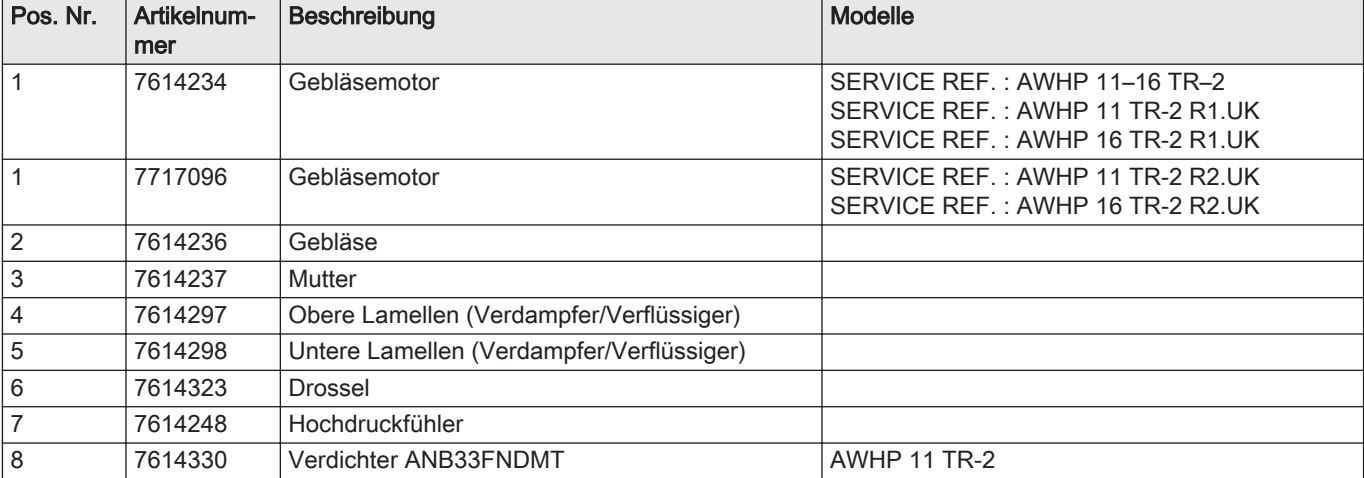

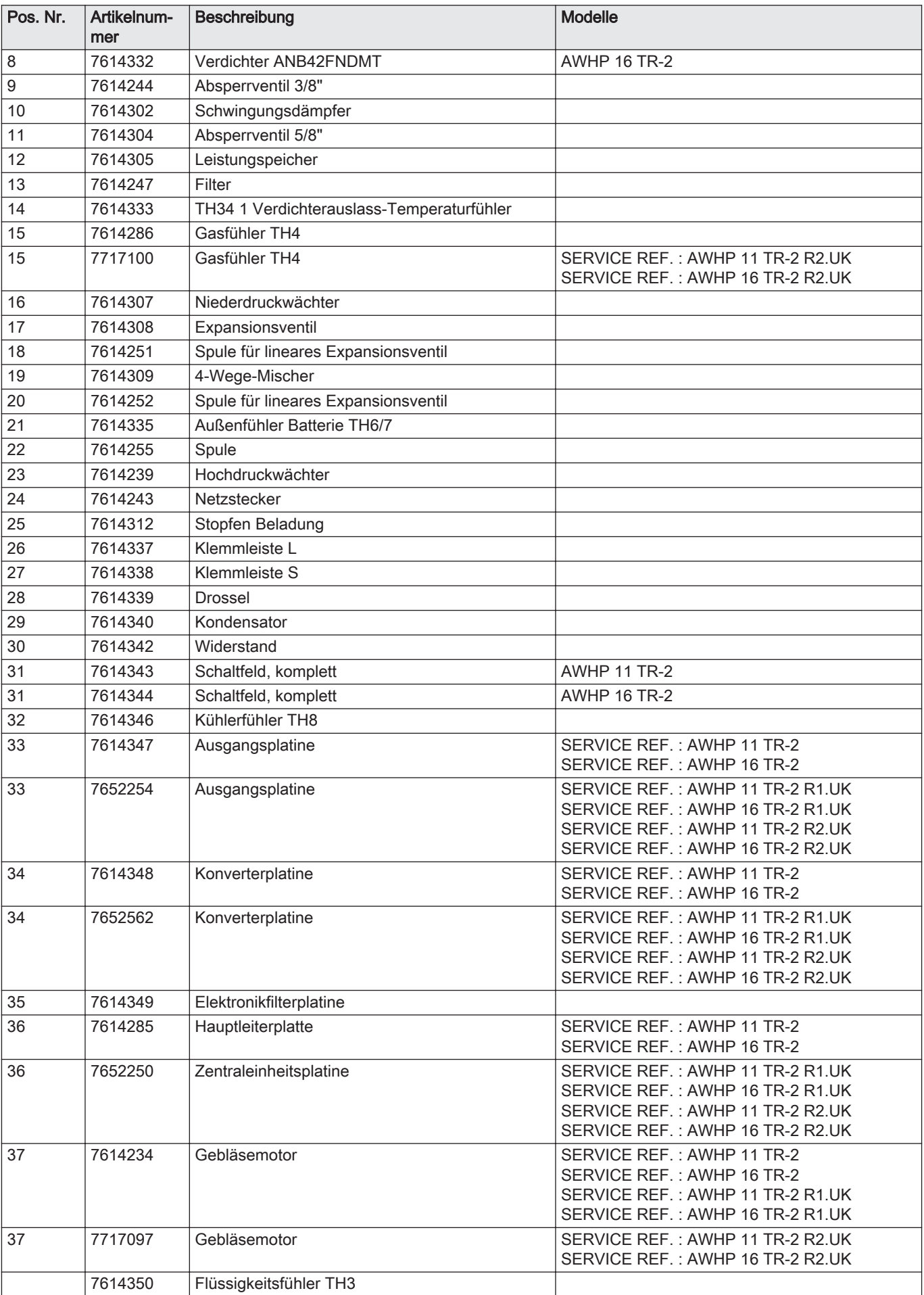

## 13.2.5 AWHP 22 TR–2 R1.UK-AWHP 27 TR–2 R1.UK

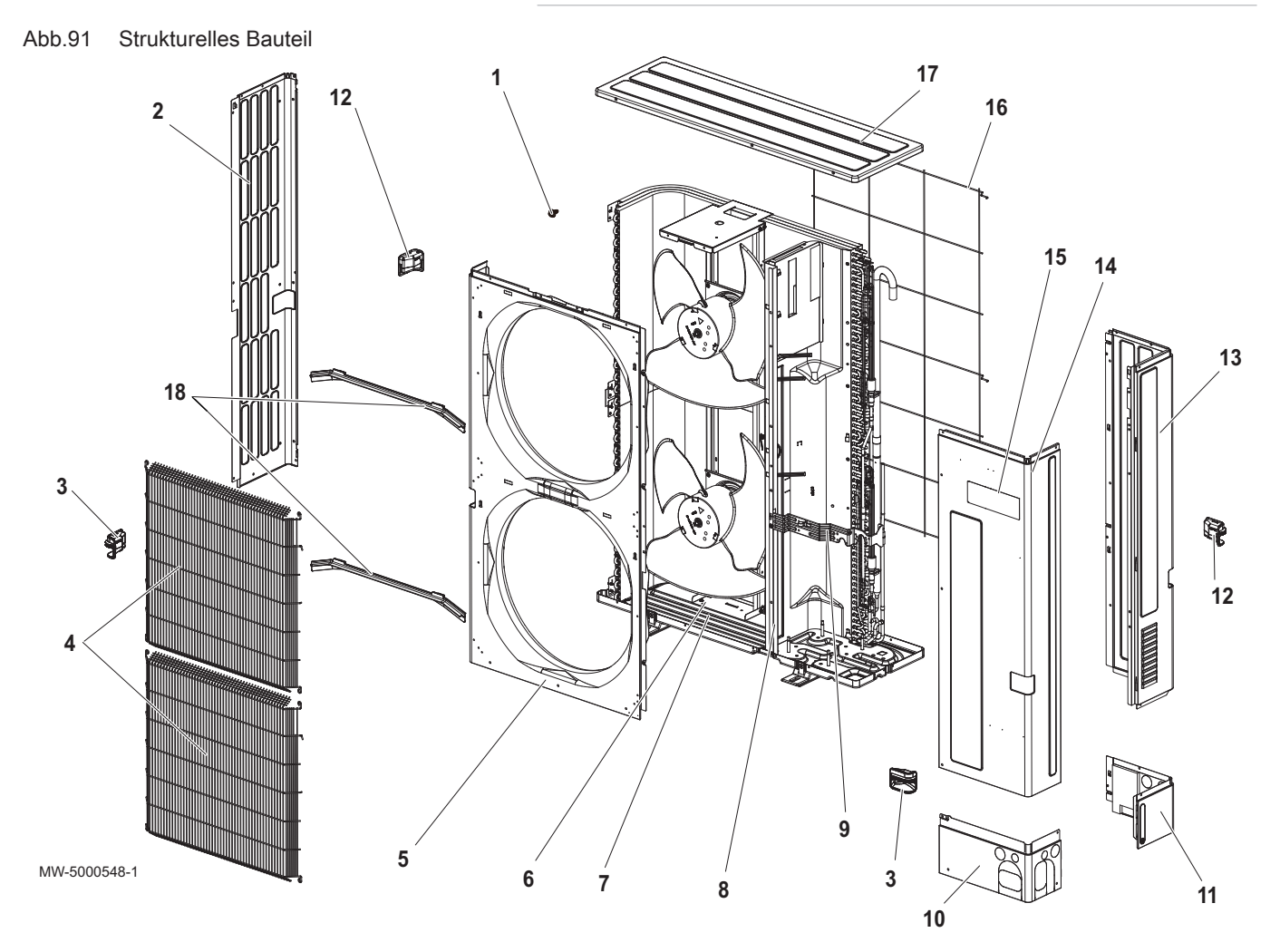

## Tab.110

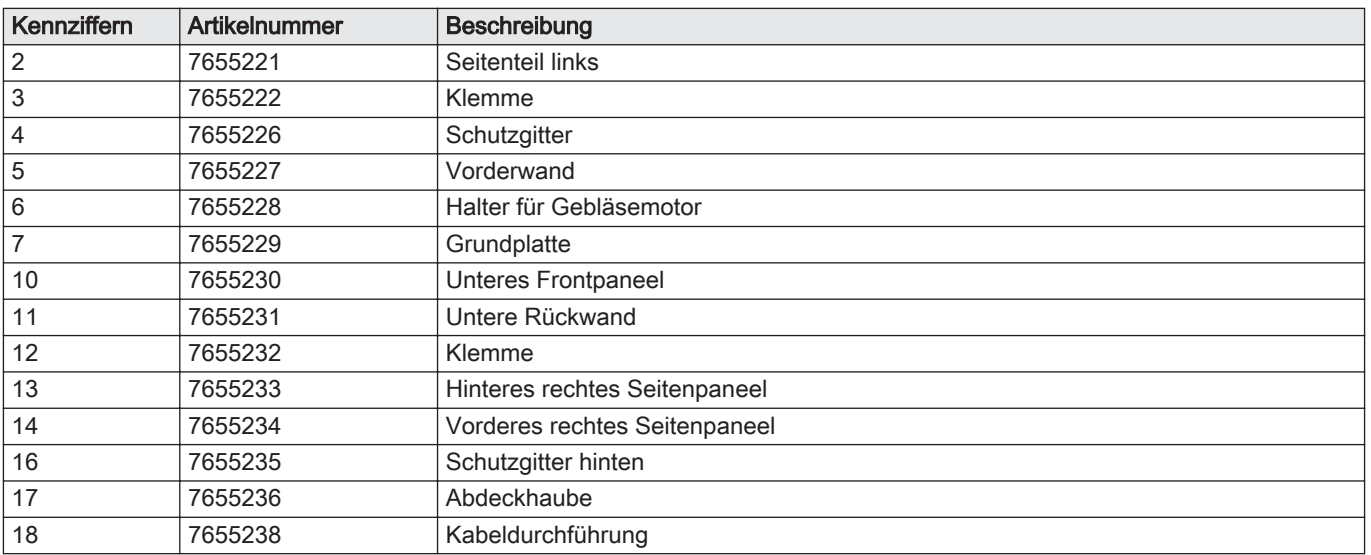

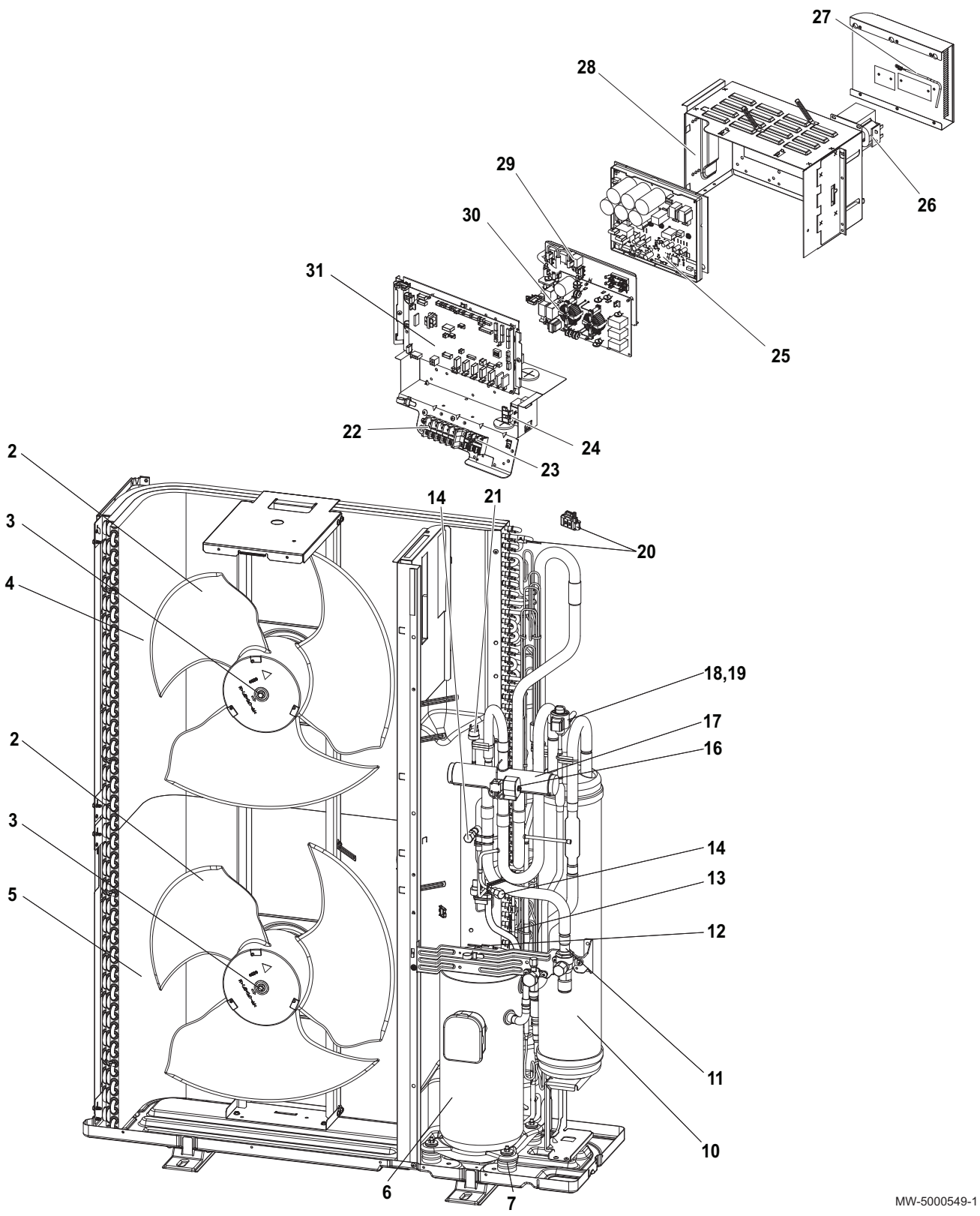

#### Tab.111

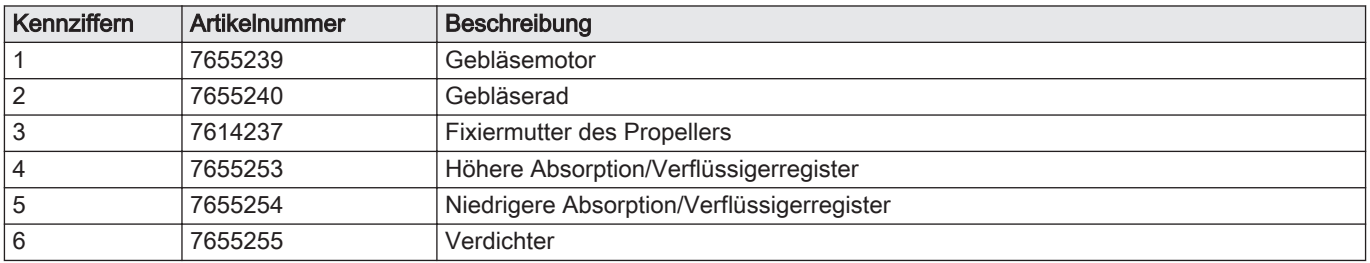

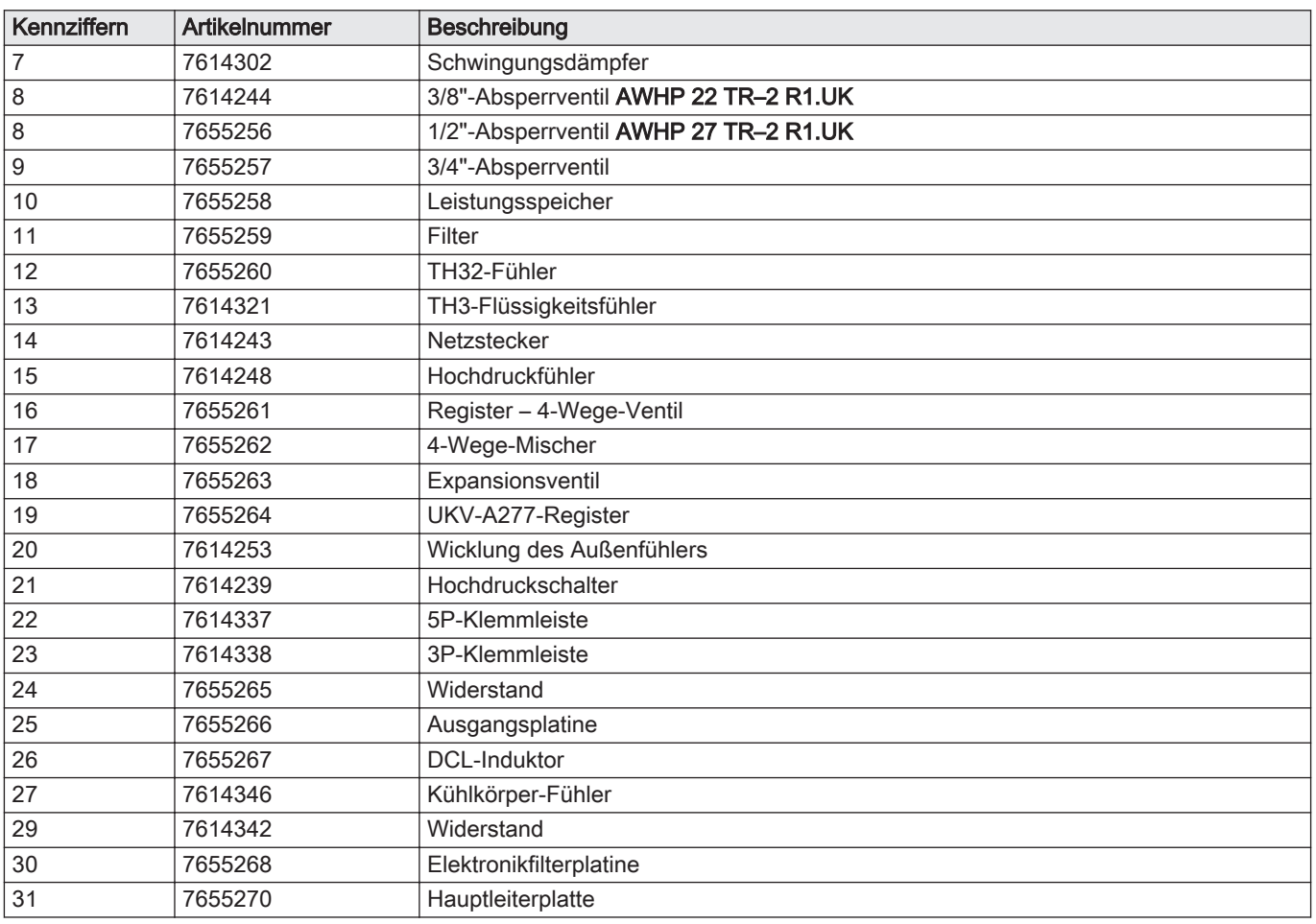

## 13.3 Innenmodul

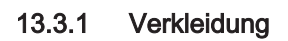

Abb.93

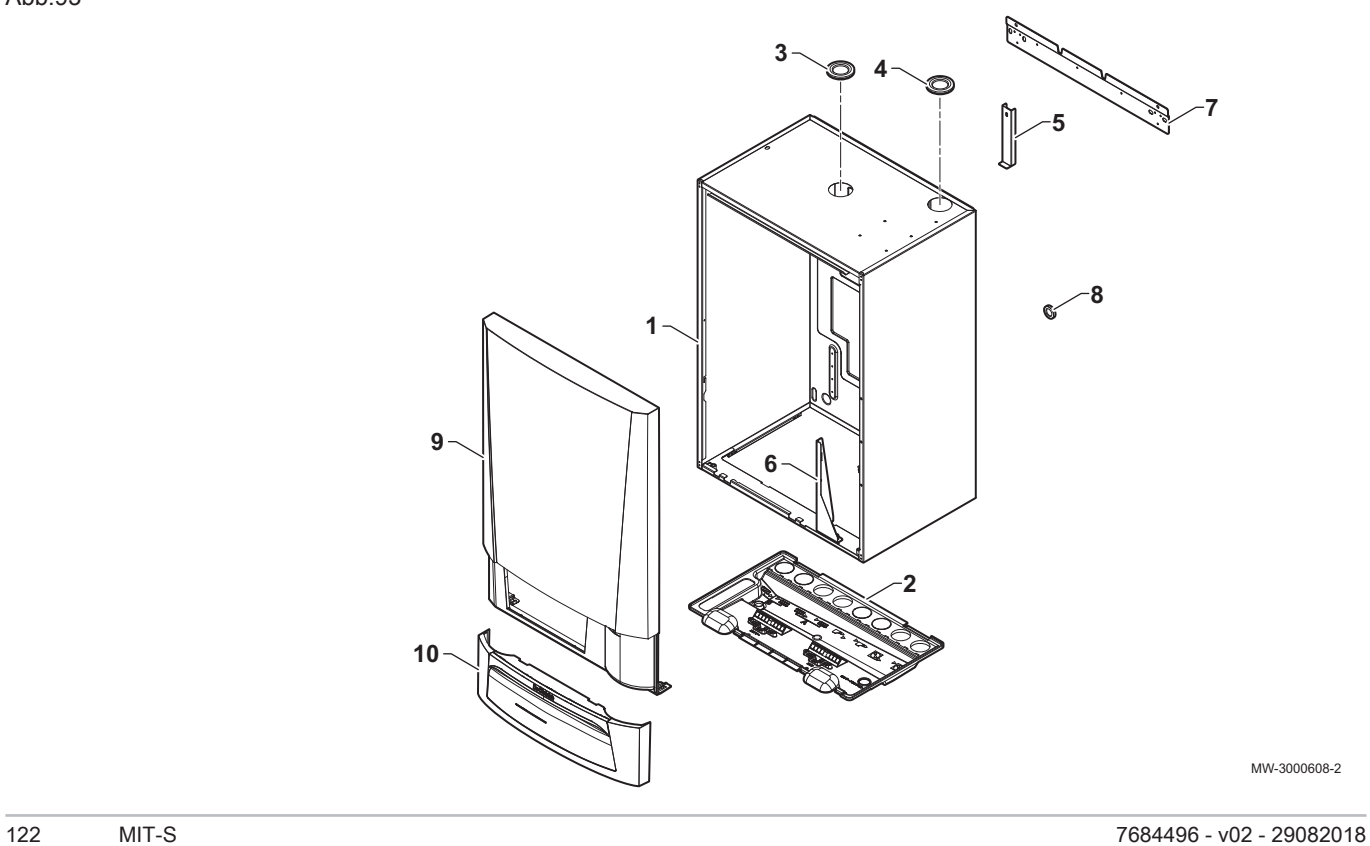

#### Tab.112

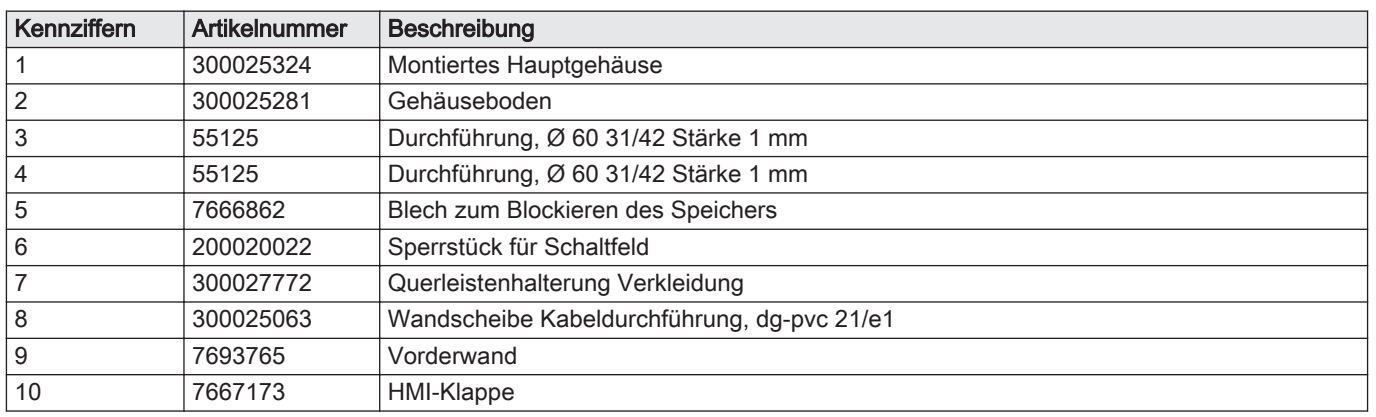

## 13.3.2 Regelung

Abb.94 Schaltfeld

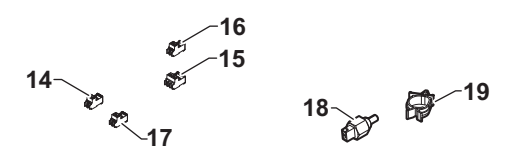

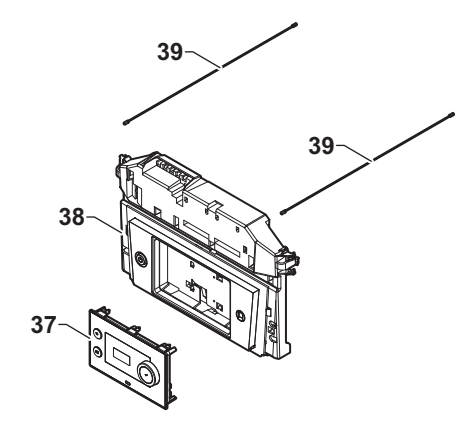

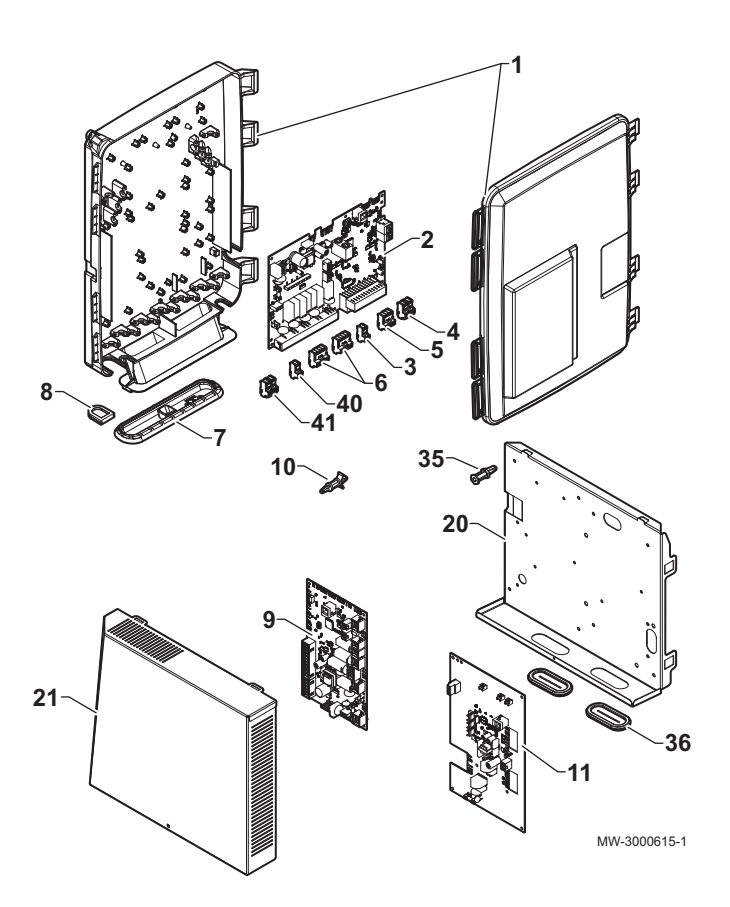

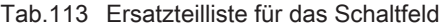

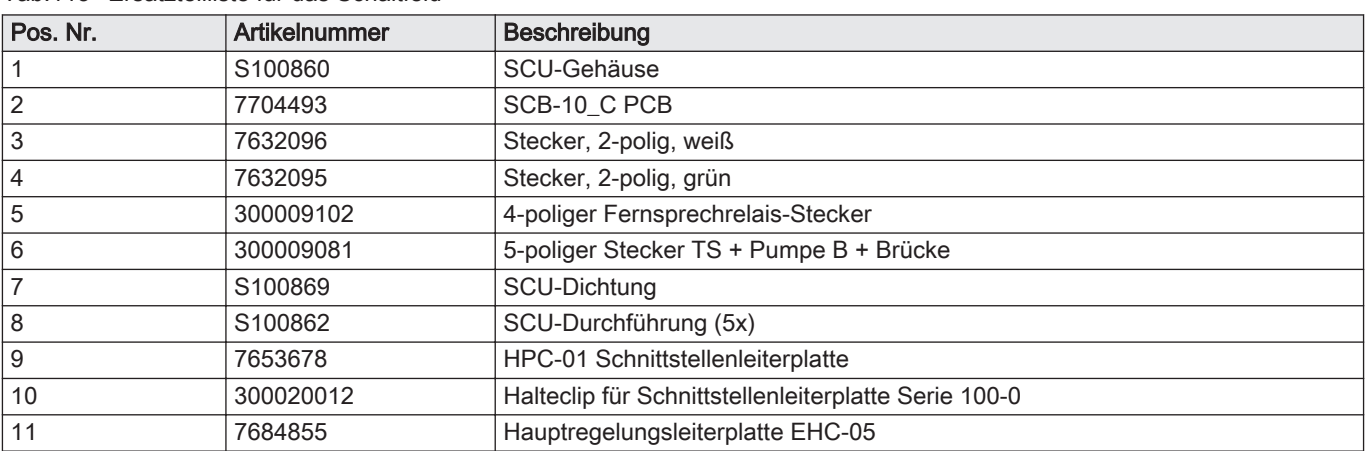

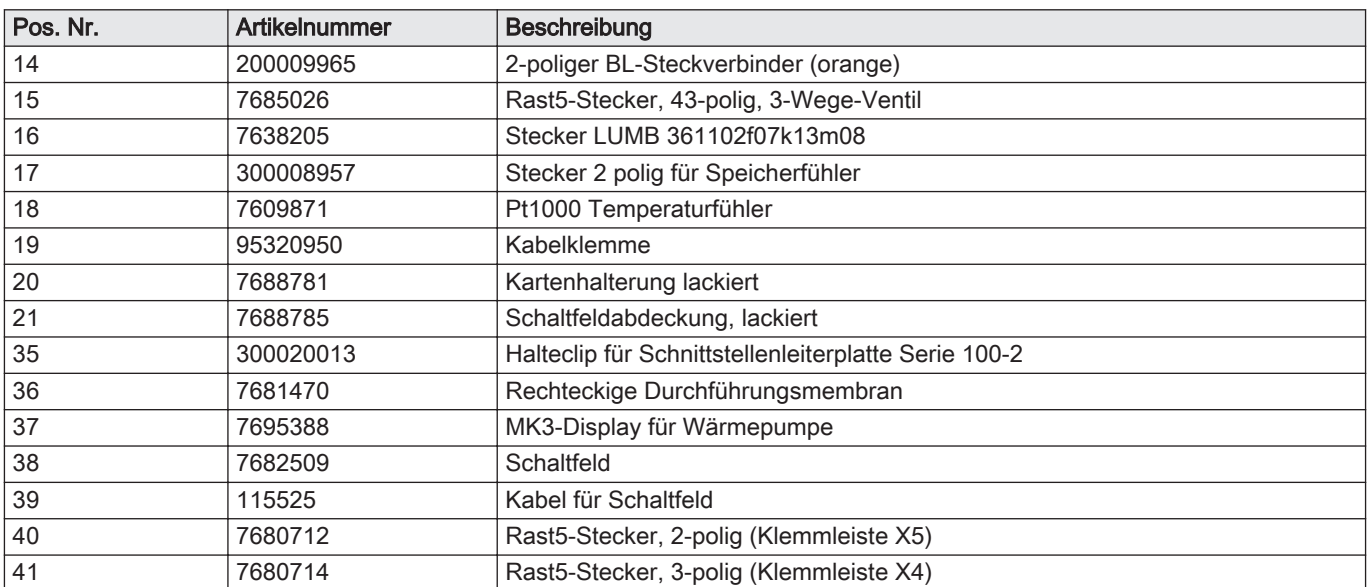

## Abb.95 Regelungsleiterplatten

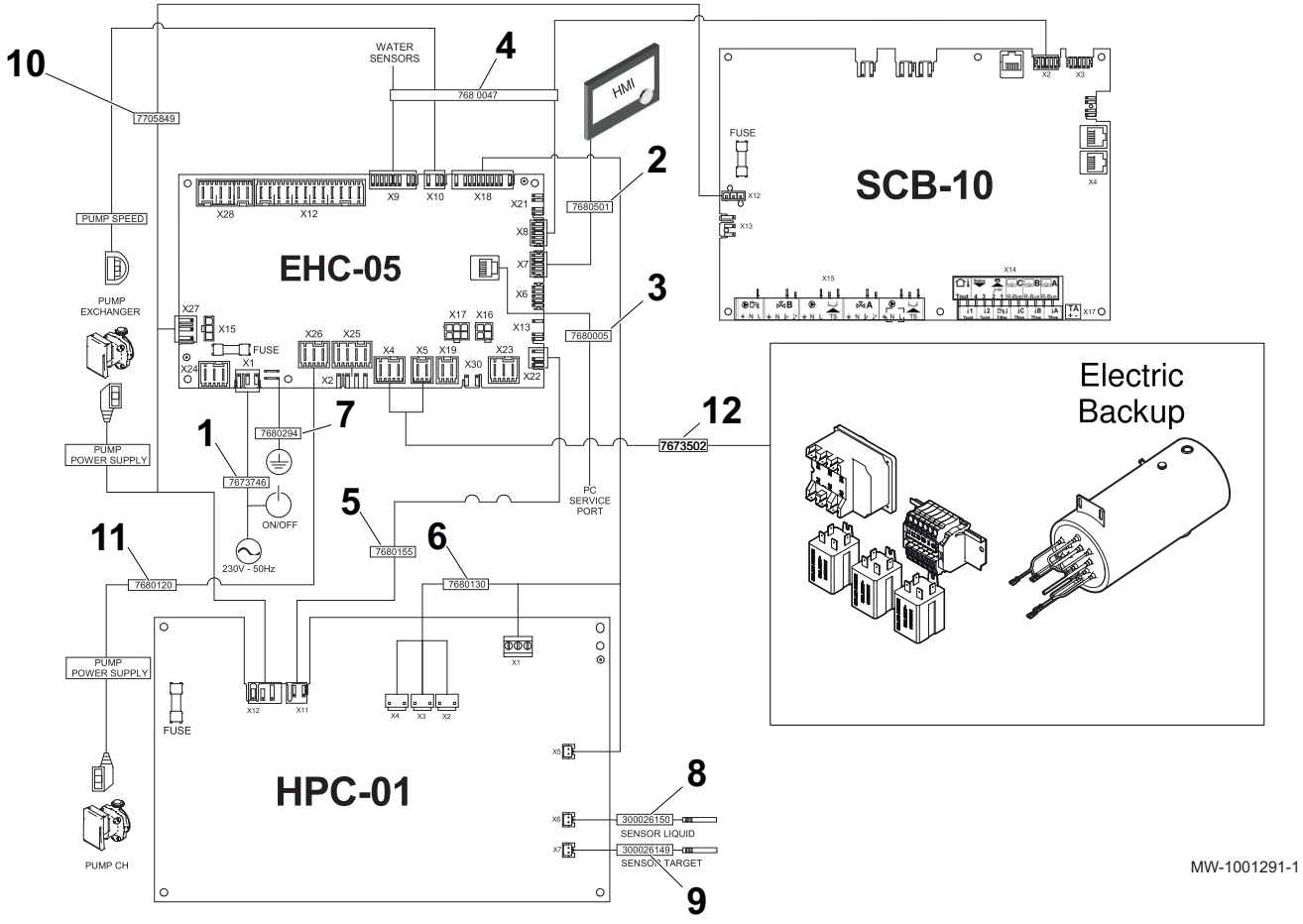

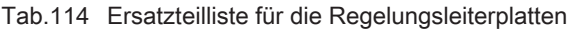

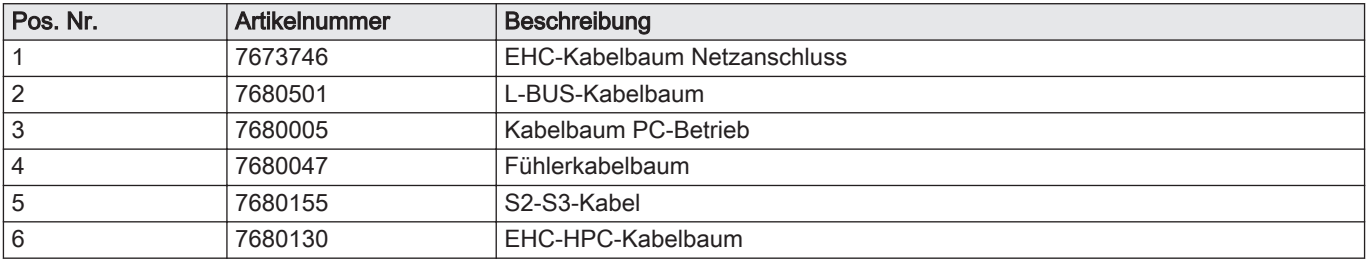

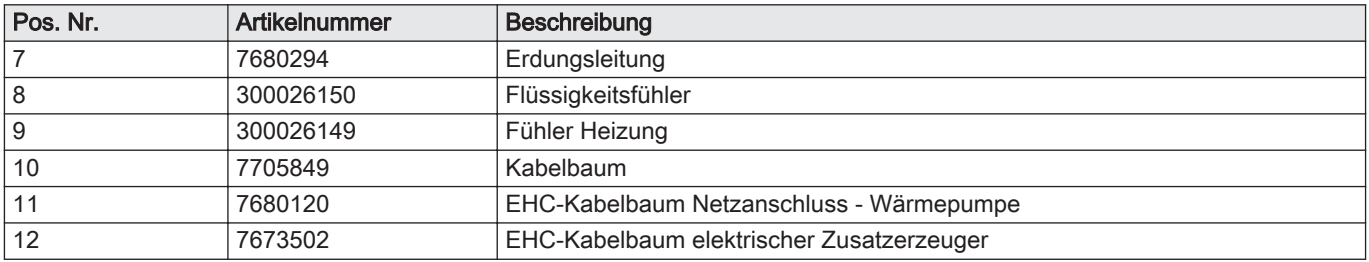

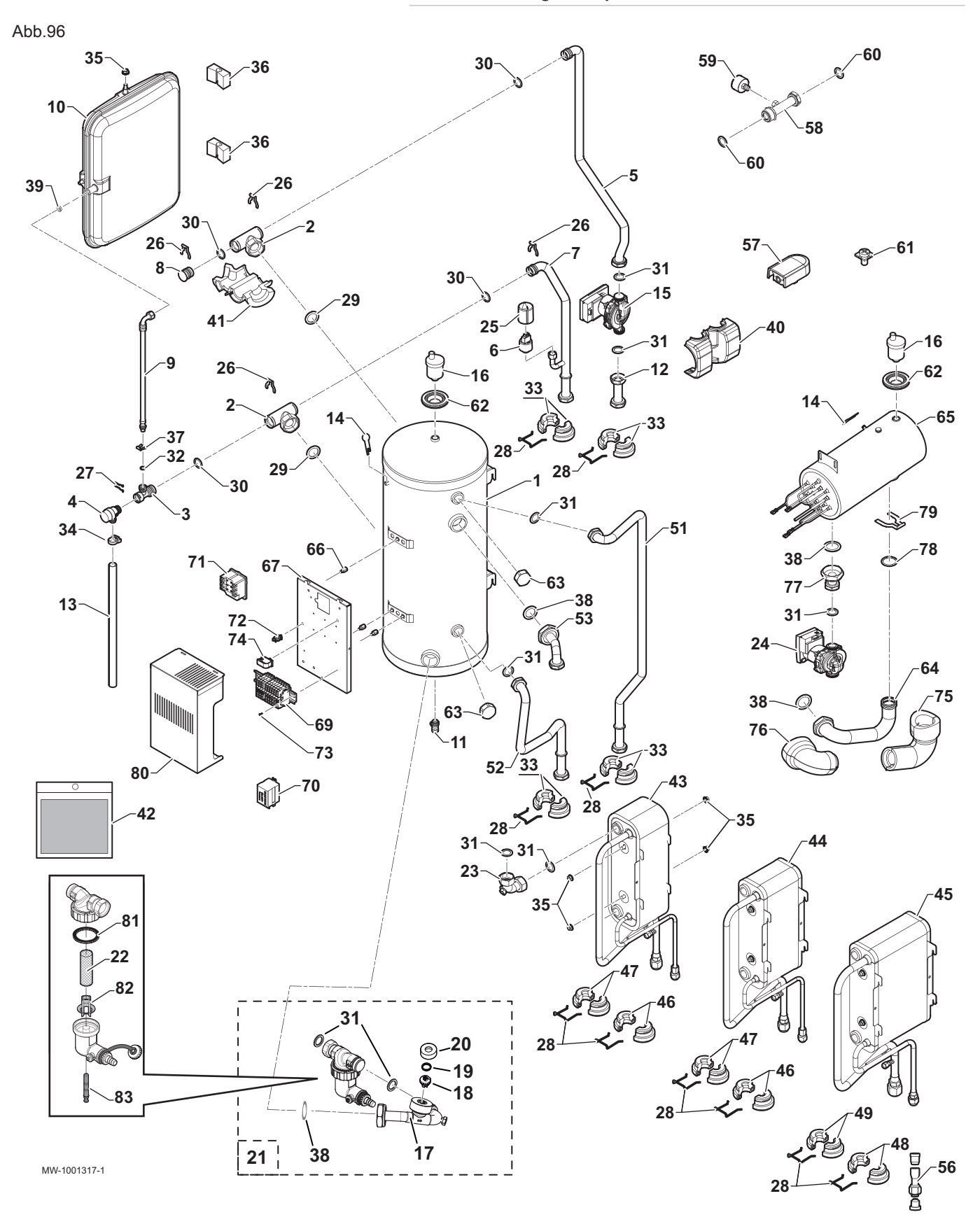

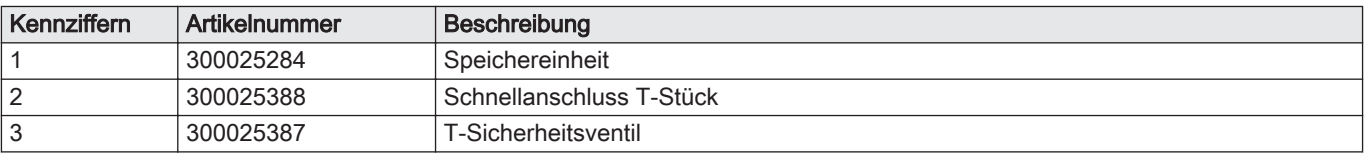

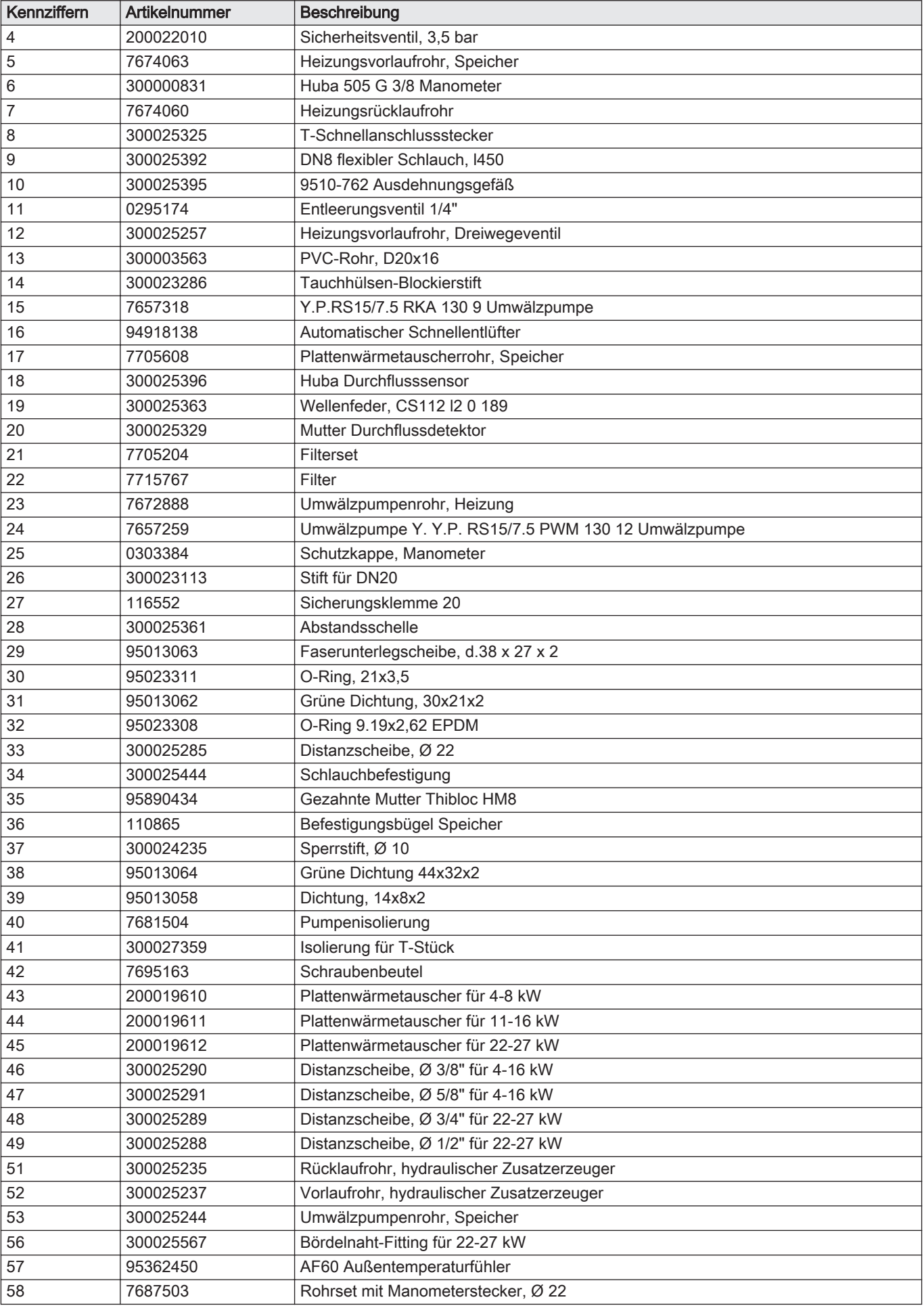

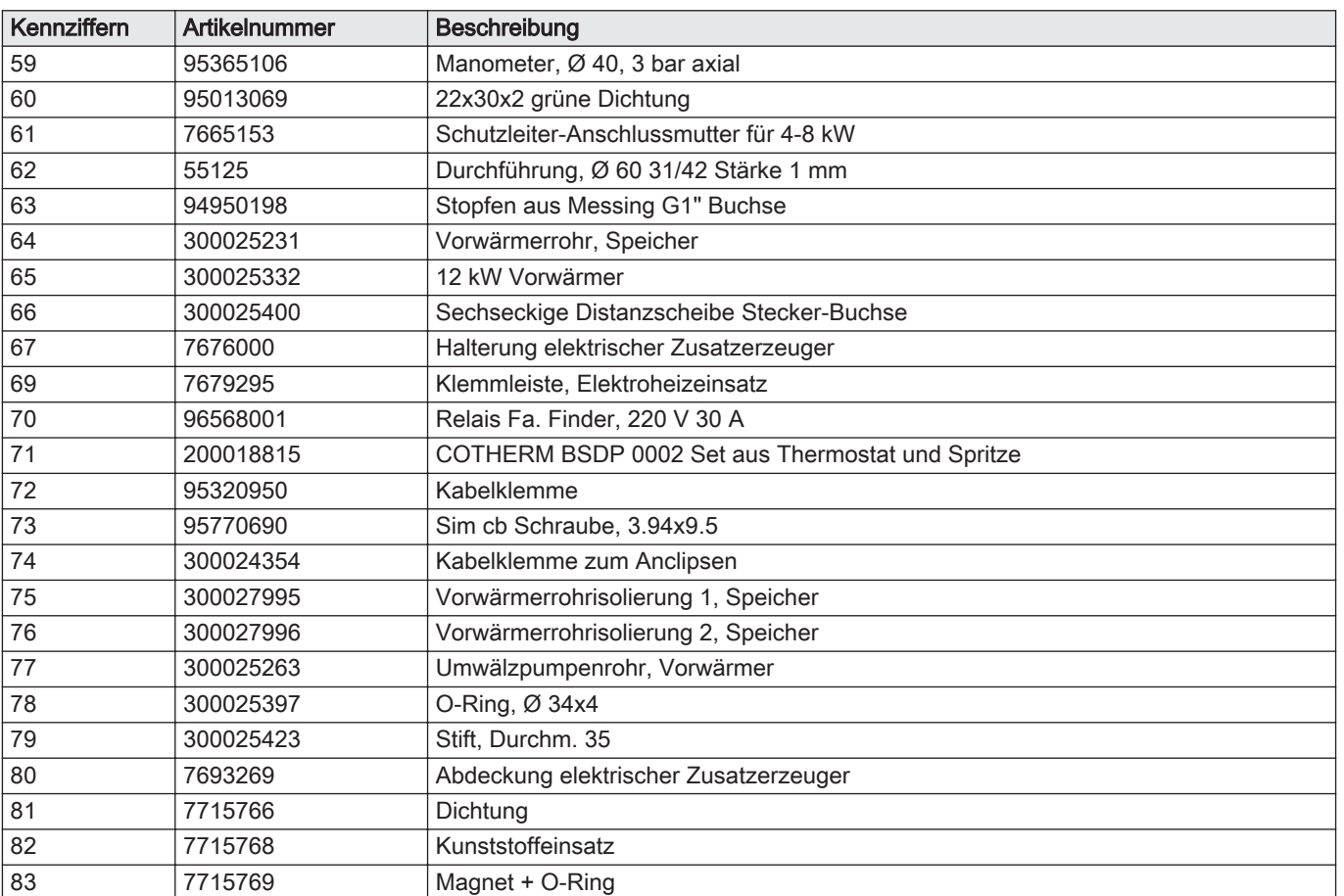

13 Ersatzteile

13 Ersatzteile

# © Copyright

Alle technischen und technologischen Informationen in diesen technischen Anweisungen sowie alle Zeichnungen und technischen Beschreibungen bleiben unser Eigentum und dürfen ohne vorherige schriftliche Zustimmung nicht vervielfältigt werden. Änderungen vorbehalten.

Direction de la Marque 57, rue de la Gare - F-67580 Mertzwiller

**6** 03 88 80 27 00

**個 03 88 80 27 99** 

**www.dedietrich-thermique.fr**

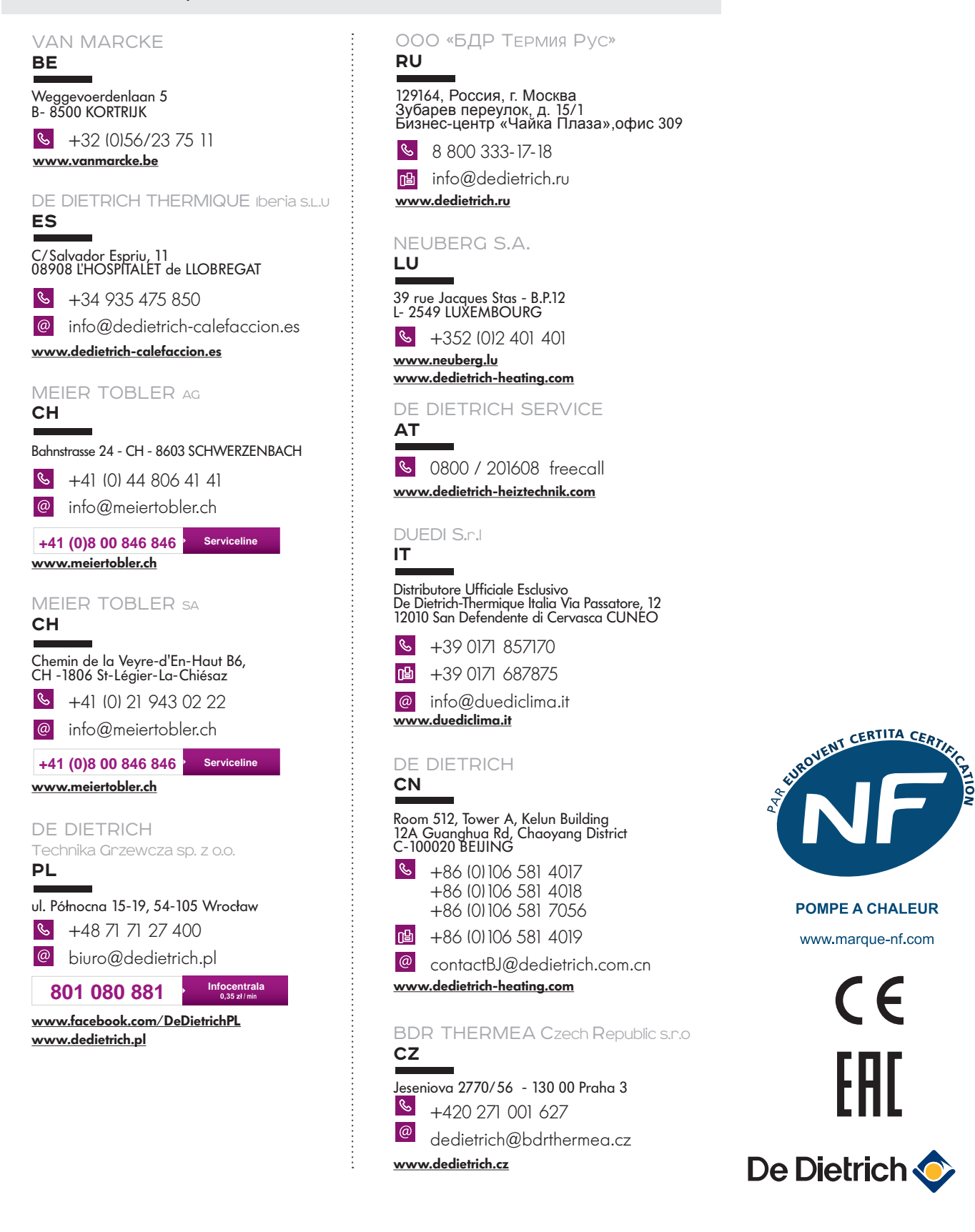